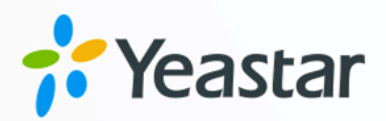

# API 开发手册

## 云 PBX

版本: 2.0.0 日期: 2024年04月07日

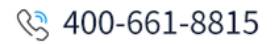

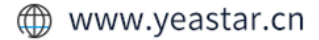

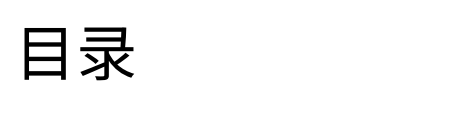

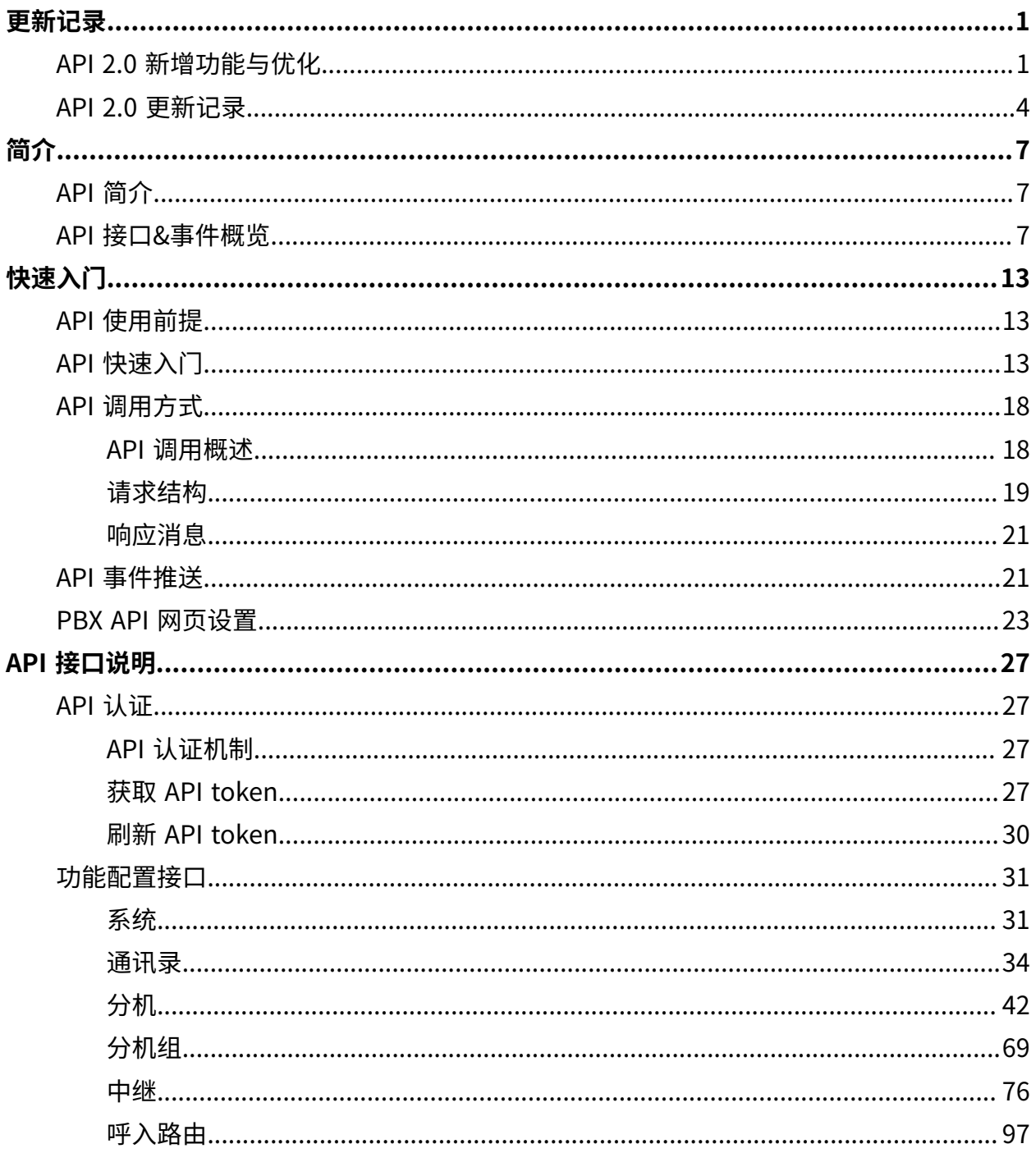

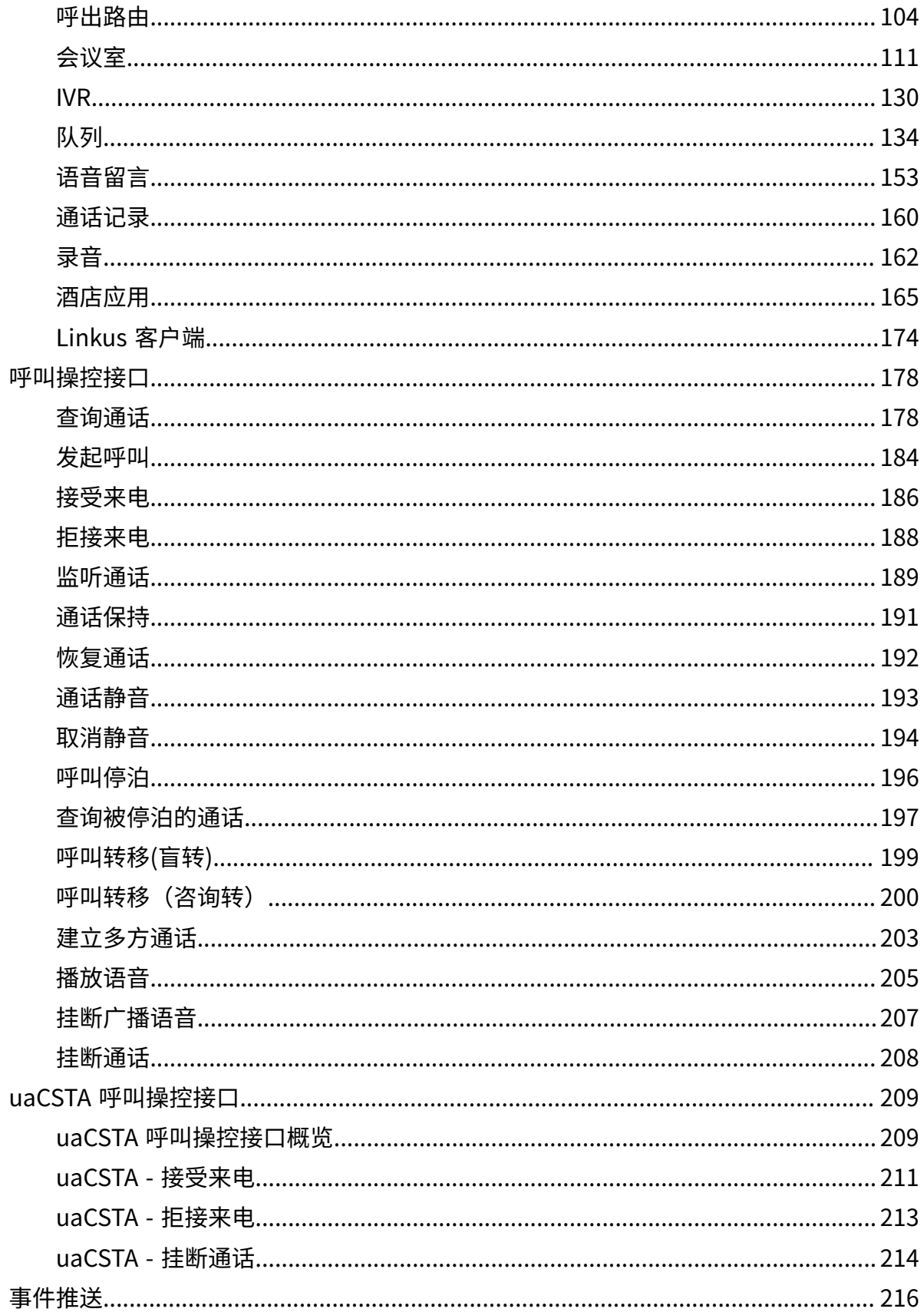

**API** 

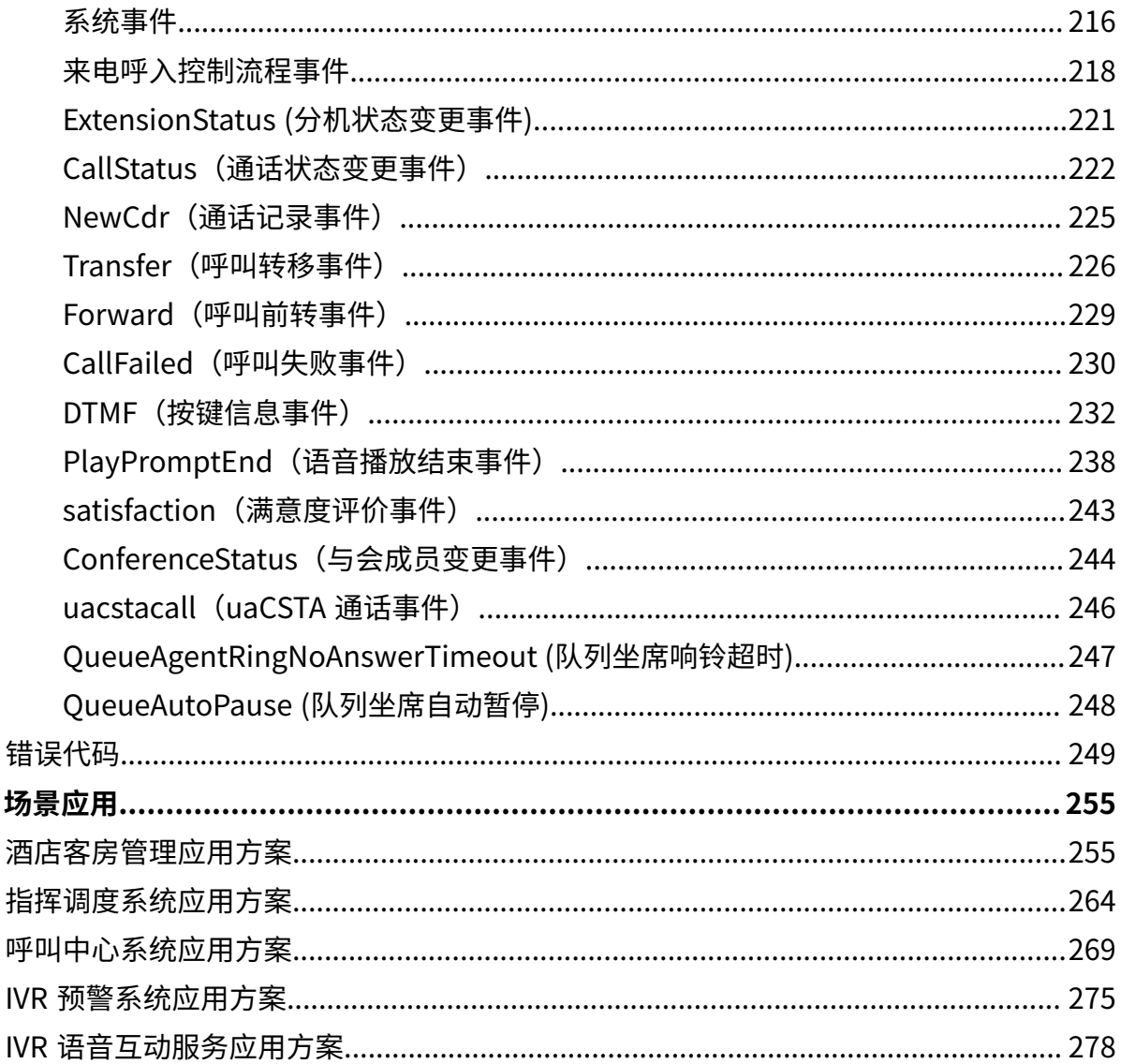

## <span id="page-4-1"></span><span id="page-4-0"></span>更新记录

## API 2.0 新增功能与优化

本节介绍 API 2.0 在 1.0 基础上的更新内容。

#### 新增接口

- 新增以下会议室相关的接口:
	- 查询固定会议室(conference/query)
	- 查询临时会议室(instant\_conference/query)
	- 查询会话中的会议室(conference/query\_in\_session)
	- 编辑固定会议室(conference/update)
	- 剔除成员(conference/kick\_member)
	- 邀请成员(conference/add\_member)
	- 。静音/取消静音成员 (conference/mute & conference/unmute)
- 新增多方通话接口 (call/add\_member)

#### 接口统一与优化

#### 统一接口

统一下列接口的请求地址。

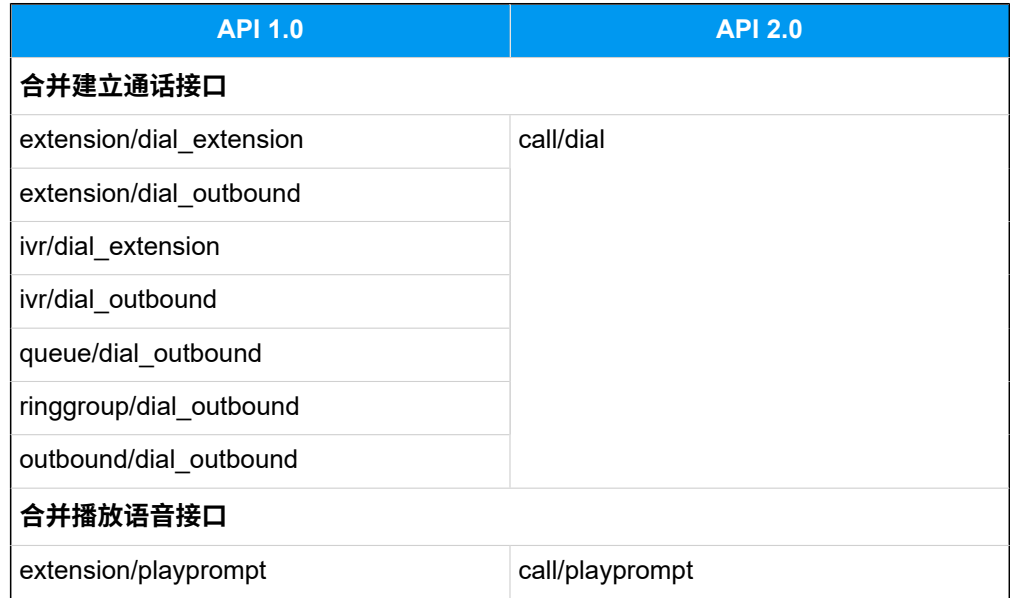

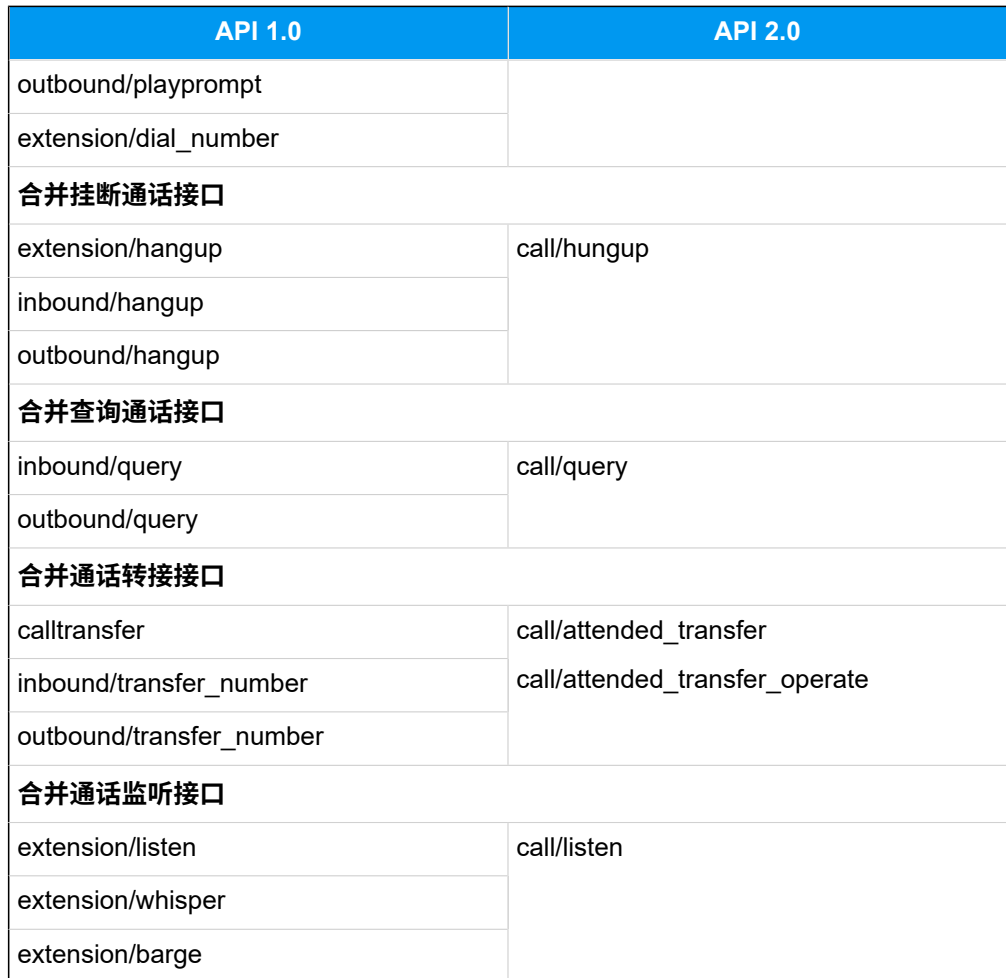

#### **优化接⼝**

- 优化拒接来电接⼝:请求地址 inbound/refuse 修改为 call/ refuse\_inbound。
- •优化接听来电接口: 请求地址 inbound/accept 修改为 call/ accept\_inbound。
- 优化通话静音接口:
	- 。通话静音: 请求地址 extension/mute 修改为 call/mute。
	- 取消静⾳:请求地址 extension/unmute 修改为 call/unmute。
- 优化通话保持接口:
	- 。通话保持: 请求地址 extension/hold 修改为 call/hold。
	- 恢复通话:请求地址 extension/unhold 修改为 call/unhold。
- •优化下载通话记录接口: 请求参数 extid 修改为 number。
- •优化酒店相关接口: 请求参数 extid 修改为 number。
- •优化语音留言相关接口: 请求参数 extid 修改为 number。

• 优化广播相关接口:

- 请求参数 extid 修改为 number。
- 请求参数和响应参数去除 id。
- 。查询广播列表: 请求地址 paginggrouplist/query 修改 为paginggroup/list。
- •优化队列相关接口:
	- 请求参数 extid 修改为 extnumber。
	- 请求参数 queueid 修改为 queuenumber。
	- 。队列迁出: 请求地址 queue/del dynamicagent 修改为 queue/ delete\_dynamicagent。
	- 。查询队列:请求地址 queuestatus 修改为 queue/query\_status。
	- 编辑队列:请求参数去除 queueid。
	- 。查询队列设置: 返回参数去除 queueid。
- •优化 IVR 相关接口:
	- 。查询 IVR: 请求参数 ivrid 修改为 number; 返回参数 ivrnumber 修 改为 number。
	- 。修改 IVR 设置: 请求参数去除 ivrid, ivrnumber 修改为 number。

#### • 优化中继相关接口:

- 。查询中继列表: 请求地址 trunklist/query 修改为 trunk/list; 返回参数新增 id。
- 。查询 SIP 中继设置: 请求地址 siptrunk/query 修改为 trunk/ query\_siptrunk;请求参数去除 trunkname。
- 。创建 SIP 中继: 请求地址 siptrunk/add 修改为 trunk/ add\_siptrunk;返回参数新增 id。
- 。编辑 SIP 中继: 请求地址 siptrunk/update 修改为 trunk/ update\_siptrunk。
- 。删除 SIP 中继:请求地址 siptrunk/updat 修改为 trunk/ delete siptrunk; 请求参数去除 trunkname。
- •优化分机相关接口:
	- 。查询分机列表:请求地址 extensionlist 修改为 extension/ list;返回参数 extnumber 修改为 number。
	- 。查询分机设置: 请求参数 extid 修改为 number; 返回参数 extnumber 修改为 number。
- 。修改分机设置: 请求参数去除 extid, extnumber 修改为 number。 • 优化呼入路由和呼出路由相关接口:
	- 请求参数 name 修改为 id。
	- 。创建呼入路由或呼出路由: 返回参数新增 id。

### 事件推送

• 变更如下报告的格式:

- 来电呼叫请求(Invite)
- 。来电呼入请求 (Incoming)
- 呼叫失败(CallFailed)
- 。语音播放结束事件 (PlayPromptEnd)
- 呼叫转移事件(Transfer)
- 呼叫前转事件(Forward)
- 与会成员变更事件(ConferenceStatus)

## <span id="page-7-0"></span>API 2.0 更新记录

本节记录 API 2.0 的更新日志。

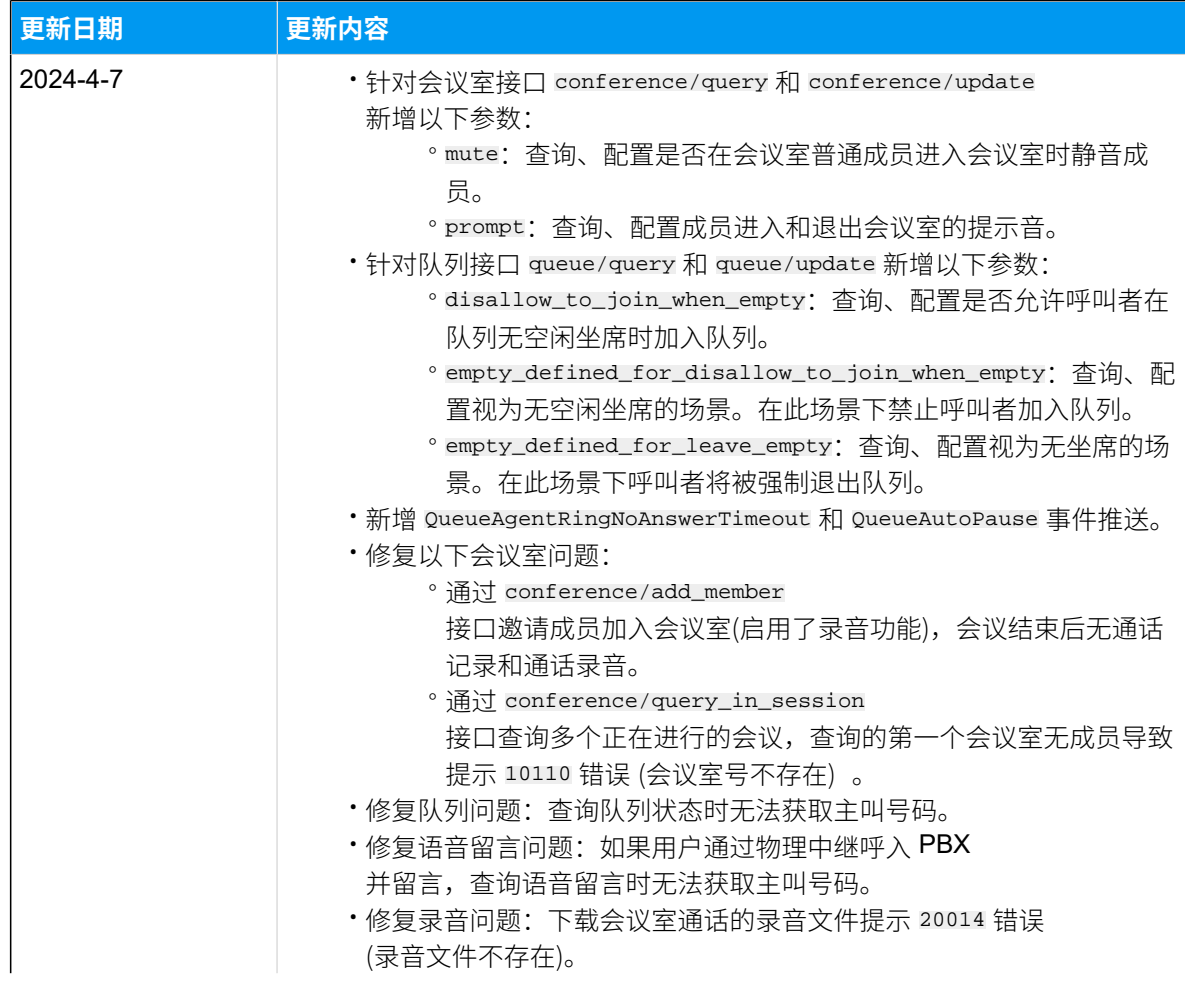

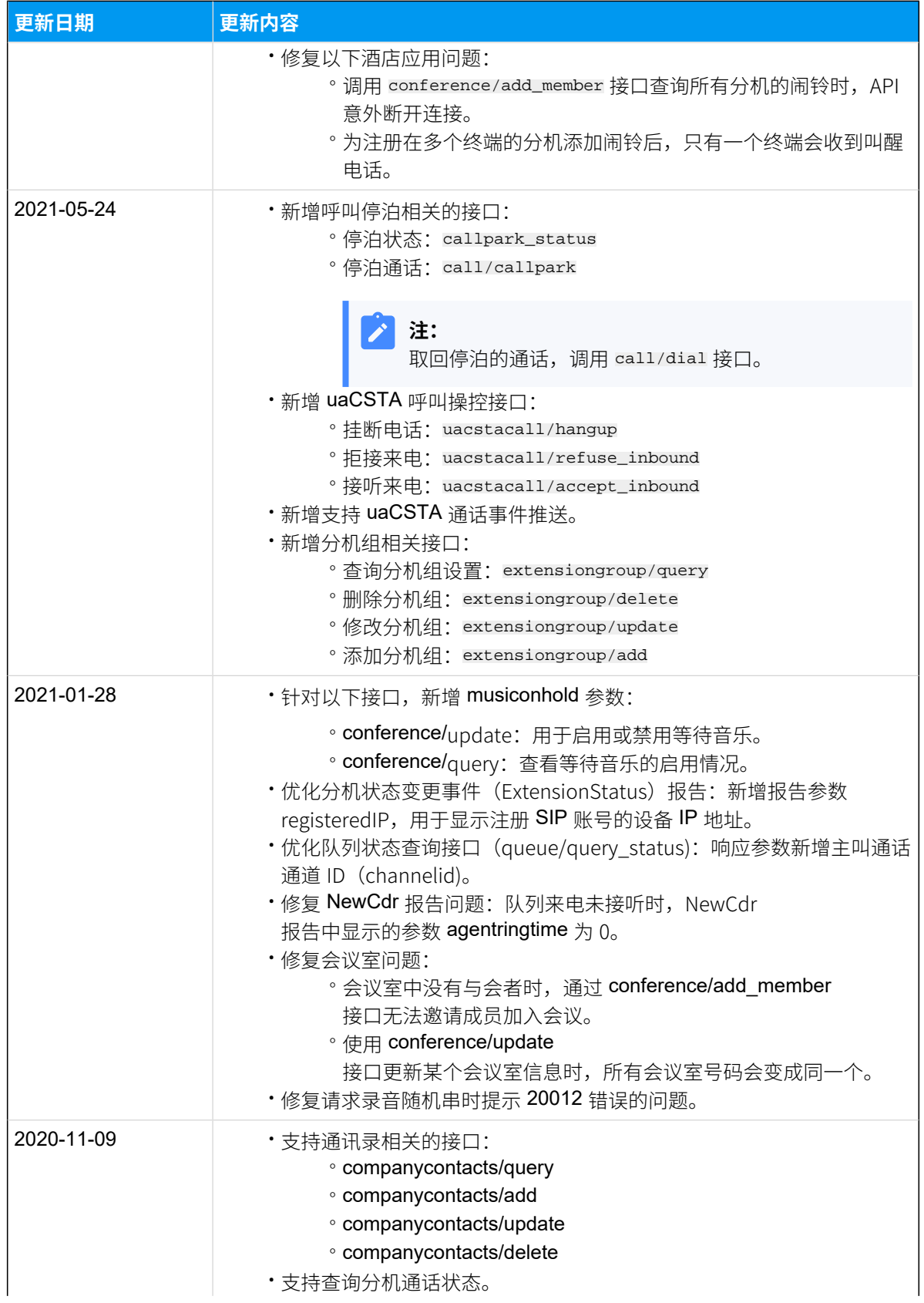

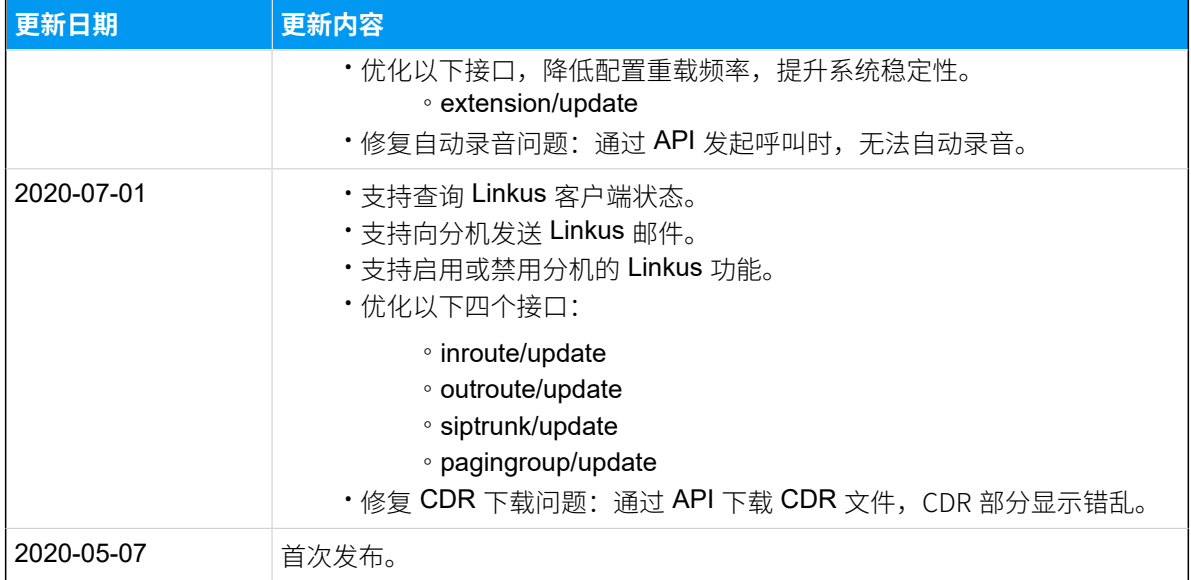

## <span id="page-10-1"></span><span id="page-10-0"></span>简介

## API 简介

本文介绍云 PBX API 及使用 API 能够实现的功能。

#### 云 PBX API

云 PBX 提供二次开发接口 (API)。开发者可以利用 API 开发或者对接呼叫中心、酒店管理系 统、CRM、OA 办公系统、计费系统等应用服务器。

#### 交互方式

应用服务器跟 云 PBX 对接后,可以实现双向通信,双方互为服务器和客户端。

详细的通信方式和通信流程说明,请参见 API 调用概述和[API 事件推送。](#page-24-1)

#### • **应⽤服务器通过 API 接⼝对 PBX 进⾏操作**:

参数查询、状态查询、参数配置、呼叫操控等。

#### • **PBX 实时向应⽤服务器推送事件报告**:

系统状态变更、分机状态变更、中继状态变更、呼叫状态变更、DTMF 按键信息、通话 记录等。

#### 主要功能

使用 API 接口与应用服务器对接后,可以实现四种类型的功能:

- 查询参数和状态
- 功能参数配置
- 呼叫操控
- <span id="page-10-2"></span>• 事件监控

## API 接口&事件概览

本文提供云 PBX API 接口列表和推送事件列表。

## API 认证

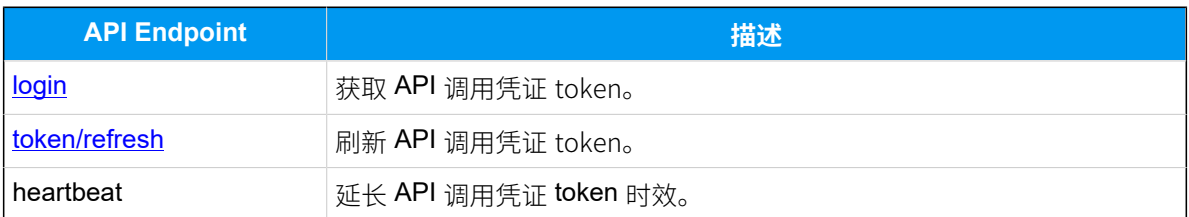

## 系统

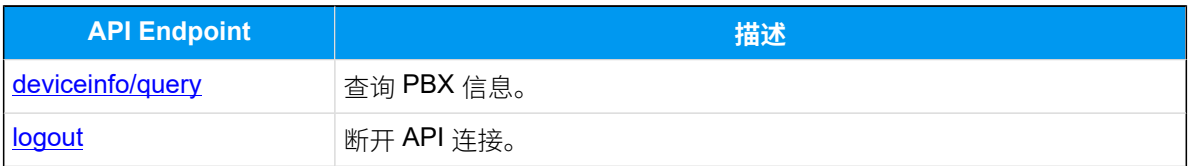

## 通讯录接口

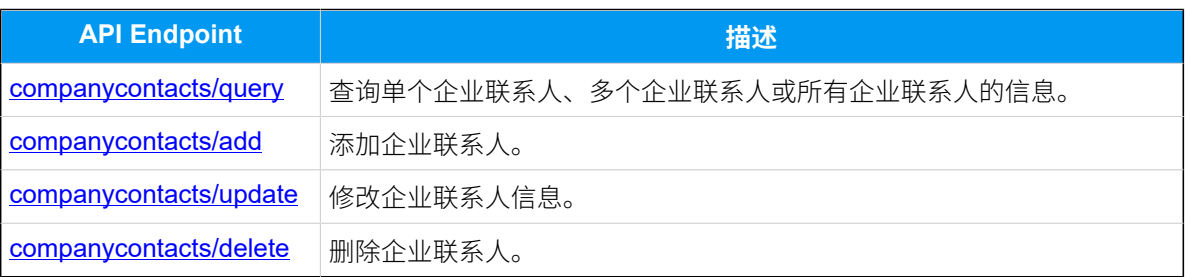

## 分机接口

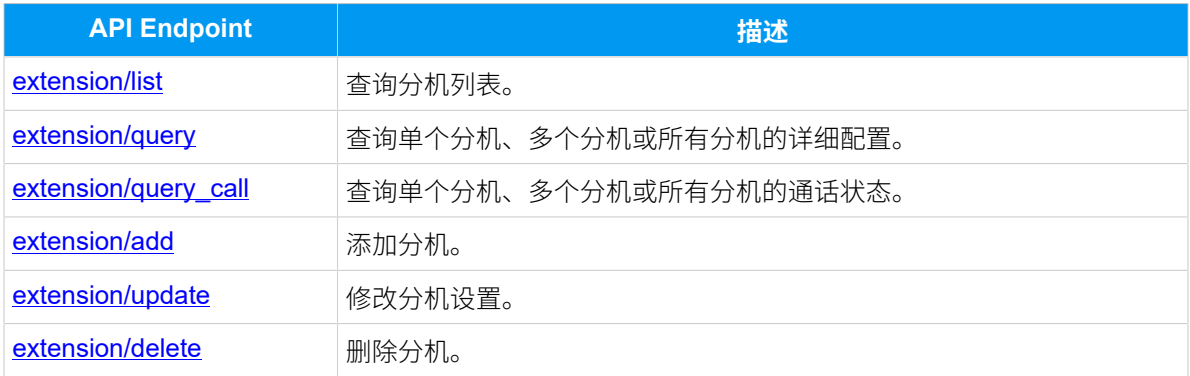

## 分机组接口

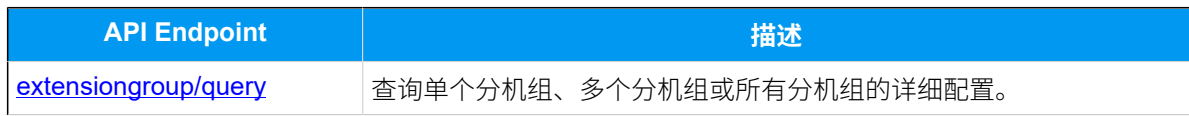

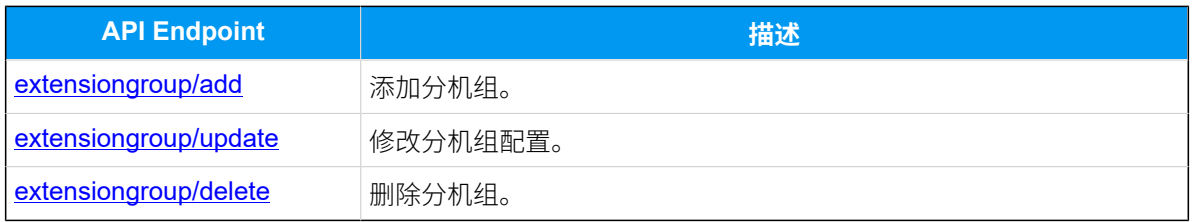

## 中继接口

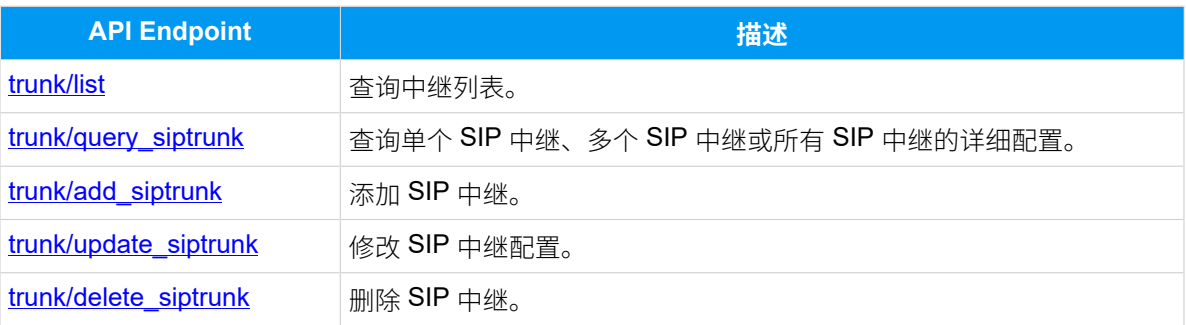

## 呼入路由接口

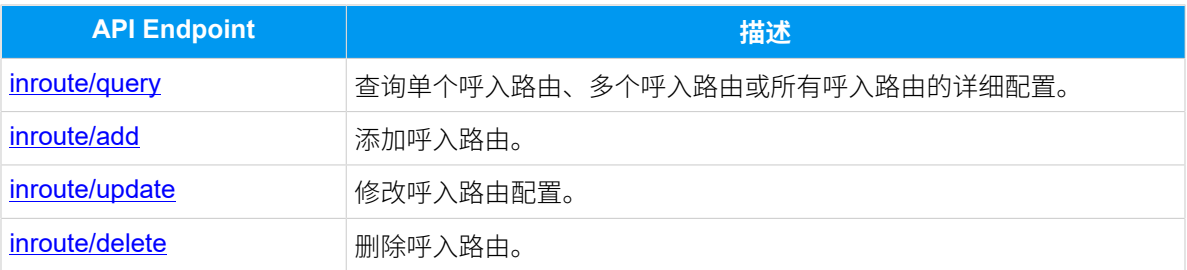

## 呼出路由接口

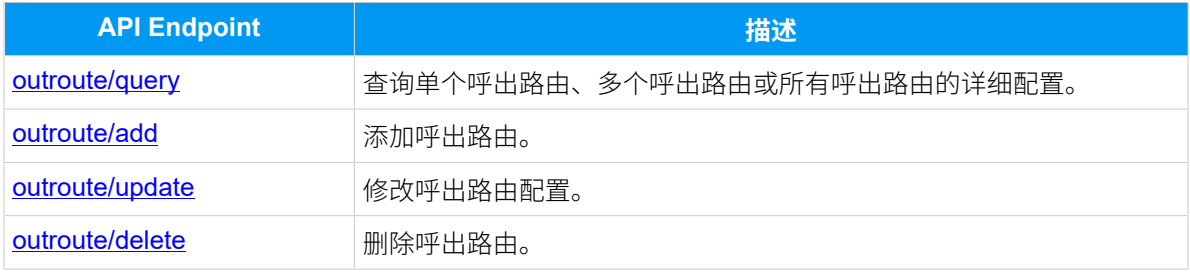

## IVR 接口

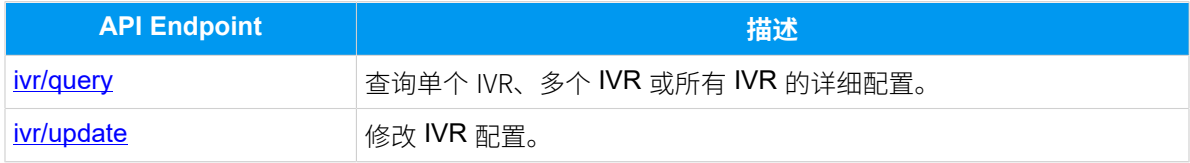

## 队列接口

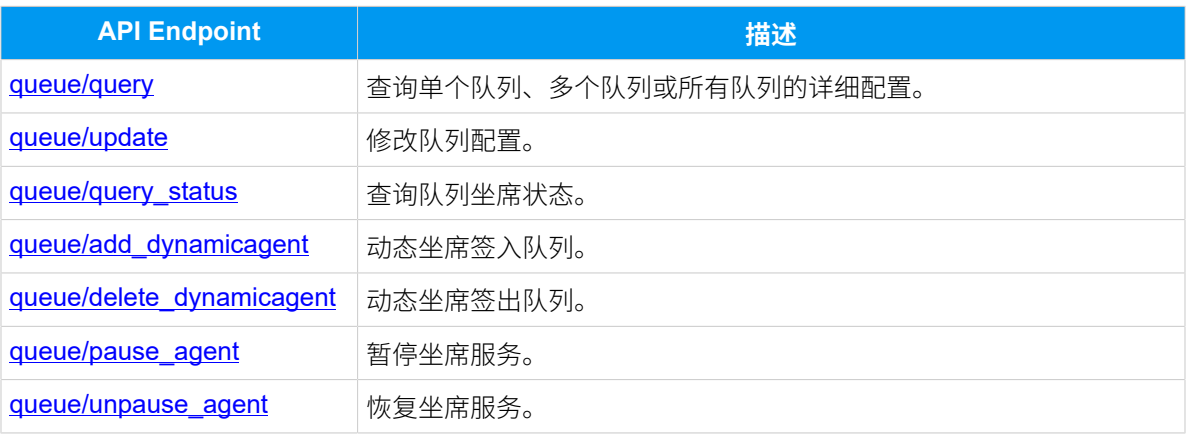

### 会议室接⼝

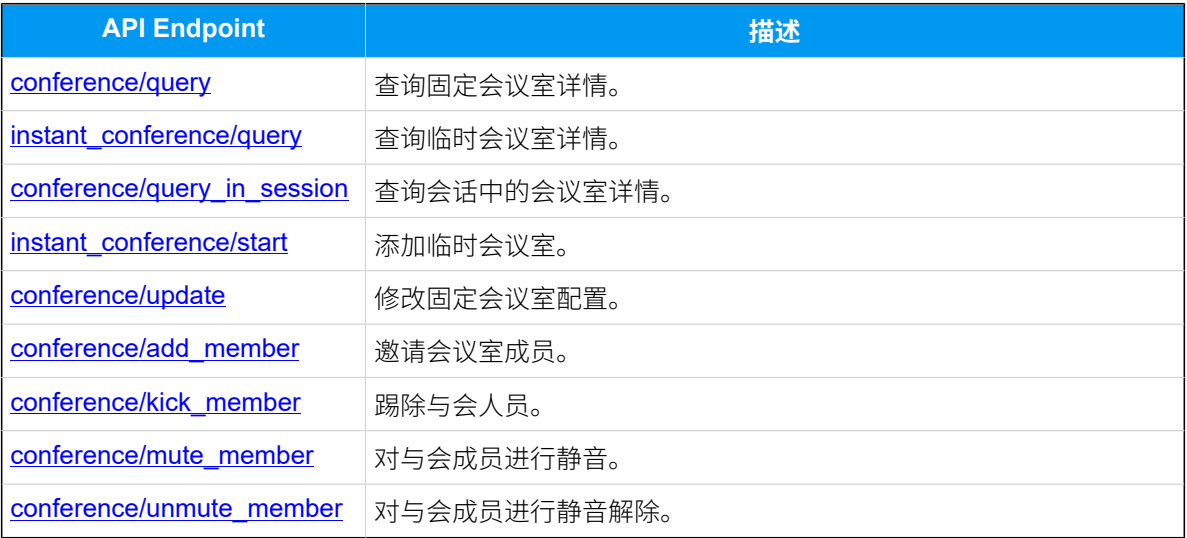

## 语音留言接口

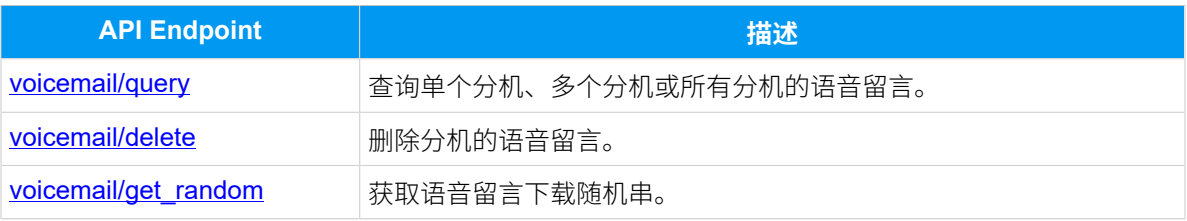

## 通话记录和录音接口

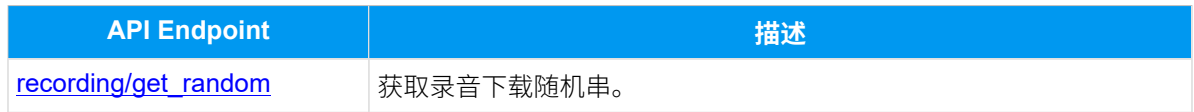

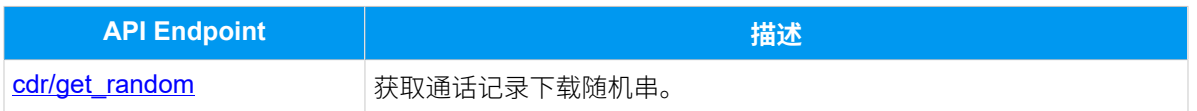

## 酒店应用接口

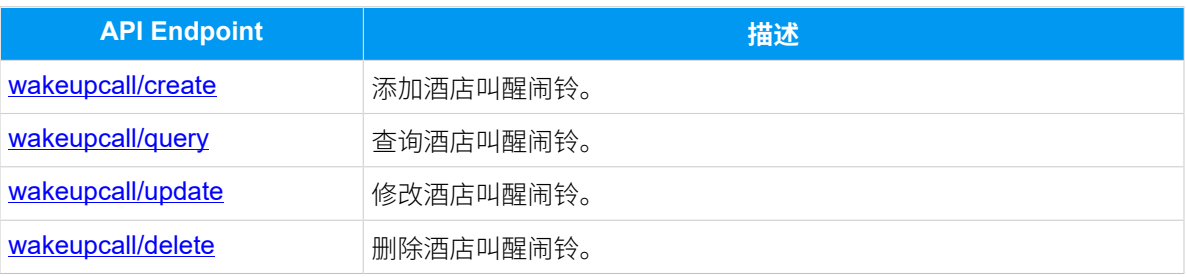

## 呼叫操控接口

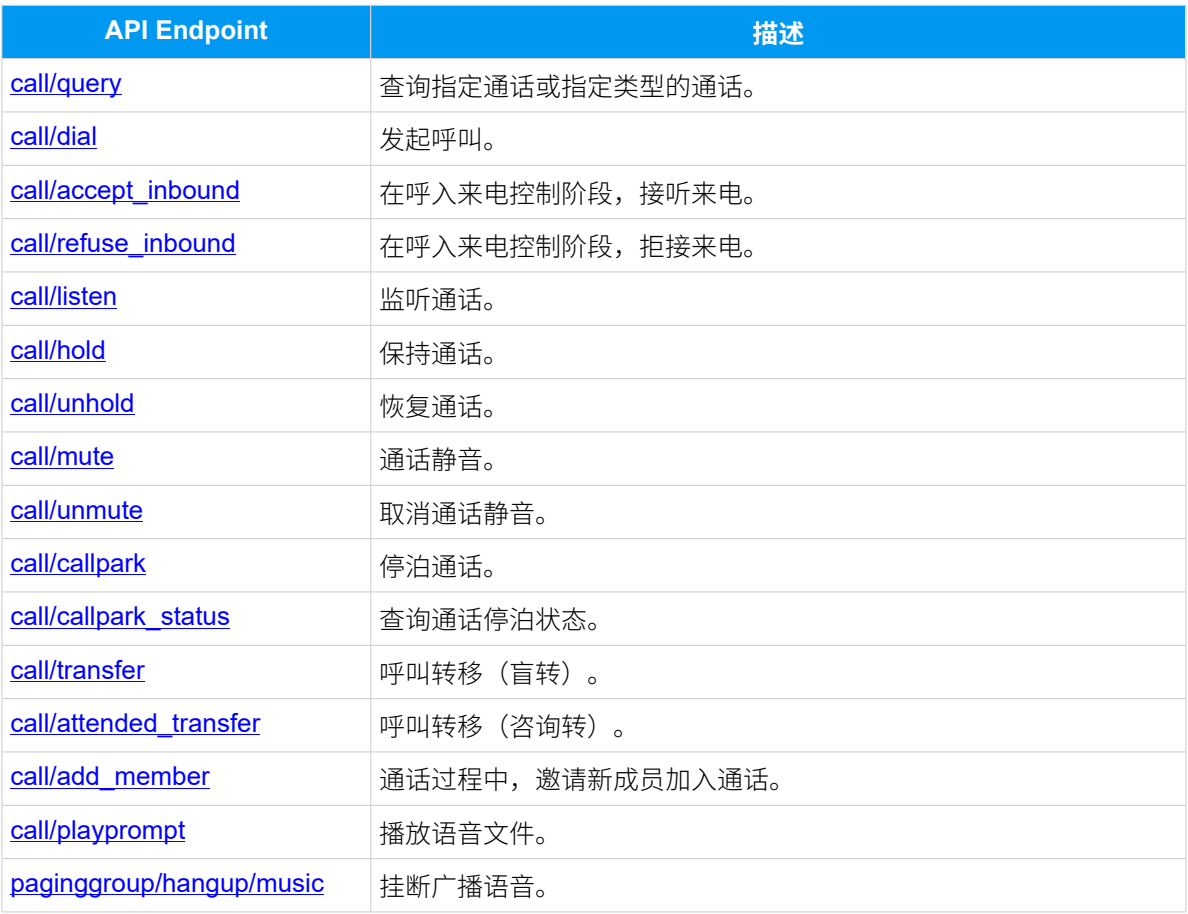

## uaCSTA 呼叫操控接口

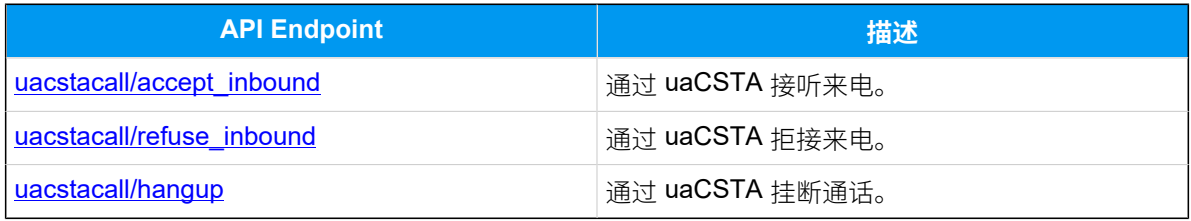

### 事件报告类型

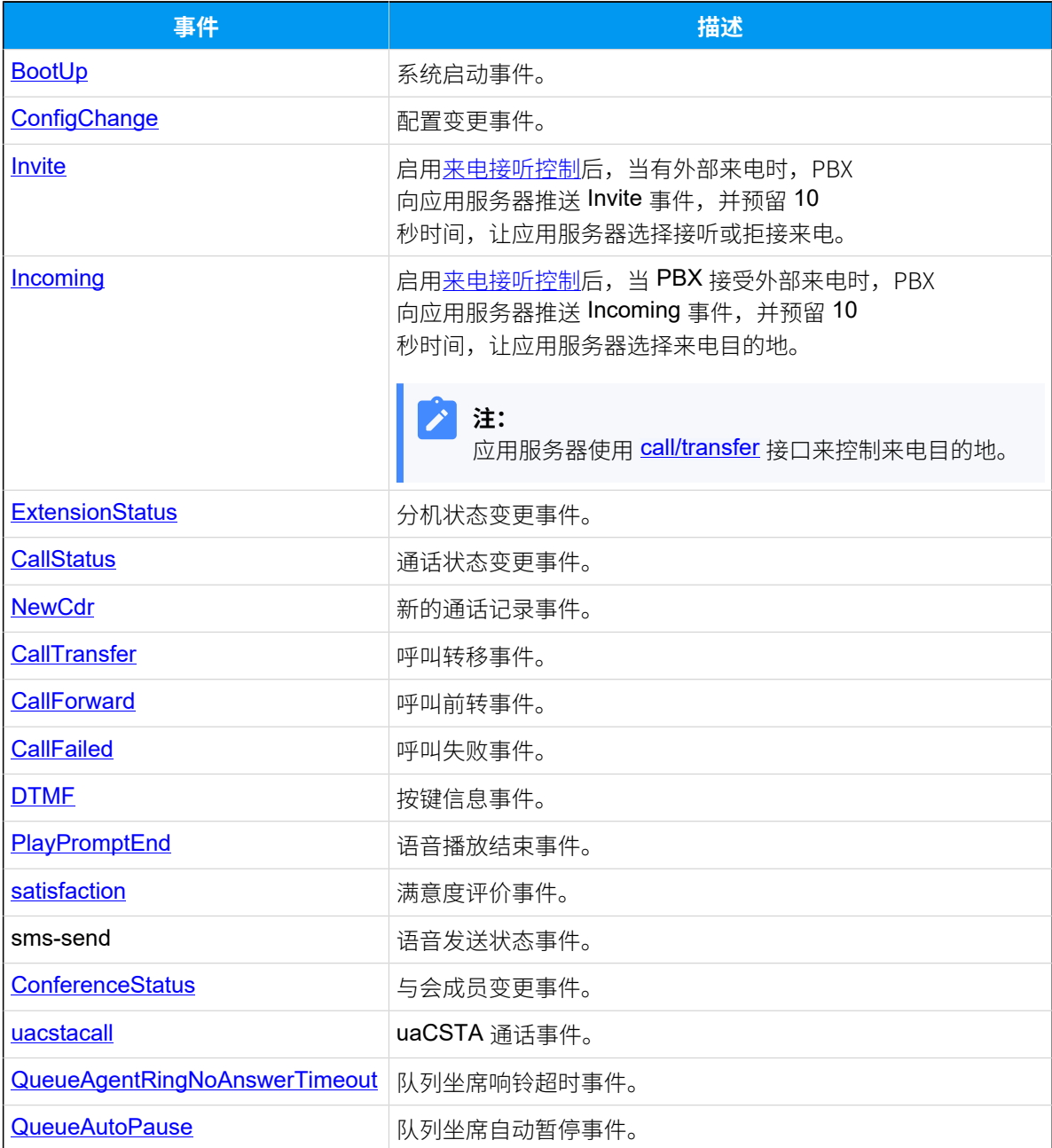

<span id="page-16-1"></span><span id="page-16-0"></span>快速入门

## API 使⽤前提

本文介绍使用云 PBX 二次开发接口之前, 你要做的前提配置。

#### 前提配置

使用 API 之前, 你需要先做好以下配置:

#### **PBX 版本**

本文档的描述基于 API 2.0.0, 你需要升级 PBX 固件到适配 API 2.0.0 接口的版 本。

PBX 版本要求: 固件版本 81.13.0.30 或更高版本

#### **启⽤ API 功能**

默认情况下, PBX 的 API 功能是禁用的。使用 API 之前, 你需要先在 [PBX API](#page-26-0) 网页设置 页面启用 API, 并做好相关的配置。

## <span id="page-16-2"></span>API快速入门

本文以Yeastar API demo 为例, 为你演示如何配置 API 、调用 API 接口以及如何查看事件报 告。

#### 前提条件

在使用 API 之前,确保你已升级 PBX 固件,并在 PBX 网页启用 API 功能和做好相应的配置。 PBX 固件要求,请参见 API 使用前提。

PBX API 设置说明,请参见PBX API 网页设置。

#### API demo

#### **下载 API demo**

[点击下载 API demo 2.0 ⼯具](https://www.yeastar.com/download/API-Demo2.0.zip)。

#### **API demo 界⾯介绍**

查看下⾯图⽰,了解 API demo ⼯具的界⾯布局。

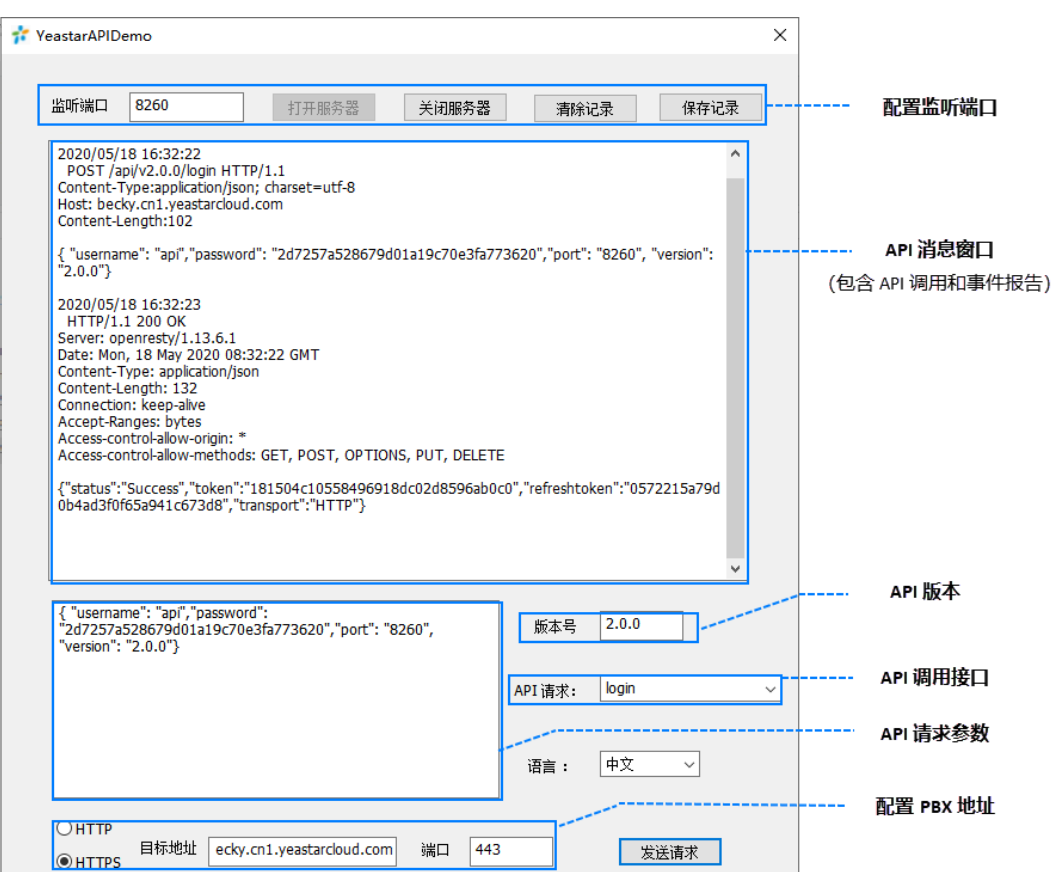

### API demo 测试示例

下面以Yeastar API demo 作为 API 调用工具, 为你演示如何使用 API 接口 [call/dial](#page-187-0) 完成分机 拨打分机的任务,以及如何查看相关的事件报告。

**注:** P

> 调用 API 之前, 请根据 API 接口参考文档了解使用说明, 并查询必需的请求参数。如 果 API 调用出错,你可以根[据错误代码](#page-252-0)进行分析和排查错误。

#### **API demo 设置**

1. 在 API demo 中填写 API 版本、 PBX 的域名和通信端口。

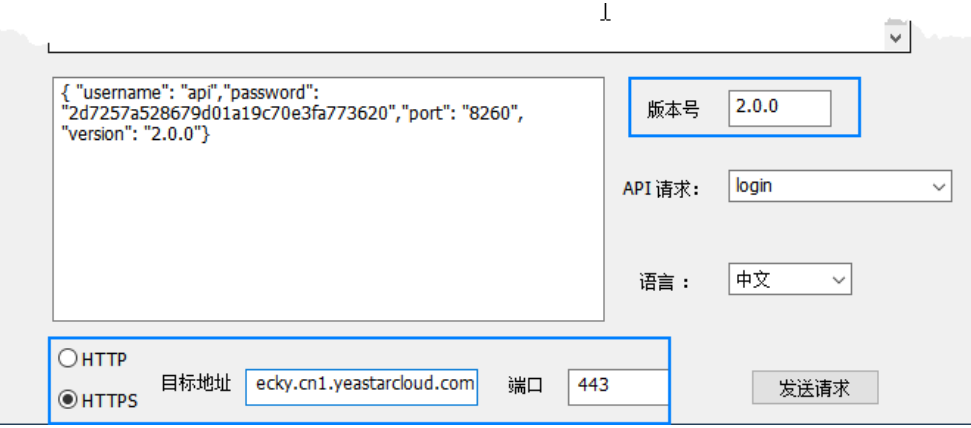

• **版本号**:填写 API 版本号 2.0.0。

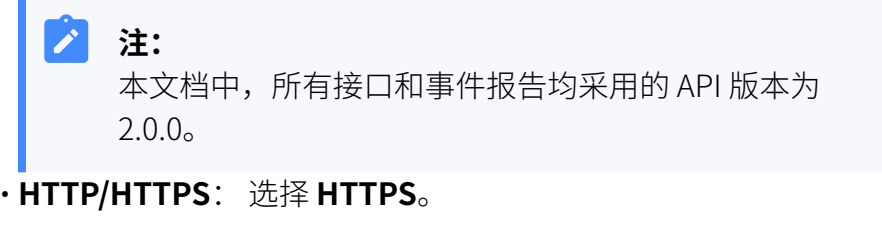

- **⽬标地址**:填写 PBX 的域名。
- •端口:填写 PBX 的网页端口。本示例填写 443。
- 2. 在 API demo 中配置监听端口, 并点击 **打开服务器**, 监听该端口。

PBX 会通过该端⼝发送事件报告。

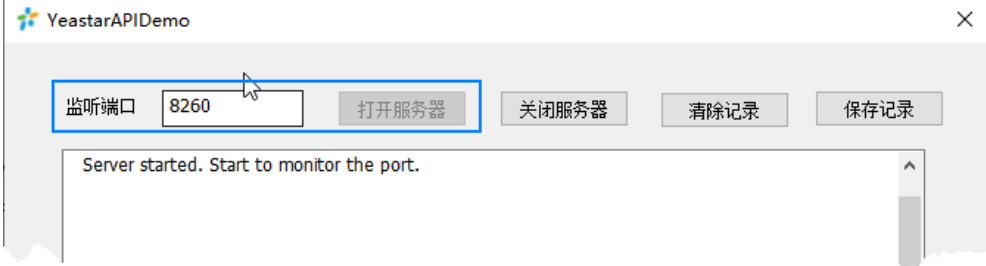

#### **获取 API 授权**

1. 调用 [login](#page-30-3) 接口获取 API token。

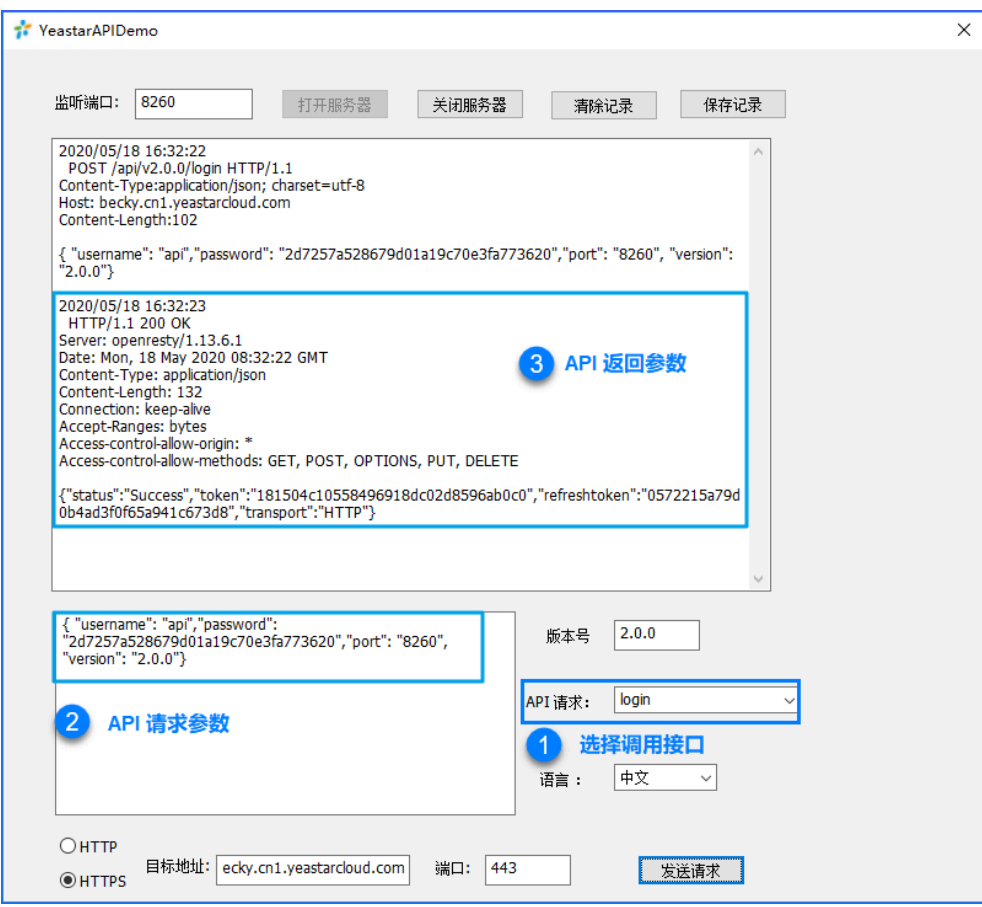

#### API 调用

1. 调用 [call/dial](#page-187-0) 向分机发起呼叫。

本例中,演示分机 1001 向分机 1018 发起呼叫,请求参数如下。

```
{"caller": "1001","callee": "1018"}
```
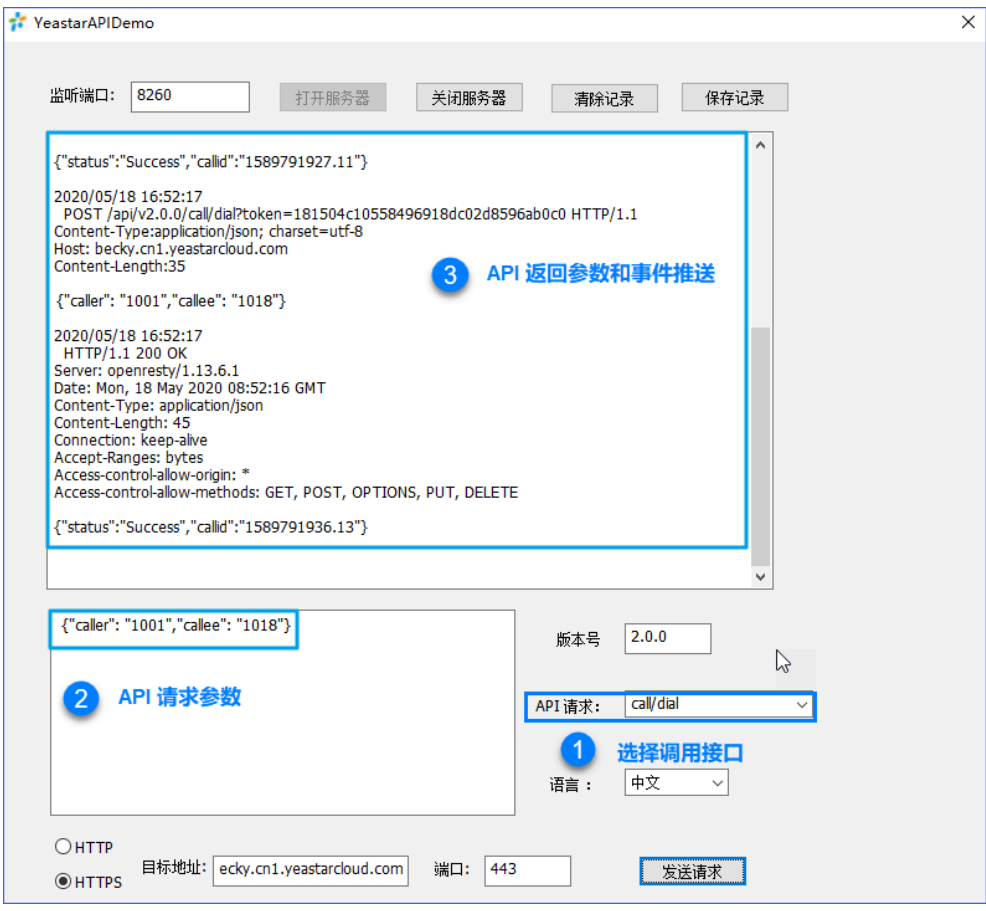

#### **观察调⽤结果**

如果该 API 调用成功后, 后续流程为:

- 1. 主叫分机 1001 先振铃。
- 2. 分机 1001 摘机后,被叫分机 1018 开始振铃。
- 3. 分机 1018 接听来电后, 双方建立通话。
- 4. 任意一方挂机后, 通话结束。

#### **查看事件报告**

本次呼叫过程中, 应用服务器会接收到通话状态变更事件 (Call Status) 和分 机状态变更事件(ExtensionStatus)。

- 关于 CallStatus 事件的参数说明, 请参见CallStatus (通话状态变更事 [件\)。](#page-225-0)
- 关于 ExtensionStatus 事件的参数说明,请参见ExtensionStatus (分机状 [态变更事件\)。](#page-224-0)

通话结束后, 应用服务器还会接收到一条通话记录事件 (NewCdr) 。

• 关于 NewCdr 事件的参数说明, 请参见NewCdr (通话记录事件)。

## <span id="page-21-1"></span><span id="page-21-0"></span>API 调用方式

### API 调用概述

本文介绍 API 调用的通信协议、通信端口和交互流程。

#### 通信协议

API 调用接口采用 HTTP/HTTPS POST 方法、TCP 短连接的方式,每个 API 请求都会重新建立 ⼀个 TCP 连接。

#### 通信端口

API 调用的通信端口与 PBX 网页访问端口一致, 使用 HTTPS 443。

#### 交互流程

应用服务器发送 API 请求时,应用服务器作为客户端,PBX 作为服务器。下图为 API 请求流 程示例图。

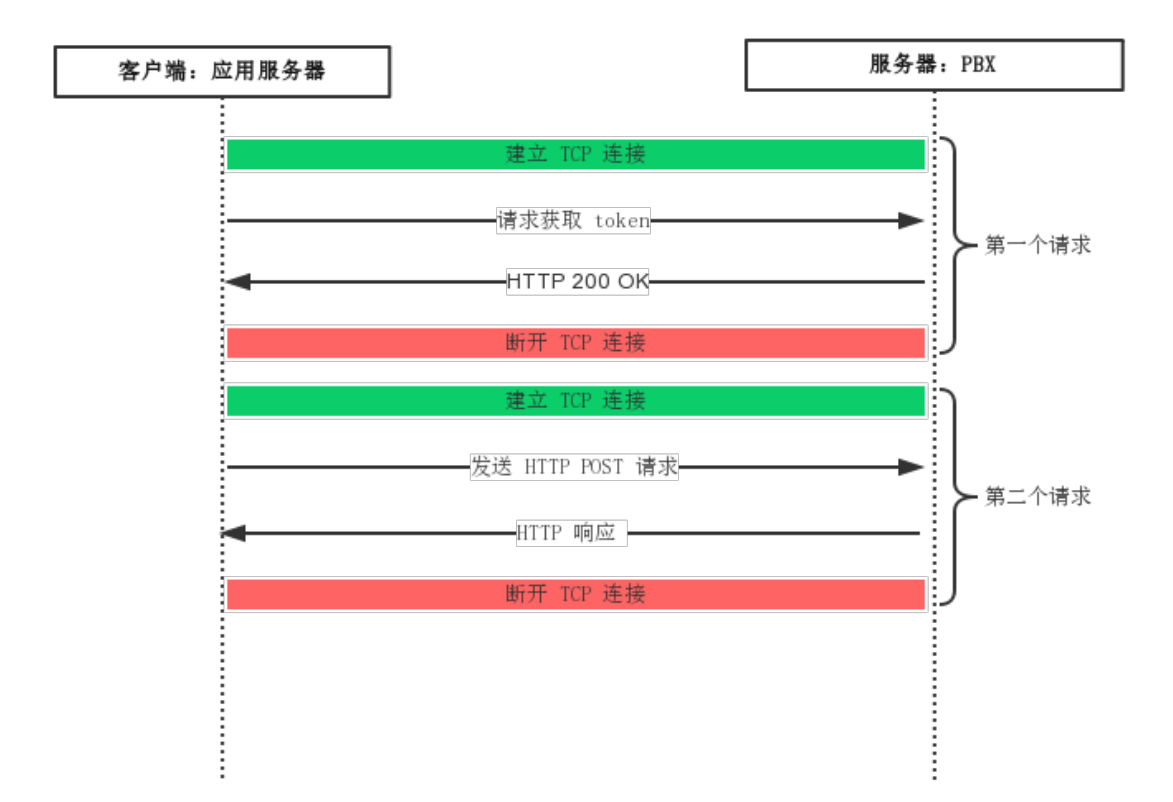

API 请求流程图

## <span id="page-22-0"></span>请求结构

发起 API 请求的 URL 由不同参数拼凑而成,有固定的请求结构。本文介绍 云 PBX的 API 请求 结构,包括通信协议、请求⽅式和请求地址说明。

### 结构示例

下面为签入队列的请求示例。

```
POST /api/v2.0.0/
queue/add_dynamicagent?token=1e3b3ebb6a974cb42ed31de5413df52d 
Content-Type:application/json; charset=utf-8
Host: api.yeastarcloud.com
{
```

```
"queuenumber": "6700",
"extnumber": "1000",
"password": "6700123"
```
- POST 表示请求方式。
- /api/v2.0.0 即 API 路径, 表示 API 版本号。
- queue/add\_dynamicagent 表示要调用的 API 接口签入队列。
- token=1e3b3ebb6a974cb42ed31de5413df52d 表⽰⽤于验证请求合法性的 token。
- •Content-Type:application/json; charset=utf-8表示请求内容格式。
- Host 表示云 PBX 的域名。
- •queuenumber、extnumber、password 表示具体请求参数。

#### 通信协议

}

云 PBX API 使用 HTTPS 通信协议,所有 API 请求均使用 HTTPS POST 方式调用。

#### 请求地址格式

API URL 由 Base URL、Endpoint 和 API token 组成, 统一格式如下。

#### **注:**

获取 API [token](#page-33-0) 和 刷新 API token 请求地址无需带 token。

{base\_url}/{api\_path}/{endpoint}?token={token}

#### <span id="page-23-0"></span>**{base\_url}**

本手册中, 所有 API 请求示例, 都使用下面的的Base URL:

https://{pbx\_domain}

#### <span id="page-23-1"></span>**{api\_path}**

API 的路径格式为 api/{version}, 其中, {version} 为 API 版本号。

本文档中, 使用的 API 版本为 v2.0.0, 所有的 API 接口的 api\_path 都是 api/ v2.0.0

#### **{endpoint}**

Endpoint (终点),也称作"路径",表示 API 请求地址的具体地址。 关于云 PBX 支持的所有 Endponit, 请参见 API 接口&事件概览。

#### <span id="page-24-2"></span>**{token}**

Token 为 API 接口的调用凭证。应用服务器请求调用 PBX 的 API 接口之前, 必 须先获取 API [token。](#page-30-3)之后的所有 API 请求都必须在 API URL 带上 token, 否则 API 接口调用将会失败。

详细的 API 认证说明, 请参见API 认证机制。

### <span id="page-24-0"></span>响应消息

云 PBX 返回的响应消息为 JSON 格式。

不管是正常响应消息或异常响应消息,HTTP 状态码为 200 OK。

#### 正常响应示例

接口调用成功后会返回"Success" 状态,有时候还会返回相应的参数。我们称这样的响应 为正常响应。HTTP 状态码为 200 OK。

```
HTTP/1.1 200 OK{
    "status": "Success"
}
```
#### 异常响应示例

接口调用出错后, 会返回"Failed" 状态和错误码。我们称这样的响应为异常响应。HTTP 状 态码为 200 OK。

你可以根据[错误代码进](#page-252-0)行分析和排查错误。

```
HTTP/1.1 200 OK{
     "status": "Failed",
    "errno": "10003"
}
```
## <span id="page-24-1"></span>API 事件推送

本文介绍 云 PBX 的事件推送方式及其通信协议、通信端口和交互流程。

#### 事件推送方式

云 PBX 支持 TCP 短连接向应用服务器推送 HTTP 事件报告。

#### HTTP 事件推送

#### **通信协议**

PBX 采用 TCP 短连接的方式发送 HTTP 事件报告。

短连接时, PBX 每次推送事件都会新建 TCP 连接, 应用服务器收到事件后应断 开连接。

#### **通信端⼝**

应用服务器请求 获取 API [token](#page-30-3),登录 PBX 时,需要带 port 参数。port 表示 事件报告监听端口。PBX 将事件报告通过该端口发送到应用服务器。

#### **事件报告格式**

JSON 格式。

#### **推送前提**

选用此方式推送事件报告,应用服务器必须先获取 API [token](#page-30-3) 连接到 PBX, 并 且保持 token 的有效性,否则应用服务器无法接收到事件报告。

#### **交互流程**

下图为 HTTP 事件推送流程示例图。

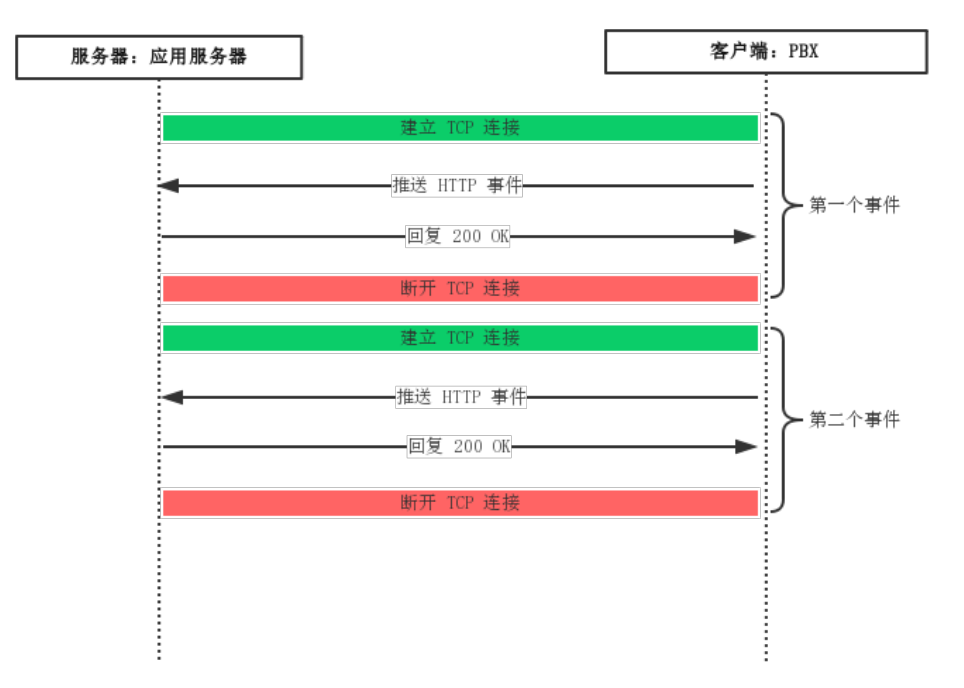

HTTP 事件流程图

## <span id="page-26-0"></span>PBX API 网页设置

在连接应用服务器与 PBX 之前, 你要先在 PBX 网页启用 API 并做好相关的配置。本文介绍 PBX API 的相关网页设置。

#### 二次开发接口- 基本设置

使用 API 功能,你必须启用 API 并做好基本设置。

登录 PBX 网页, 进入 配置 > PBX > 常规设置 > 二次开发接口, 启用并更改 API 基本设置。

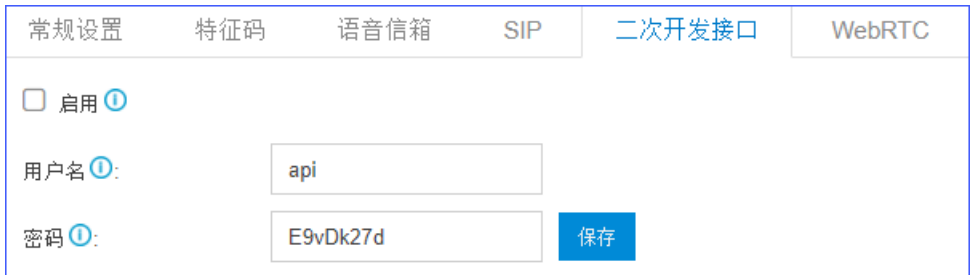

**・启用**:是否启用 API 功能。

•**用户名**: 填写自定义的用户名。

•密码:填写自定义的密码。

#### **注:** Î.

此处的用户名和密码是应用服务器对接到 PBX 时要用到的用户名及密码。 。请求获取 API [token](#page-30-3) 带的 password 参数为MD5 加密后的32位小写字符 串。

#### 二次开发接口- 高级设置

如果你需要在应用服务器监控分机和外线的状态或操控外线来电,你需要在 **高级设置** 里开启 相应的开关。

登录 PBX 网页, 进入 配置 > PBX > 常规设置 > 二次开发接口, 更改 API 高级设置。

**分机**

选择是否监控分机的状态。

当该分机状态有变更时(如:分机状态从忙变为空闲), PBX 会主动向应用服 务器发送ExtensionStatus [\(分机状态变更事件\)。](#page-224-0)

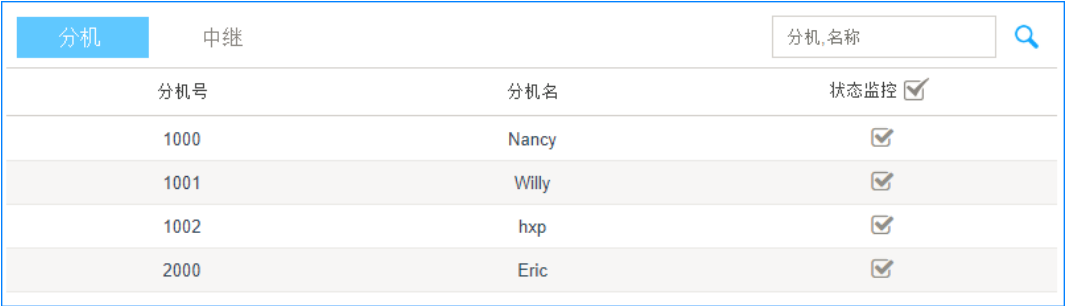

#### **中继**

选择是否控制中继的来电、是否监控中继的通话状态。

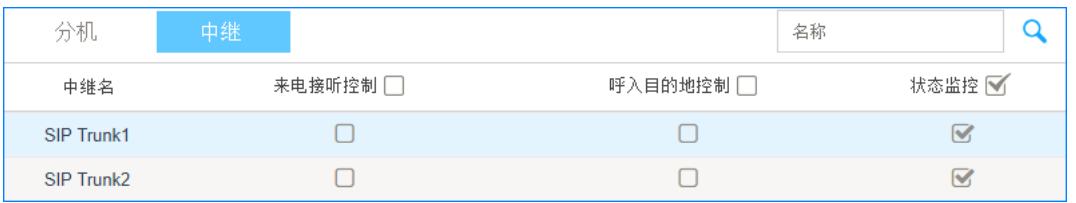

<span id="page-28-0"></span>• 来电接听控制:勾选来电接听控制之后,当外线来电通过该中继呼入 时, PBX 将发[送Invite\(来电呼叫请求\)](#page-221-1) 到应用服务器, 并预留 10 秒时 间让应⽤服务选择接受或拒绝来电。

**注:** 如果应用服务器没有在 10 秒内作出操作,PBX 将接受该来电, 并将该来电引导到呼入路由的目的地。

◦ 接受:应用服务器调用 call/accept inbound 来接受来电。

来电会进入对应呼入路由目的地。

<u>。拒绝:应用服务器调用 call/refuse\_inbound</u> 来拒绝来电。

来电会被挂断,且不会到达 PBX。PBX 不会生成相关的通话记录。 •呼入目的地控制: 勾选呼入目的地控制后, 当外线来电通过该中继呼入且 已被 PBX 接受时, PBX 将发送Incoming (来电呼入) 到应用服务器, 且 预留 10 秒时间让应用服务器操控该来电的目的地。

## **注:**

- 。应用服务器调用 [call/transfer](#page-202-0) 来操控来电的目的地。
- 。如果应用服务器没有在 10 秒内作出操作,PBX 会将来电引 导到呼入路由的目的地。
- •**状态监控**: 勾选中继的状态监控后,PBX 会发送该中继[的CallStatus\(通](#page-225-0) [话状态变更事件\)](#page-225-0)到应⽤服务器。

#### <span id="page-28-1"></span>删除被拉⿊的 API IP

如果某个 IP 在短时间内,多次尝试登陆 API 接口失败,PBX 会将该 IP 拉入禁止名单,并将该 IP 类型标记为"API-IP"。如果该 IP 为受信任的 IP,你可以将这个 IP 从禁止名单列表中删 除。

1. 进入配置>系统>安全中心>访问控制>IP 禁止名单, 查看被拉黑的IP。

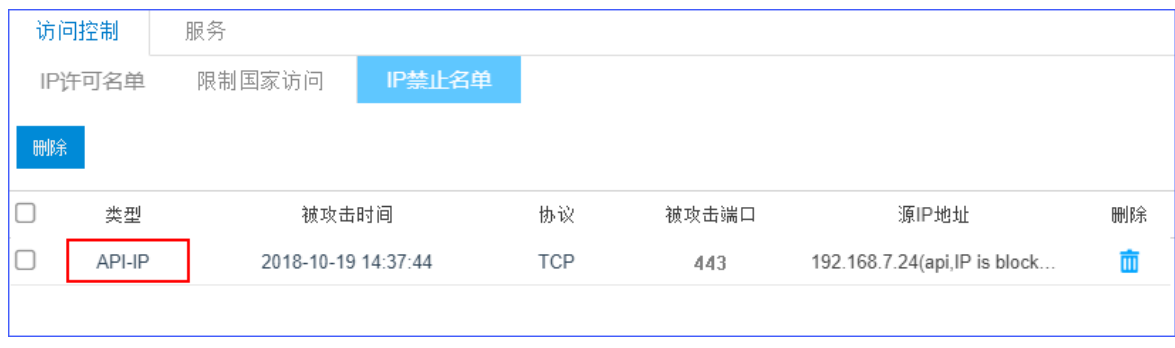

2. 选择 IP 地址, 点击 ■。

## <span id="page-30-1"></span><span id="page-30-0"></span>API 接口说明

## <span id="page-30-2"></span>API 认证

## API 认证机制

本文介绍 API 调用和推送事件报告的认证机制。

### 认证机制

API 调用和事件报告采用 token 进行认证。

#### • **API 调⽤**

应用服务器需要通过 API 用户名和密码(MD5 加密32位小写字母)向 PBX 获取 API token,每次调用 API 接口都要带上有效的 token。

#### **注:** Ï

通过刷新 API token, 保证 token 的有效性。

#### • **HTTP 事件报告**

应用服务器需要先通过 API 用户名和密码(MD5 加密32位小写字母)向 PBX 获取 API token, 并保证 token 的有效性, PBX 才会推送事件报告到应用服务器。

#### Í **注:**

通过刷新 API token, 保证 token 的有效性。

### Token 时效

token 的有效时⻓为 30 分钟。

<span id="page-30-3"></span>为保证应用服务器能够与 PBX 正常通信,应用服务器必须在每 30 分钟之内刷新 API [token](#page-33-0)。

## 获取 API token

云 PBX API 采用用户名和密码的方式验证,只有用户名和密码验证通过的应用服务器, API 才 会处理其发送的请求。

#### **注: Section**

如果密码连续错误五次,则应用服务器的 域名将会被锁 10 分钟。登录 PBX 网页, 可以马上删除被拉黑 IP 地址。

#### 请求地址

[{base\\_url}](#page-23-0)/[{api\\_path}](#page-23-1)/login

### 请求参数

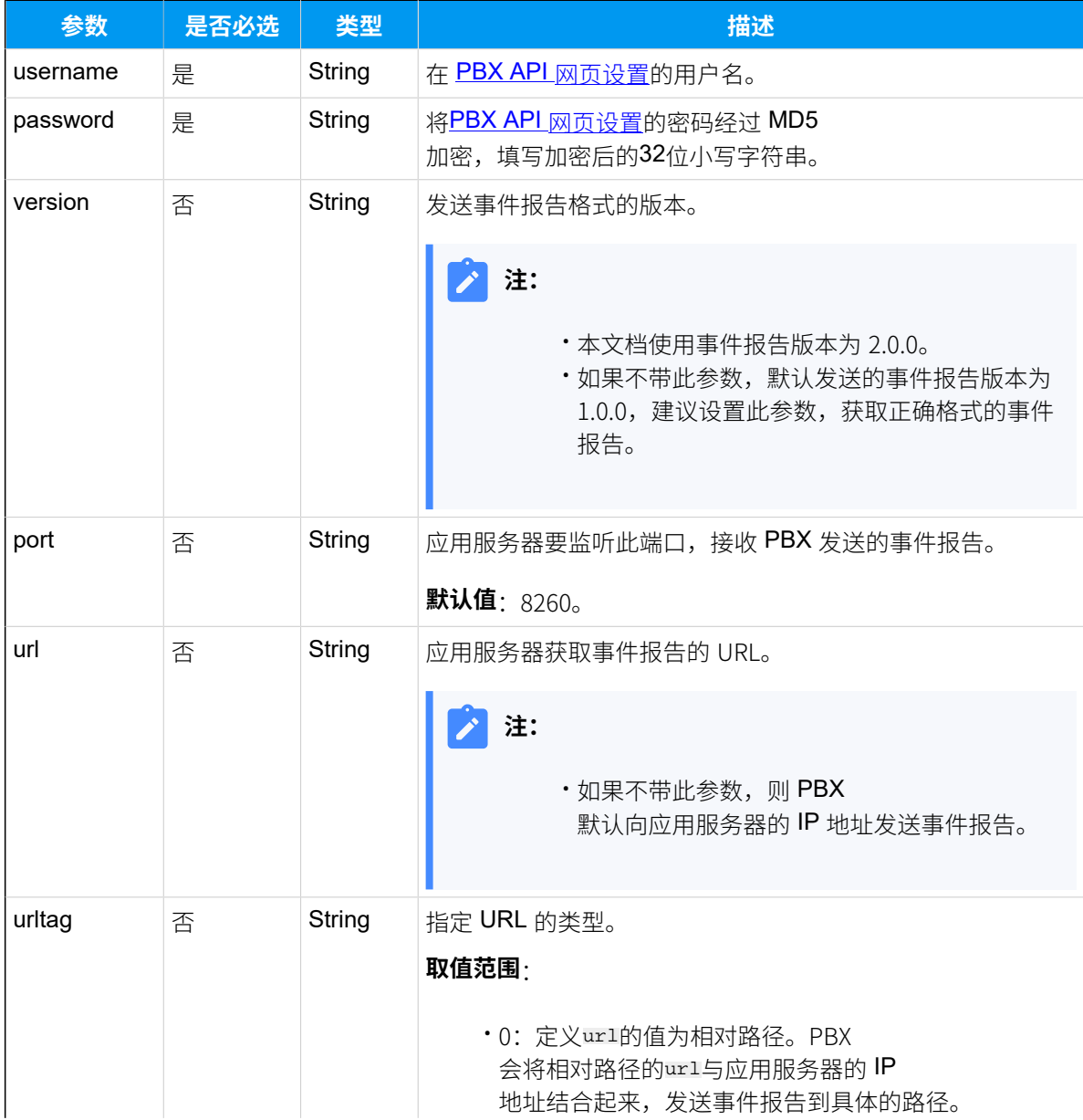

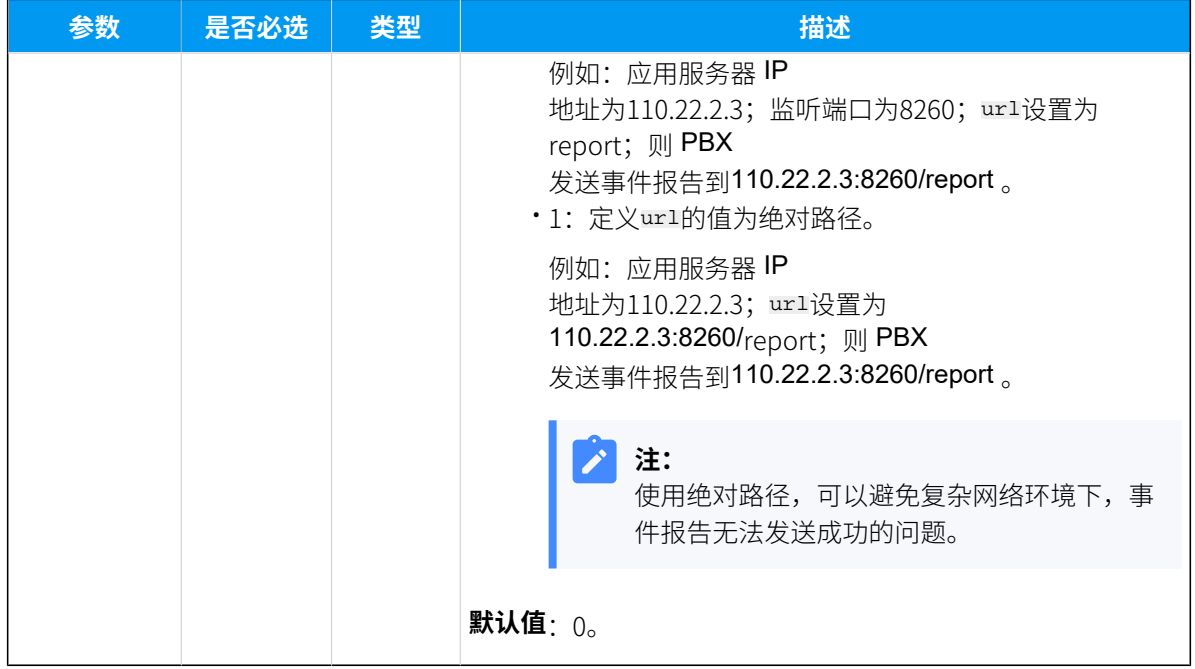

#### 响应参数

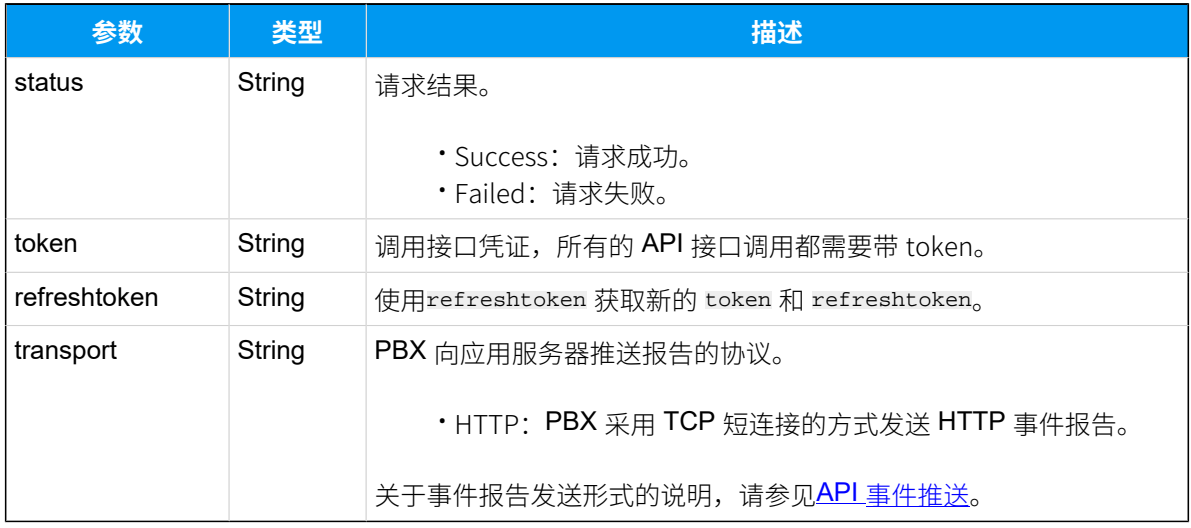

## 示例

### 请求示例

```
POST /api/v2.0.0/login HTTP/1.1
Content-Type:application/json; charset=utf-8
Host: api.yeastarcloud.com
{
```
"username": "api",

```
 "password": "2d7257a528679d01a19c70e3fa773870",
     "port": "8260",
     "version": "2.0.0"
}
```
## **响应示例**

第三⽅应⽤服务器登录成功。

```
HTTP/1.1 200 OKConnection: close
Content-Type: application/json
Access-control-allow-origin: *
Access-control-allow-methods: GET, POST, OPTIONS, PUT, DELETE
{
     "status": "Success",
     "token": "2bc5a7494ef88b0506da66c60ccf232d",
     "refreshtoken": "58f29c380365e5546cd3ac8c34edc88c",
    "transport": "TCP"
}
```
第三方应用服务器登录失败。

```
HTTP/1.1 200 OK
Access-control-allow-origin: *
Access-control-allow-methods: GET, POST, OPTIONS, PUT, DELETE
{
       "status": "Failed", 
       "errno": "30003"
}
```
## <span id="page-33-0"></span>刷新 API token

刷新API token,确保应用服务器能跟 PBX 正常通信。

#### 请求地址

[{base\\_url}](#page-23-0)/[{api\\_path}](#page-23-1)/token/refresh

#### 请求参数

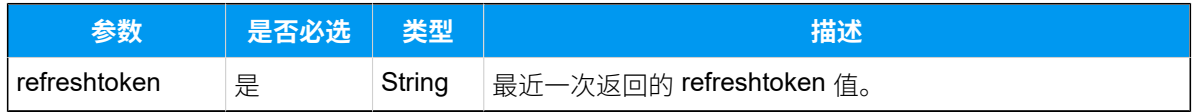

#### 响应参数

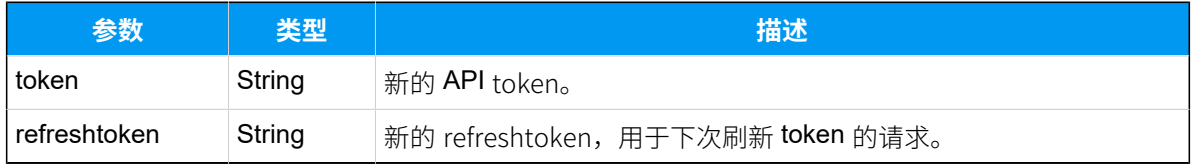

### 示例

#### **请求⽰例**

```
POST /api/v2.0.0/token/refresh HTTP/1.1
Content-Type:application/json; charset=utf-8
Host: api.yeastarcloud.com
{
     "refreshtoken": "58f29c380365e5546cd3ac8c34edc88c"
}
```
#### **响应⽰例**

```
HTTP/1.1 200 OKAccess-control-allow-origin: *
Access-control-allow-methods: GET, POST, OPTIONS, PUT, DELETE
{
     "status": "Success",
    "token": "1c0a3fd34ca5e5292042a77e4d9ff950",
    "refreshtoken": "4a1f20e901b45d4106e7aee076d22115"
}
```
## <span id="page-34-1"></span><span id="page-34-0"></span>功能配置接口

## <span id="page-34-2"></span>系统

## 查询 PBX 信息

查询 PBX 的基本信息,如产品型号、固件版本、启动时间等。

### 请求地址

[{base\\_url}](#page-23-0)/[{api\\_path}](#page-23-1)/deviceinfo/query?token=[{token}](#page-24-2)

### 请求参数

无参数, 直接发送查询设备信息的请求即可。

#### 响应参数

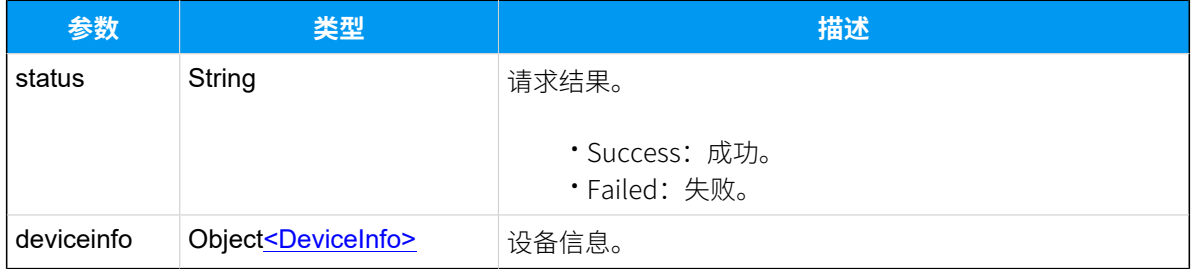

#### <span id="page-35-0"></span>**DeviceInfo**

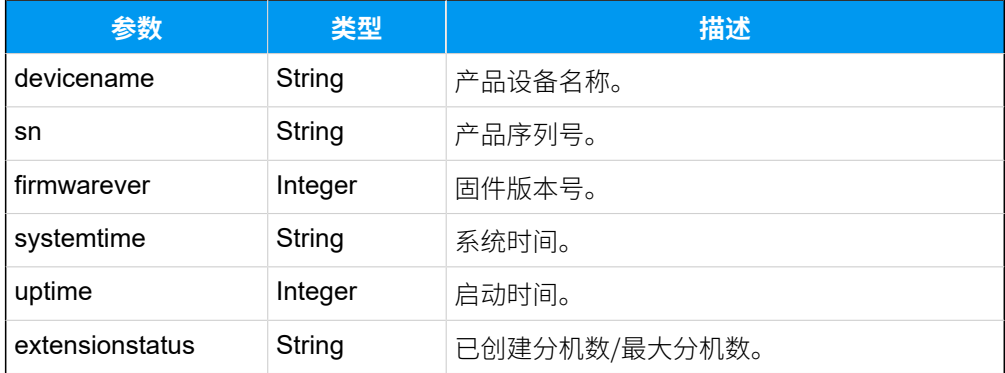

### 示例

#### **请求⽰例**

```
POST /api/v2.0.0/deviceinfo/query?token=6fc544c66fd06a1a6eb4b4c4547f6d06
Content-Type:application/json; charset=utf-8
Host:api.yeastarcloud.com
```
#### **响应示例**

```
HTTP/1.1 200 OKServer: Boa/0.94.14rc21
Accept-Ranges: bytes
Connection: close
Content-Type: application/json
```
```
Access-control-allow-origin: *
Access-control-allow-methods: GET, POST, OPTIONS, PUT, DELETE
{
"status": "Success",
"deviceinfo": {
  "devicename": "Yeastar Cloud PBX",
  "sn": "36828053U0H2BTHG",
  "firmwarever": "81.9.0.23",
  "systemtime": "2019-10-15 20:07:32 UTC-8",
  "uptime": "00:57:59",
  "extensionstatus": "3/10"
 }
}
```
# 断开 API 连接

请求断开应用服务器与 PBX API 接口的连接。

# 请求地址

[{base\\_url}](#page-23-0)/[{api\\_path}](#page-23-1)/logout?token=[{token}](#page-24-0)

# **注:**

请求地址中的 token 为上次最新的 API token。

## 请求参数

⽆参数,直接发送登出的请求即可。

# 响应参数

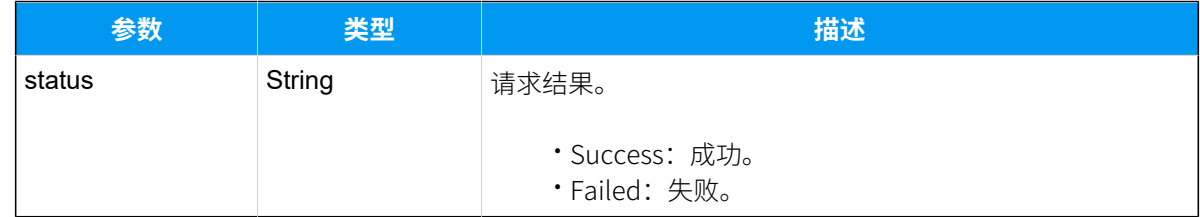

#### 示例

**请求⽰例**

POST /api/v2.0.0/logout?token=721eebe15cb3c27b60daeb1f120f0c05 Content-Type:application/json; charset=utf-8 Host: api.yeastarcloud.com

#### **响应⽰例**

```
HTTP/1.1 200 OKServer: Boa/0.94.14rc21
Accept-Ranges: bytes
Connection: close
Content-Type: application/json
Access-control-allow-origin: *
Access-control-allow-methods: GET, POST, OPTIONS, PUT, DELETE
{
     "status": "Success"
```

```
}
```
# 通讯录

# 查询企业联系⼈

查询单个企业联系⼈、多个企业联系⼈或所有企业联系⼈的信息。

#### 请求地址

[{base\\_url}](#page-23-0)/[{api\\_path}](#page-23-1)/companycontacts/query?token=[{token}](#page-24-0)

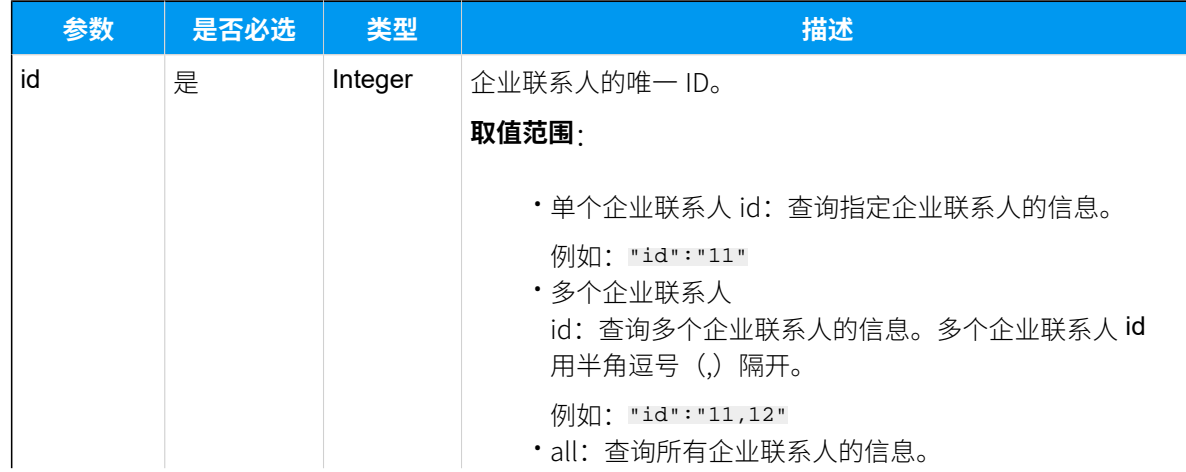

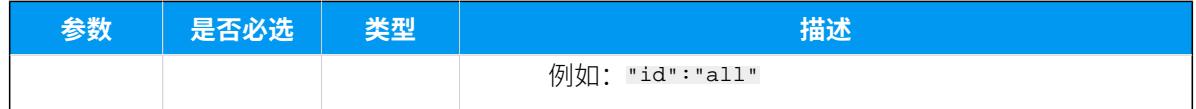

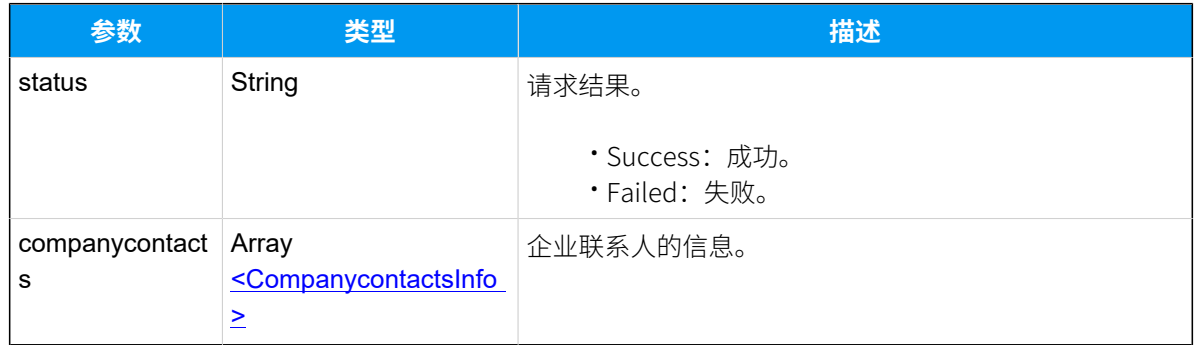

# <span id="page-38-0"></span>**CompanycontactsInfo**

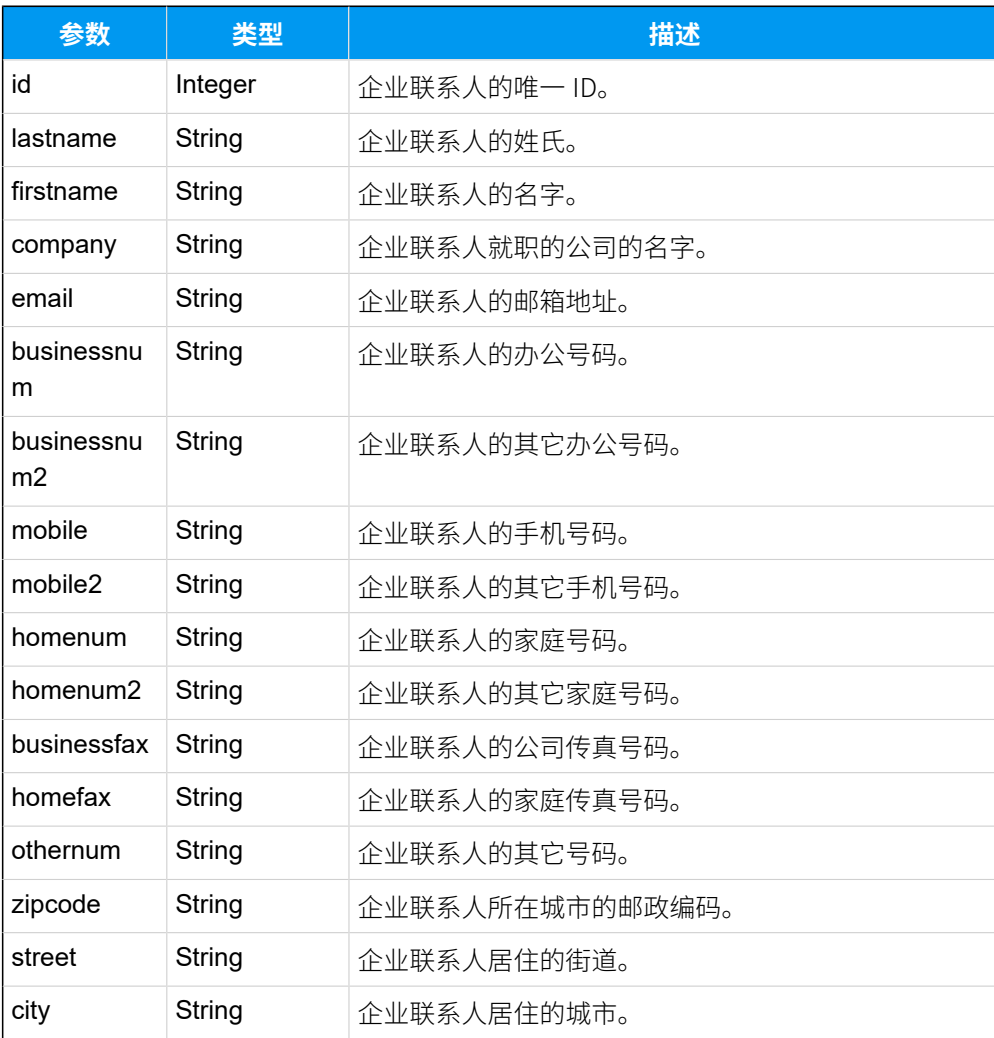

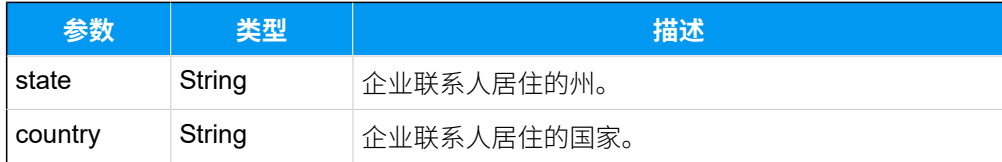

# 示例

# 请求示**例**

查询 id 为12 的企业联系⼈的信息。

```
POST /
api/v2.0.0/companycontacts/query?token=42e4fc1a0d093ec973a5bcfb28424fcb
Content-Type:application/json; charset=utf-8
Host: api.yeastarcloud.com
```

```
{
 "id": "12"
}
```
#### **响应示例**

```
HTTP/1.1 200 OK
Server: Boa/0.94.14rc21
Accept-Ranges: bytes
Connection: close
Content-Type: application/json
Access-control-allow-origin: *
Access-control-allow-methods: GET, POST, OPTIONS, PUT, DELETE
{
  "status": "Success",
  "companycontacts": [
  \left\{ \right. "id": "12",
    "firstname": "Maggie",
    "lastname": "Chou",
    "email": "",
    "company": "",
    "businessnum": "15880123456",
    "businessnum2": "",
    "businessfax": "",
    "mobile": "",
    "mobile2": "",
    "homenum": "",
    "homenum2": "",
```

```
 "homefax": "",
    "othernum": "",
    "zipcode": "",
    "street": "",
    "city": "",
    "state": "",
    "country": ""
  }
 ]
}
```
# 添加企业联系人

添加并配置企业联系⼈信息。

### 请求地址

[{base\\_url}](#page-23-0)/[{api\\_path}](#page-23-1)/companycontacts/add?token=[{token}](#page-24-0)

请求参数

#### **注:** P

必填参数: lastname、firstname、至少一个联系号码。

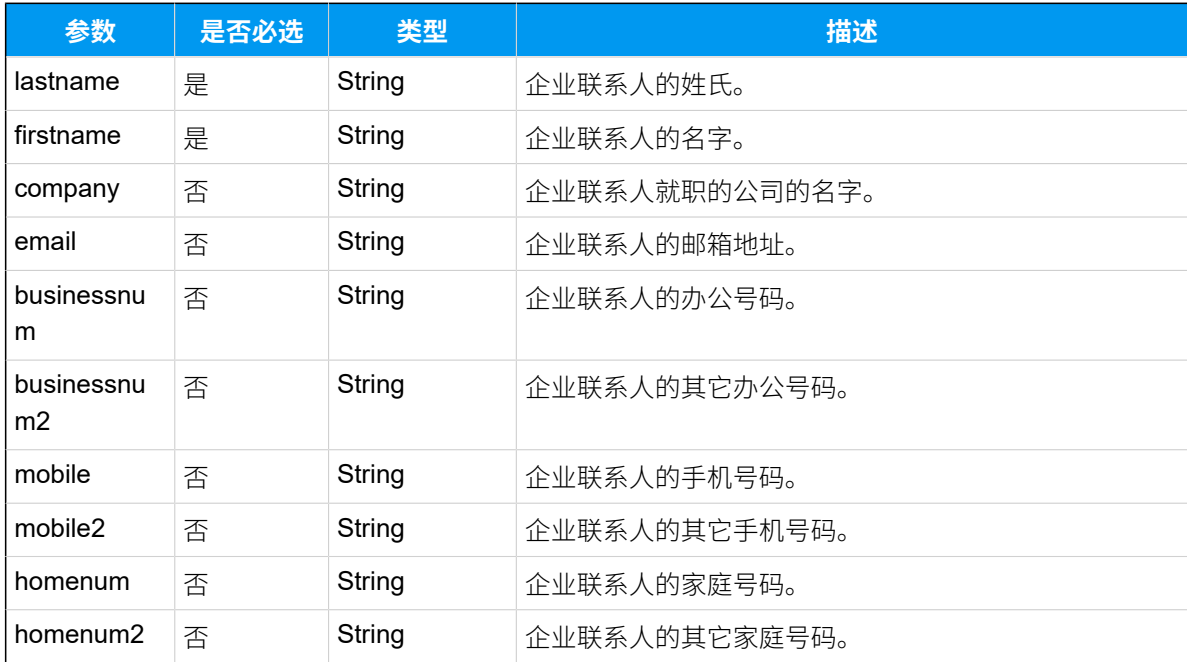

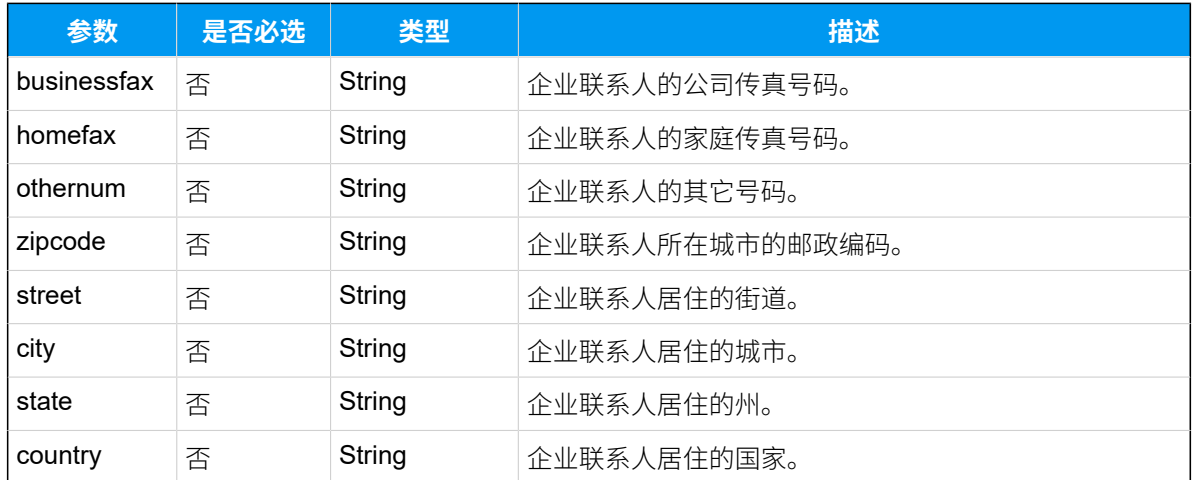

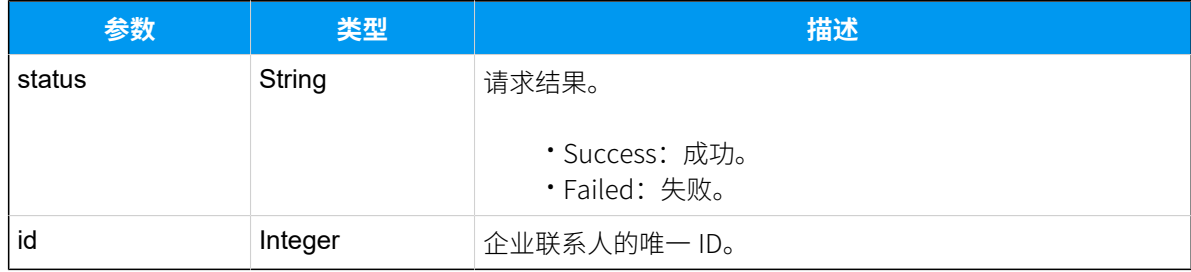

## 示例 **请求⽰例**

请求添加企业联系⼈ Maggie Chou,办公号码为 15880123456。

```
POST /api/v2.0.0/companycontacts/add?token=02c893a131633e96771eb9af3b14f0e2
Content-Type:application/json; charset=utf-8
Host: api.yeastarcloud.com
{
  "firstname": "Maggie",
  "lastname": "Chou",
 "businessnum": "15880123456"
}
```

```
HTTP/1.1 200 OK
Server: Boa/0.94.14rc21
Accept-Ranges: bytes
Connection: close
Content-Type: application/json
```

```
Access-control-allow-origin: *
Access-control-allow-methods: GET, POST, OPTIONS, PUT, DELETE
{
  "status": "Success",
 "id": "12"
}
```
# 修改企业联系人

修改企业联系人的信息,如邮箱地址、手机号码等。

### 请求地址

[{base\\_url}](#page-23-0)/[{api\\_path}](#page-23-1)/companycontacts/update?token=[{token}](#page-24-0)

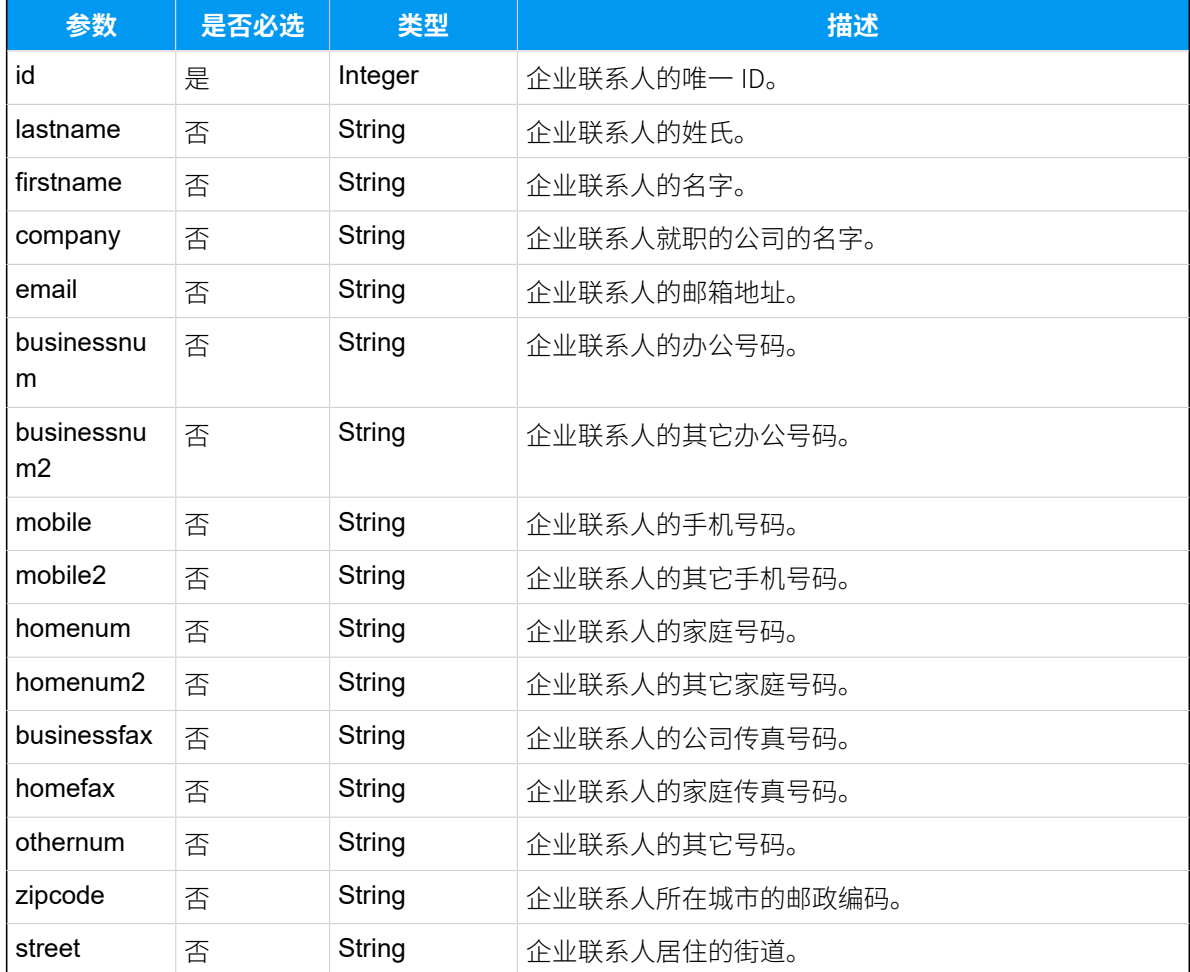

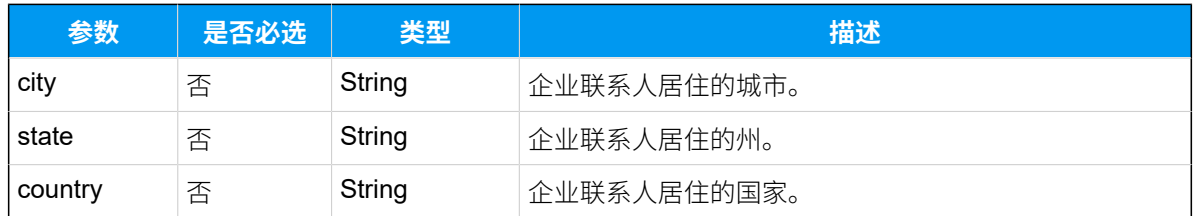

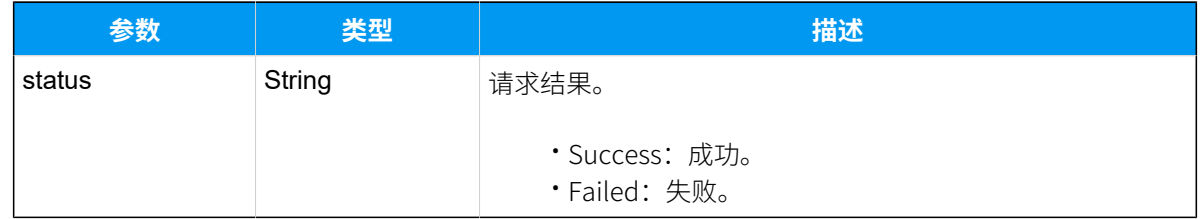

# 示例

#### **请求⽰例**

请求将 id 为13 的企业联系⼈的邮箱设置为 maggie@yeastar.com。

```
POST /
```

```
api/v2.0.0/companycontacts/update?token=42e4fc1a0d093ec973a5bcfb28424fcb
Content-Type:application/json; charset=utf-8
Host: api.yeastarcloud.com
{
```

```
 "id": "13",
 "email": "maggie@yeastar.com"
}
```

```
HTTP/1.1 200 OK
Server: Boa/0.94.14rc21
Accept-Ranges: bytes
Connection: close
Content-Type: application/json
Access-control-allow-origin: *
Access-control-allow-methods: GET, POST, OPTIONS, PUT, DELETE
{
 "status": "Success"
}
```
# 删除企业联系人

删除单个企业联系⼈、多个企业联系⼈或所有企业联系⼈。

## 请求地址

[{base\\_url}](#page-23-0)/[{api\\_path}](#page-23-1)/companycontacts/delete?token=[{token}](#page-24-0)

## 请求参数

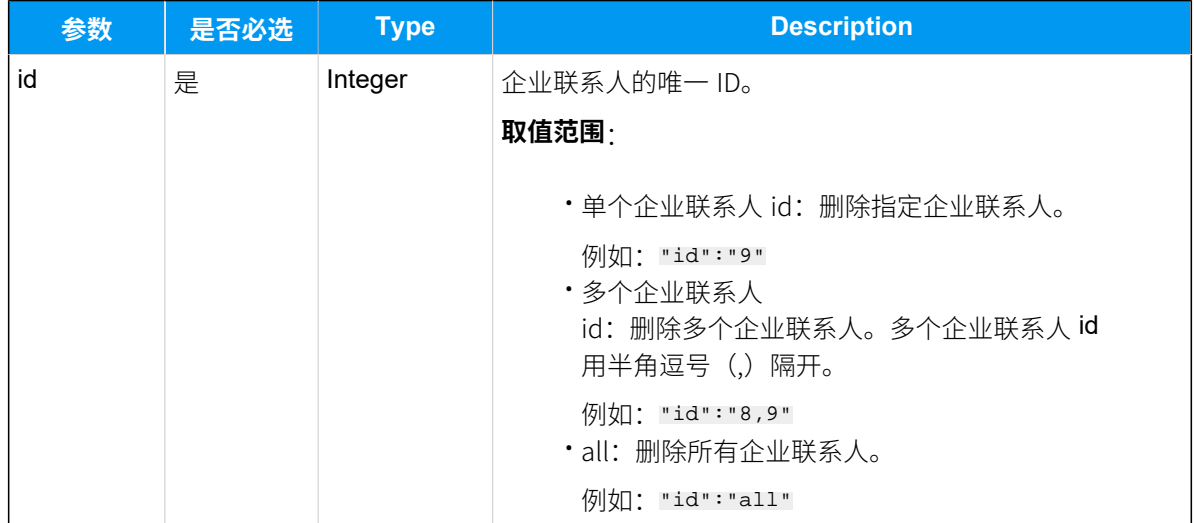

## 响应参数

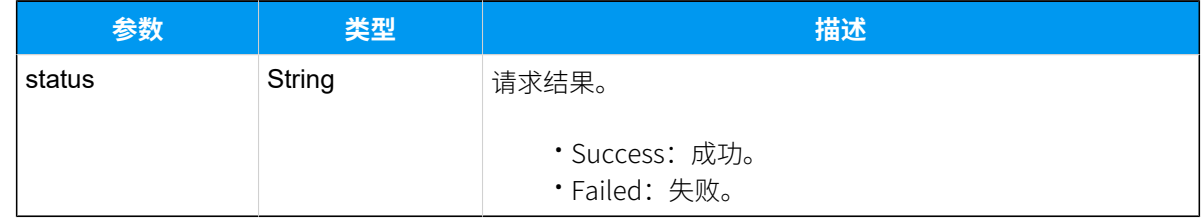

# 示例

## 请求示**例**

删除 id 为13 的企业联系⼈。

POST / api/v2.0.0/companycontacts/delete?token=42e4fc1a0d093ec973a5bcfb28424fcb Content-Type:application/json; charset=utf-8 Host: api.yeastarcloud.com

{

 "id": "13" }

#### **响应⽰例**

```
HTTP/1.1 200 OK
Server: Boa/0.94.14rc21
Accept-Ranges: bytes
Connection: close
Content-Type: application/json
Access-control-allow-origin: *
Access-control-allow-methods: GET, POST, OPTIONS, PUT, DELETE
{
     "status": "Success"
}
```
# 分机

# 查询分机列表

查询 PBX 上分机列表的基本信息,如: 分机号码、分机状态、分机类型、分机名称等。

### 请求地址

[{base\\_url}](#page-23-0)/[{api\\_path}](#page-23-1)/extension/list?token=[{token}](#page-24-0)

### 请求参数

无参数,直接发送查询分机列表的请求即可。

#### 响应参数

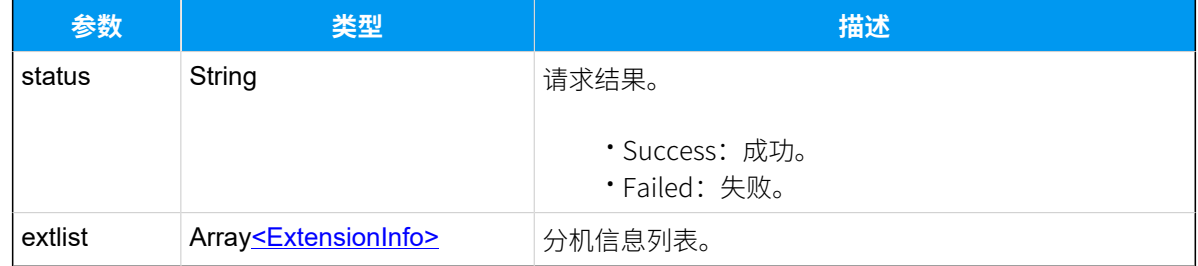

#### <span id="page-45-0"></span>**ExtensionInfo**

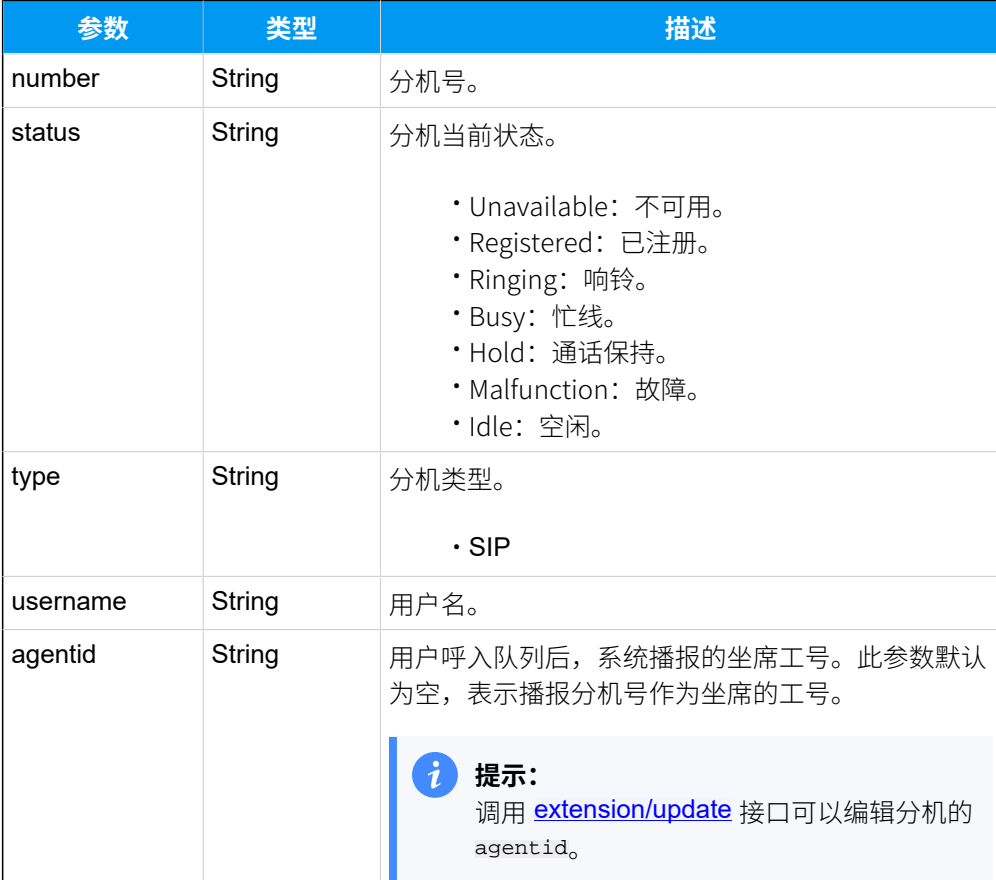

## 示例

### 请求示**例**

```
POST /api/v2.0.0/extension/list?token=7dff09fe45414a4f340e978e274b53ea
Content-Type:application/json; charset=utf-8
Host: api.yeastarcloud.com
```

```
HTTP/1.1 200 OKServer: Boa/0.94.14rc21
Accept-Ranges: bytes
Connection: close
Content-Type: application/json
Access-control-allow-origin: *
Access-control-allow-methods: GET, POST, OPTIONS, PUT, DELETE
{
"status": "Success",
"extlist": [
```

```
 {
   "number": "1022",
   "status": "Idle",
   "type": "SIP",
   "username": "1022"
   },
  {
   "number": "1023",
   "status": "Registered",
   "type": "SIP",
   "username": "1023"
 }
 ]
}
```
# 查询分机详情

查询单个分机、多个分机或所有分机的详细配置。

# 请求地址

[{base\\_url}](#page-23-0)/[{api\\_path}](#page-23-1)/extension/query?token=[{token}](#page-24-0)

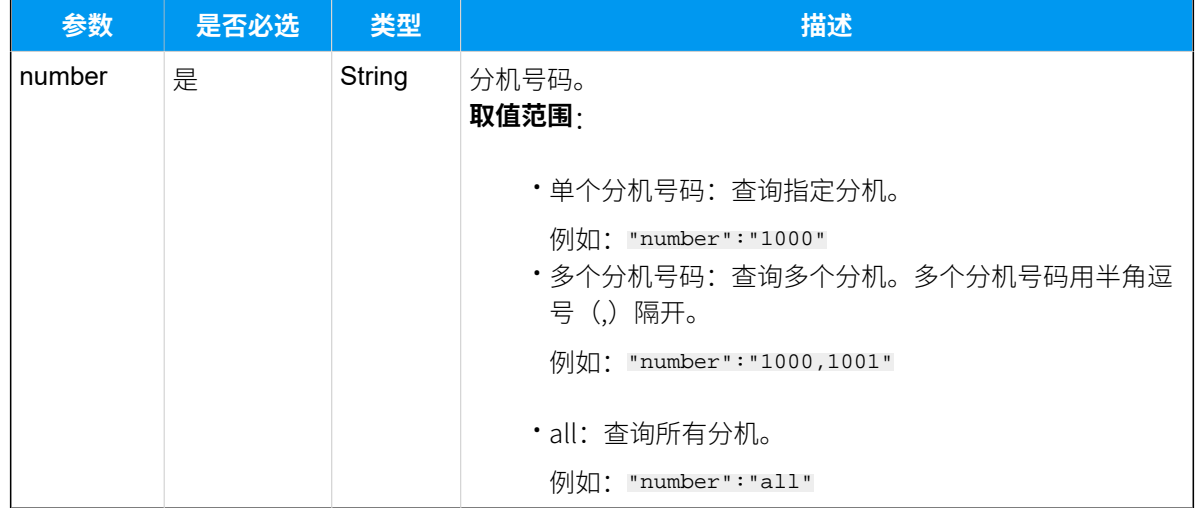

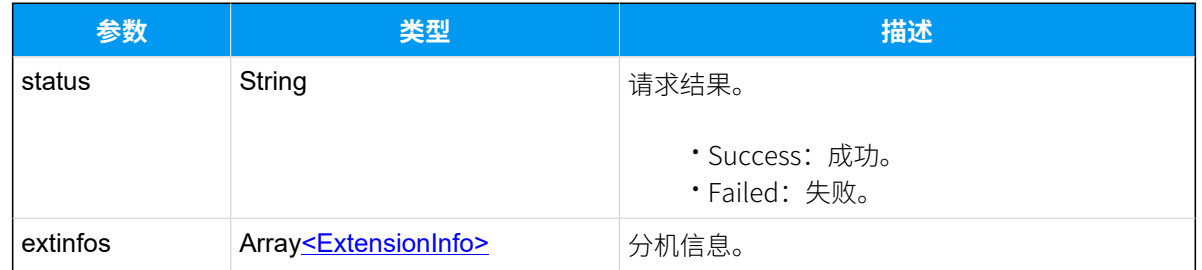

## <span id="page-48-0"></span>**ExtensionInfo**

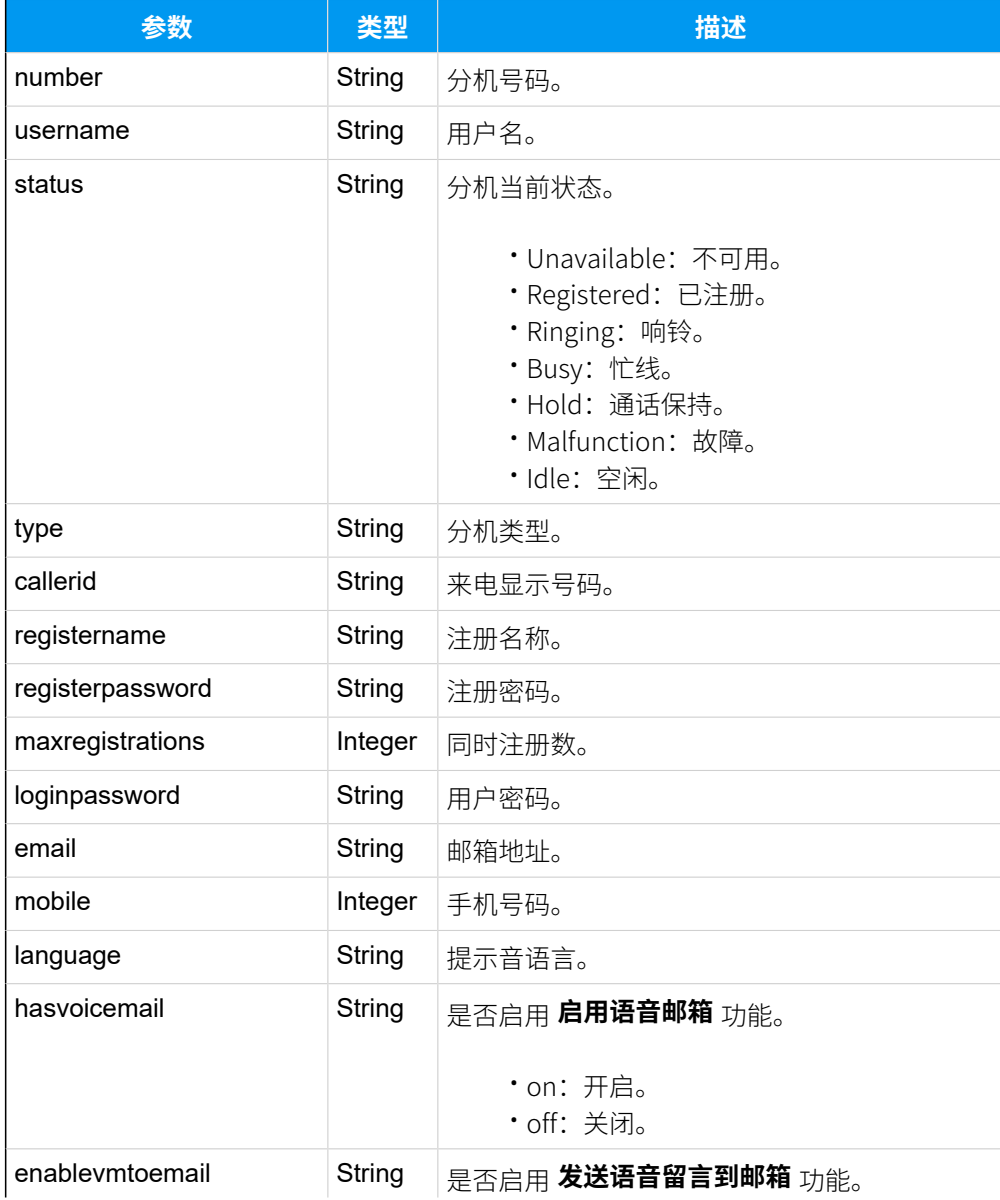

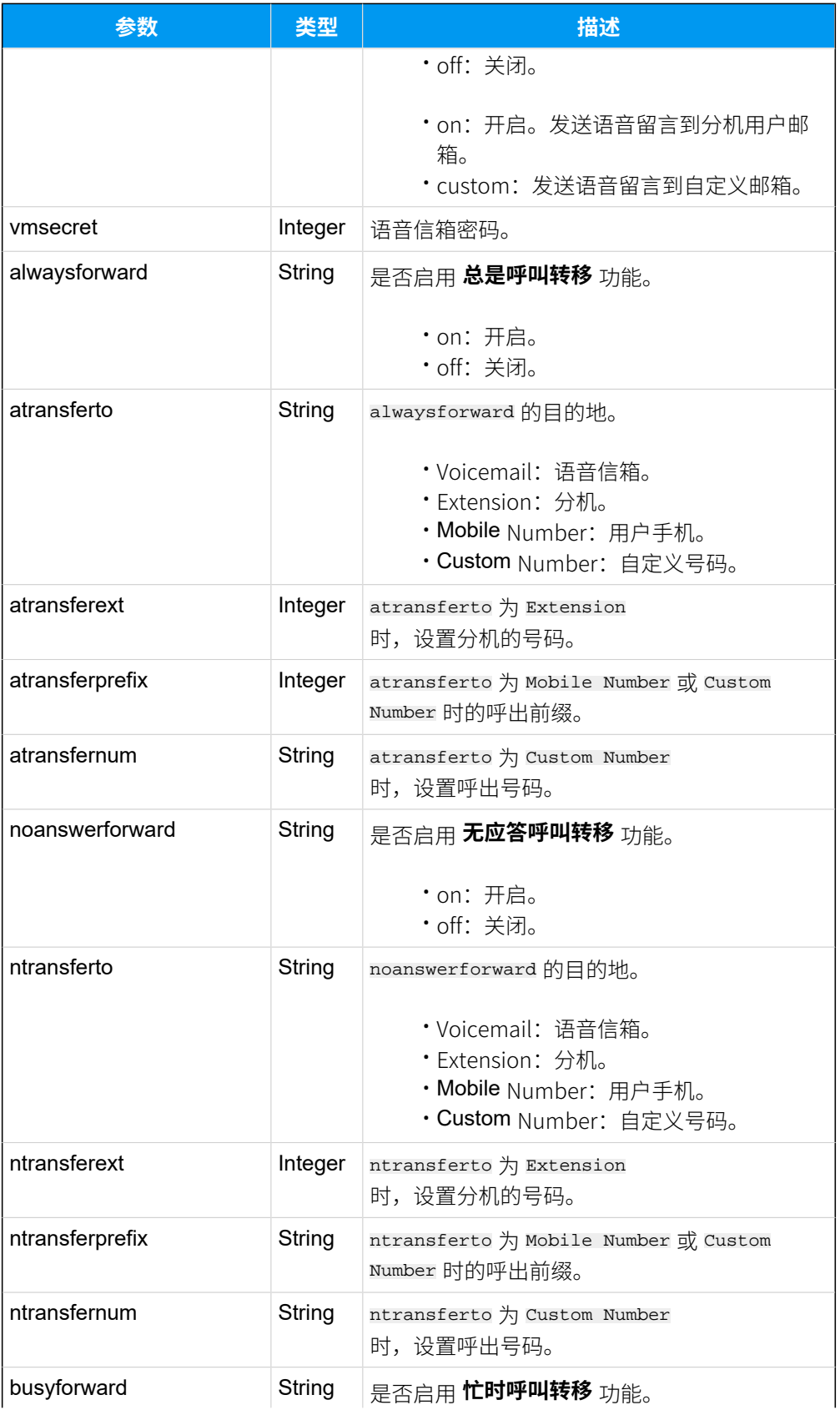

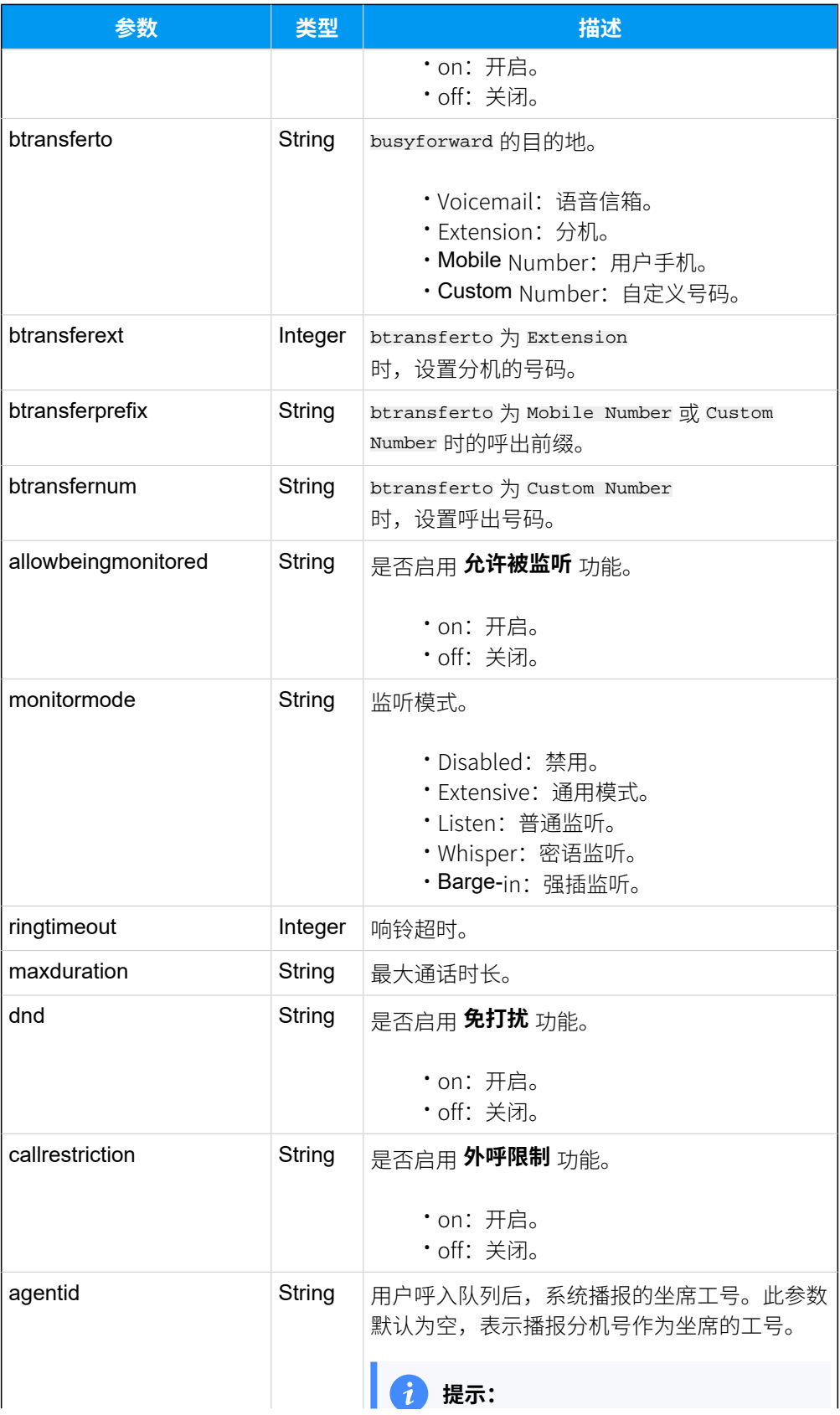

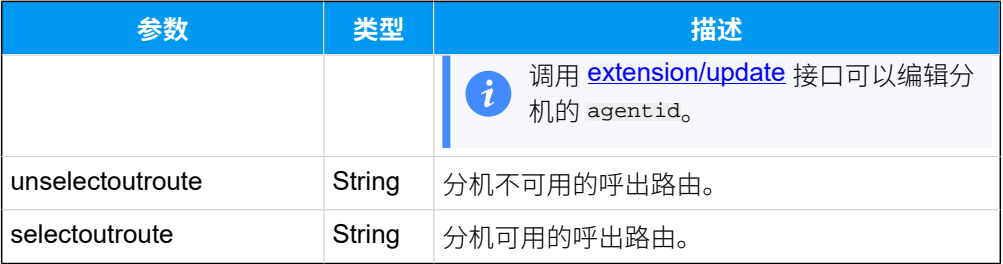

## 示例

#### **请求⽰例**

```
查询分机1001的详细配置。
```

```
POST /api/v2.0.0/extension/query?token=309bcf2d729fc93e20eafc803a23b76d
 Content-Type:application/json; charset=utf-8
 Host: api.yeastarcloud.com
 {
      "number": "1001"
 }
响应示例
```

```
HTTP/1.1 200 OKServer: Boa/0.94.14rc21
Accept-Ranges: bytes
Connection: close
Content-Type: application/json
Access-control-allow-origin: *
Access-control-allow-methods: GET, POST, OPTIONS, PUT, DELETE
{
 "status": "Success",
 "extinfos": [
   {
   "number": "1001",
   "username": "1001",
    "status": "Registered",
    "type": "SIP",
    "callerid": "1001",
    "registername": "1001",
   "registerpassword": "f2844e41123368345574515f8eaf6595a0a05e50c9d7d1669062
2ed2ea6965f0",
   "maxregistrations": "1",
```

```
 "loginpassword": "81d3f187d07d54e2e48b217b62e8436a36d1eb75c5845d4509ac2d1
4bdeebd97107ab5bbd60c3d8cbfbd0f205b4b655a",
    "email": "ann@yeastar.com",
    "moblie": "18508937881",
    "language": "System Default",
    "hasvoicemail": "on",
    "enablevmtoemail": "off",
    "vmsecret": "1001",
    "alwaysforward": "off",
    "noanswerforward": "on",
    "ntransferto": "Voicemail",
    "ntransferprefix": "9",
    "busyforward": "on",
    "btransferto": "Voicemail",
    "btransferprefix": "9",
    "ringsimultaneous": "off",
    "mobileprefix": "9",
    "enablemobile": "off",
    "allowbeingmonitored": "off",
    "monitormode": "Disabled",
    "ringtimeout": "30",
    "maxduration": "Follow System",
    "dnd": "off",
    "callrestriction": "off",
    "agentid": "none",
    "unselectoutroute": "local_calls",
    "selectoutroute": "routeout"
   }
  ]
}
```
# 查询分机通话状态

查询单个分机、多个分机或所有分机的通话状态。

### 请求地址

[{base\\_url}](#page-23-0)/[{api\\_path}](#page-23-1)/extension/query\_call?token=[{token}](#page-24-0)

# 请求参数

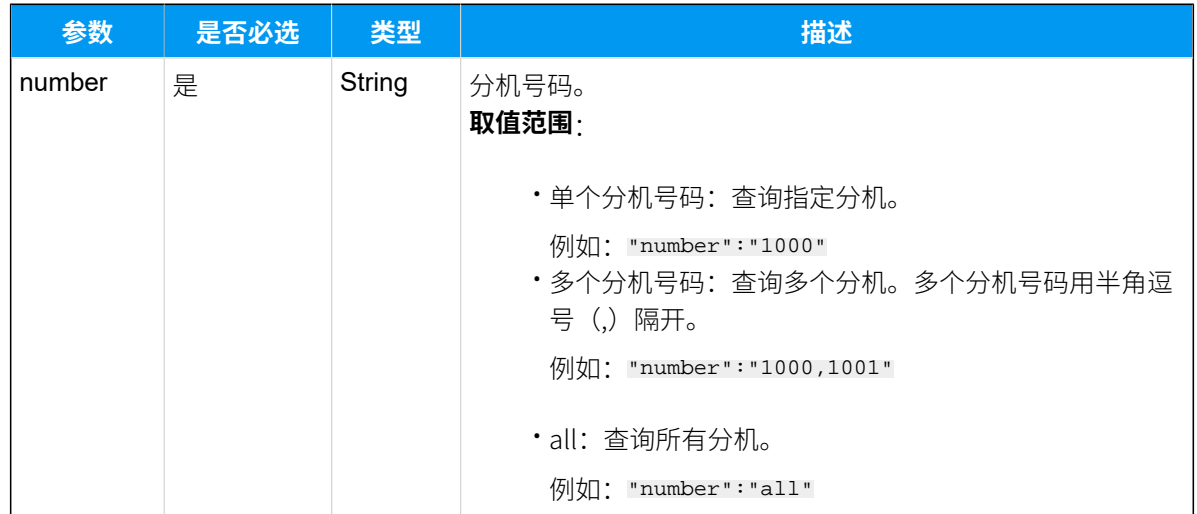

# 响应参数

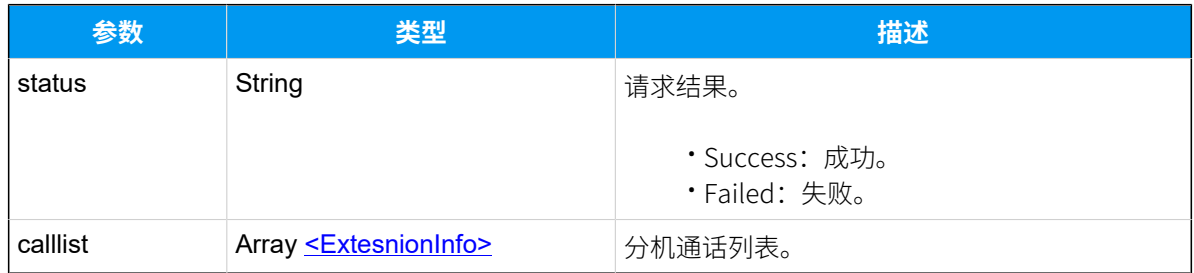

# <span id="page-53-0"></span>**ExtensionInfo**

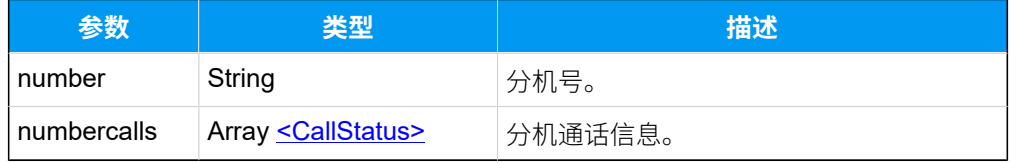

## <span id="page-53-1"></span>**CallStatus**

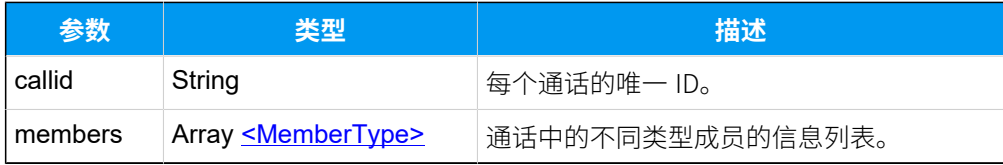

# <span id="page-53-2"></span>**MemberType**

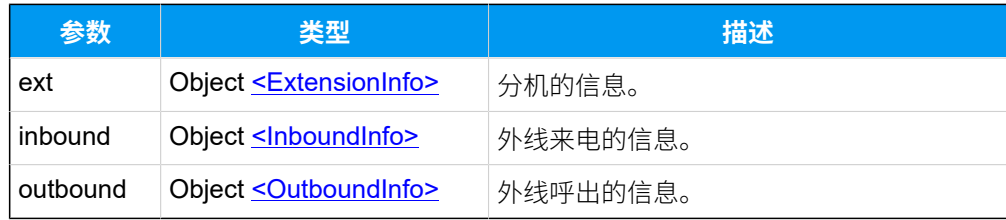

## <span id="page-54-0"></span>**ExtensionInfo**

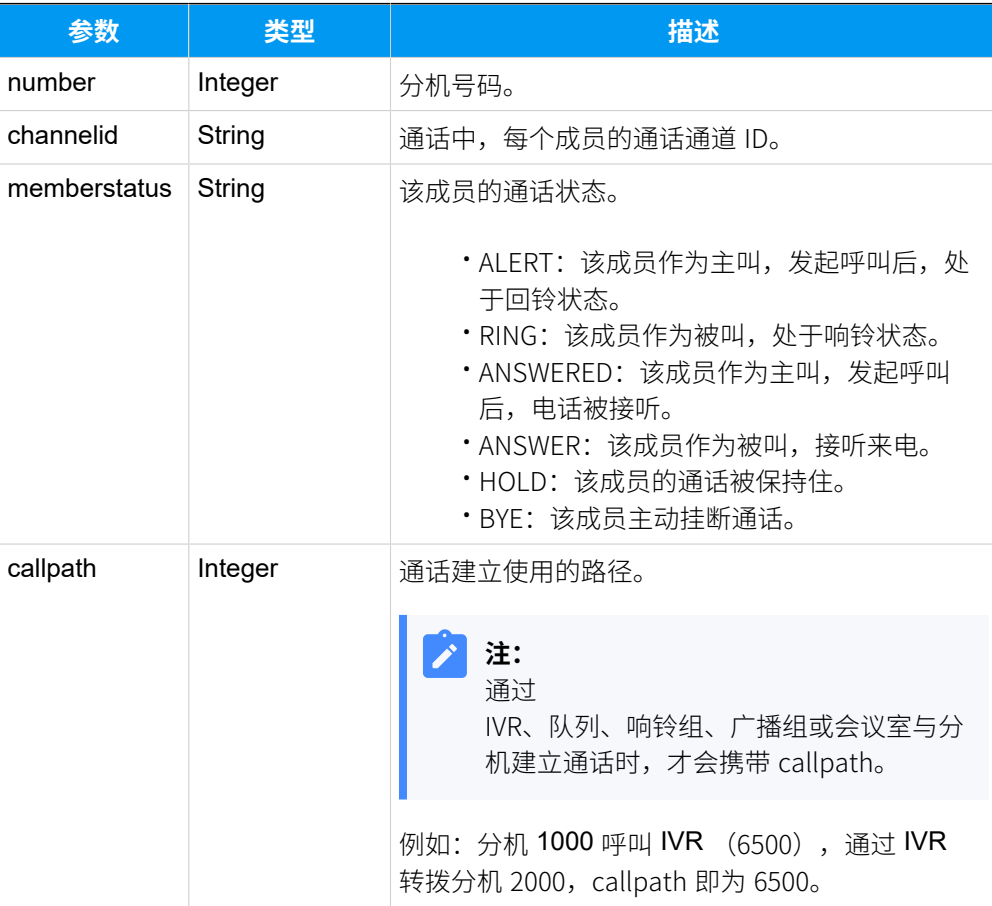

### <span id="page-54-1"></span>**InboundInfo**

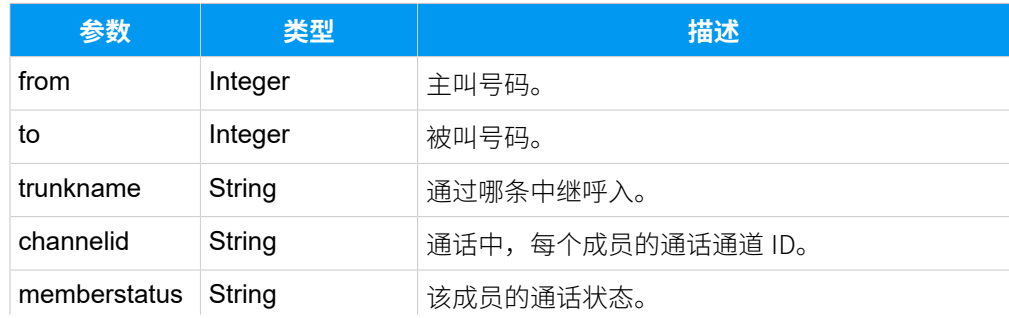

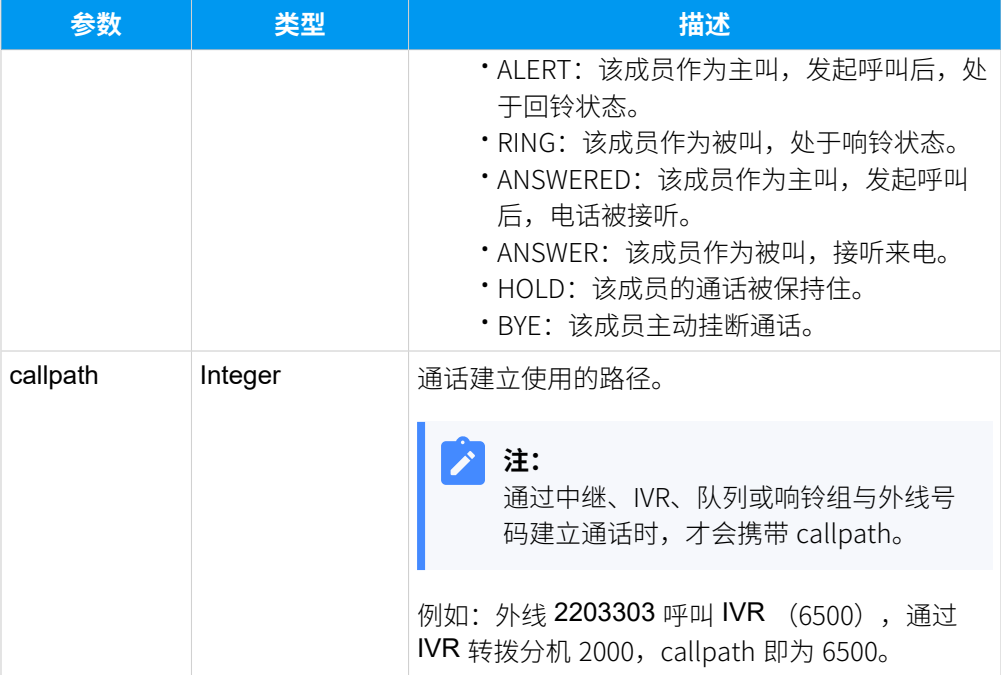

# <span id="page-55-0"></span>**OutboundInfo**

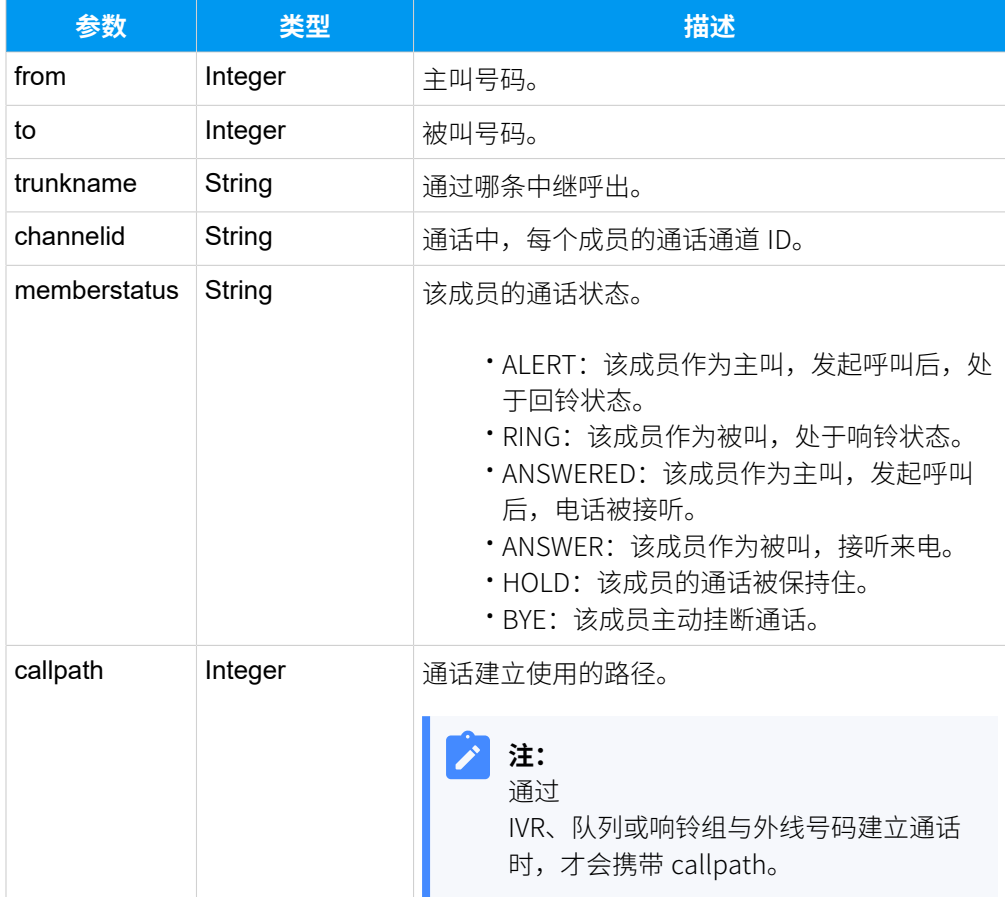

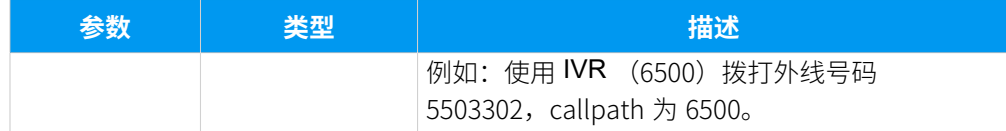

# 示例

#### **响应示例**

```
POST /
api/v2.0.0/extension/query_call?token=4dfa215a2a835361425878c43e25dc8d 
 HTTP/1.1
Content-Type:application/json; charset=utf-8
Host: api.yeastarcloud.com
{
     "number": "1000"
}
```

```
HTTP/1.1 200 OK
Server: Boa/0.94.14rc21
Accept-Ranges: bytes
Connection: close
Content-Type: application/json
Access-control-allow-origin: *
Access-control-allow-methods: GET, POST, OPTIONS, PUT, DELETE
{
     "status": "Success",
     "calllist": [
         {
              "number": "1084",
              "numbercalls": [
\left\{ \begin{array}{c} 1 & 0 \\ 0 & 1 \end{array} \right\} "callid": "1593507412.76",
                       "members": [
\{ "inbound": {
                                    "from": "31622",
                                    "to": "1084",
                                    "trunkname": "sps-3.183",
                                    "channelid": 
  "PJSIP/trunk-sps-3.183-endpoint-00000034",
                                    "callpath": "1000"
```
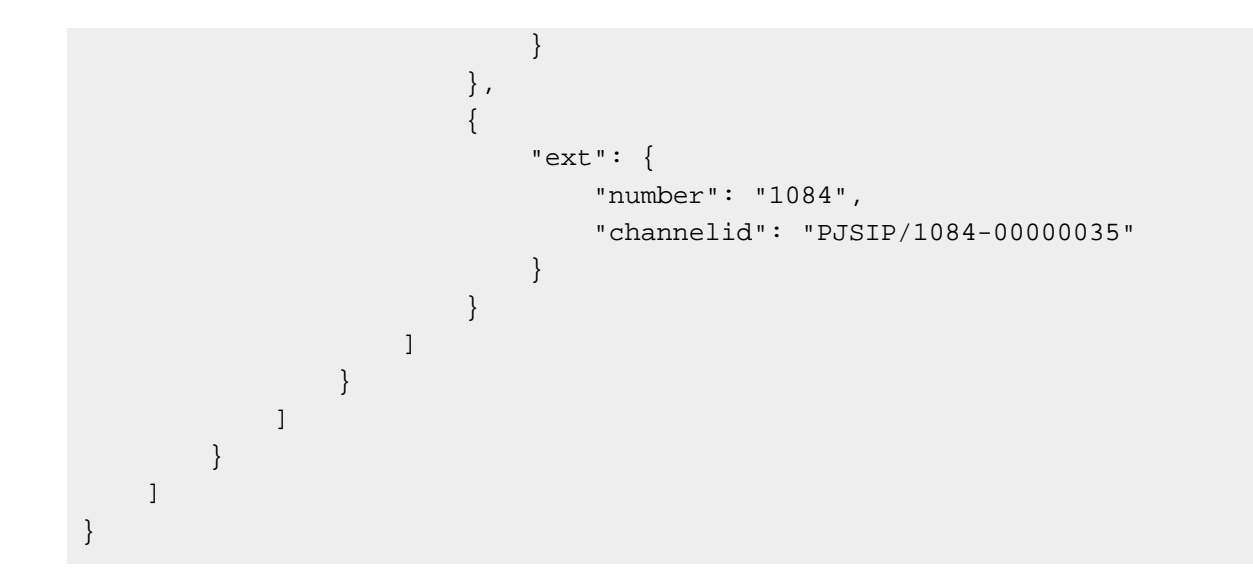

# 添加分机

添加并设置分机。

# 请求地址

[{base\\_url}](#page-23-0)/[{api\\_path}](#page-23-1)/extension/add?token=[{token}](#page-24-0)

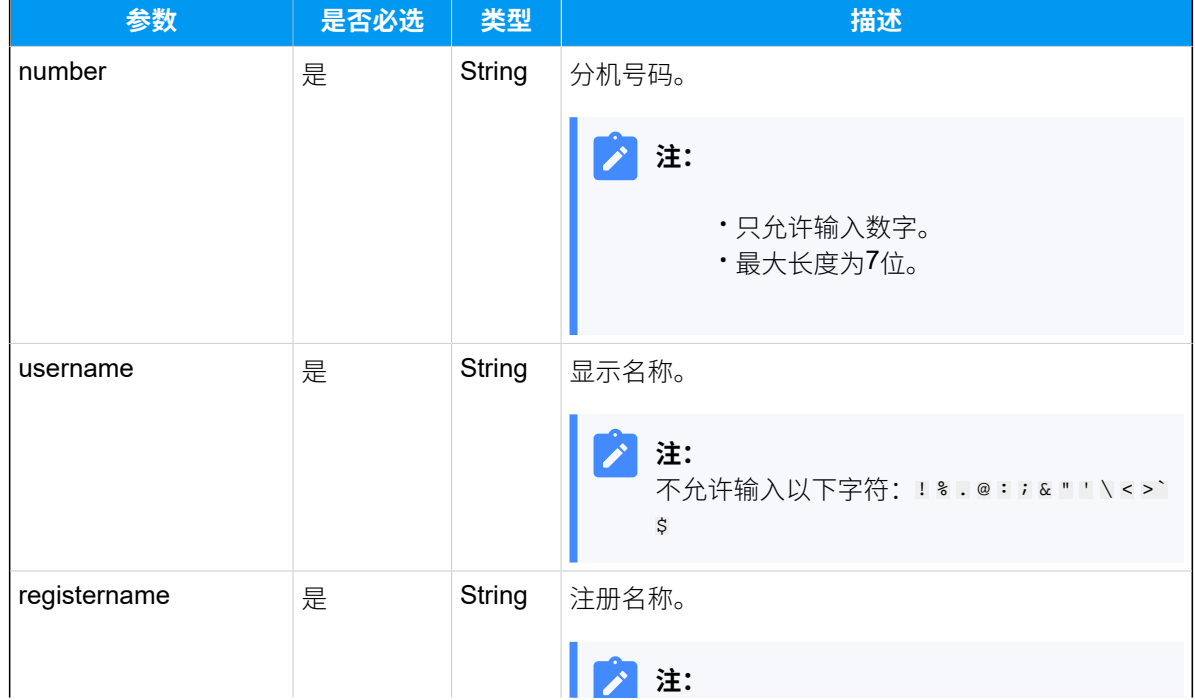

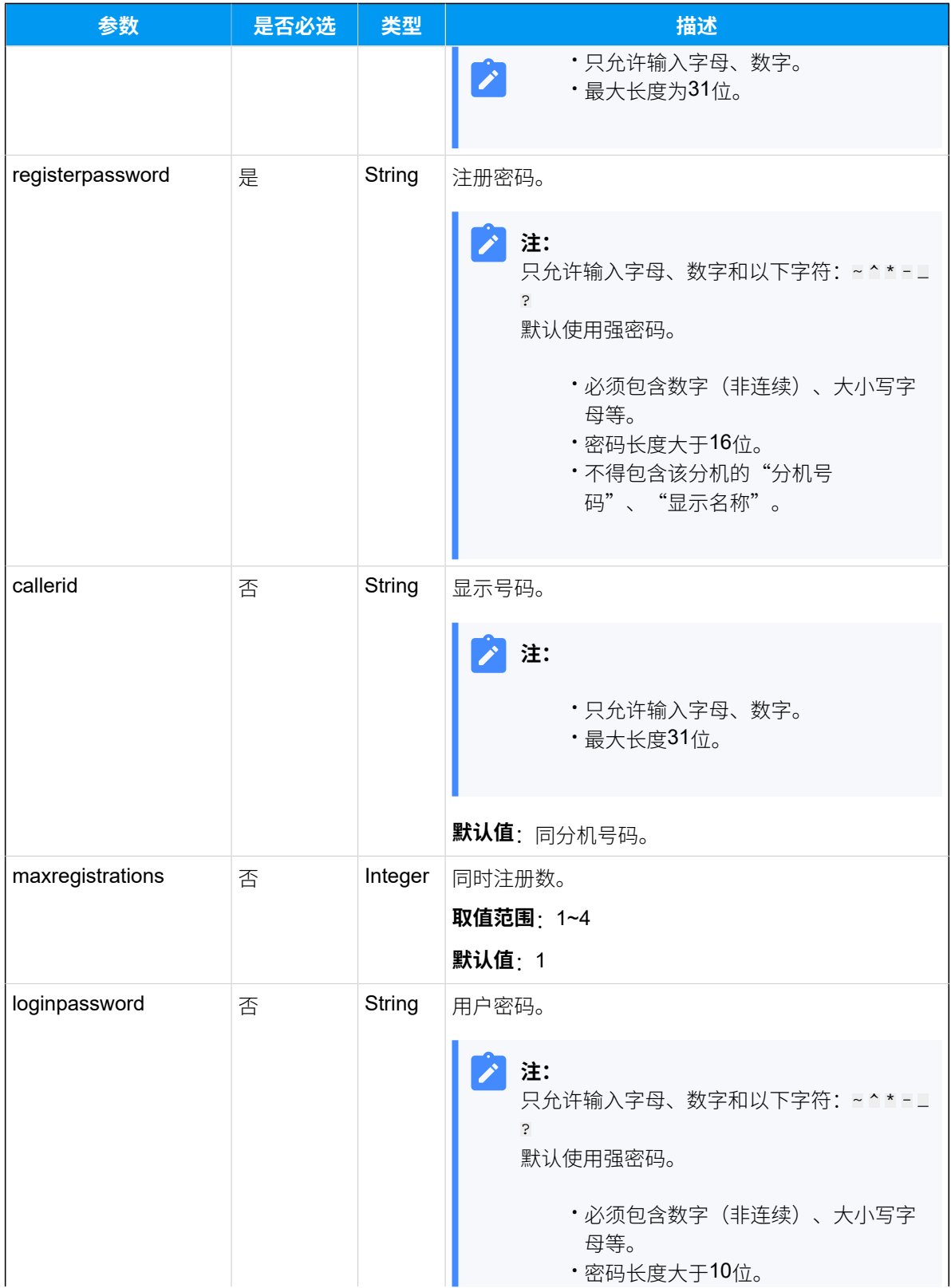

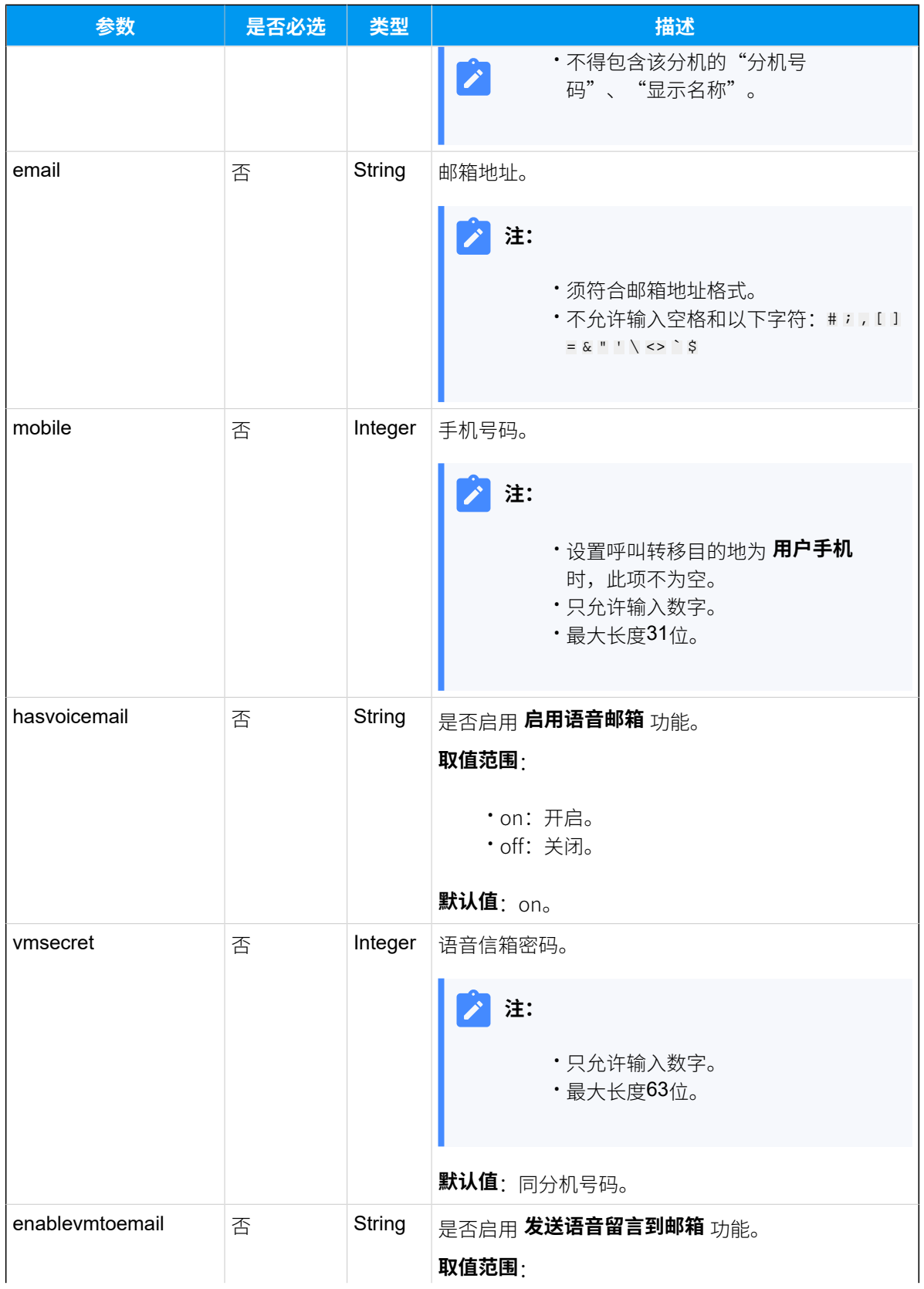

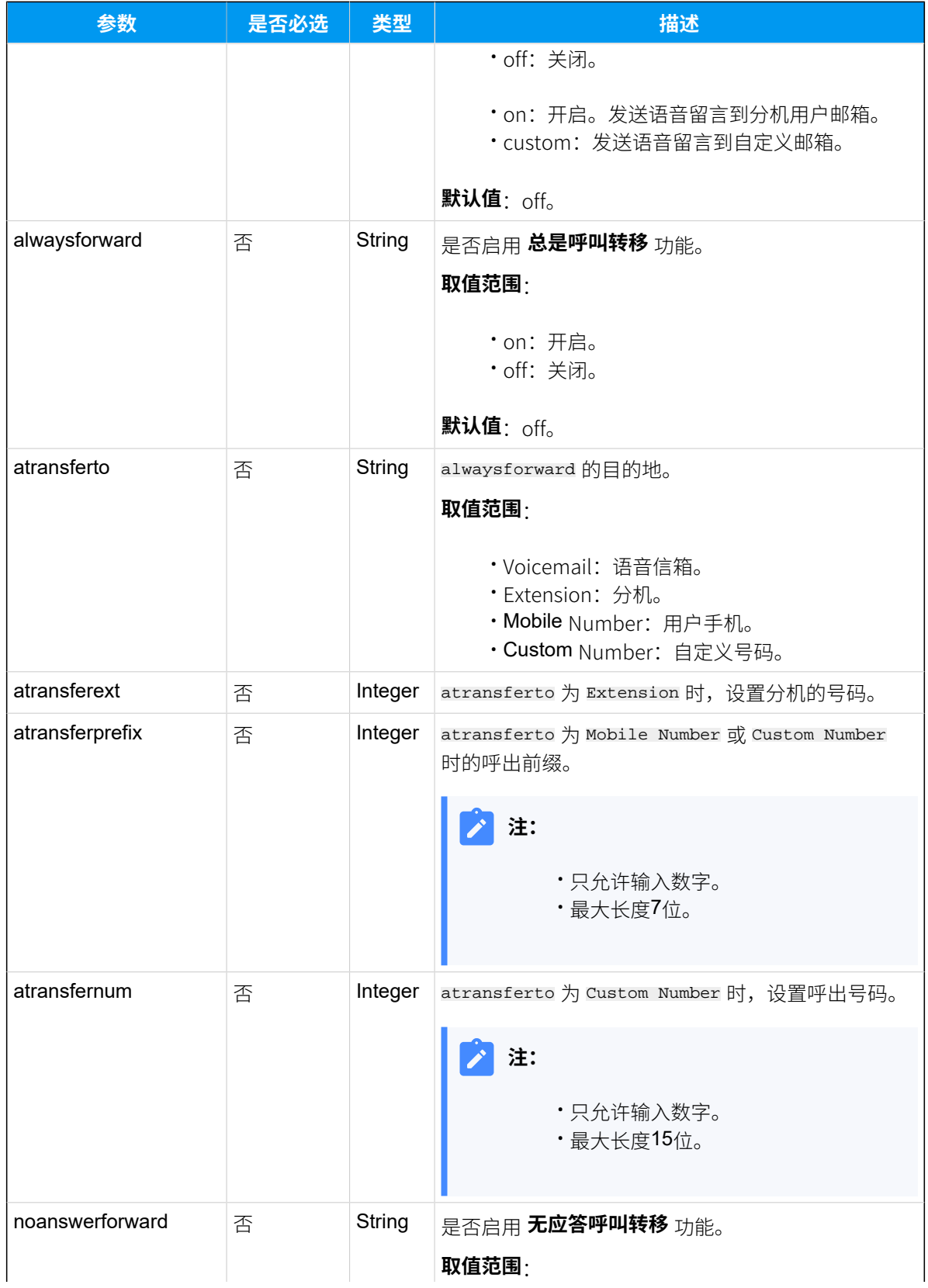

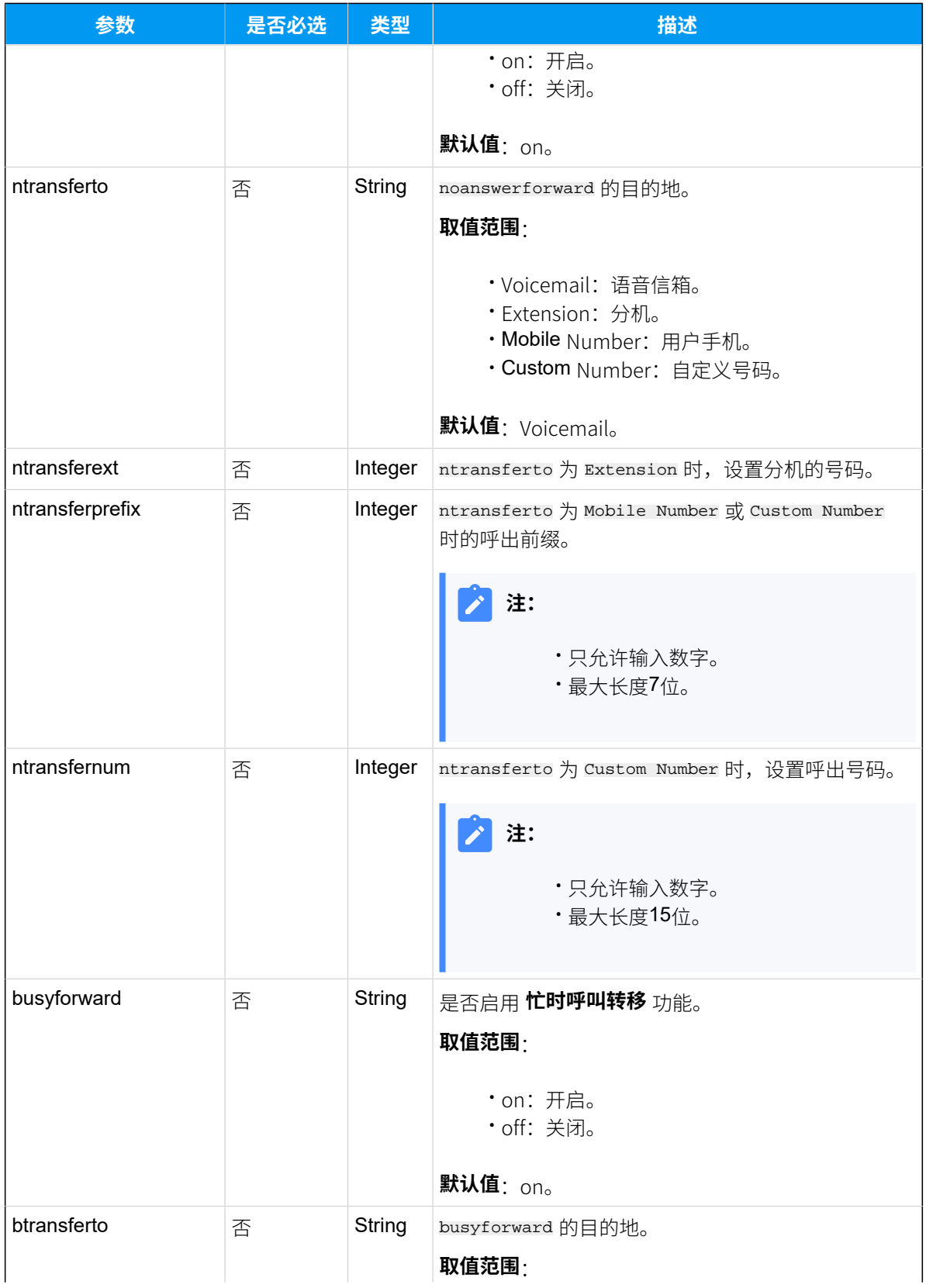

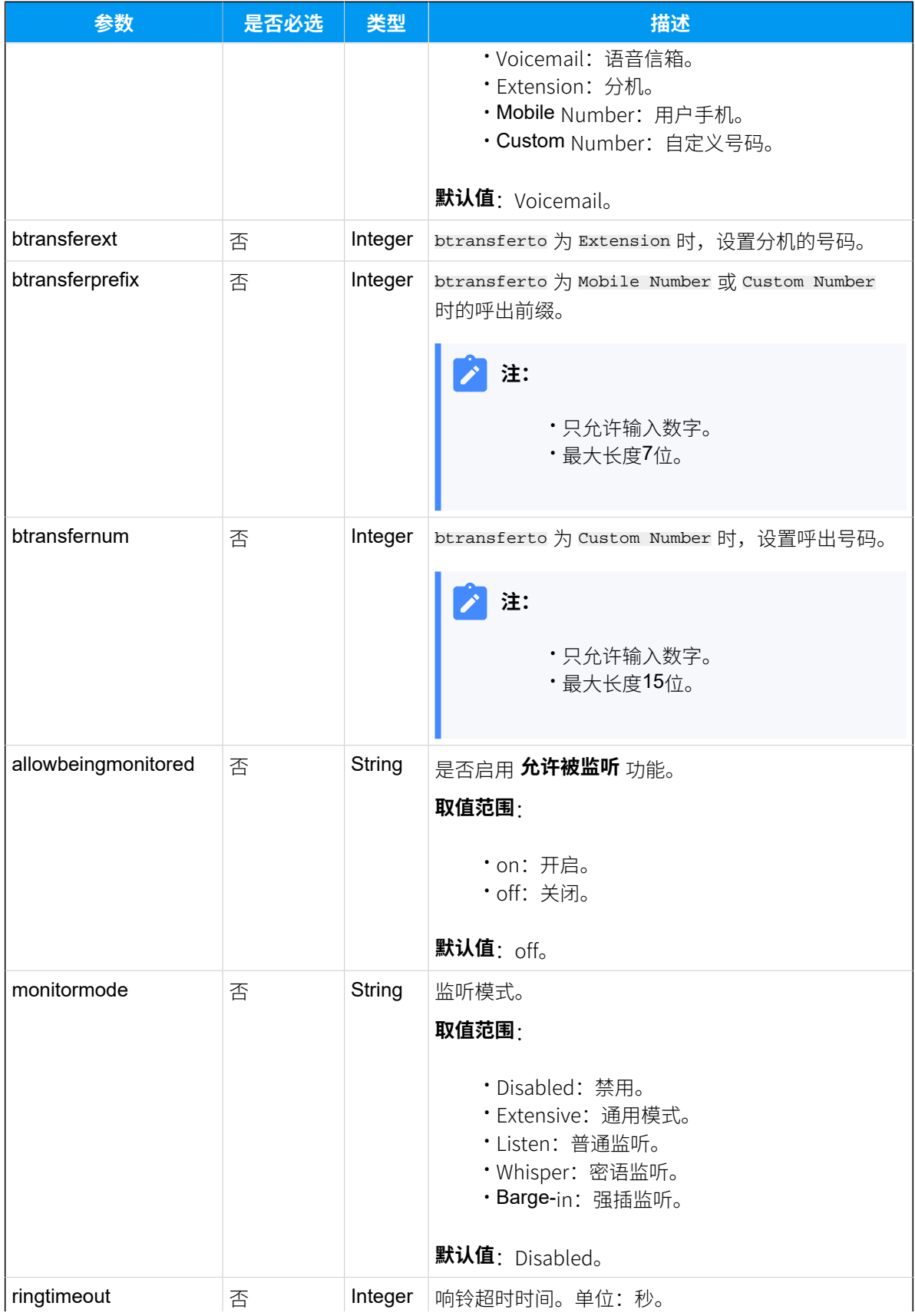

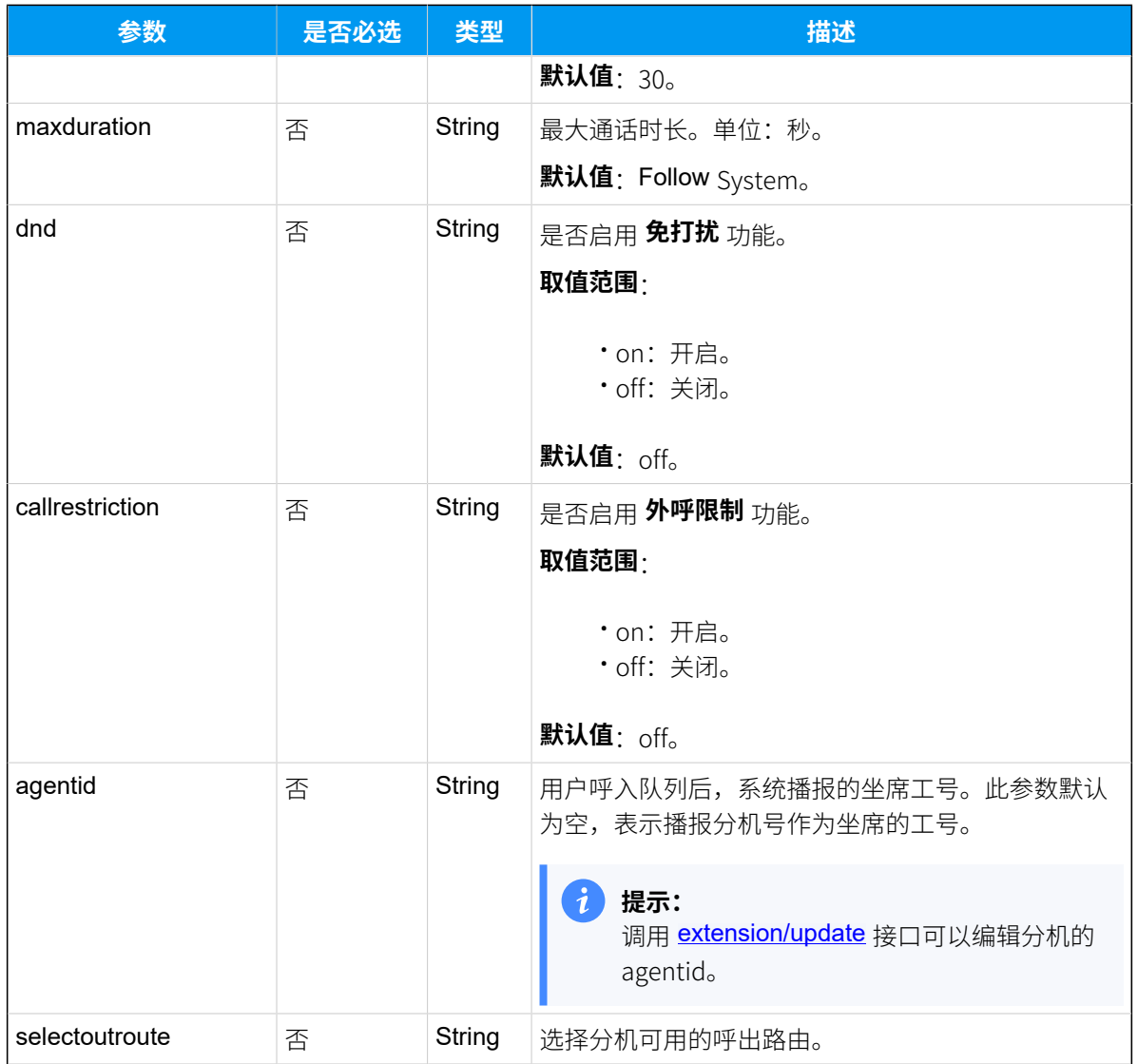

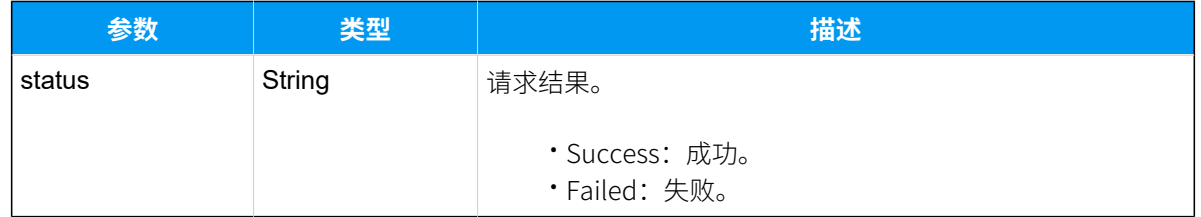

# 示例

## 请求示**例**

添加分机5000。

POST /api/v2.0.0/extension/add?token=721eebe15cb3c27b60daeb1f120f0c05

```
Content-Type:application/json; charset=utf-8
Host: api.yeastarcloud.com
{
"number": "5000",
"username": "5000",
"registername": "5000",
"registerpassword": "v0S*ZrB6Y3g~1-oe"
}
```
#### **响应示例**

```
HTTP/1.1 200 OKServer: Boa/0.94.14rc21
Accept-Ranges: bytes
Connection: close
Content-Type: application/json
Access-control-allow-origin: *
Access-control-allow-methods: GET, POST, OPTIONS, PUT, DELETE
{
    "status": "Success"
```

```
}
```
# 修改分机

修改分机的配置,如:分机名称、同时注册数、邮箱地址等。

#### 请求地址

[{base\\_url}](#page-23-0)/[{api\\_path}](#page-23-1)/extension/update?token=[{token}](#page-24-0)

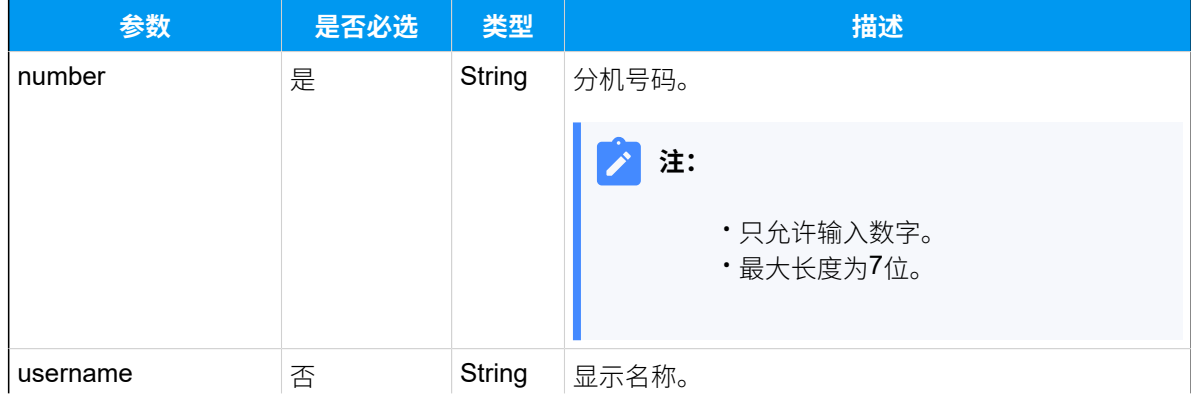

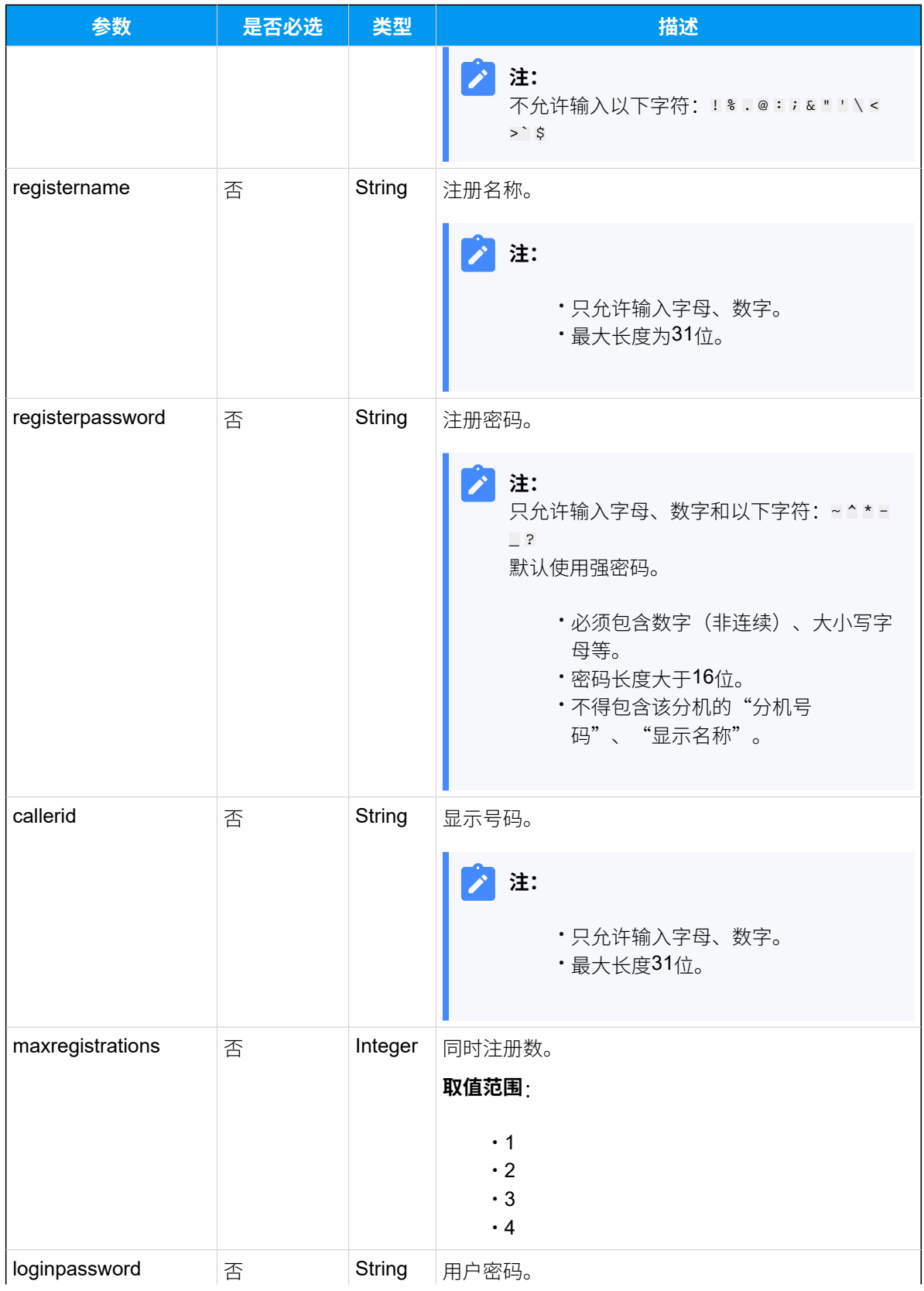

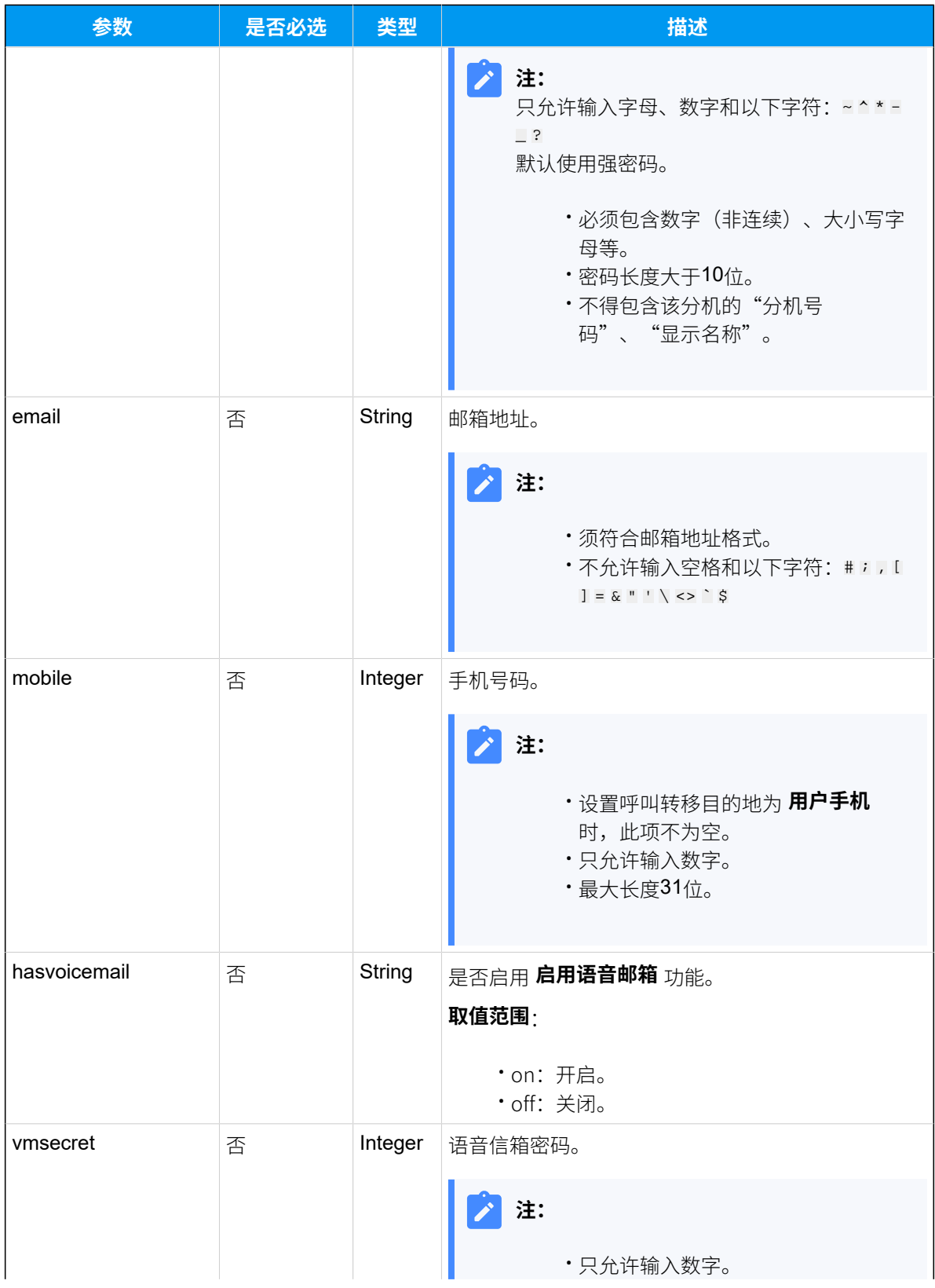

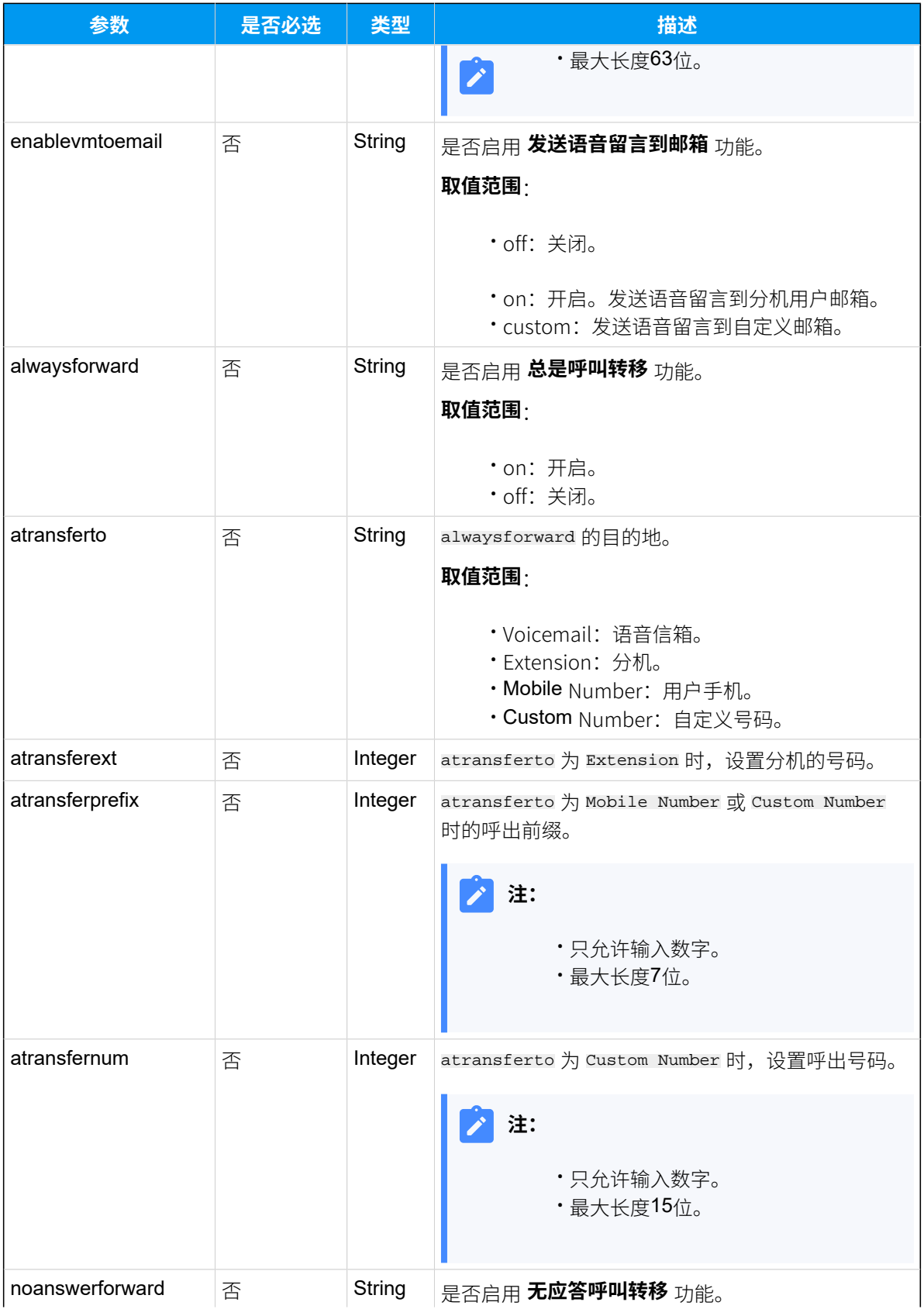

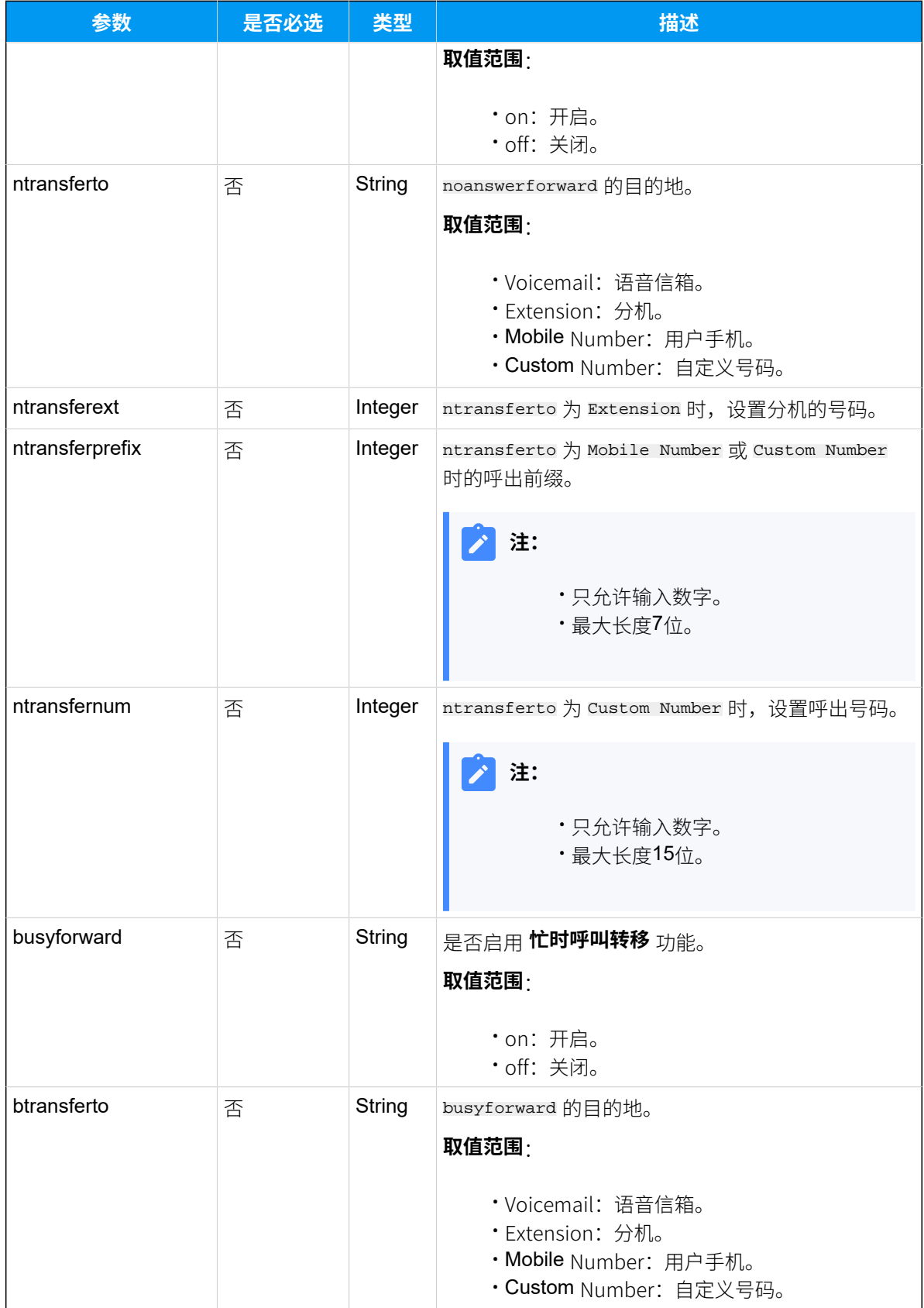

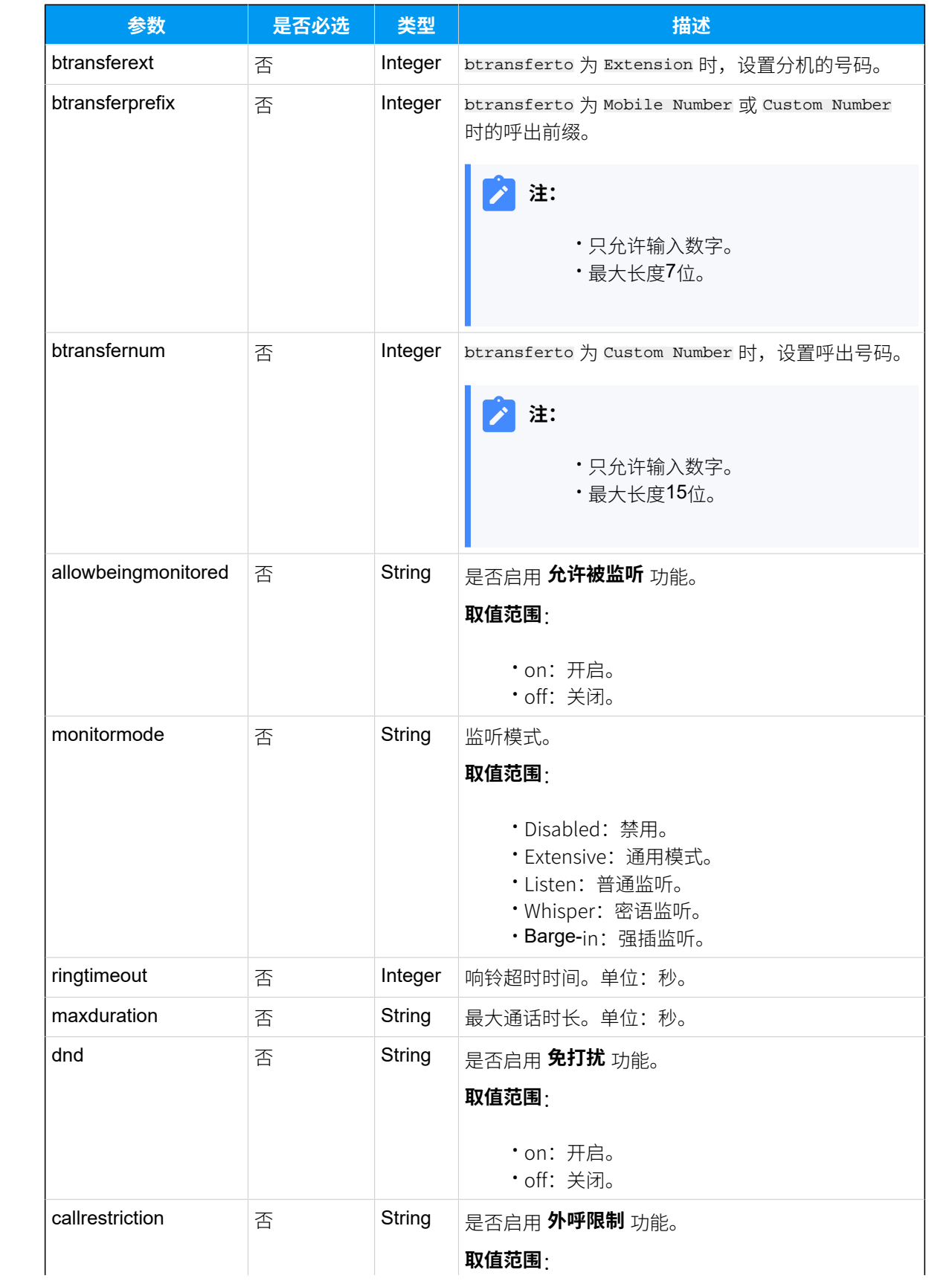

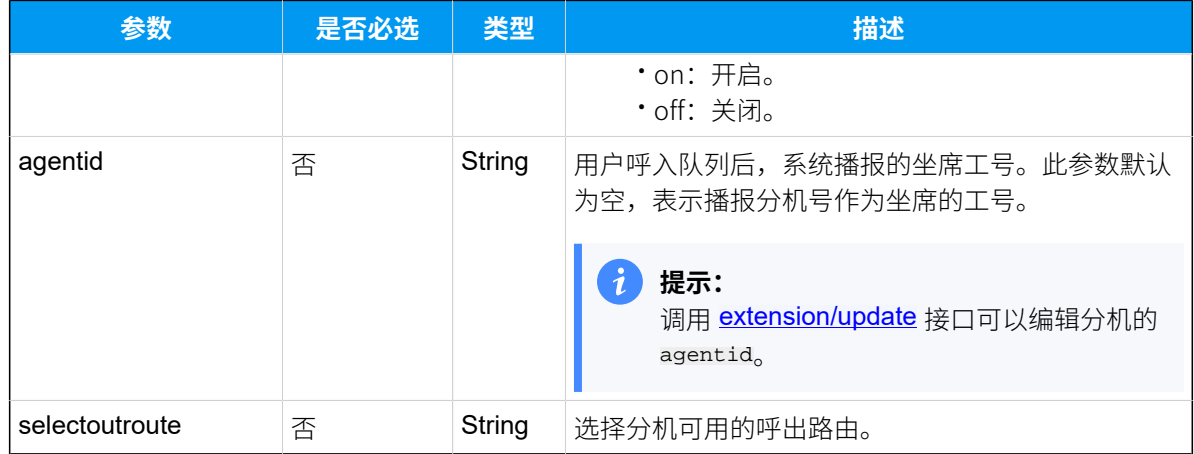

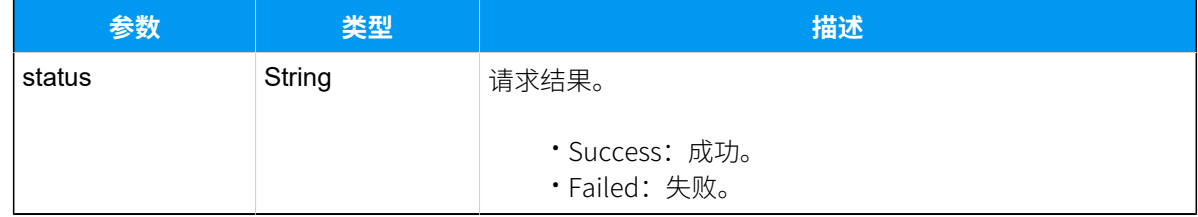

# 示例

#### 请求示**例**

将分机1002的用户名修改为 Amy, 其他信息不变。

```
POST /api/v2.0.0/extension/update?token=7afa377107feb9566654d5dd3a9a2a93
Content-Type:application/json; charset=utf-8
Host: api.yeastarcloud.com
```

```
{
"number": "1002",
"username": "Amy"
}
```

```
HTTP/1.1 200 OKServer: Boa/0.94.14rc21
Accept-Ranges: bytes
Connection: close
Content-Type: application/json
Access-control-allow-origin: *
Access-control-allow-methods: GET, POST, OPTIONS, PUT, DELETE
```

```
{
     "status": "Success"
}
```
# 删除分机

删除单个分机、多个分机或所有分机。

### 请求地址

[{base\\_url}](#page-23-0)/[{api\\_path}](#page-23-1)/extension/delete?token=[{token}](#page-24-0)

### 请求参数

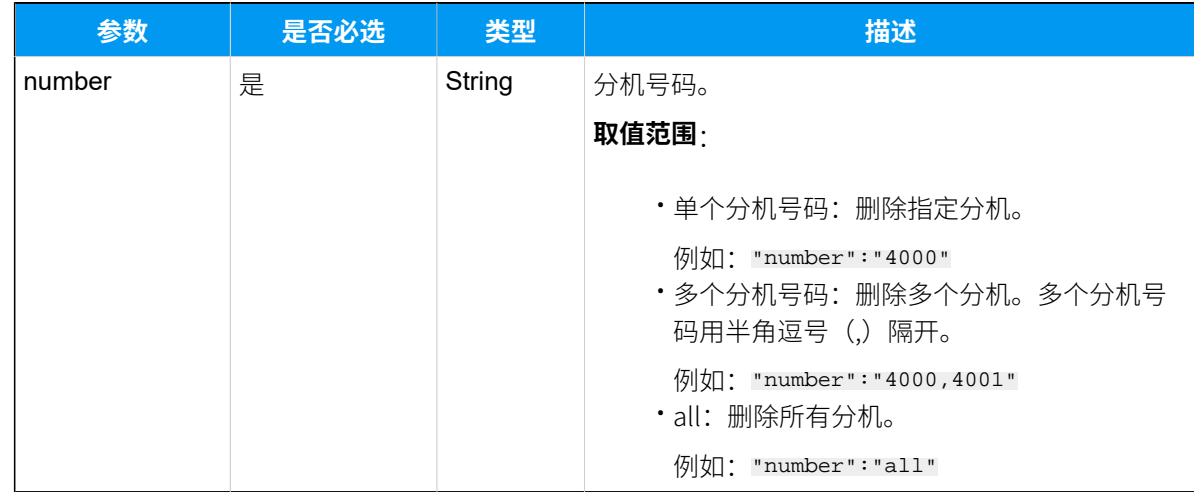

# 响应参数

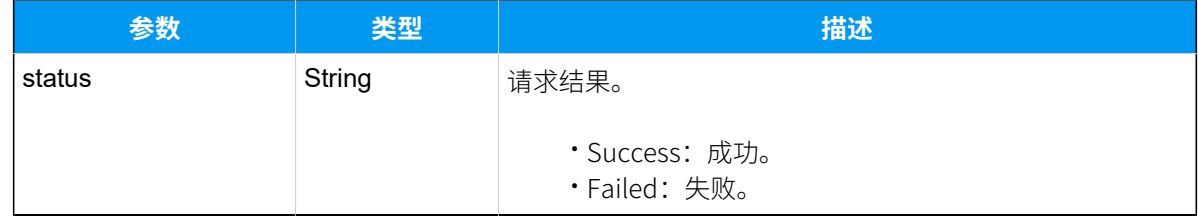

## 示例

### 请求示**例**

删除分机1000。

```
POST /api/v2.0.0/extension/delete?token=7afa377107feb9566654d5dd3a9a2a93
Content-Type:application/json; charset=utf-8
```
```
Content-Length:37
Host: api.yeastarcloud.com
{
"number": "1000"
}
```
## 响应示例

```
HTTP/1.1 200 OKServer: Boa/0.94.14rc21
Accept-Ranges: bytes
Connection: close
Content-Type: application/json
Access-control-allow-origin: *
Access-control-allow-methods: GET, POST, OPTIONS, PUT, DELETE
{
    "status": "Success"
}
```
# 分机组

# 查询分机组详情

查询单个分机组、多个分机组或所有分机组的详细配置。

## 请求地址

[{base\\_url}](#page-23-0)/[{api\\_path}](#page-23-1)/extensiongroup/query?token=[{token}](#page-24-0)

# 请求参数

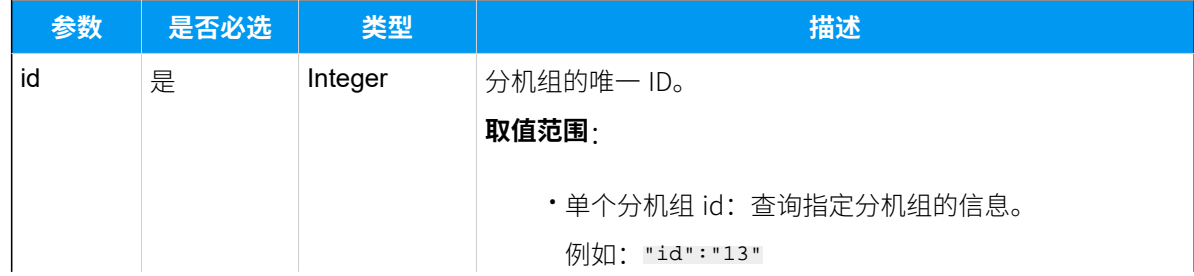

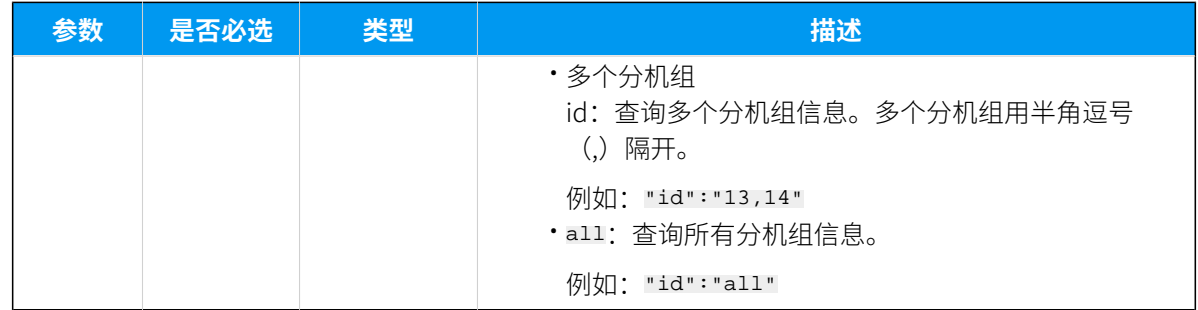

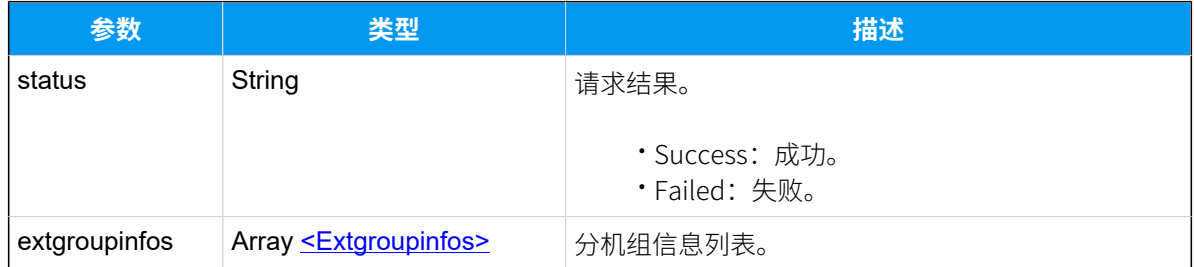

# <span id="page-73-0"></span>**Extgroupinfos**

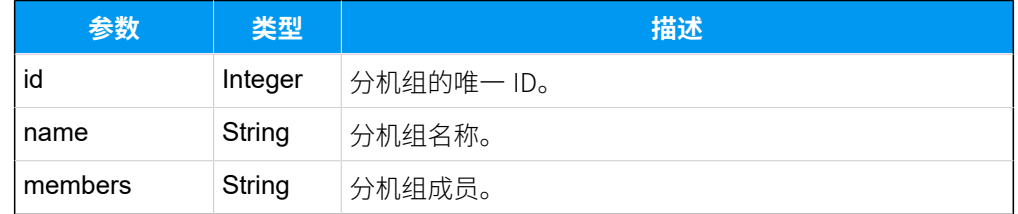

# 示例

## 请求示**例**

查询 id 为 13 的分机组信息。

```
POST /api/v2.0.0/
extensiongroup/query?token=5b470331116bb15d16c24940083d9dfc HTTP/1.1
Content-Type:application/json; charset=utf-8
Host: api.yeastarcloud.com
{
   "id": "13"
  }
```
## **响应⽰例**

```
HTTP/1.1 200 OKServer: Boa/0.94.101wk
```

```
Accept-Ranges: bytes
Connection: close
Content-Type: application/json
Access-control-allow-origin: *
Access-control-allow-methods: GET, POST, OPTIONS, PUT, DELETE
{
   "status":"Success",
   "extgroupinfos":
      \mathbb{R} {
             "id":"13",
            "name":"training team",
            "members":"1008,1009,1010,1011,1012"
          }
        ]
}
```
# 添加分机组

添加并设置分机组。

## 请求地址

[{base\\_url}](#page-23-0)/[{api\\_path}](#page-23-1)/extensiongroup/add?token=[{token}](#page-24-0)

## 请求参数

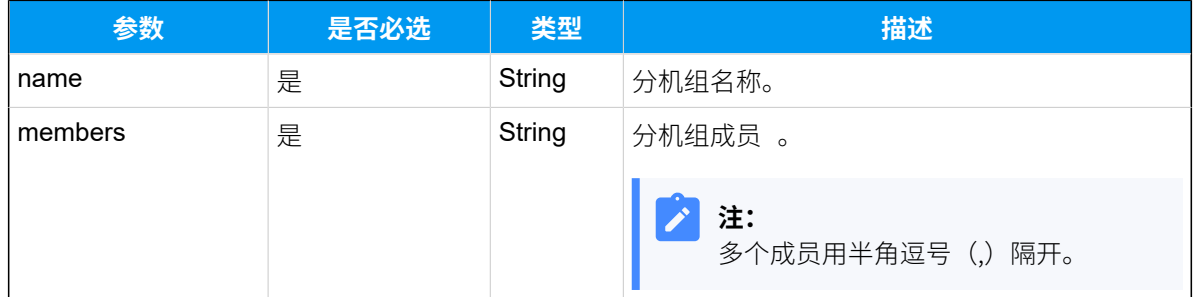

## 响应参数

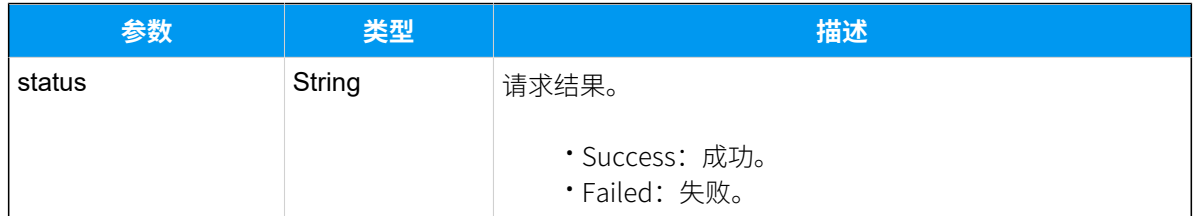

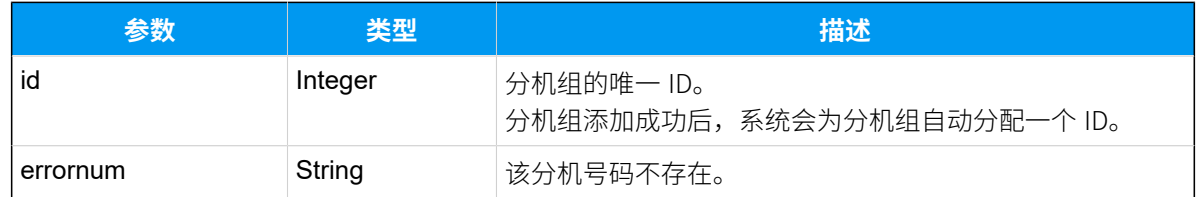

示例

## **请求⽰例 1**

添加一个分机组,分机组名称为"sale"。

```
POST /api/v2.0.0/extensiongroup/add?token=45e3ddb103930c8d006a768d46e2af7b 
 HTTP/1.1
Content-Type:application/json; charset=utf-8
Host: api.yeastarcloud.com
\{ "name": "sale",
   "members": "1000,1001,1002"
  }
```
#### **响应⽰例 1**

分机组 "sale" 创建成功。

```
HTTP/1.1 200 OK
Server: Boa/0.94.101wk
Accept-Ranges: bytes
Connection: close
Content-Type: application/json
Access-control-allow-origin: *
Access-control-allow-methods: GET, POST, OPTIONS, PUT, DELETE
\{ "status":"Success",
  "id":"7"
  }
```
#### **请求⽰例 2**

添加一个分机组,分机组名称为"test"。

```
POST /api/v2.0.0/extensiongroup/add?token=45e3ddb103930c8d006a768d46e2af7b 
 HTTP/1.1
Content-Type:application/json; charset=utf-8
Host: api.yeastarcloud.com
{
   "name": "test",
   "members": "1004,1005,1055"
```
}

#### **响应⽰例 2**

```
分机号码 "1055" 不存在,应⽤服务器返回错误的分机号码。
```

```
HTTP/1.1 200 OK
Server: Boa/0.94.101wk
Accept-Ranges: bytes
Connection: close
Content-Type: application/json
Access-control-allow-origin: *
Access-control-allow-methods: GET, POST, OPTIONS, PUT, DELETE
{
   "status":"Success",
   "id":"8",
  "errnum":"1055"
  }
```
# 修改分机组

修改分机组的配置,如分机组名称或分机组成员。

## 请求地址

[{base\\_url}](#page-23-0)/[{api\\_path}](#page-23-1)/extensiongroup/update?token=[{token}](#page-24-0)

#### 请求参数

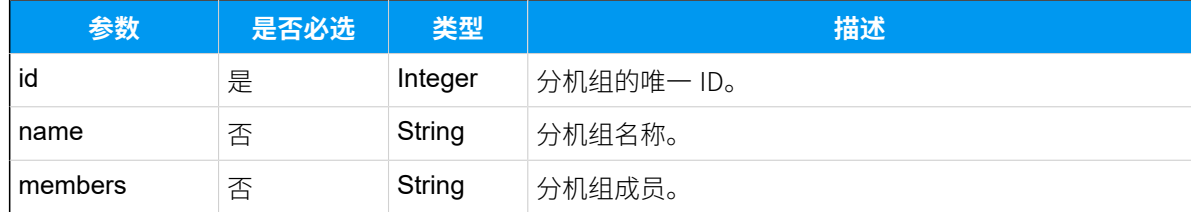

### 响应参数

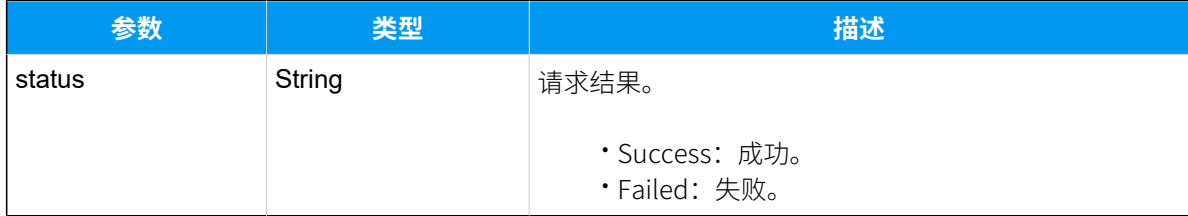

## 示例 请求示**例**

修改 id 为 8 的分机组的名称和成员。

```
POST /
api/v2.0.0/extensiongroup/update?token=6b4b4bc214498e9a55af60411393a31f 
 HTTP/1.1
Content-Type:application/json; charset=utf-8
Host: api.yeastarcloud.com
{
   "id":"8",
  "name": "yeastar",
   "members": "1000,1001,1011,1017,1018"
  }
```
#### **响应⽰例**

```
HTTP/1.1 200 OK
Server: Boa/0.94.101wk
Accept-Ranges: bytes
Connection: close
Content-Type: application/json
Access-control-allow-origin: *
Access-control-allow-methods: GET, POST, OPTIONS, PUT, DELETE
{
   "status":"Success"
  }
```
# 删除分机组

删除单个分机组、多个分机组或所有分机组。

## 请求地址

[{base\\_url}](#page-23-0)/[{api\\_path}](#page-23-1)/extensiongroup/delete?token=[{token}](#page-24-0)

## 请求参数

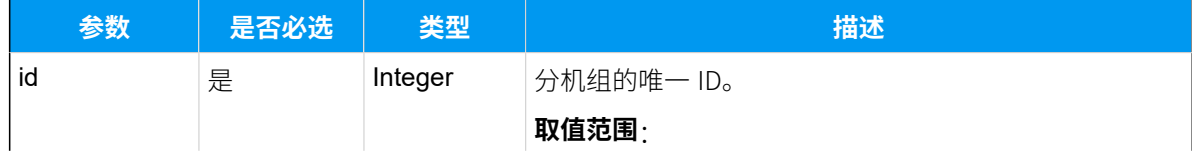

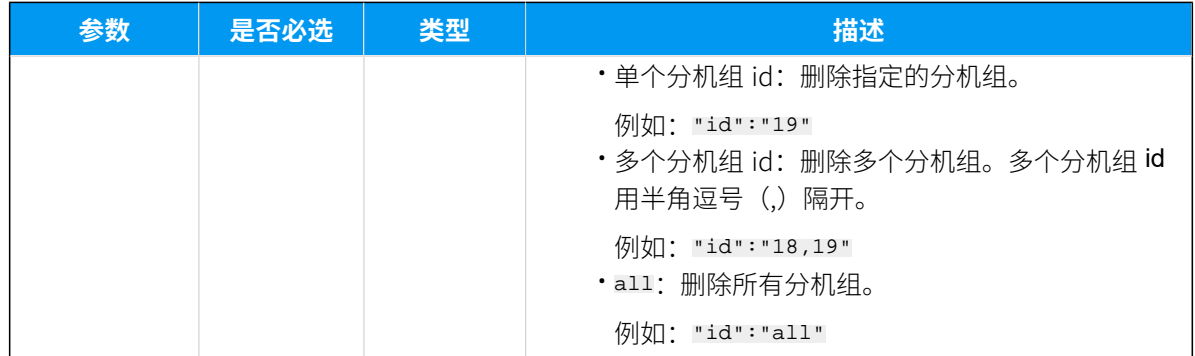

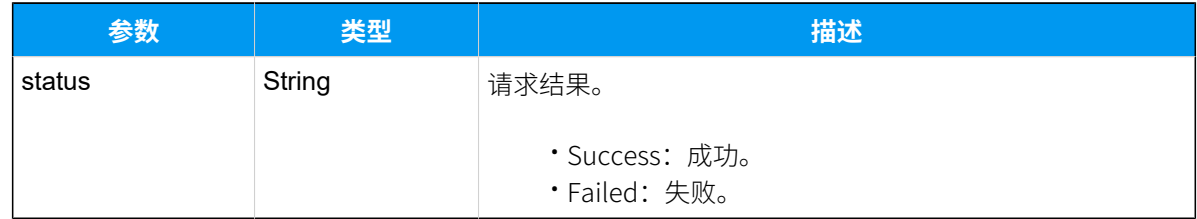

# 示例

## 请求示**例**

删除 id 为 11 的分机组。

```
POST /api/v2.0.0/
extensiongroup/delete?token=6b4b4bc214498e9a55af60411393a31f HTTP/1.1
Content-Type:application/json; charset=utf-8
Host: api.yeastarcloud.com
{
   "id": "11"
  }
```
## **响应⽰例**

```
HTTP/1.1 200 OKServer: Boa/0.94.101wk
Accept-Ranges: bytes
Connection: close
Content-Type: application/json
Access-control-allow-origin: *
Access-control-allow-methods: GET, POST, OPTIONS, PUT, DELETE
{
  "status":"Success"
  }
```
# 中继

# 查询中继列表

查询 PBX 上所有中继的基本信息,如:中继名称、中继状态、中继类型等。

## 请求地址

[{base\\_url}](#page-23-0)/[{api\\_path}](#page-23-1)/trunk/list?token=[{token}](#page-24-0)

## 请求参数

⽆参数,直接发送查询中继列表的请求即可。

## 响应参数

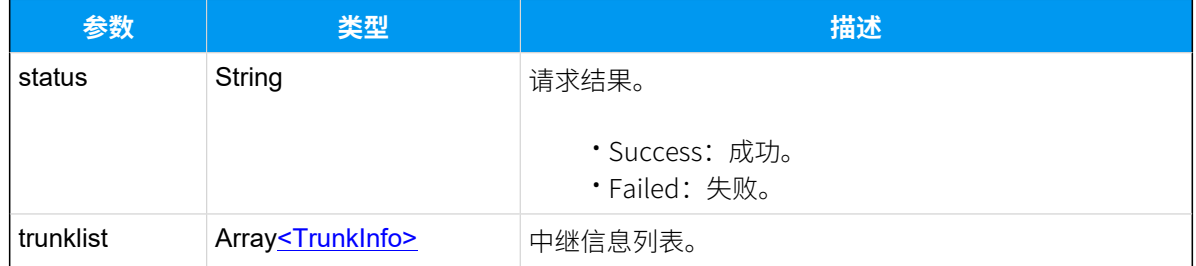

## <span id="page-79-0"></span>**TrunkInfo**

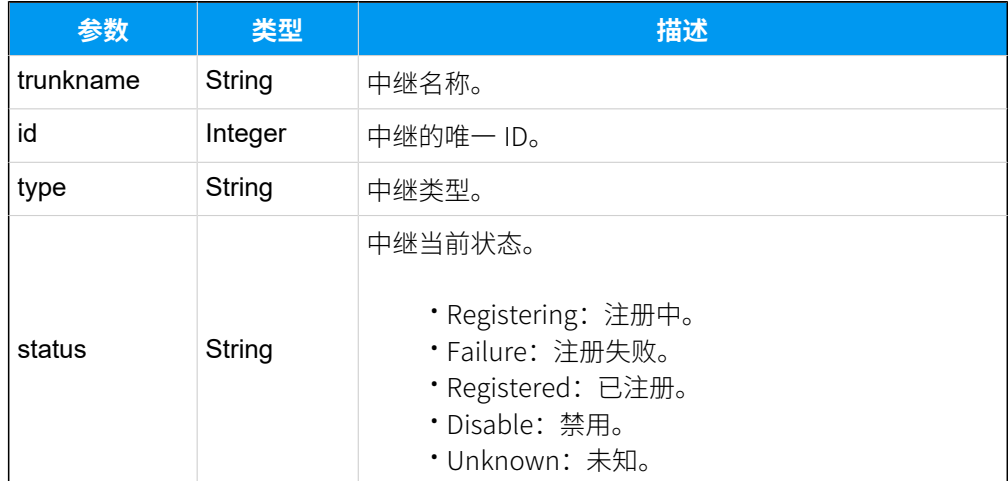

示例

请求示**例** 

```
POST /api/v2.0.0/trunk/list?token=277ac400357b509b4a587ff2157f7ad5 
Content-Type:application/json; charset=utf-8
Host: api.yeastarcloud.com
```
#### **响应⽰例**

```
HTTP/1.1 200 OKServer: Boa/0.94.14rc21
Accept-Ranges: bytes
Connection: close
Content-Type: application/json
Access-control-allow-origin: *
Access-control-allow-methods: GET, POST, OPTIONS, PUT, DELETE
{
 "status": "Success",
"trunklist": [
   {
   "trunkname": "siptrunk",
   "id": "7",
   "status": "registered",
   "type": "SIP"
  }
 ]
}
```
# 查询 SIP 中继详情

查询单个 SIP 中继、多个 SIP 中继或所有 SIP 中继的详细配置。

#### 请求地址

[{base\\_url}](#page-23-0)/[{api\\_path}](#page-23-1)/trunk/query\_siptrunk?token=[{token}](#page-24-0)

### 请求参数

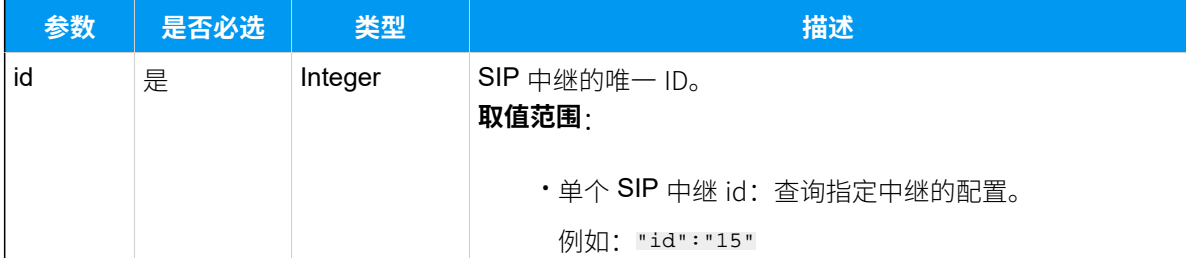

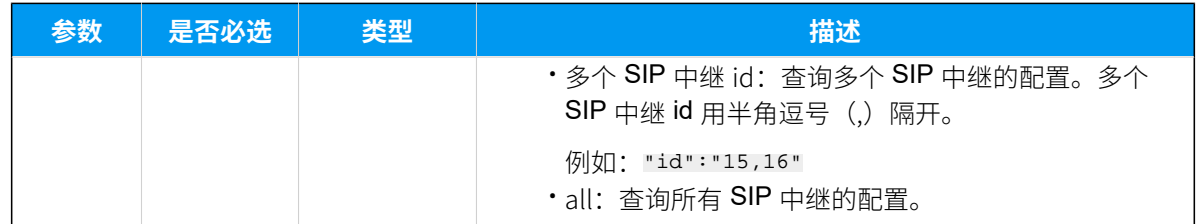

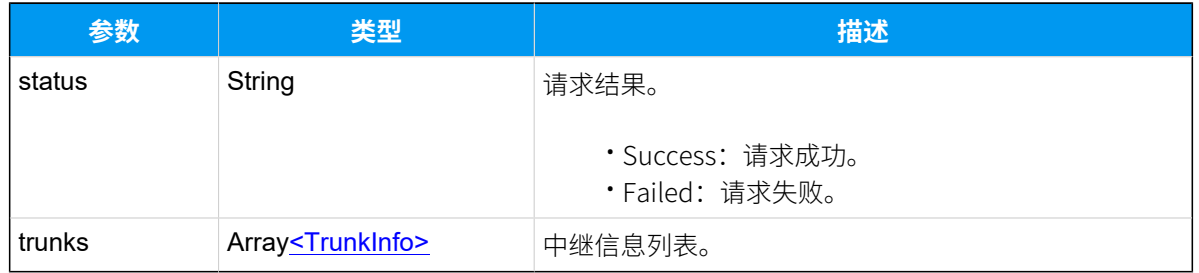

# <span id="page-81-0"></span>**TrunkInfo**

支持三种中继:[注册中继信息](#page-81-1)、[点对点中继信息](#page-83-0)和[账号中继信息](#page-84-0)。

### **表1. 注册中继信息**

<span id="page-81-1"></span>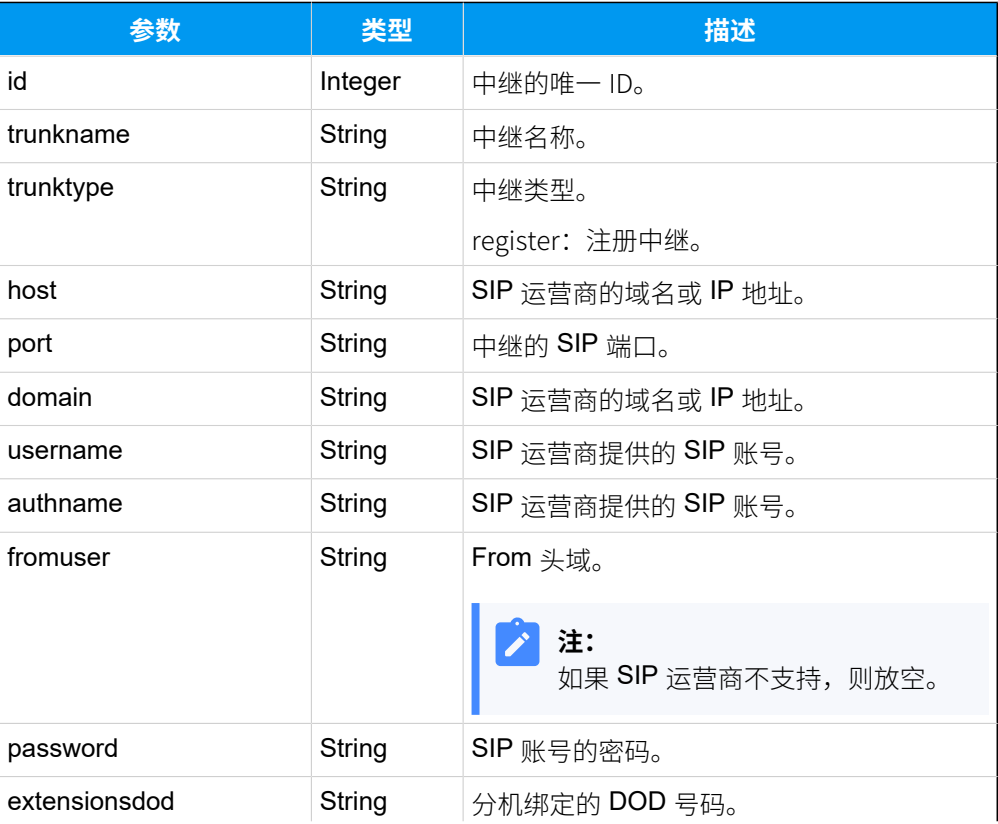

## **表1. 注册中继信息(续)**

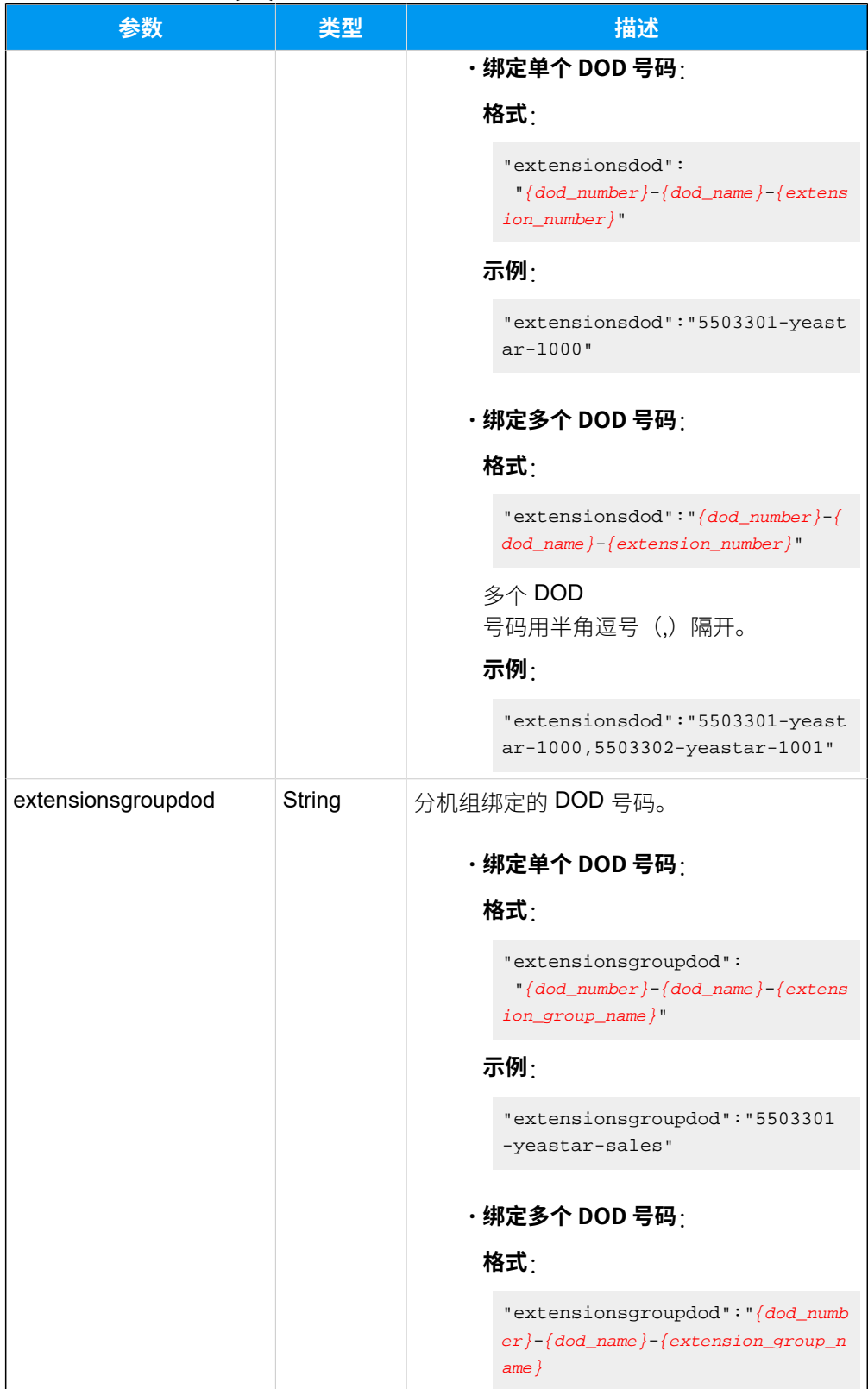

## **表1. 注册中继信息(续)**

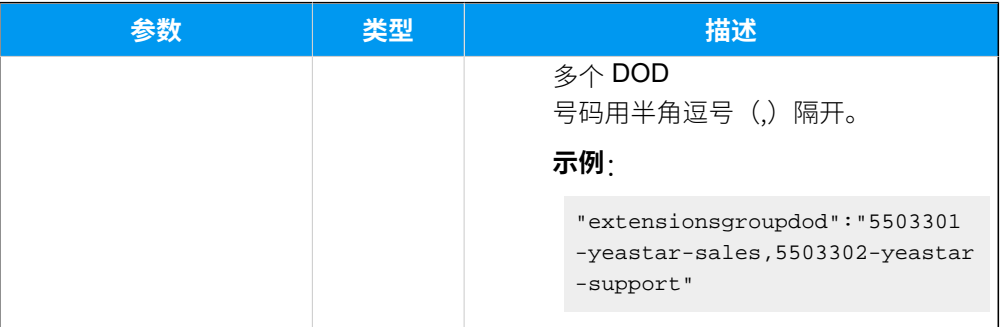

# **表2. 点对点中继信息**

<span id="page-83-0"></span>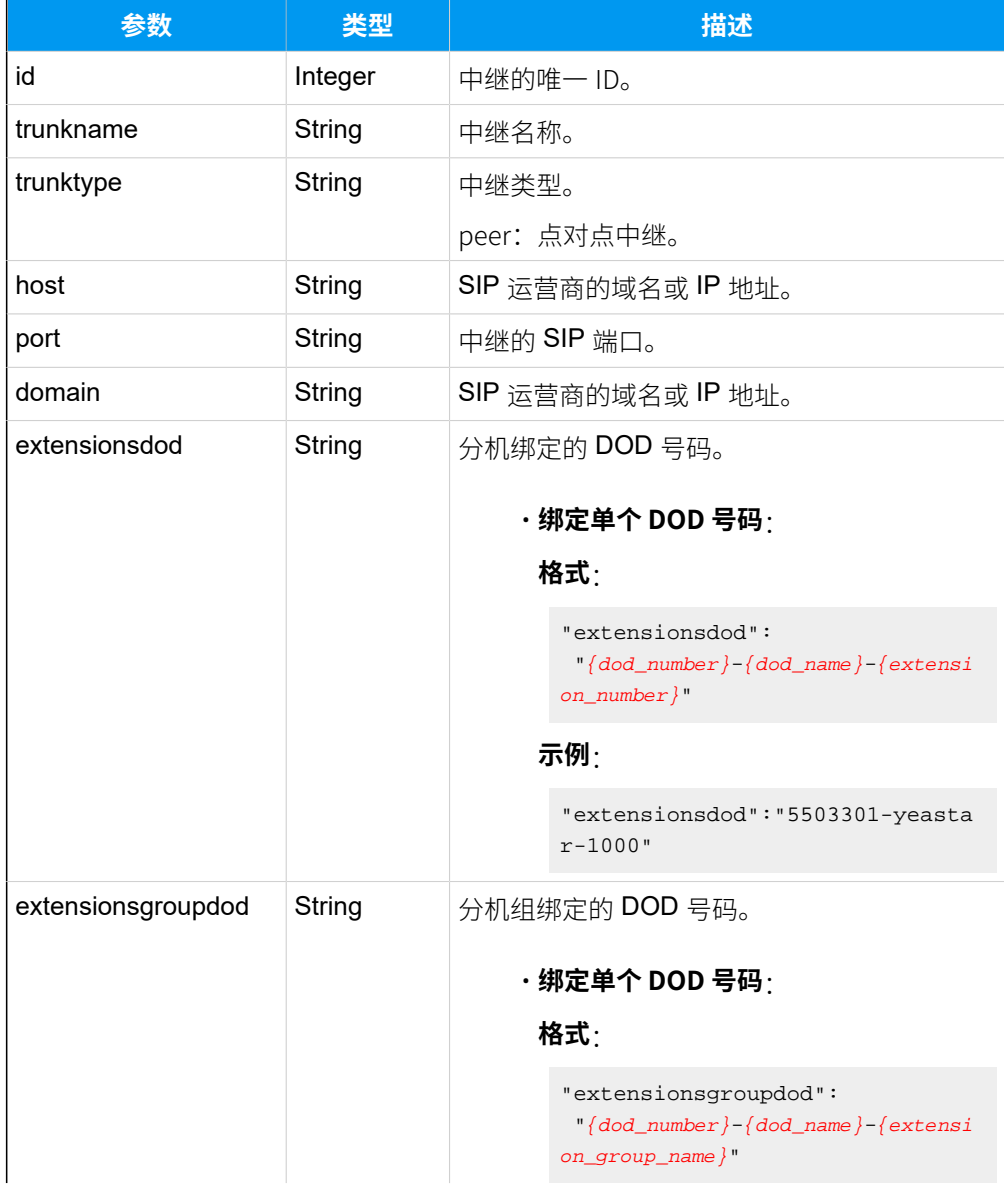

## **表2. 点对点中继信息(续)**

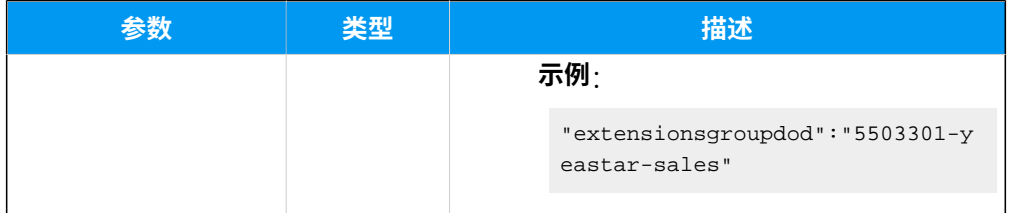

## **表3. 账号中继信息**

I

<span id="page-84-0"></span>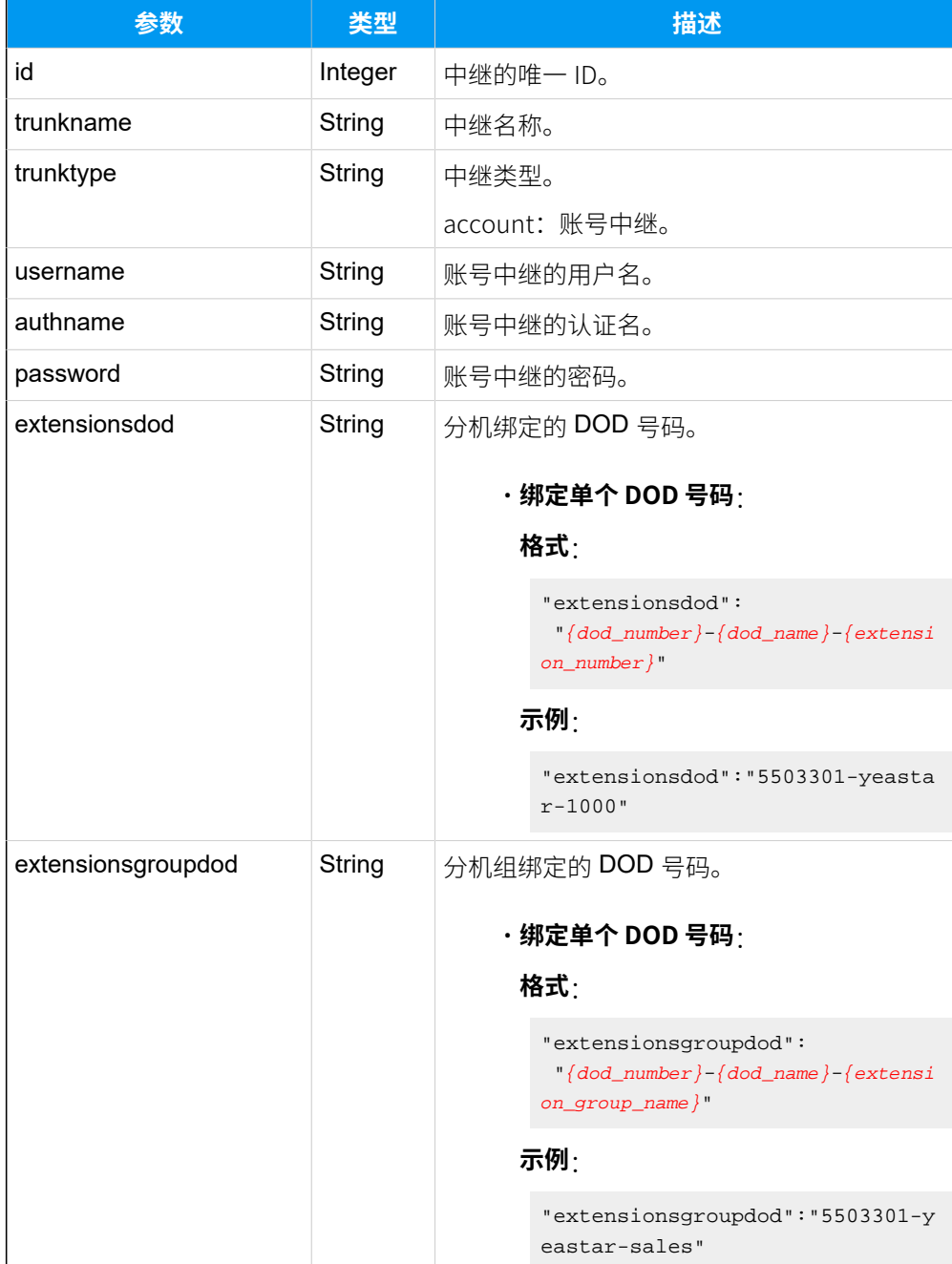

# 示例

## **请求⽰例**

查询 id 为15的中继的详细信息。

```
POST /api/v2.0.0/
trunk/query_siptrunk?token=277ac400357b509b4a587ff2157f7ad5
Content-Type:application/json; charset=utf-8
Host: api.yeastarcloud.com
```

```
{
     "id": "15"
}
```
#### **响应⽰例**

```
HTTP/1.1 200 OKServer: Boa/0.94.14rc21
Accept-Ranges: bytes
Connection: close
Content-Type: application/json
Access-control-allow-origin: *
Access-control-allow-methods: GET, POST, OPTIONS, PUT, DELETE
{
 "status": "Success",
 "trunks": [
  \{ "id": "15",
   "trunkname": "test",
    "trunktype": "peer",
    "host": "192.168.6.36",
    "port": "5060",
    "domain": "192.168.6.36",
   "extensionsdod": "",
   "extensionsgroupdod": "5503301-yeastar-sales,5503302-yealink-support,"
   }
  ]
}
```
# 添加 SIP 中继

添加并设置 SIP 中继。

# 请求地址

[{base\\_url}](#page-23-0)/[{api\\_path}](#page-23-1)/trunk/add\_siptrunk?token=[{token}](#page-24-0)

## 请求参数

根据不同类型的中继,需要发送不同的请求参数。

- [添加注册中继](#page-86-0)
- [添加点对点中继](#page-88-0)
- [添加账号中继](#page-89-0)

## <span id="page-86-0"></span>**添加注册中继**

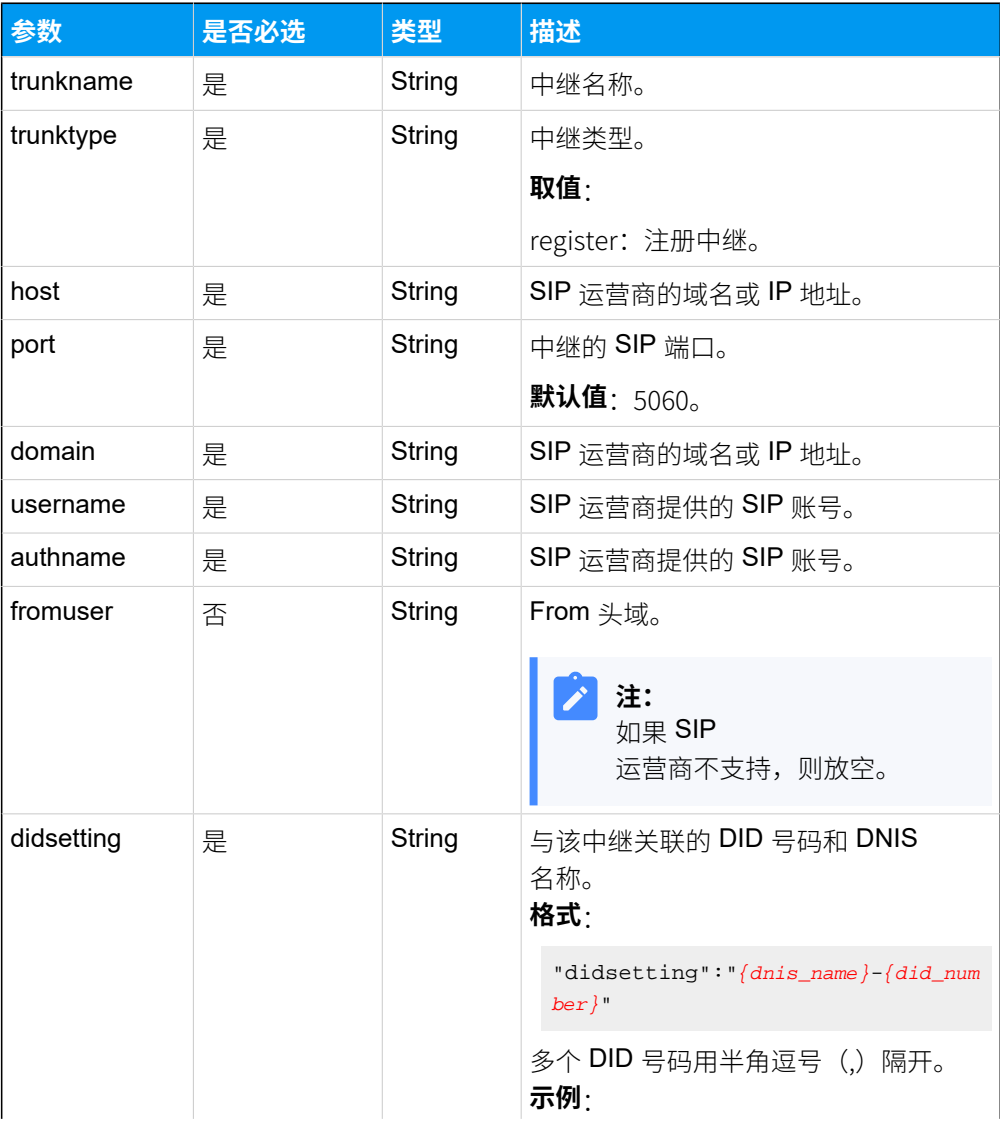

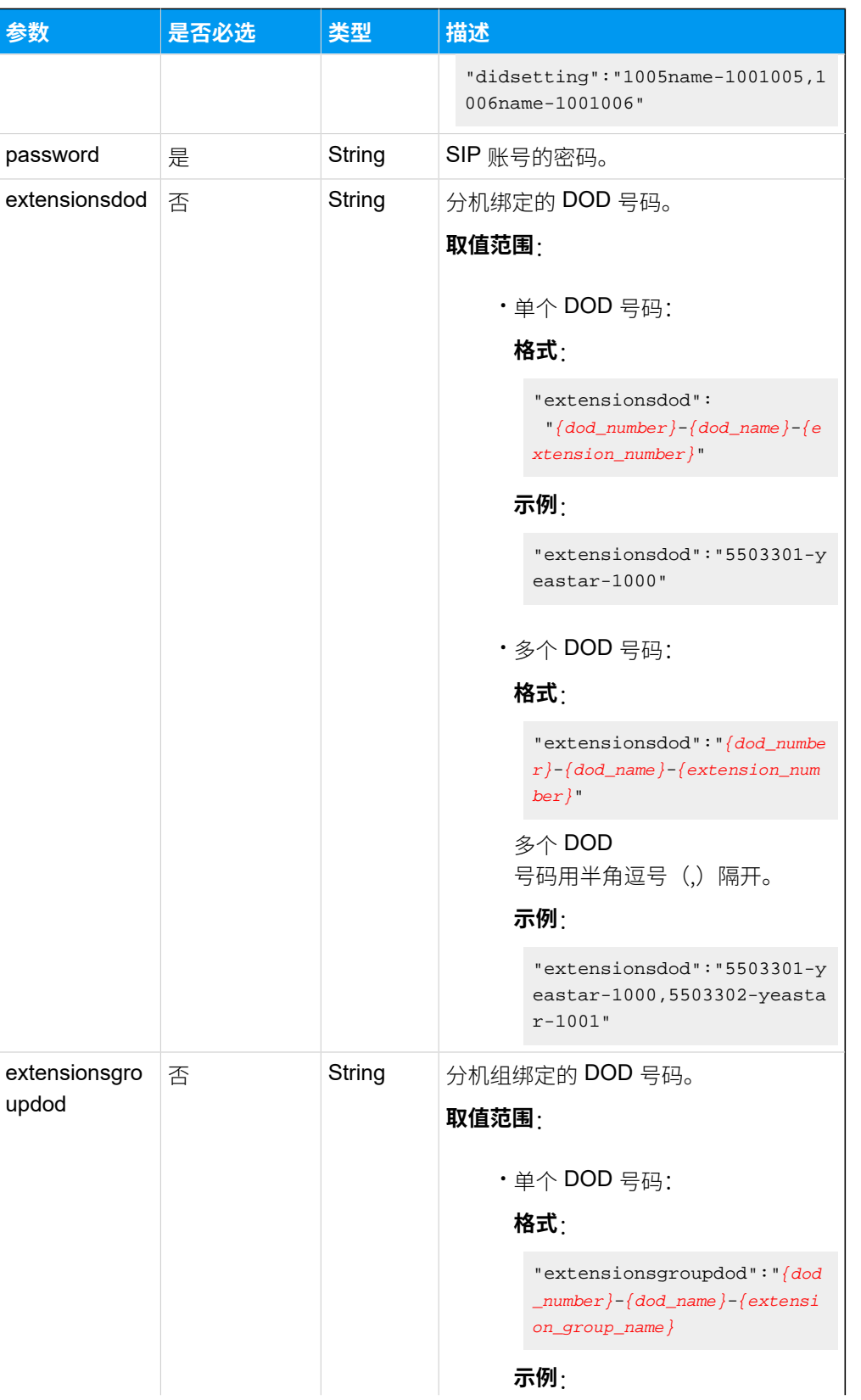

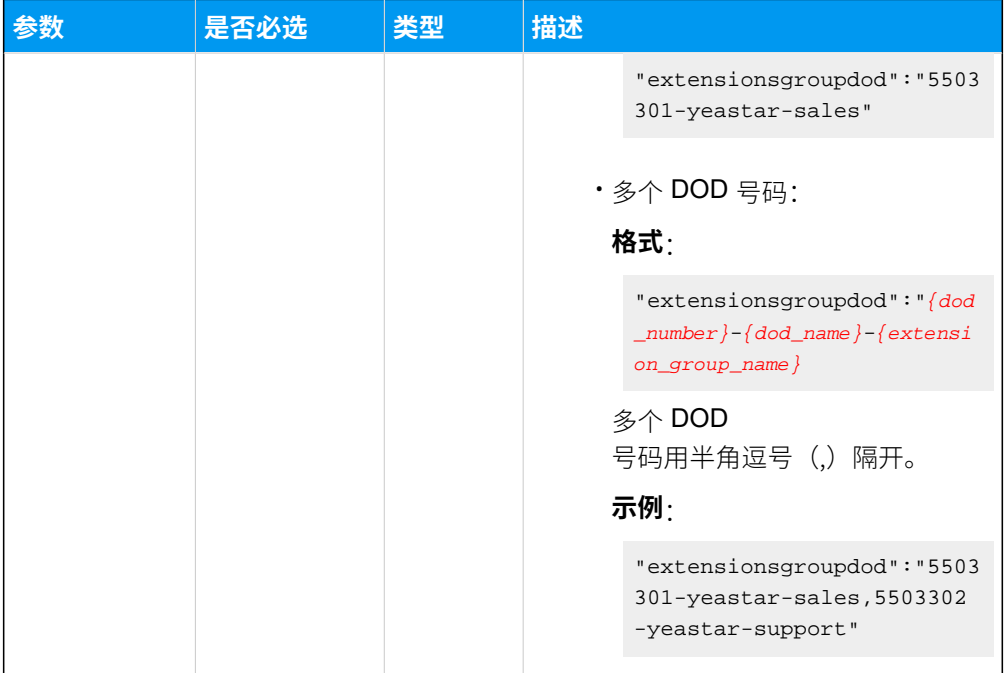

# <span id="page-88-0"></span>**添加点对点中继**

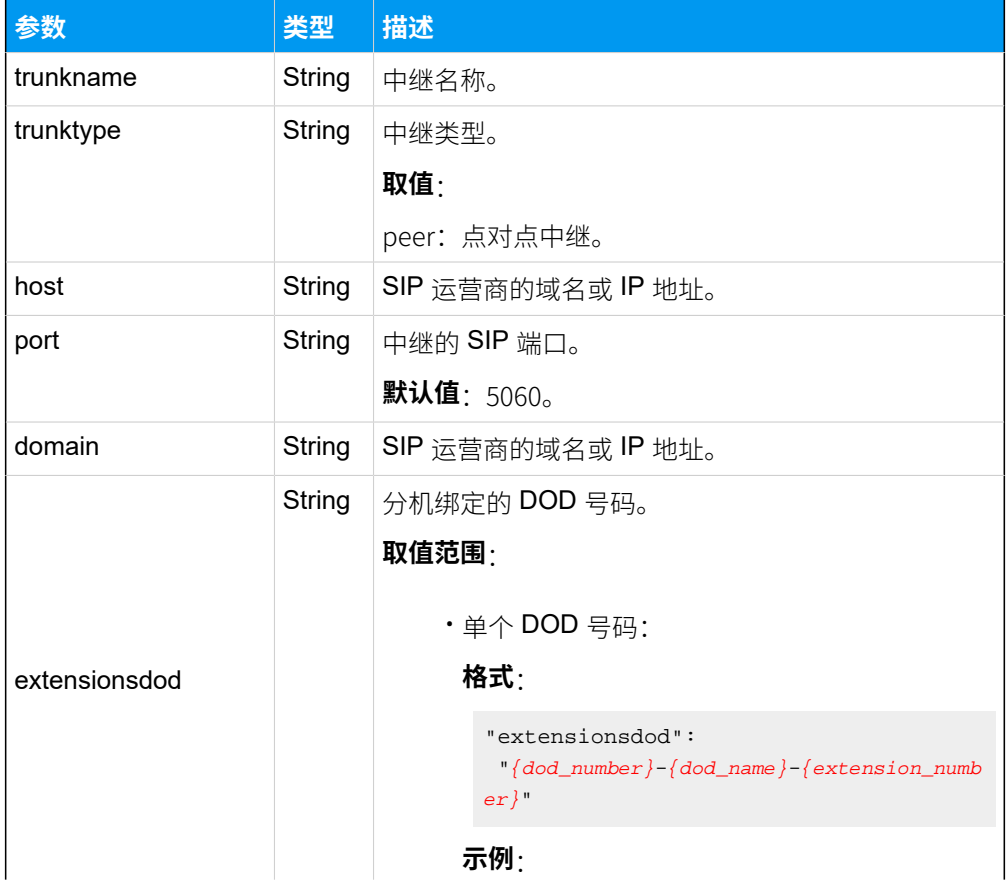

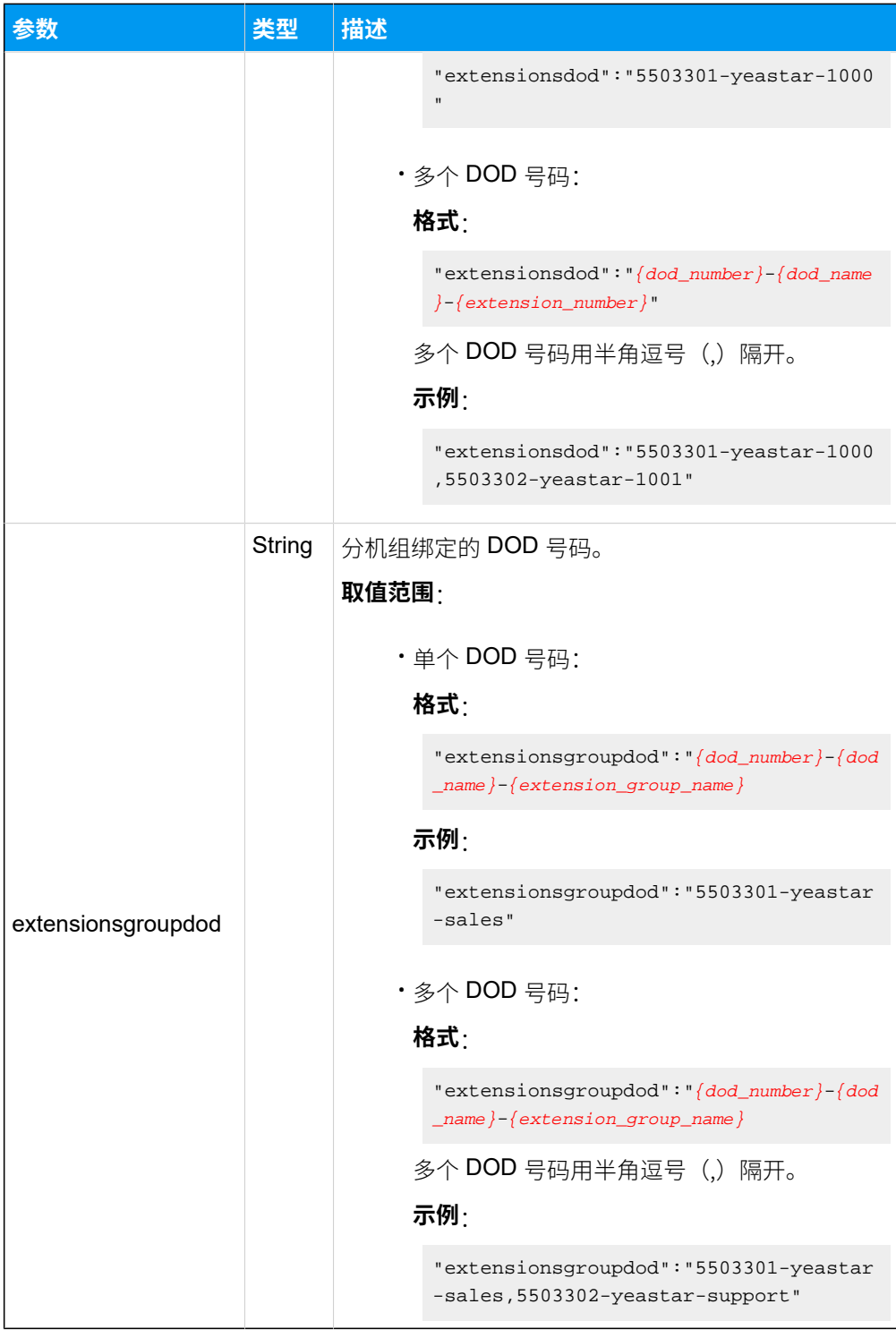

### <span id="page-89-0"></span>**添加账号中继**

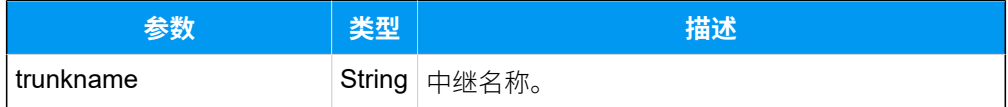

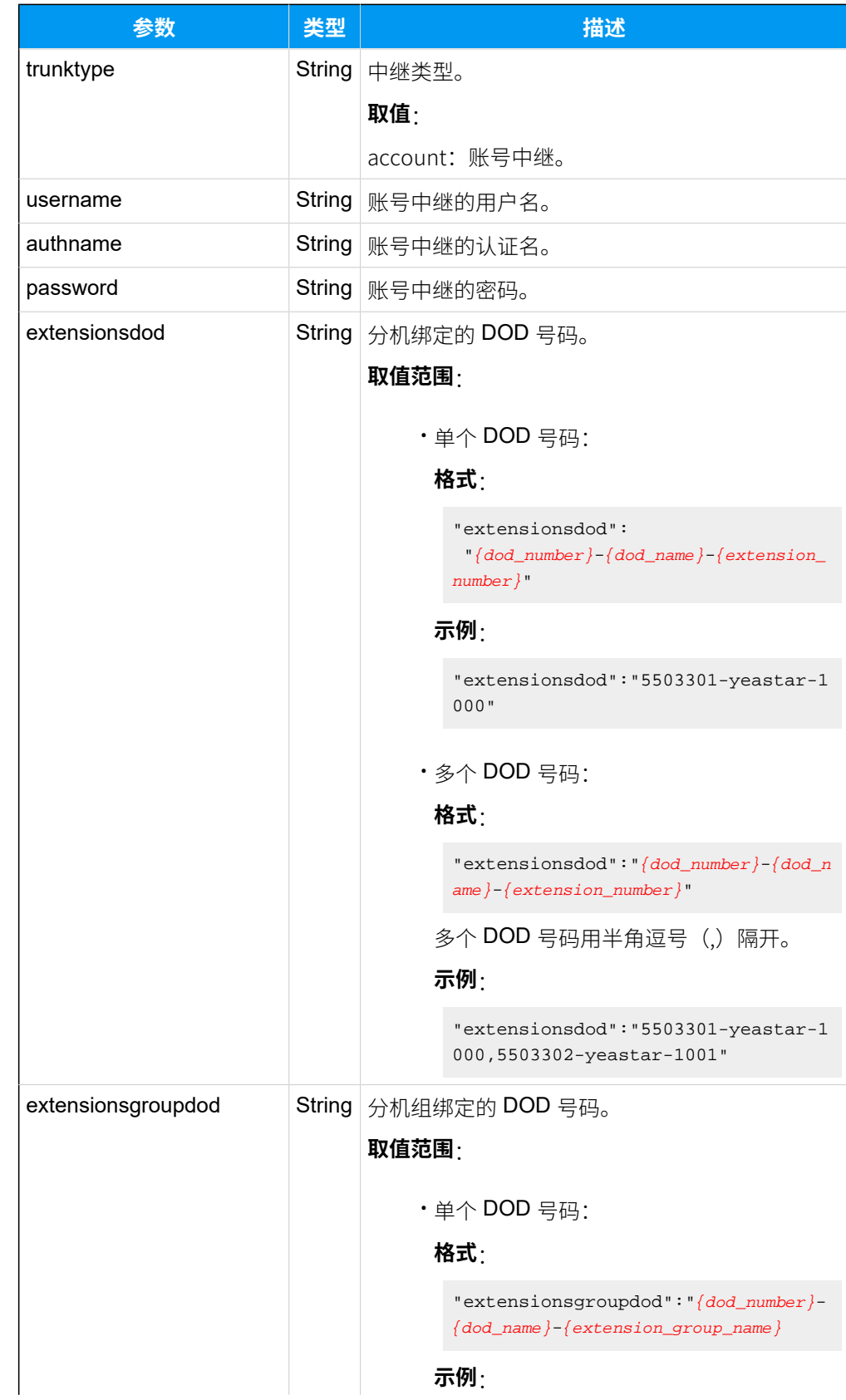

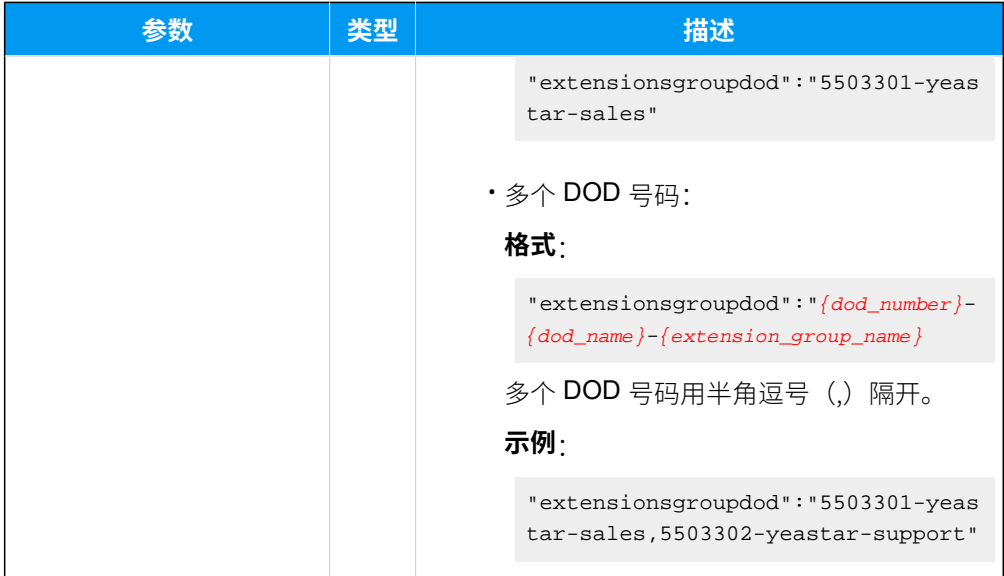

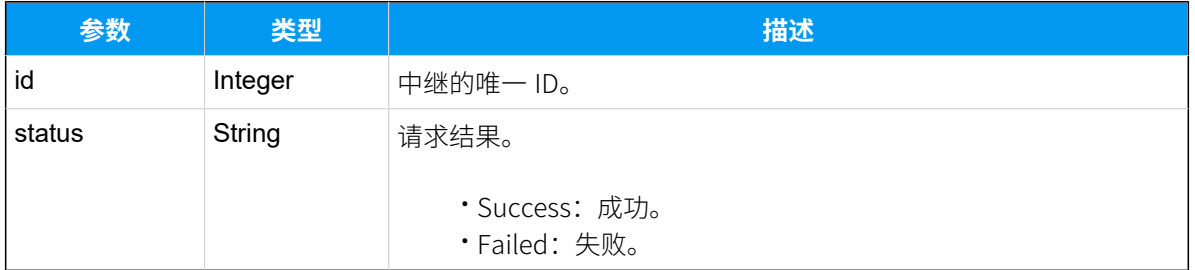

# 示例

#### **请求⽰例**

```
添加一个注册类型的中继,中继名称为"Trunk1"。
```

```
POST /api/v2.0.0/trunk/add_siptrunk?token=277ac400357b509b4a587ff2157f7ad5
Content-Type:application/json; charset=utf-8
Host: api.yeastarcloud.com
{
     "trunkname": "Trunk1",
     "trunktype": "register",
     "host": "192.168.12.161",
     "port": "5060",
     "domain": "192.168.12.161",
     "username": "1001",
     "authname": "1001",
     "didsetting":"1005name-10011005,1006name-10011006",
```

```
 "password": "Pajsjx9183",
}
```
#### **响应⽰例**

```
中继添加成功后,系统会为中继自动分配一个 id。
```

```
HTTP/1.1 200 OKServer: Boa/0.94.14rc21
Accept-Ranges: bytes
Connection: close
Content-Type: application/json
Access-control-allow-origin: *
Access-control-allow-methods: GET, POST, OPTIONS, PUT, DELETE
{
"id": "10",
"status": "Success"
```

```
}
```
# 修改 SIP 中继

修改 SIP 中继的基本设置和 DOD 号码设置。

#### 请求地址

[{base\\_url}](#page-23-0)/[{api\\_path}](#page-23-1)/trunk/update\_siptrunk?token=[{token}](#page-24-0)

### 请求参数

根据不同类型的中继,需要发送不同的请求参数。

- [修改注册中继](#page-92-0)
- [修改点对点中继](#page-94-0)
- [修改账号中继](#page-96-0)

#### <span id="page-92-0"></span>**修改注册中继**

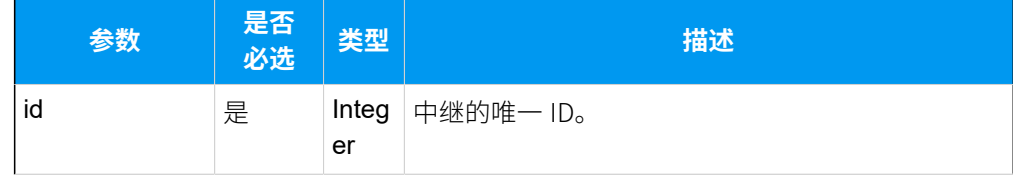

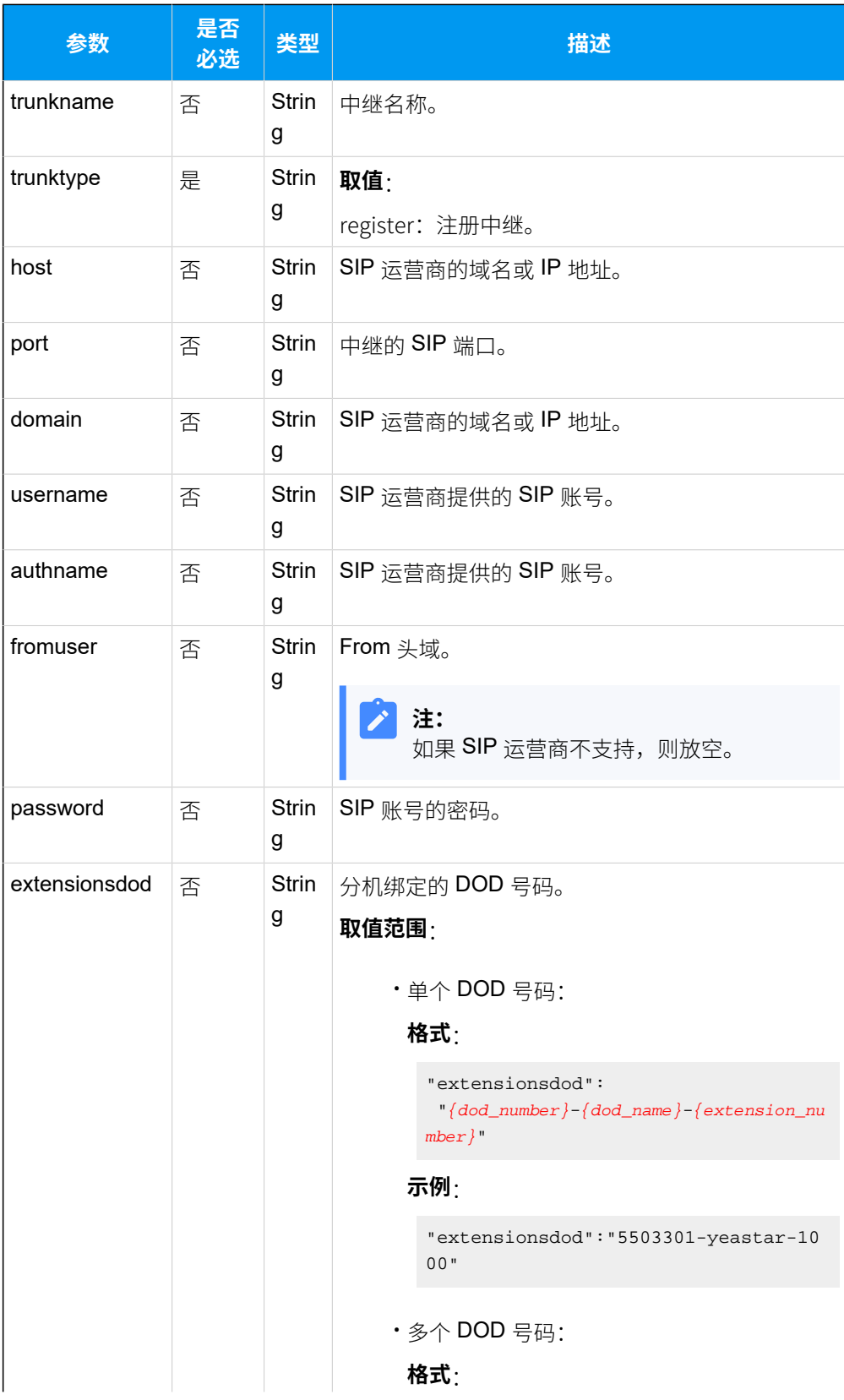

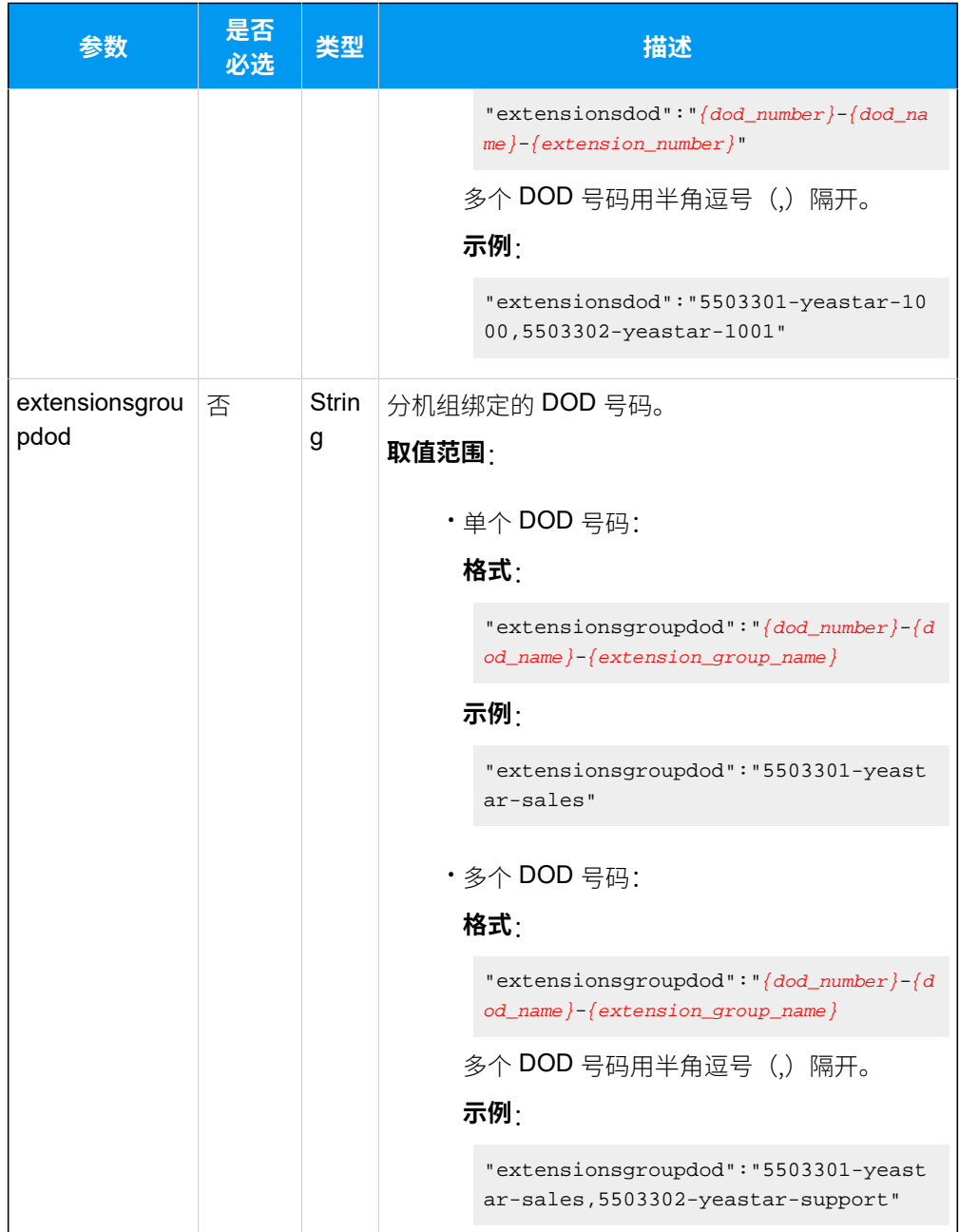

## <span id="page-94-0"></span>**修改点对点中继**

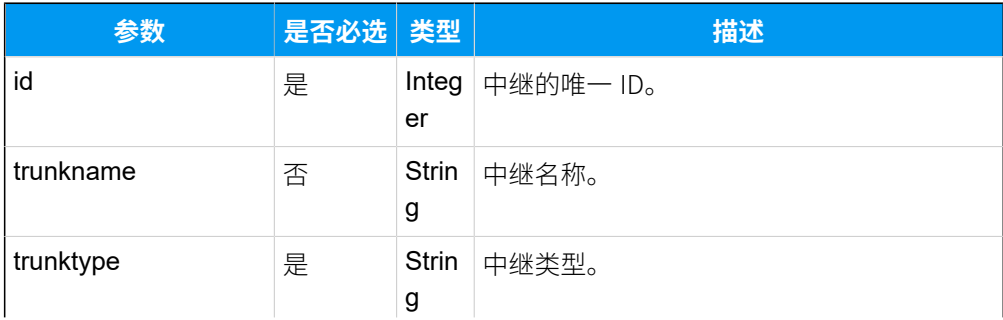

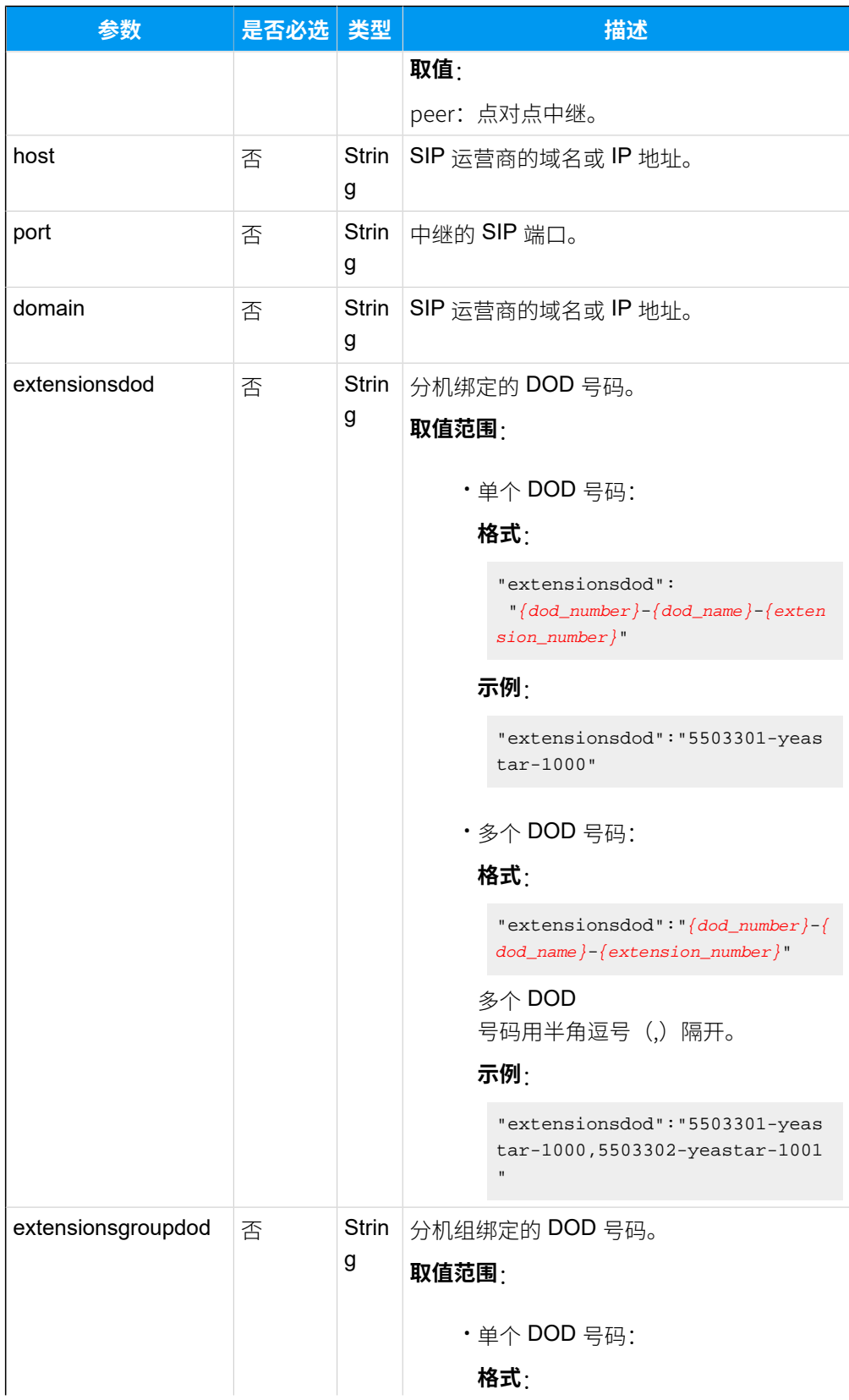

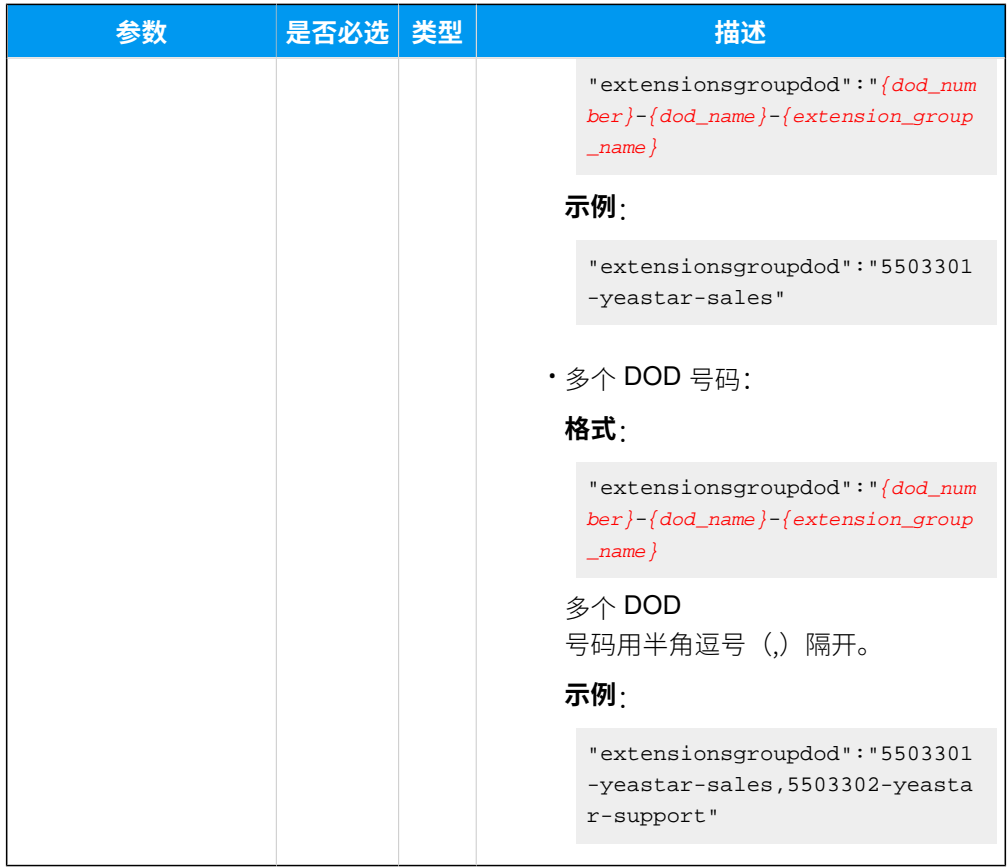

## <span id="page-96-0"></span>**修改账号中继**

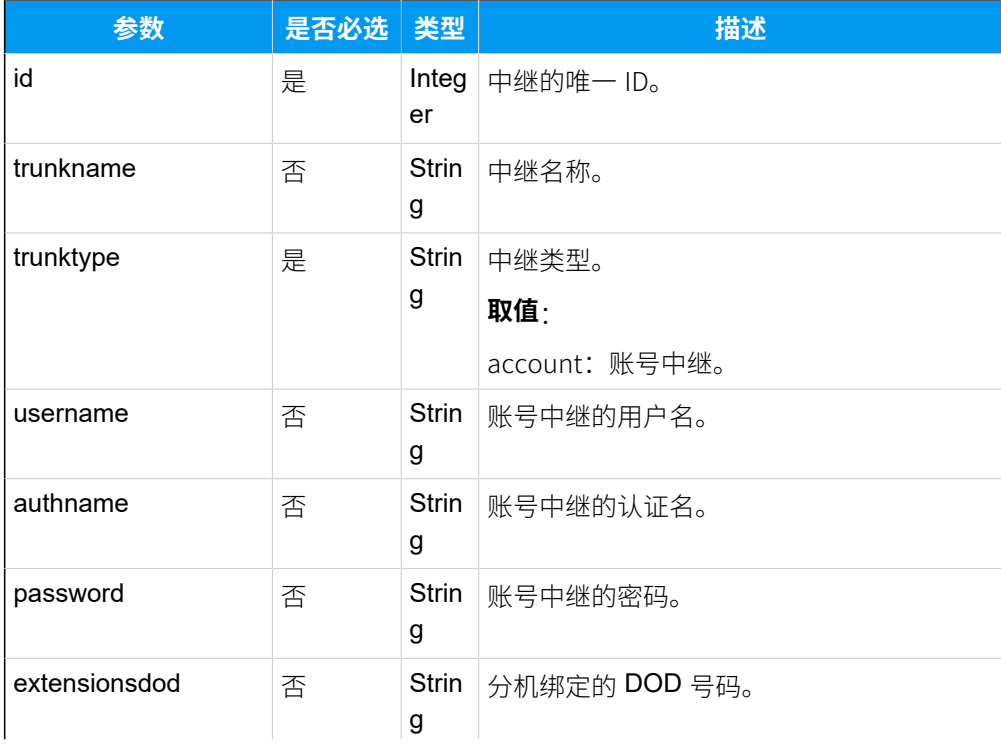

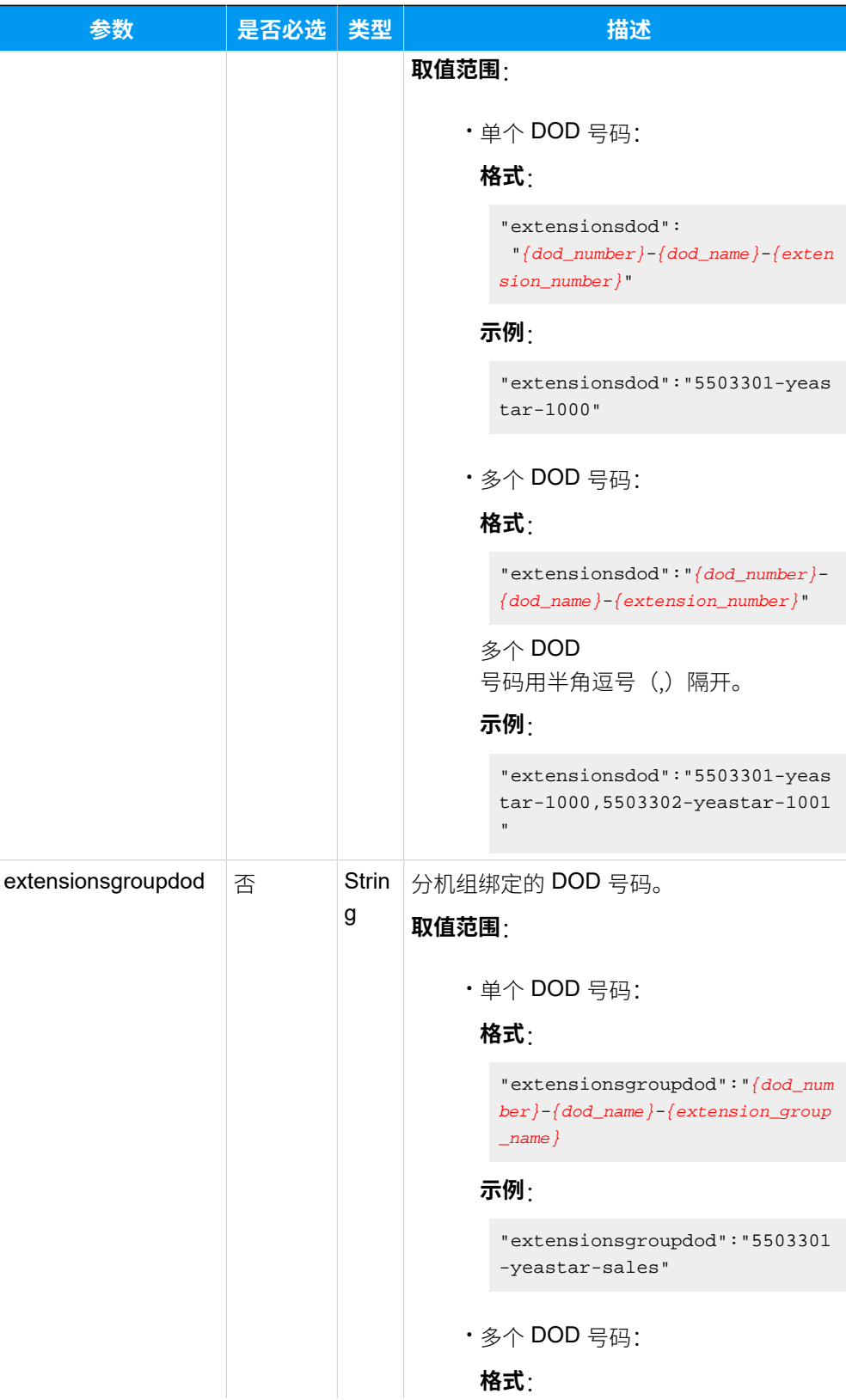

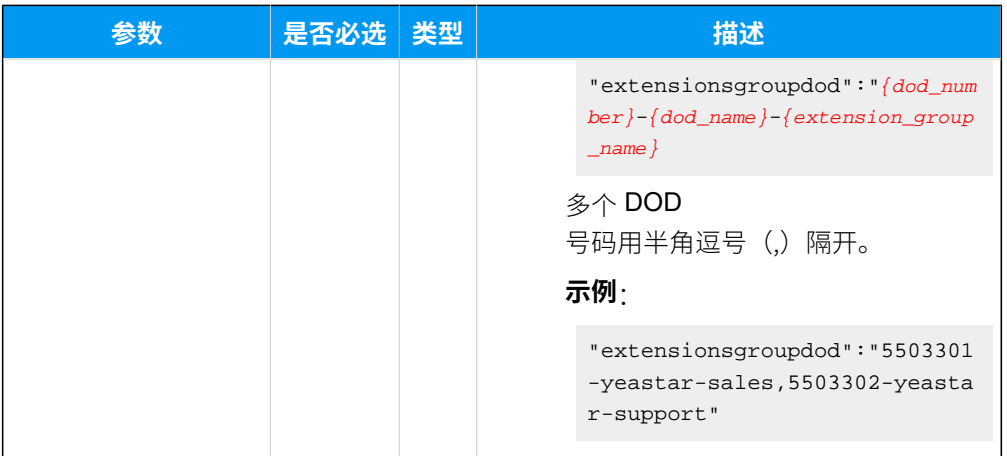

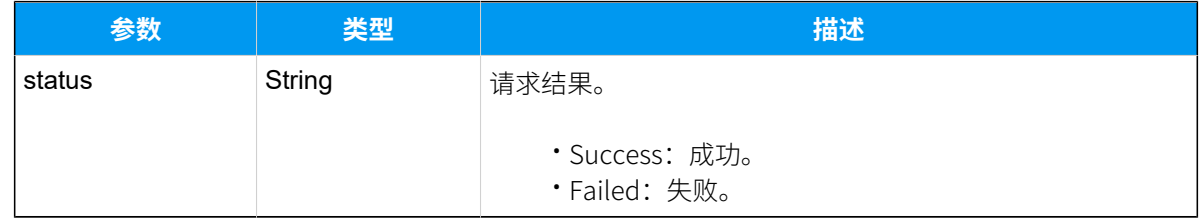

# 示例

#### **请求⽰例**

```
POST /api/v2.0.0/
trunk/update_siptrunk?token=277ac400357b509b4a587ff2157f7ad5
Content-Type:application/json; charset=utf-8
Host: api.yeastarcloud.com
{
    "id":"8",
     "trunkname": "siptrunk1",
     "trunktype": "register",
     "host": "192.168.12.161",
     "port": "5060",
     "domain": "192.168.12.161",
     "username": "1001",
     "authname": "1001",
     "password": "Pajsjx9183",
}
```
### **响应⽰例**

 $HTTP/1.1 200 OK$ 

```
Server: Boa/0.94.14rc21
Accept-Ranges: bytes
Connection: close
Content-Type: application/json
Access-control-allow-origin: *
Access-control-allow-methods: GET, POST, OPTIONS, PUT, DELETE
{
    "status": "Success"
}
```
# 删除 SIP 中继

删除单个 SIP 中继、多个 SIP 中继或所有 SIP 中继。

## 请求地址

[{base\\_url}](#page-23-0)/[{api\\_path}](#page-23-1)/trunk/delete\_siptrunk?token=[{token}](#page-24-0)

## 请求参数

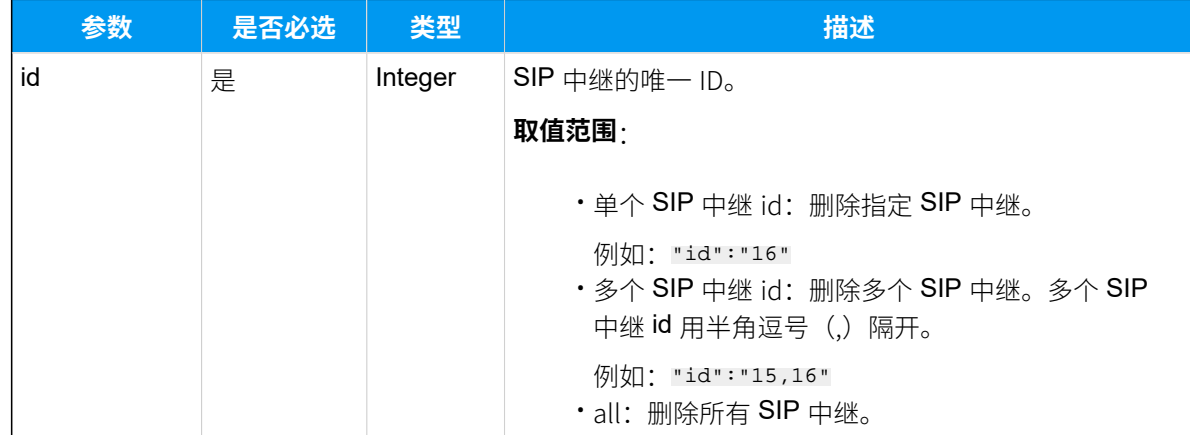

## 响应参数

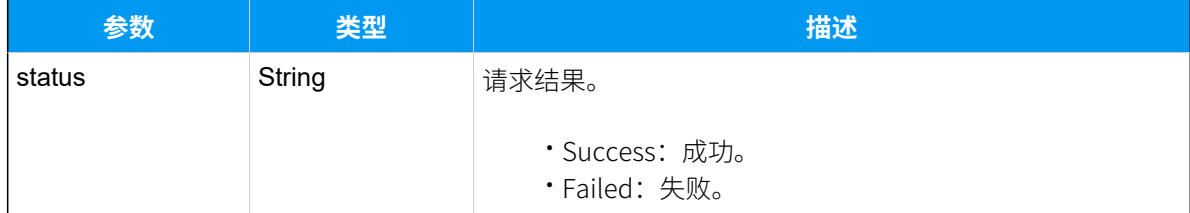

# 示例

## **请求⽰例**

```
删除 id 为16 的 SIP 中继。
```

```
POST /api/v2.0.0/
trunk/delete_siptrunk?token=1e3b3ebb6a974cb42ed31de5413df52d 
Content-Type:application/json; charset=utf-8
Host: api.yeastarcloud.com
```

```
{
"id": "16"
}
```
#### **响应⽰例**

```
HTTP/1.1 200 OKServer: Boa/0.94.14rc21
Accept-Ranges: bytes
Connection: close
Content-Type: application/json
Access-control-allow-origin: *
Access-control-allow-methods: GET, POST, OPTIONS, PUT, DELETE
{
"status": "Success"
}
```
# 呼入路由

# 查询呼入路由

查询单个呼入路由、多个呼入路由或所有呼入路由的设置。

#### 请求地址

[{base\\_url}](#page-23-0)/[{api\\_path}](#page-23-1)/inroute/query?token=[{token}](#page-24-0)

## 请求参数

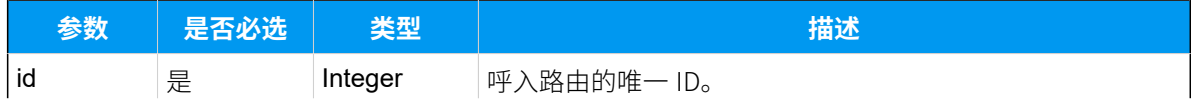

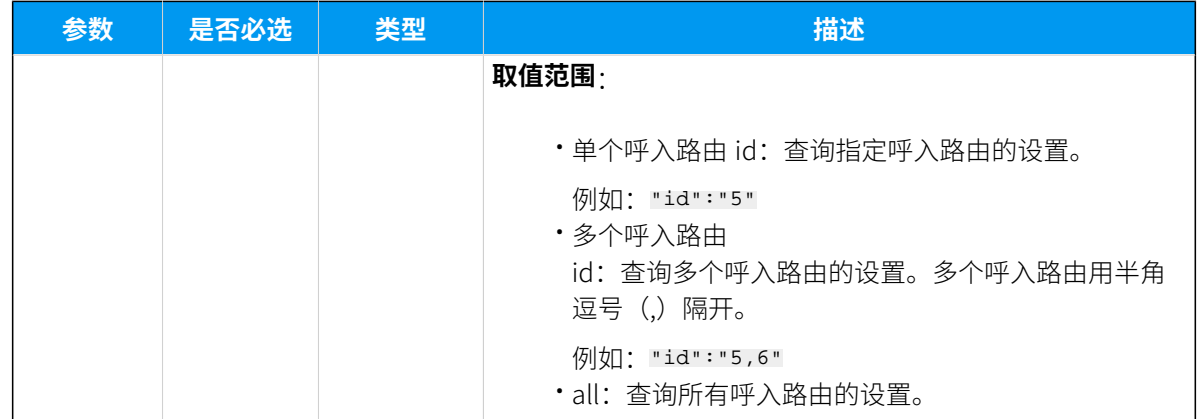

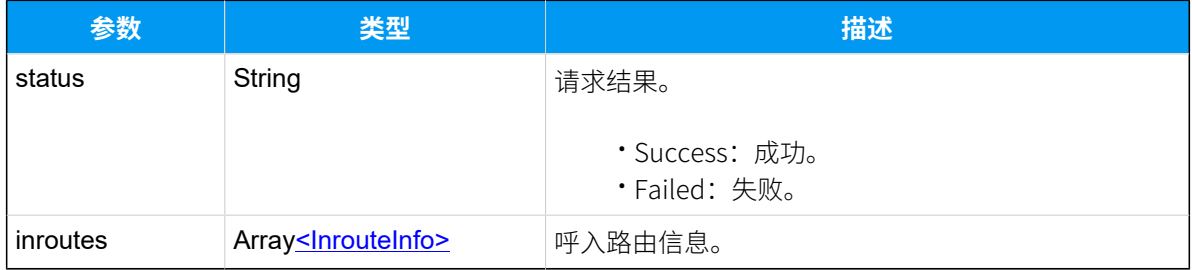

## <span id="page-101-0"></span>**InrouteInfo**

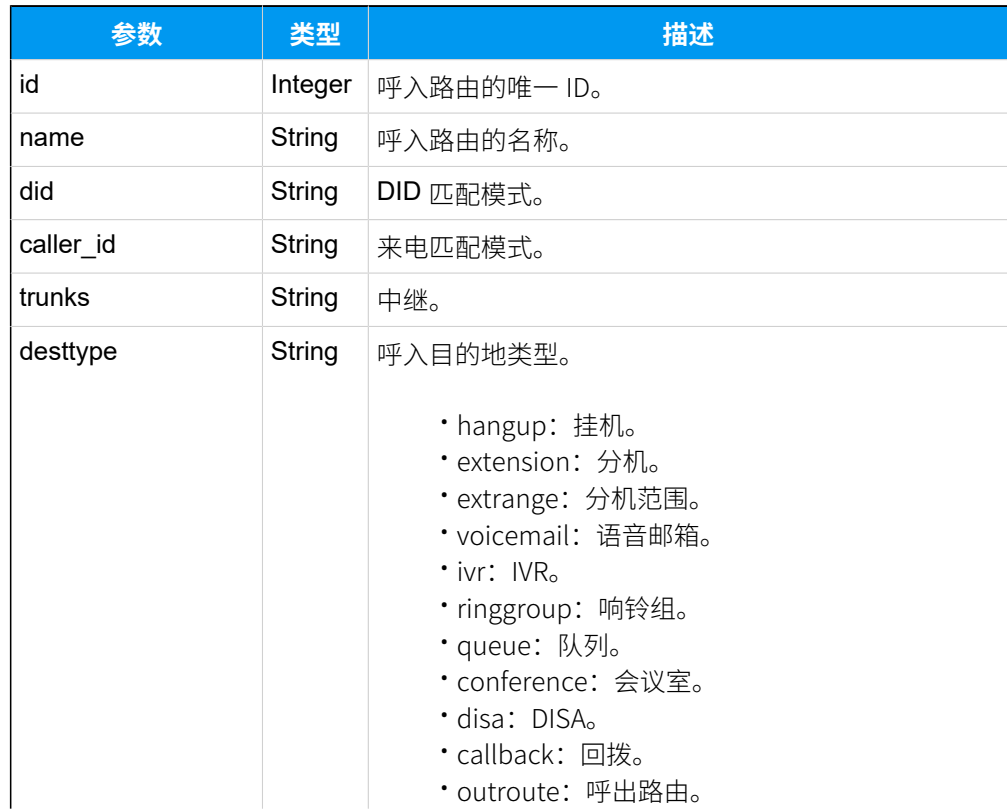

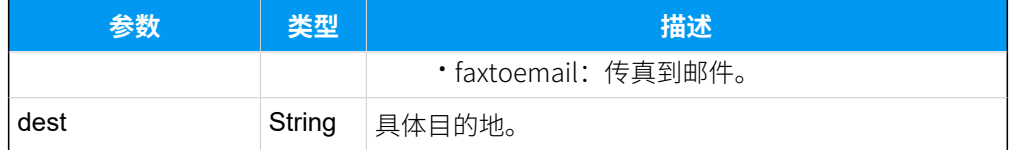

# 示例

### **请求⽰例**

查询 id 为5的呼入路由的详细信息。

```
POST /api/v2.0.0/inroute/query?token=277ac400357b509b4a587ff2157f7ad5
Content-Type:application/json; charset=utf-8
Host: api.yeastarcloud.com
```

```
{
"id": "5"
}
```
#### **响应⽰例**

```
HTTP/1.1 200 OKServer: Boa/0.94.14rc21
Accept-Ranges: bytes
Connection: close
Content-Type: application/json
Access-control-allow-origin: *
Access-control-allow-methods: GET, POST, OPTIONS, PUT, DELETE
{
 "status": "Success",
 "inroutes": [
  {
    "id": "5",
   "name": "Route_in",
    "did": "4000",
    "caller_id": "3000",
    "trunks": "To_6.36",
    "desttype": "extension",
   "dest": "4000"
   }
  ]
}
```
# 添加呼入路由

添加并设置呼入路由。

# 请求地址

[{base\\_url}](#page-23-0)/[{api\\_path}](#page-23-1)/inroute/add?token=[{token}](#page-24-0)

# 请求参数

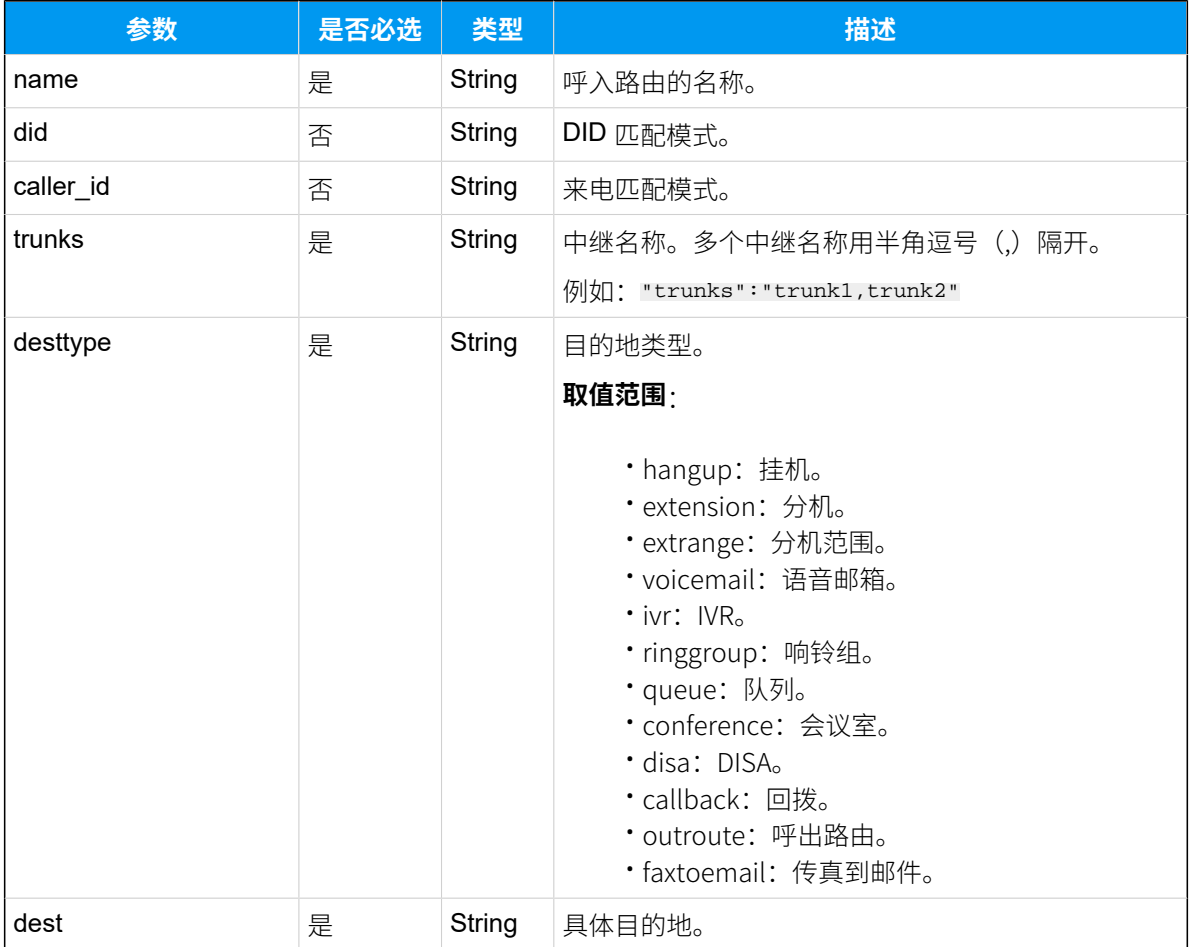

# 响应参数

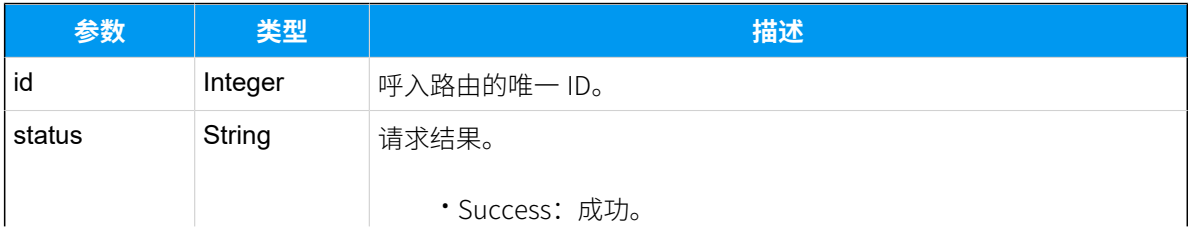

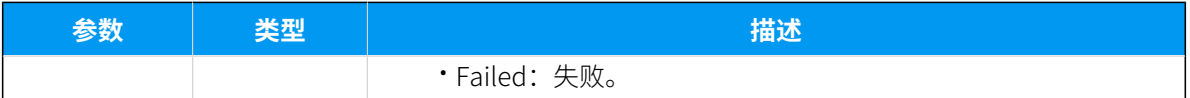

## 示例

#### **请求⽰例**

```
POST /api/v2.0.0/inroute/add?token=277ac400357b509b4a587ff2157f7ad5
Content-Type:application/json; charset=utf-8
Host: api.yeastarcloud.com
{
"name": "trunk1",
"did": "5503301",
"caller_id": "3000",
"trunks": "sipTrunk",
"desttype": "hangup"
}
```
#### **响应示例**

呼入路由添加成功后,系统会为呼入路由自动分配一个 id。

```
HTTP/1.1 200 OKServer: Boa/0.94.14rc21
Accept-Ranges: bytes
Connection: close
Content-Type: application/json
Access-control-allow-origin: *
Access-control-allow-methods: GET, POST, OPTIONS, PUT, DELETE
{
"id": "8",
"status": "Success"
}
```
# 修改呼入路由

修改呼入路由的设置。

### 请求地址

[{base\\_url}](#page-23-0)/[{api\\_path}](#page-23-1)/inroute/update?token=[{token}](#page-24-0)

# 请求参数

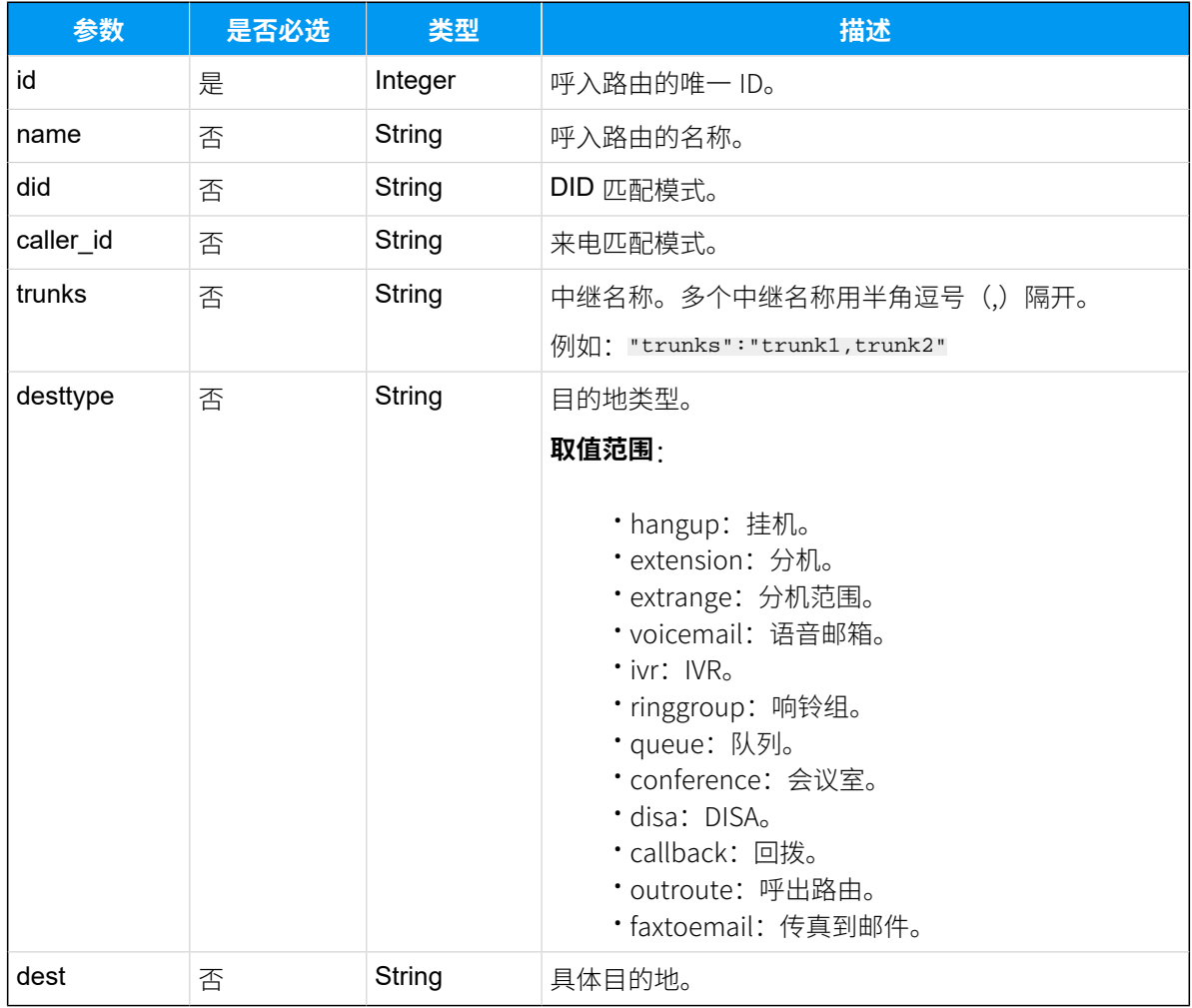

## 响应参数

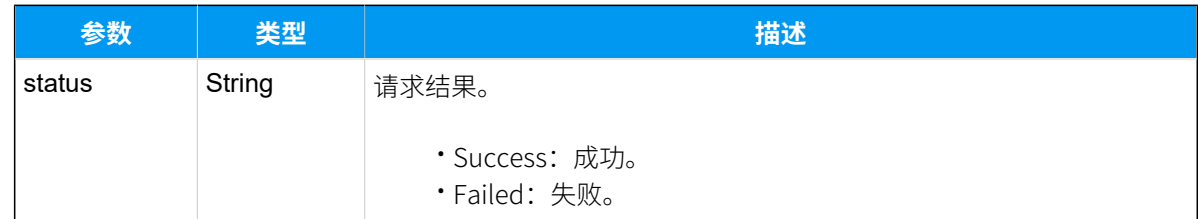

# 示例

## 请求示**例**

```
POST /api/v2.0.0/inroute/update?token=277ac400357b509b4a587ff2157f7ad5
Content-Type:application/json; charset=utf-8
Host: api.yeastarcloud.com
```

```
{
"id": "8",
"name": "trunk1",
"trunks": "Siptrunk",
"desttype": "hangup"
}
```
#### **响应⽰例**

```
HTTP/1.1 200 OKServer: Boa/0.94.14rc21
Accept-Ranges: bytes
Connection: close
Content-Type: application/json
Access-control-allow-origin: *
Access-control-allow-methods: GET, POST, OPTIONS, PUT, DELETE
{
    "status": "Success"
}
```
# 删除呼入路由

删除单个呼入路由、多个呼入路由或所有呼入路由。

### 请求地址

[{base\\_url}](#page-23-0)/[{api\\_path}](#page-23-1)/inroute/delete?token=[{token}](#page-24-0)

# 请求参数

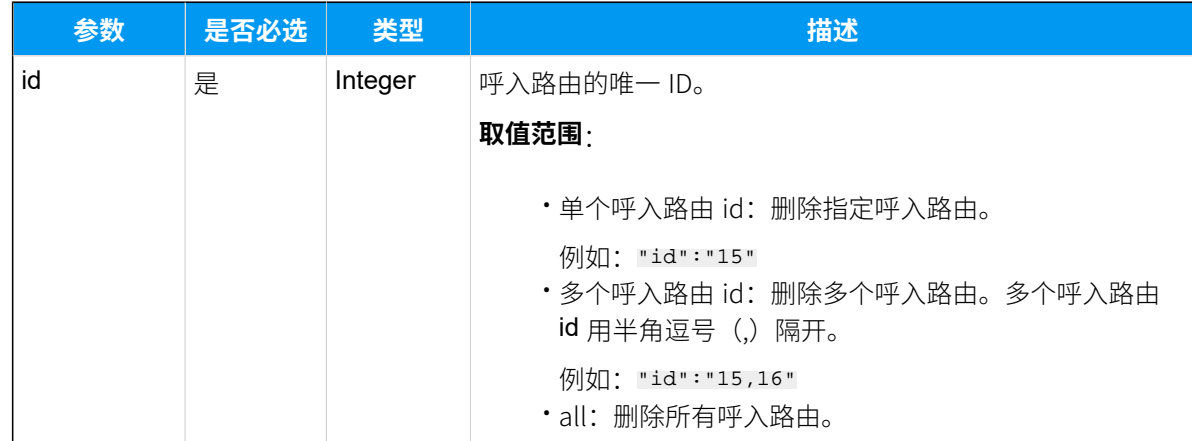

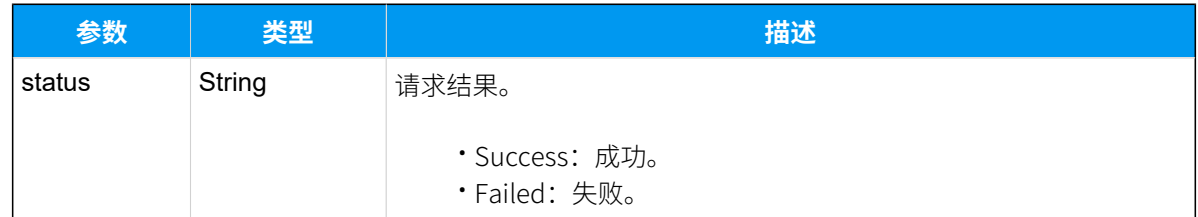

## 示例

## **请求⽰例**

删除 id 为8的呼入路由。

```
POST /api/v2.0.0/inroute/delete?token=1e3b3ebb6a974cb42ed31de5413df52d
Content-Type:application/json; charset=utf-8
Host: api.yeastarcloud.com
{
```

```
"id": "8"
}
```
#### **响应⽰例**

```
HTTP/1.1 200 OKServer: Boa/0.94.14rc21
Accept-Ranges: bytes
Connection: close
Content-Type: application/json
Access-control-allow-origin: *
Access-control-allow-methods: GET, POST, OPTIONS, PUT, DELETE
{
     "status": "Success"
}
```
# 呼出路由

# 查询呼出路由

查询单个呼出路由、多个呼出路由或所有呼出路由的设置。
# 请求地址

[{base\\_url}](#page-23-0)/[{api\\_path}](#page-23-1)/outroute/query?token=[{token}](#page-24-0)

# 请求参数

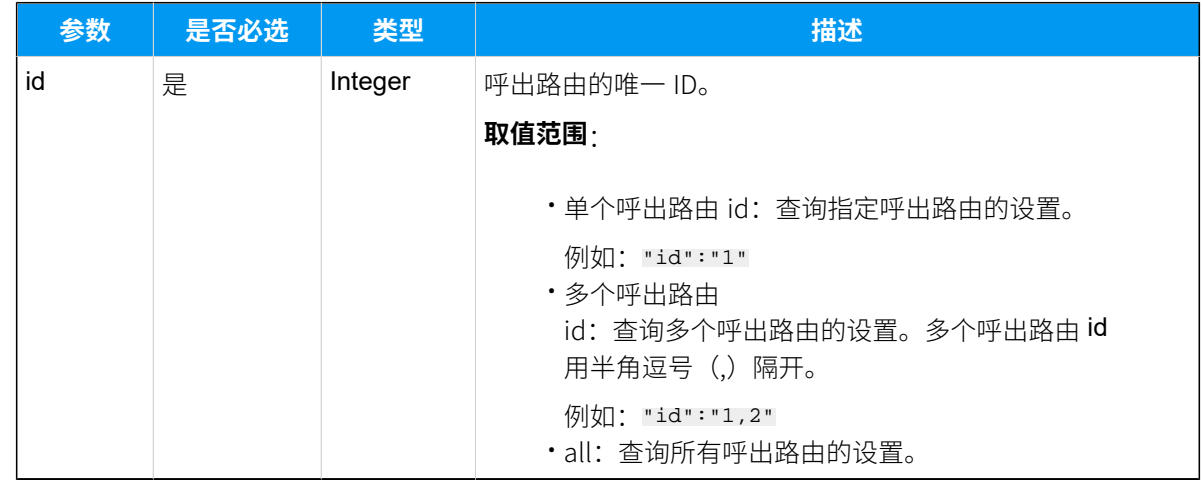

# 响应参数

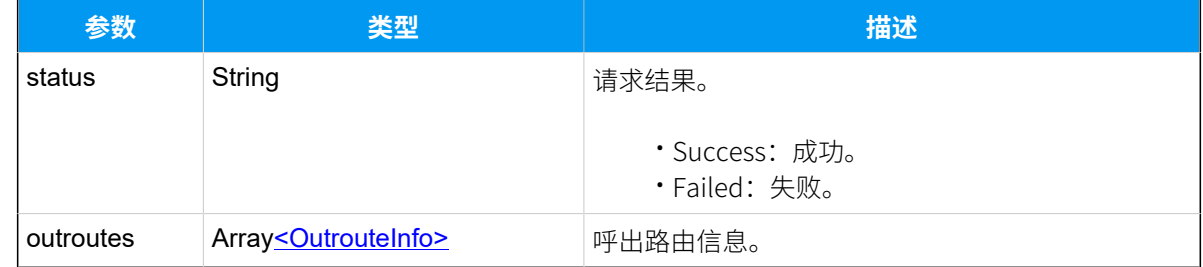

### <span id="page-108-0"></span>**OutrouteInfo**

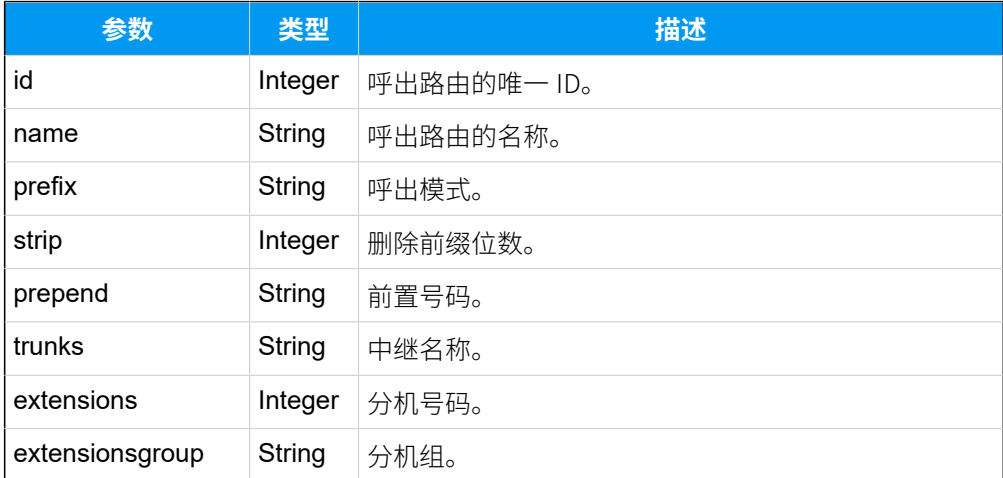

# 示例

### **请求⽰例**

查询 id 为1的呼出路由的详细信息。

```
POST /api/v2.0.0/outroute/query?token=277ac400357b509b4a587ff2157f7ad5
Content-Type:application/json; charset=utf-8
Host: api.yeastarcloud.com
{
```

```
 "id": "1"
```
#### **响应⽰例**

}

```
HTTP/1.1 200 OKServer: Boa/0.94.14rc21
Accept-Ranges: bytes
Connection: close
Content-Type: application/json
Access-control-allow-origin: *
Access-control-allow-methods: GET, POST, OPTIONS, PUT, DELETE
{
 "status": "Success",
 "outroutes": [
   {
    "id": "1",
   "name": "Route_out",
    "prefix": "159XXXXXXXX",
    "strip": "",
    "prepend": "",
    "trunks": "siptrunk",
   "extensions": "1020,1001,1000",
   "extensionsgroup": ""
  }
  ]
}
```
# 添加呼出路由

添加并设置呼出路由。

# 请求地址

[{base\\_url}](#page-23-0)/[{api\\_path}](#page-23-1)/outroute/add?token=[{token}](#page-24-0)

# 请求参数

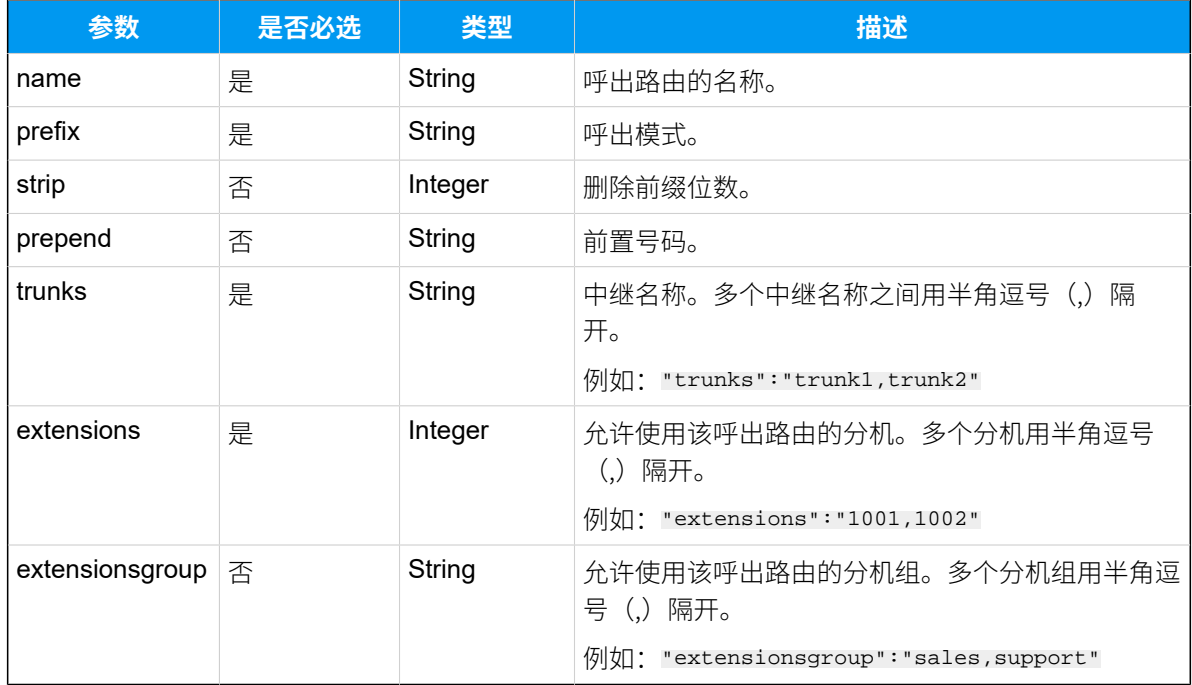

# 响应参数

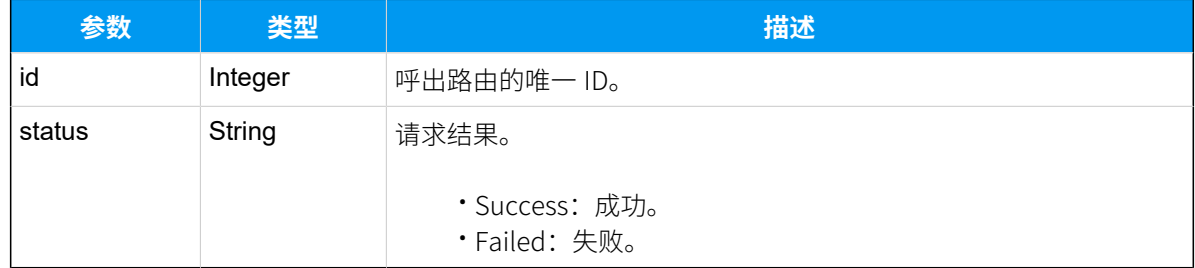

# 示例

# 请求示**例**

```
POST /api/v2.0.0/outroute/add?token=277ac400357b509b4a587ff2157f7ad5
Content-Type:application/json; charset=utf-8
Host: api.yeastarcloud.com
```

```
{
    "name": "outroute1",
```

```
 "prefix": "0",
     "strip": "1",
     "trunks": "siptrunk",
     "extensions": "1001",
     "extensionsgroup": "sales,support"
}
```
#### **响应示例**

呼出路由添加成功后,系统会为呼出路由⾃动分配⼀个 id。

```
HTTP/1.1 200 OKServer: Boa/0.94.14rc21
Accept-Ranges: bytes
Connection: close
Content-Type: application/json
Access-control-allow-origin: *
Access-control-allow-methods: GET, POST, OPTIONS, PUT, DELETE
{
"id": "8",
"status": "Success"
```

```
}
```
# 修改呼出路由

修改呼出路由的设置。

### 请求地址

[{base\\_url}](#page-23-0)/[{api\\_path}](#page-23-1)/outroute/update?token=[{token}](#page-24-0)

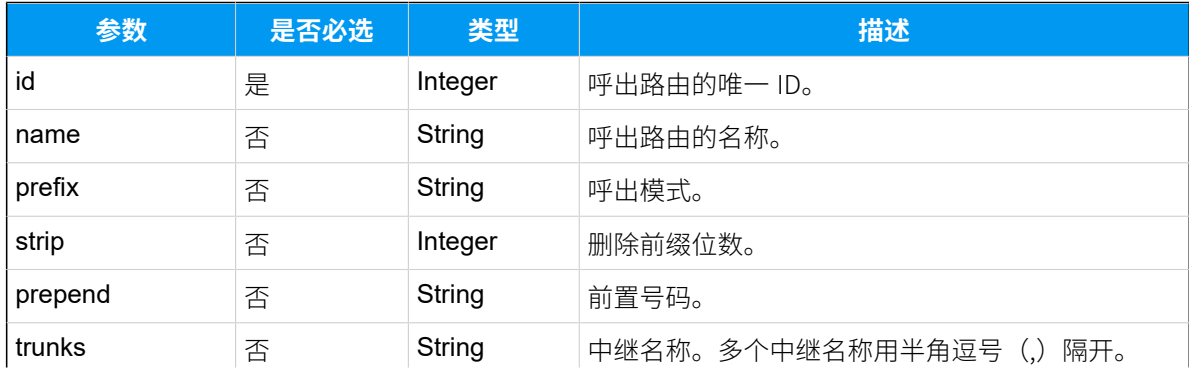

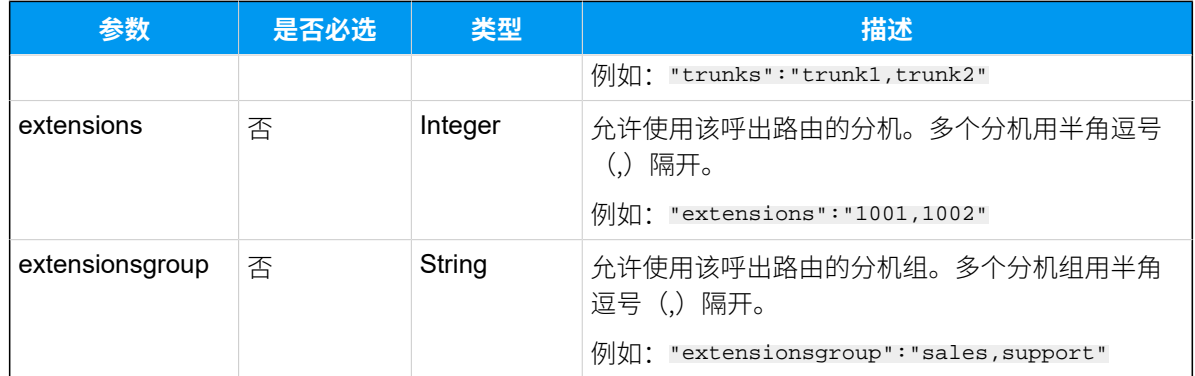

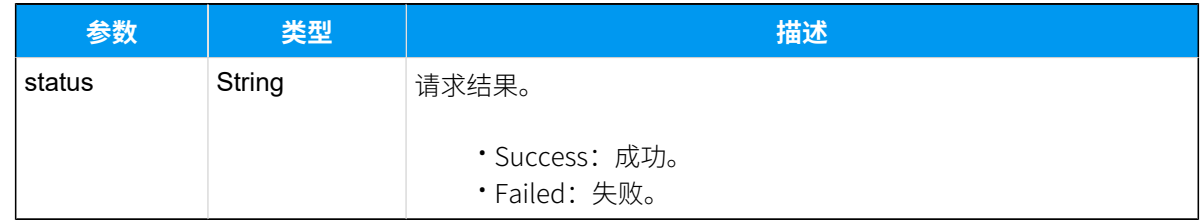

# 示例

### 请求示**例**

POST /api/v2.0.0/outroute/update?token=277ac400357b509b4a587ff2157f7ad5 Content-Type:application/json; charset=utf-8 Host: api.yeastarcloud.com

```
{
     "id": "8",
     "name": "outroute2",
     "prefix": "0",
     "strip": "1",
     "trunks": "siptrunk",
     "extensions": "1003",
}
```

```
HTTP/1.1 200 OKServer: Boa/0.94.14rc21
Accept-Ranges: bytes
Connection: close
Content-Type: application/json
Access-control-allow-origin: *
Access-control-allow-methods: GET, POST, OPTIONS, PUT, DELETE
```

```
{
     "status": "Success"
}
```
# 删除呼出路由

删除单个呼出路由、多个呼出路由或所有呼出路由。

### 请求地址

[{base\\_url}](#page-23-0)/[{api\\_path}](#page-23-1)/outroute/delete?token=[{token}](#page-24-0)

# 请求参数

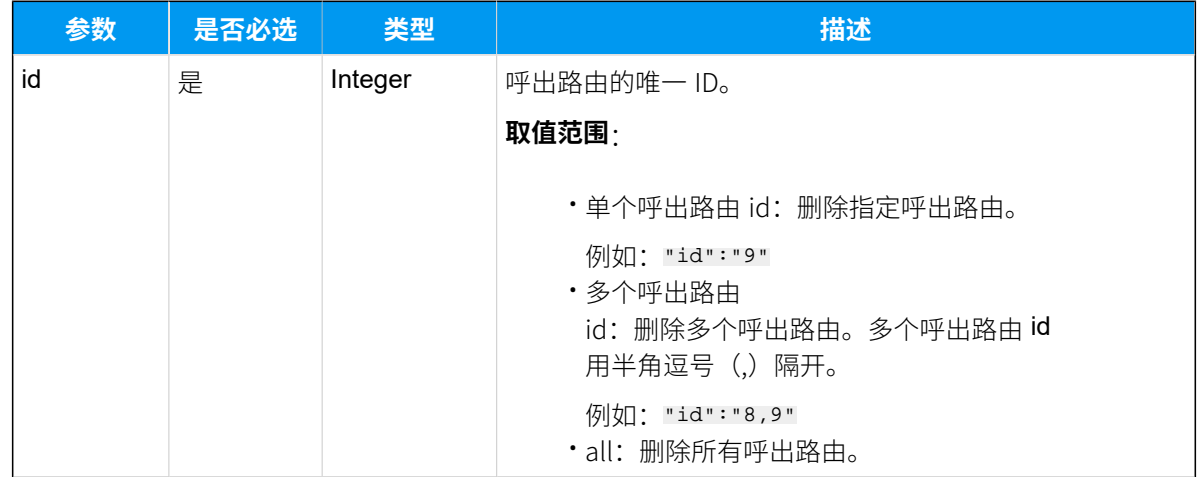

### 响应参数

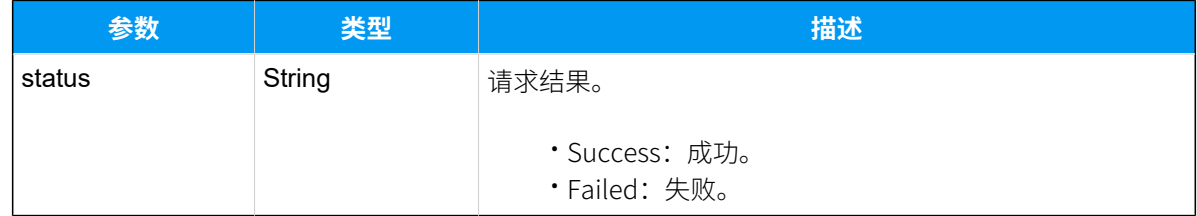

示例

### 请求示**例**

删除 id 为9的呼出路由。

POST /api/v2.0.0/outroute/delete?token=1e3b3ebb6a974cb42ed31de5413df52d

```
Content-Type:application/json; charset=utf-8
Host: api.yeastarcloud.com
{
"id": "9"
}
```
#### **响应示例**

```
HTTP/1.1 200 OKServer: Boa/0.94.14rc21
Accept-Ranges: bytes
Connection: close
Content-Type: application/json
Access-control-allow-origin: *
Access-control-allow-methods: GET, POST, OPTIONS, PUT, DELETE
```

```
{
    "status": "Success"
}
```
# 会议室

# 查询固定会议室

查询 PBX 网页已创建的会议室配置详情。支持查询单个、多个或所有会议室。

#### 请求地址

[{base\\_url}](#page-23-0)/[{api\\_path}](#page-23-1)/conference/query?token=[{token}](#page-24-0)

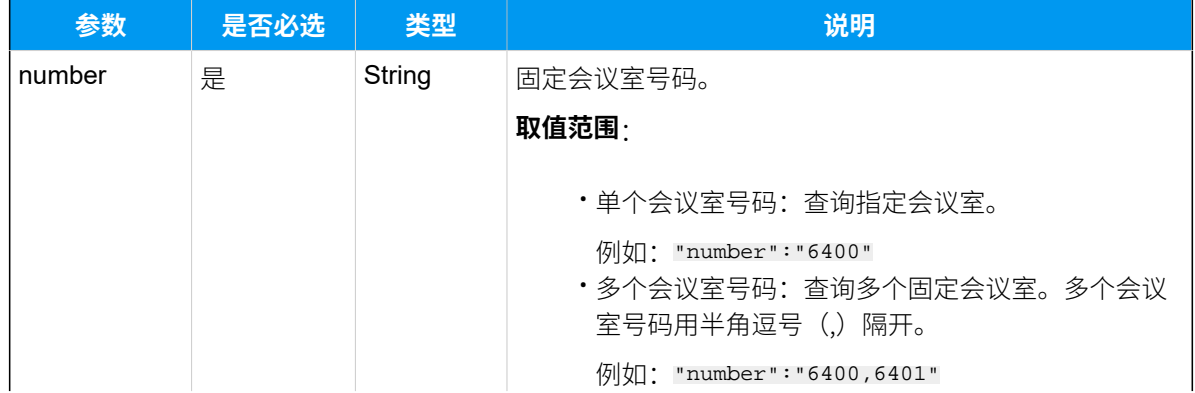

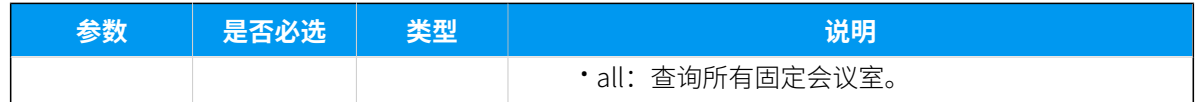

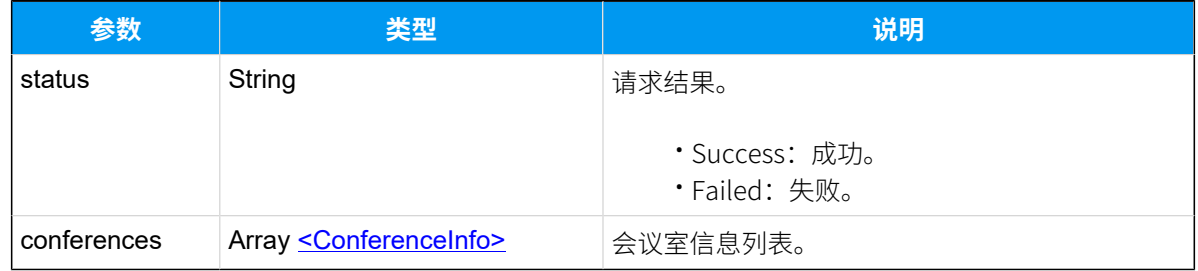

# <span id="page-115-0"></span>**ConferenceInfo**

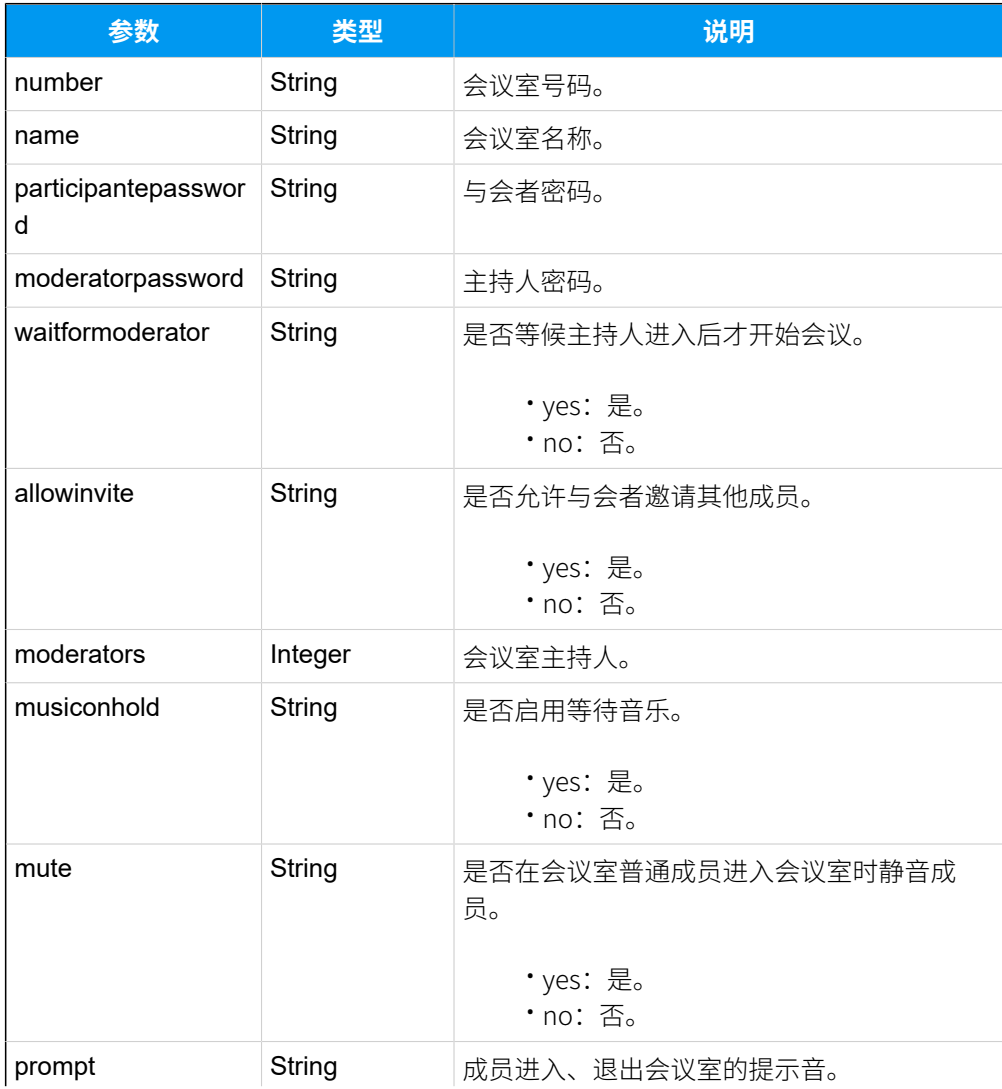

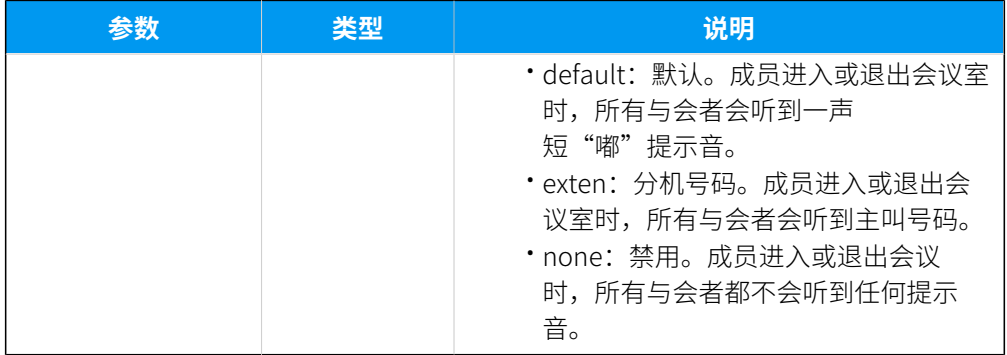

# 示例

#### 请求示**例**

查询固定会议室6401的配置详情。

```
POST /api/v2.0.0/conference/query?token=721eebe15cb3c27b60daeb1f120f0c05
Content-Type:application/json; charset=utf-8
Host: api.yeastarcloud.com
```

```
{
"number": "6401"
}
```

```
HTTP/1.1 200 OKServer: Boa/0.94.14rc21
Accept-Ranges: bytes
Connection: close
Content-Type: application/json
Access-control-allow-origin: *
Access-control-allow-methods: GET, POST, OPTIONS, PUT, DELETE
{
     "status": "Success", 
     "conferences": [
         {
             "number": "6401", 
             "name": "PM", 
              "participantepassword": "3201", 
              "moderatorpassword": "", 
              "waitformoderator": "no", 
              "allowinvite": "yes", 
             "moderators": "", 
              "musiconhold": "yes",
```

```
 "mute": "no",
              "prompt": "default"
          }
    ]
}
```
# 查询临时会议室

查询通过 API 接口 instant\_conference/create 调用的临时会议室。支持查询单个、多个或 所有会议室。

### 请求地址

[{base\\_url}](#page-23-0)/[{api\\_path}](#page-23-1)/instant\_conference/query?token=[{token}](#page-24-0)

# 请求参数

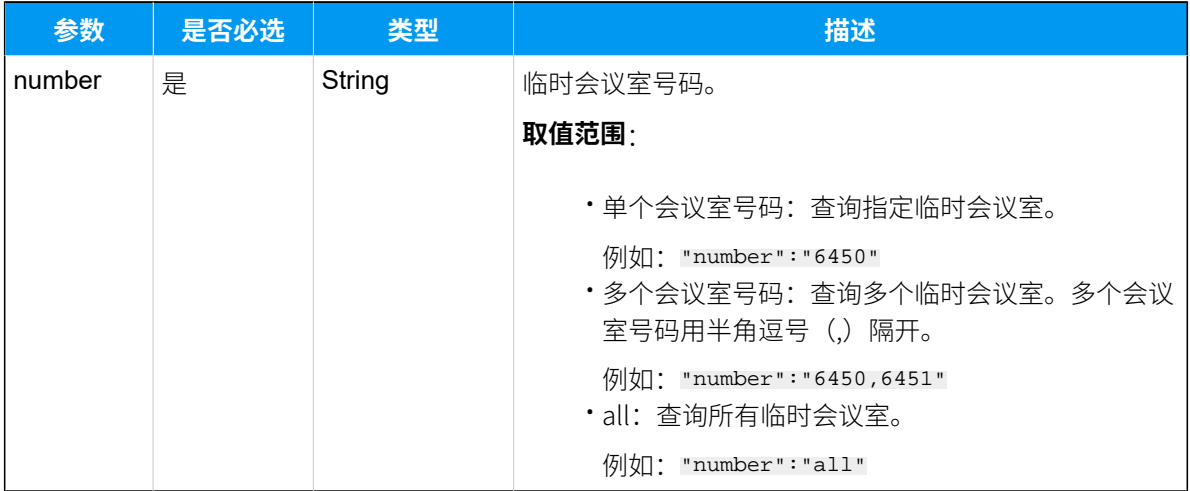

# 响应参数

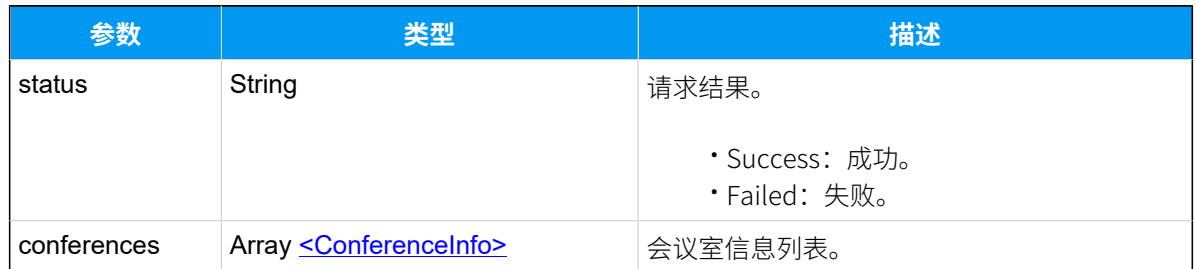

## <span id="page-117-0"></span>**ConferenceInfo**

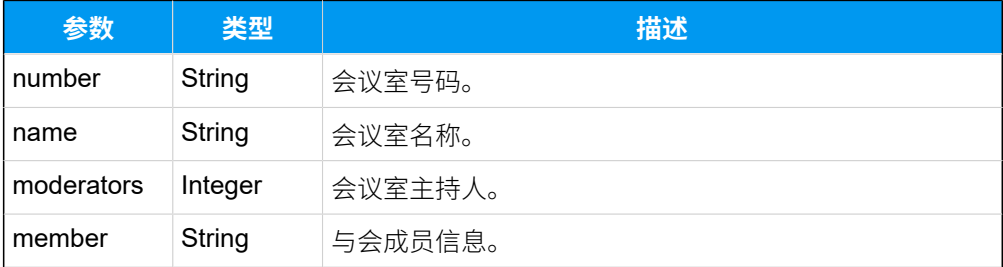

# 示例

#### 请求示**例**

查询临时会议室6466的信息。

```
POST /api/v2.0.0/
```

```
instant_conference/query?token=3ddc40cf73c8ed477e4e466b044e9c89
Content-Type:application/json; charset=utf-8
Host: api.yeastarcloud.com
{
```

```
"number": "6466"
}
```

```
HTTP/1.1 200 OKServer: Boa/0.94.14rc21
Accept-Ranges: bytes
Connection: close
Content-Type: application/json
Access-control-allow-origin: *
Access-control-allow-methods: GET, POST, OPTIONS, PUT, DELETE
{
 "status": "Success",
 "conferences": [
   {
   "number": "6466",
   "name": " 6466",
   "moderators": "4000",
   "members": "4001"
  }
 ]
}
```
# 查询正在进⾏的会议

查询单个、多个或所有正在进⾏的会议室信息。⽀持查询固定会议室和临时会议室。

### 请求地址

[{base\\_url}](#page-23-0)/[{api\\_path}](#page-23-1)/conference/query\_in\_session?token=[{token}](#page-24-0)

# 请求参数

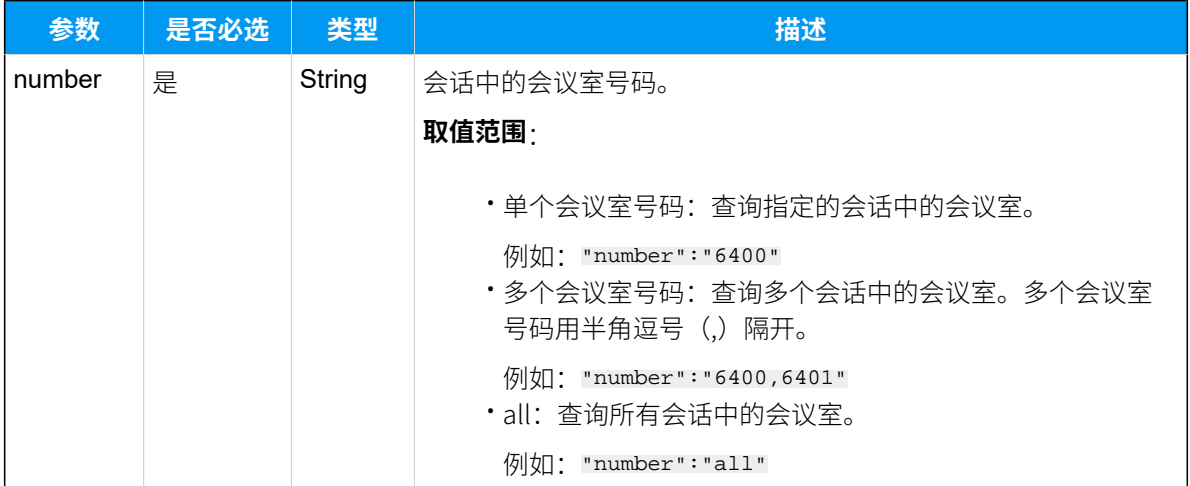

### 响应参数

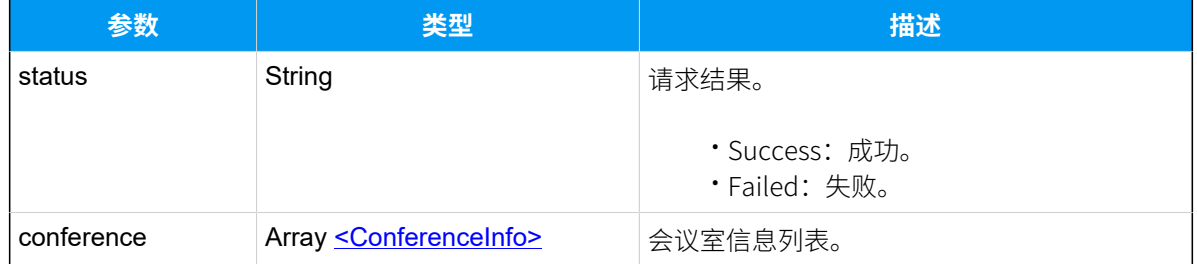

### <span id="page-119-0"></span>**ConferenceInfo**

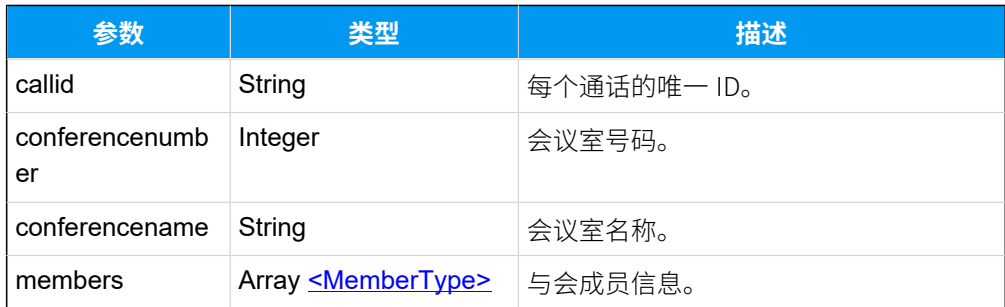

### <span id="page-120-0"></span>**MemberType**

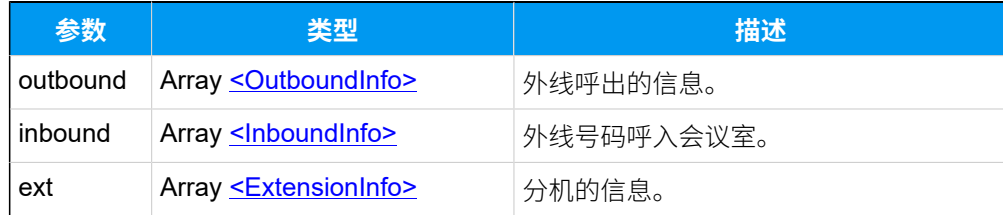

# <span id="page-120-1"></span>**OutboundInfo**

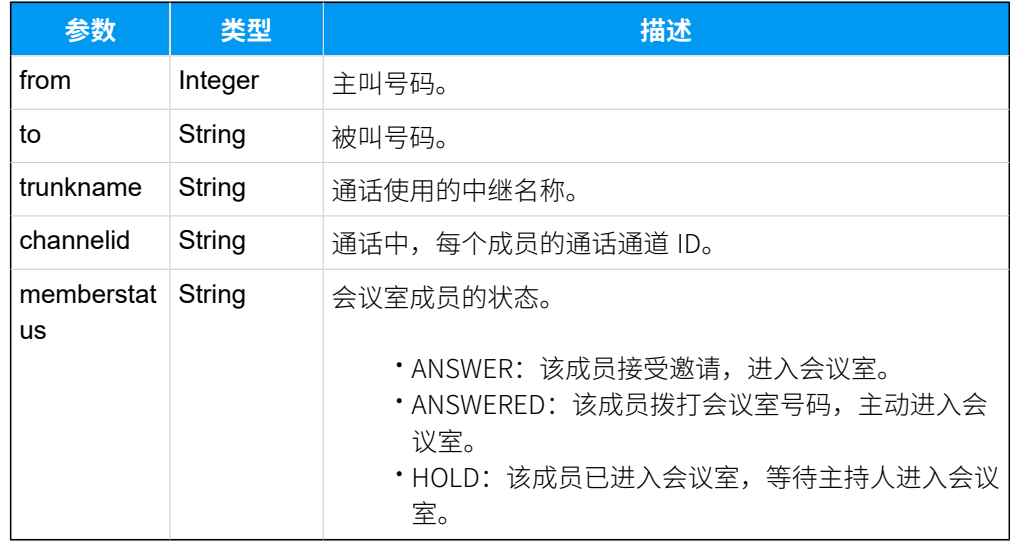

# <span id="page-120-2"></span>**InboundInfo**

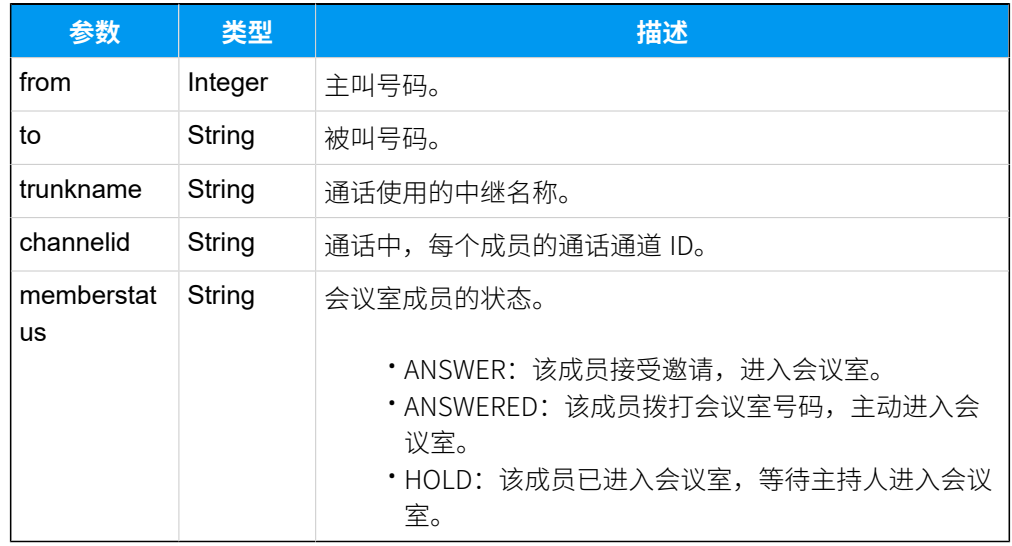

### <span id="page-120-3"></span>**ExtensionInfo**

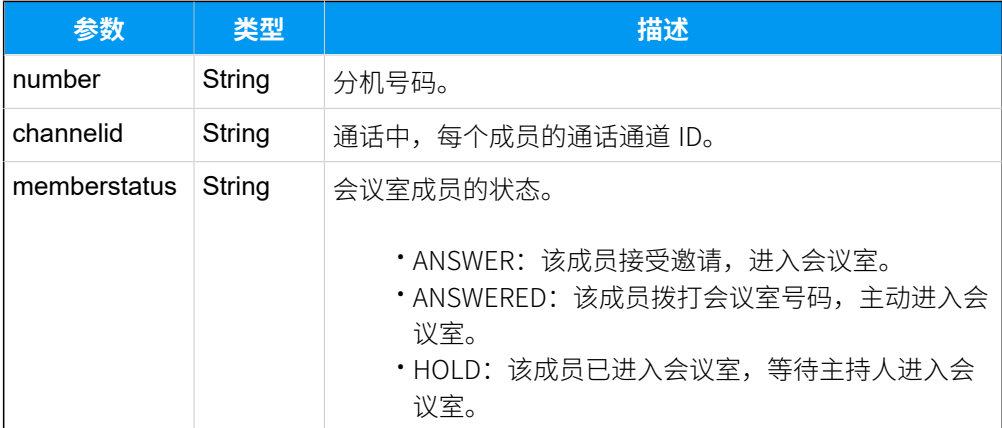

# 示例

#### 请求示**例**

查询会话中的会议室6410的详细信息。

```
POST /api/v2.0.0/
conference/query_in_session?token=3ddc40cf73c8ed477e4e466b044e9c89
Content-Type:application/json; charset=utf-8
Host: api.yeastarcloud.com
```

```
{
"number": "6410"
 }
```

```
HTTP/1.1 200 OKServer: Boa/0.94.14rc21
Accept-Ranges: bytes
Connection: close
Content-Type: application/json
Access-control-allow-origin: *
Access-control-allow-methods: GET, POST, OPTIONS, PUT, DELETE
{
 "status": "Success",
 "conference": [
   {
    "callid": "1573465840.181",
   "conferencenumber": "6400",
    "conferencename": "6400",
    "members": [
     {
```

```
 "ext": {
      "number": "4003",
       "channelid": "PJSIP/4003-00000036",
       "memberstatus": "ANSWERED"
      }
     },
     {
      "ext": {
      "number": "4001",
       "channelid": "PJSIP/4001-00000035",
      "memberstatus": "ANSWERED"
      }
     },
     {
     "inbound": {
       "from": "3000",
       "to": "6400",
       "trunkname": "To6.36",
       "channelid": "PJSIP/trunk-To6.36-endpoint-00000037",
      "memberstatus": "ANSWERED"
      }
     }
   ]
  }
 ]
}
```
# 修改固定会议室

修改 PBX 网页已创建的会议室的配置。

### 请求地址

[{base\\_url}](#page-23-0)/[{api\\_path}](#page-23-1)/conference/update?token=[{token}](#page-24-0)

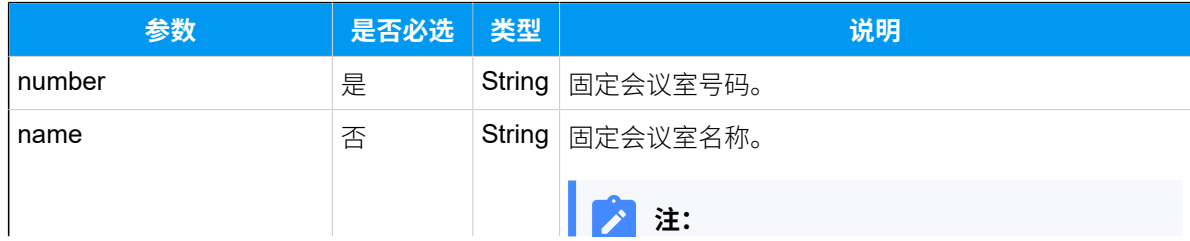

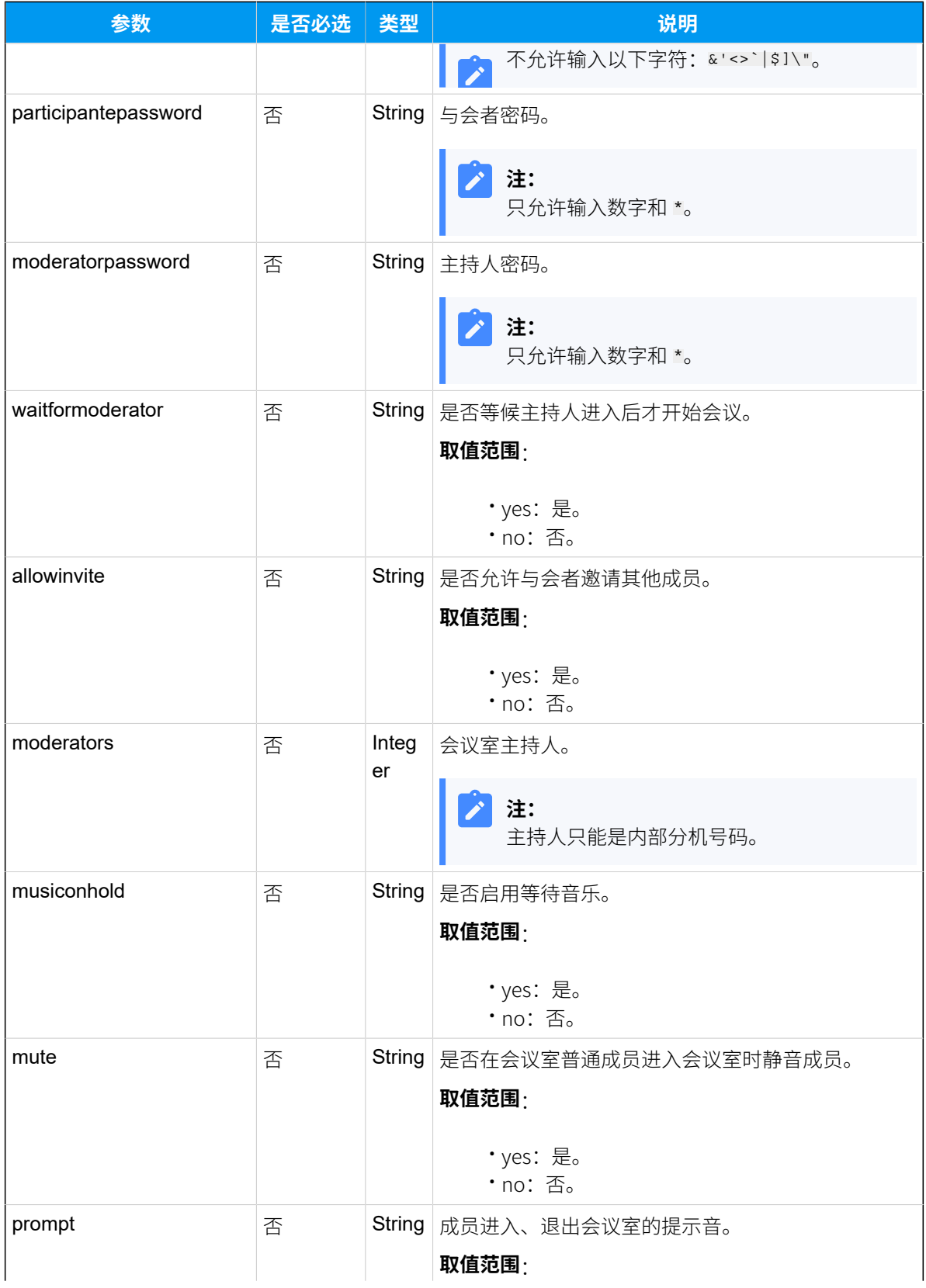

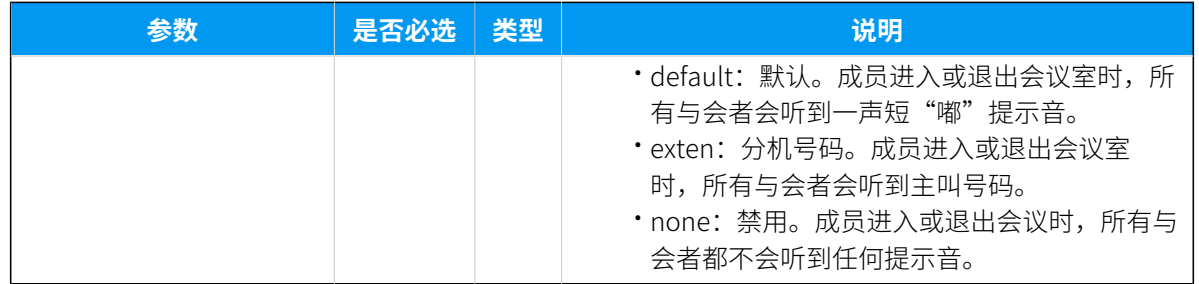

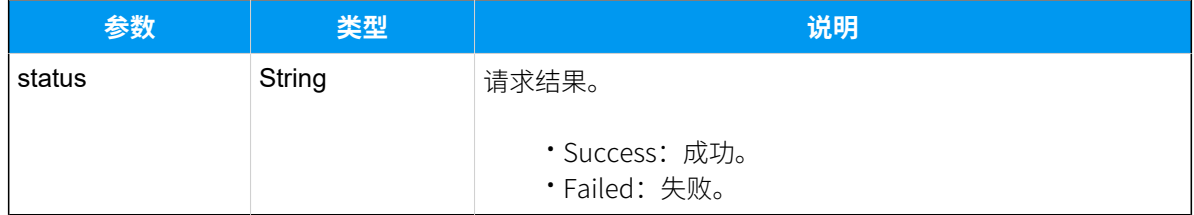

# 示例

# 请求示**例**

```
修改会议室6400的与会者密码为"5678"。
```

```
POST /api/v2.0.0/conference/update?token=721eebe15cb3c27b60daeb1f120f0c05
Content-Type:application/json; charset=utf-8
Host: api.yeastarcloud.com
{
"number": "6400",
"participantepassword": "5678"
}
```

```
HTTP/1.1 200 OKServer: Boa/0.94.14rc21
Accept-Ranges: bytes
Connection: close
Content-Type: application/json
Access-control-allow-origin: *
Access-control-allow-methods: GET, POST, OPTIONS, PUT, DELETE
{
    "status": "Success"
}
```
# 发起临时会议

通过此接口发起临时会议,即时邀请联系人加入会议。

# 请求地址

[{base\\_url}](#page-23-0)/[{api\\_path}](#page-23-1)/instant\_conference/start?token=[{token}](#page-24-0)

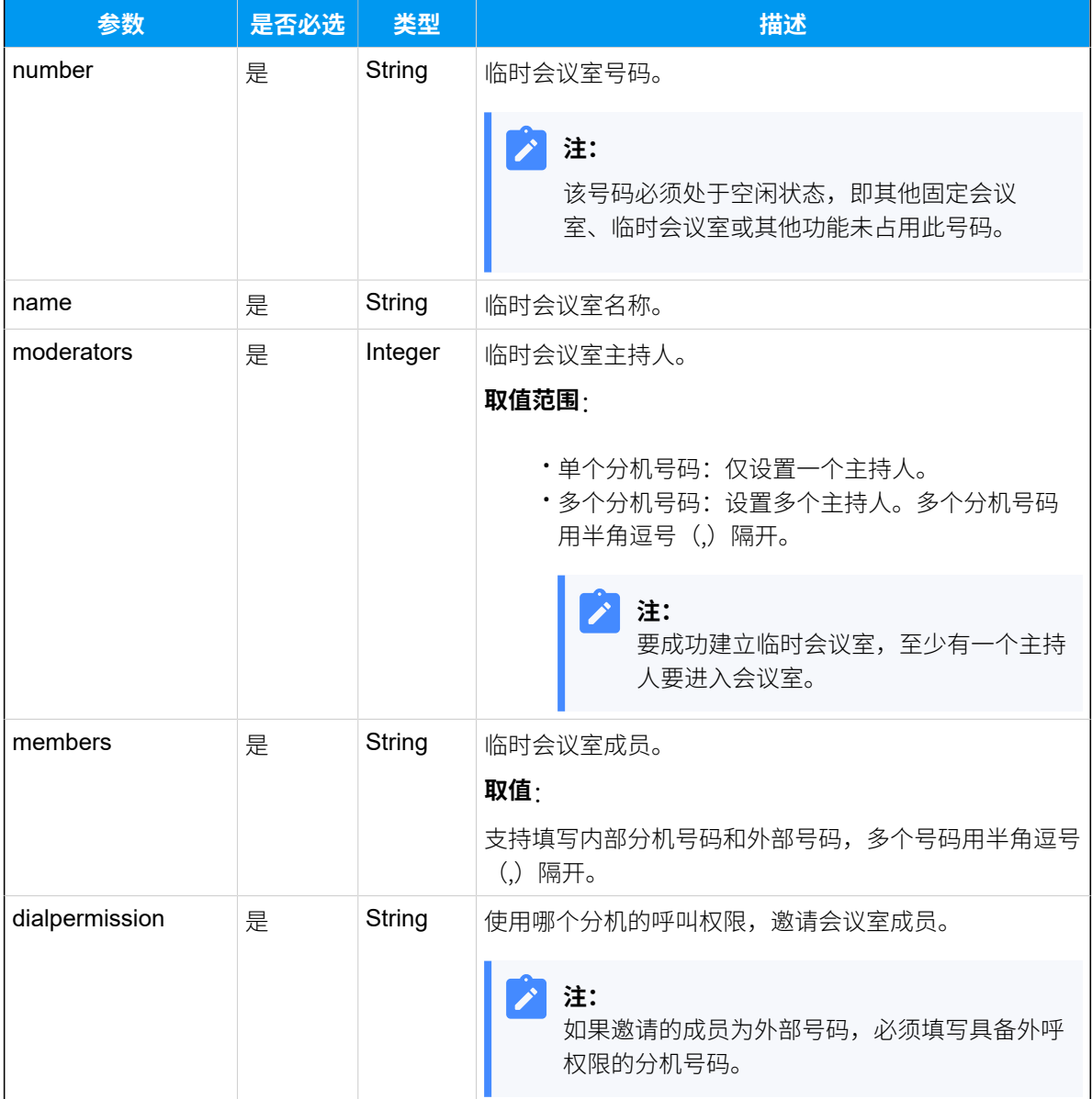

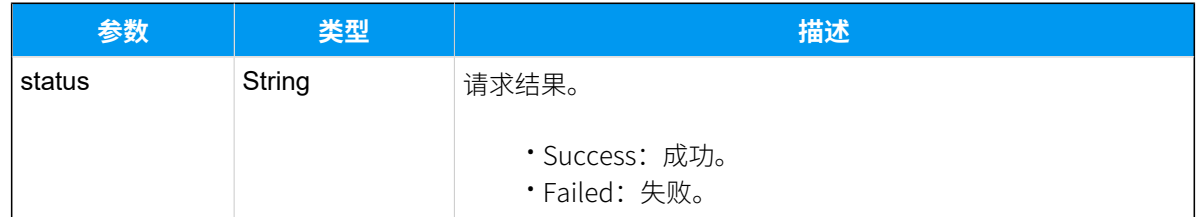

# 示例

### **请求⽰例**

```
POST /api/v2.0.0/
instant_conference/start?token=721eebe15cb3c27b60daeb1f120f0c05
Content-Type:application/json; charset=utf-8
Host: api.yeastarcloud.com
{
"number": "6466",
 "name": "6466",
"members": "4000,4001",
"moderators": "4000",
 "dialpermission": "4000"
}
```
#### **响应⽰例**

```
HTTP/1.1 200 OKServer: Boa/0.94.14rc21
Accept-Ranges: bytes
Connection: close
Content-Type: application/json
Access-control-allow-origin: *
Access-control-allow-methods: GET, POST, OPTIONS, PUT, DELETE
{
     "status": "Success"
}
```
# 邀请会议室成员

邀请内部成员或外部成员加入会议室。

# 请求地址

[{base\\_url}](#page-23-0)/[{api\\_path}](#page-23-1)/conference/add\_member?token=[{token}](#page-24-0)

# 请求参数

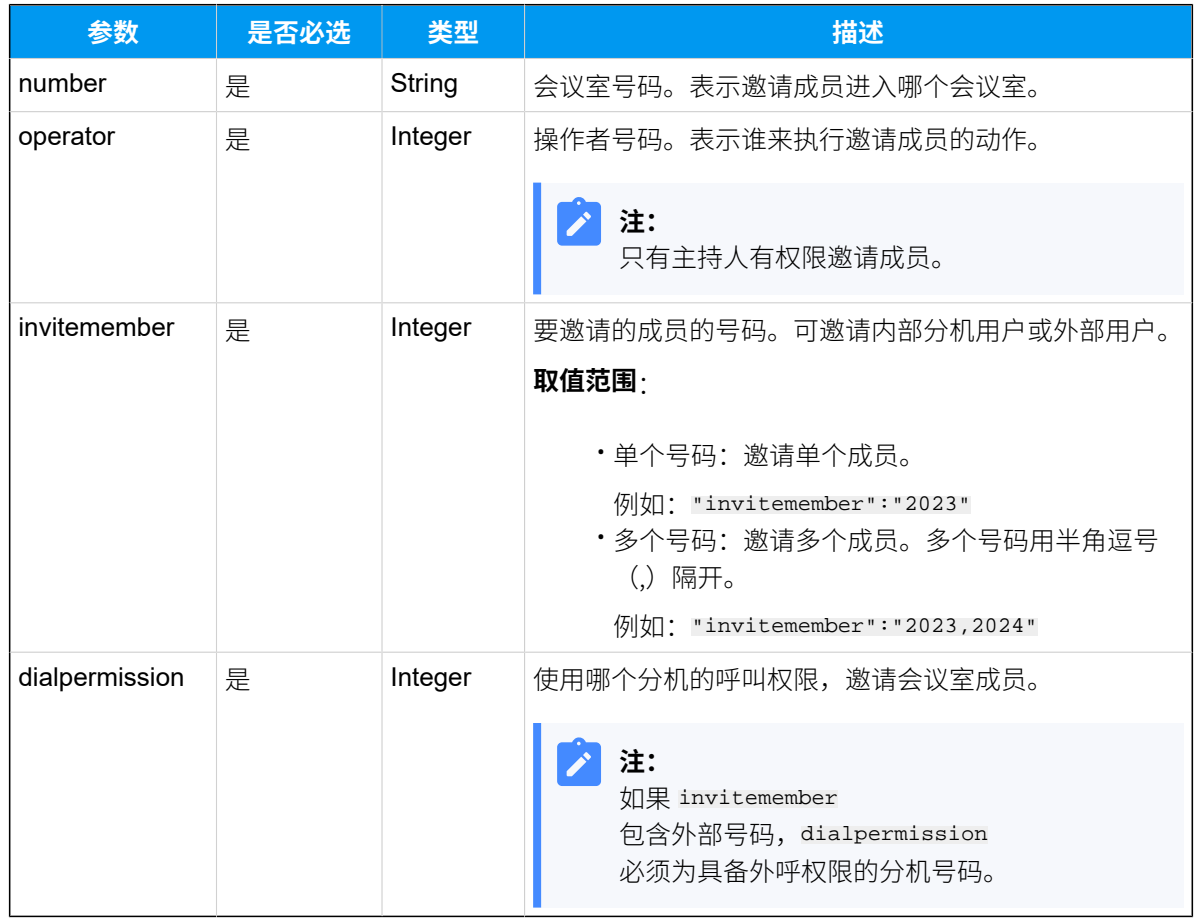

# 响应参数

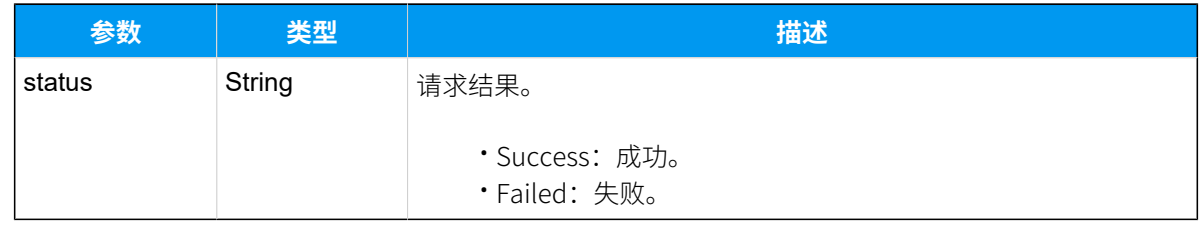

# 示例

# 请求示**例**

邀请内部分机4001加⼊会议室6400。

```
POST /api/v2.0.0/
conference/add_member?token=721eebe15cb3c27b60daeb1f120f0c05
Content-Type:application/json; charset=utf-8
Host: api.yeastarcloud.com
{
"number": "6400",
"operator": "4000",
"invitemember": "4001",
"dialpermission": "4000"
```
**响应⽰例**

}

```
HTTP/1.1 200 OKServer: Boa/0.94.14rc21
Accept-Ranges: bytes
Connection: close
Content-Type: application/json
Access-control-allow-origin: *
Access-control-allow-methods: GET, POST, OPTIONS, PUT, DELETE
{
     "status": "Success"
```

```
}
```
# 踢除会议室成员

踢除会议室的单个、多个或所有成员。

### 请求地址

[{base\\_url}](#page-23-0)/[{api\\_path}](#page-23-1)/conference/kick\_member?token=[{token}](#page-24-0)

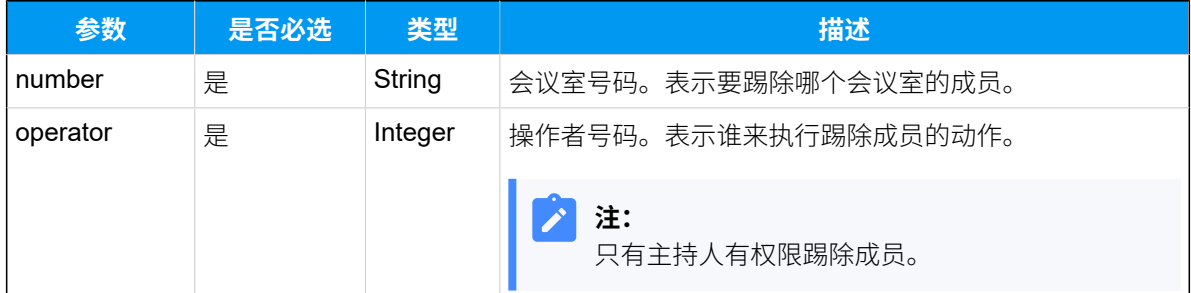

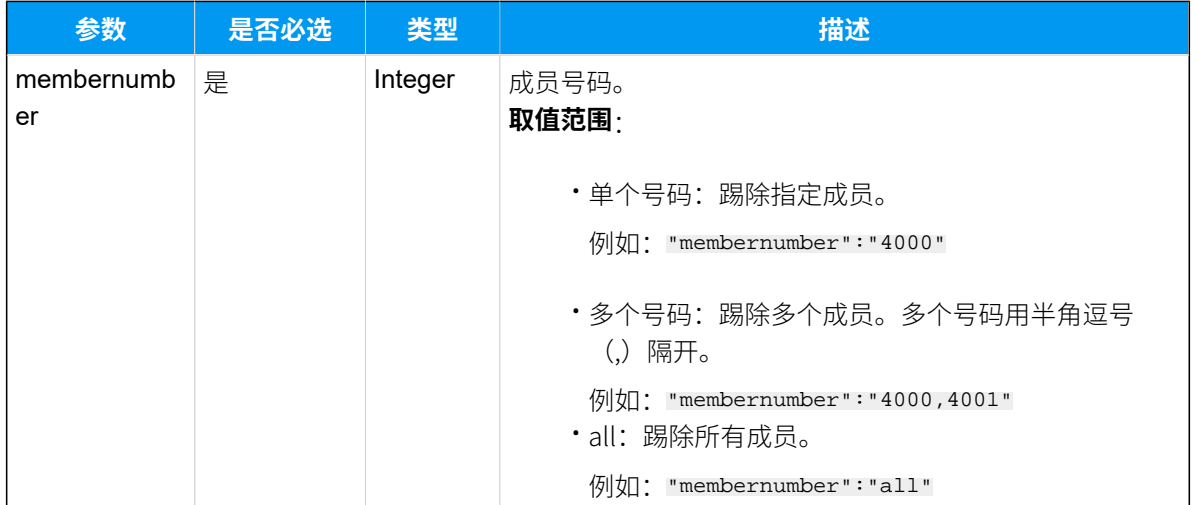

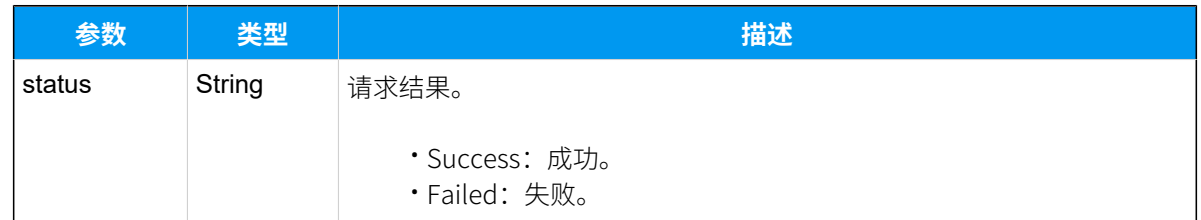

# 示例

### 请求示**例**

请求从会议室6400踢除分机4001。

```
POST /api/v2.0.0/
conference/kick_member?token=721eebe15cb3c27b60daeb1f120f0c05
Content-Type:application/json; charset=utf-8
Host: api.yeastarcloud.com
```

```
{
"number": "6400",
"operator": "4000",
"membernumber": "4001"
}
```

```
HTTP/1.1 200 OKServer: Boa/0.94.14rc21
Accept-Ranges: bytes
Connection: close
```

```
Content-Type: application/json
Access-control-allow-origin: *
Access-control-allow-methods: GET, POST, OPTIONS, PUT, DELETE
{
     "status": "Success"
}
```
# 静音会议室成员

静⾳会议室的单个、多个或所有成员。

### 请求地址

[{base\\_url}](#page-23-0)/[{api\\_path}](#page-23-1)/conference/mute\_member?token=[{token}](#page-24-0)

# 请求参数

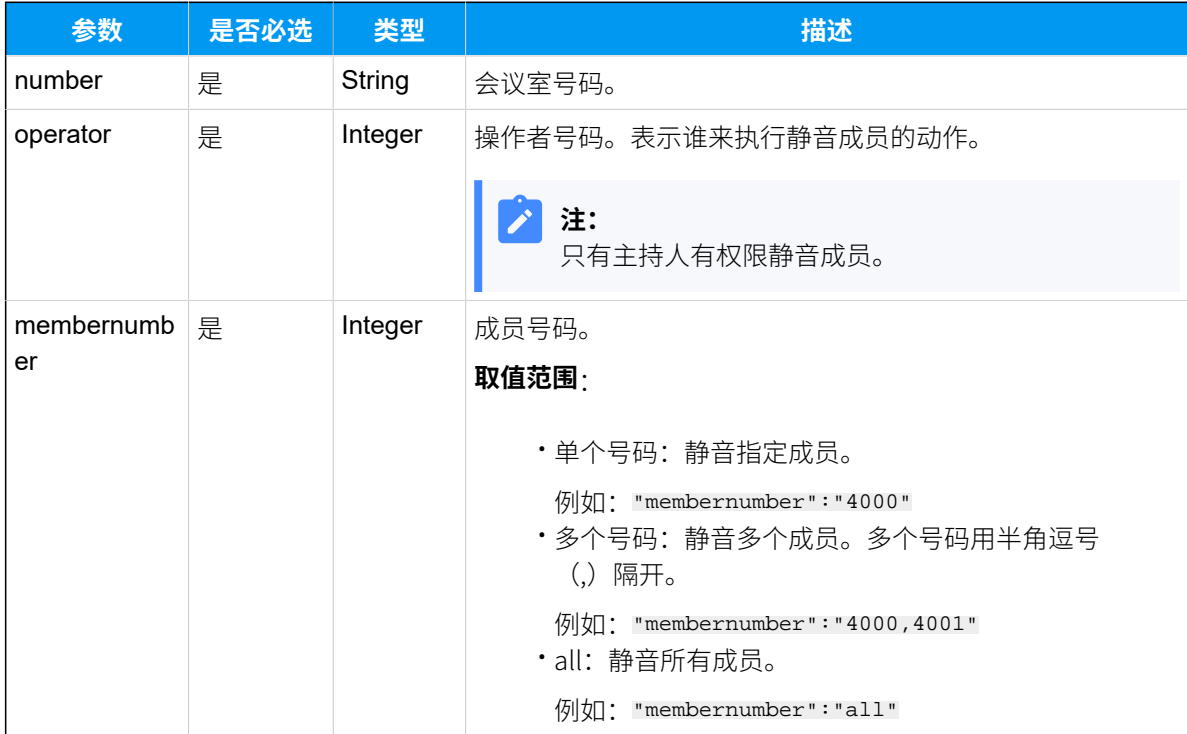

### 响应参数

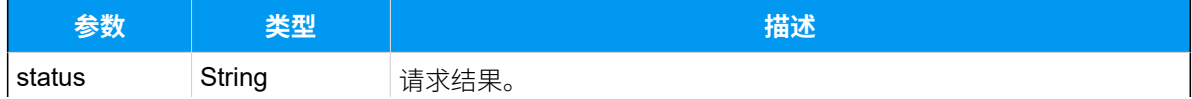

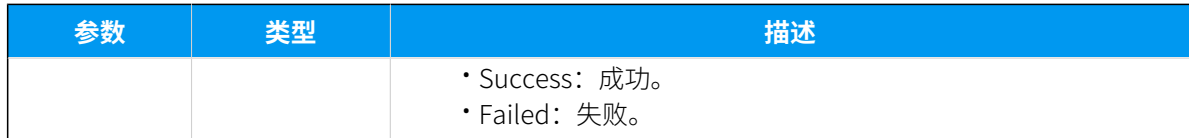

# 示例

### **请求⽰例**

静音会议室6400的成员-分机3000。

```
POST /api/v2.0.0/
conference/mute_member?token=721eebe15cb3c27b60daeb1f120f0c05
Content-Type:application/json; charset=utf-8
Host: api.yeastarcloud.com
```

```
{
"number": "6400",
"operator": "4000",
"membernumber": "3000"
}
```
#### **响应⽰例**

```
HTTP/1.1 200 OKServer: Boa/0.94.14rc21
Accept-Ranges: bytes
Connection: close
Content-Type: application/json
Access-control-allow-origin: *
Access-control-allow-methods: GET, POST, OPTIONS, PUT, DELETE
{
     "status": "Success"
}
```
# 取消静音会议室成员

取消静⾳会议室的单个、多个或所有成员。

### 请求地址

[{base\\_url}](#page-23-0)/[{api\\_path}](#page-23-1)/conference/unmute\_member?token=[{token}](#page-24-0)

# 请求参数

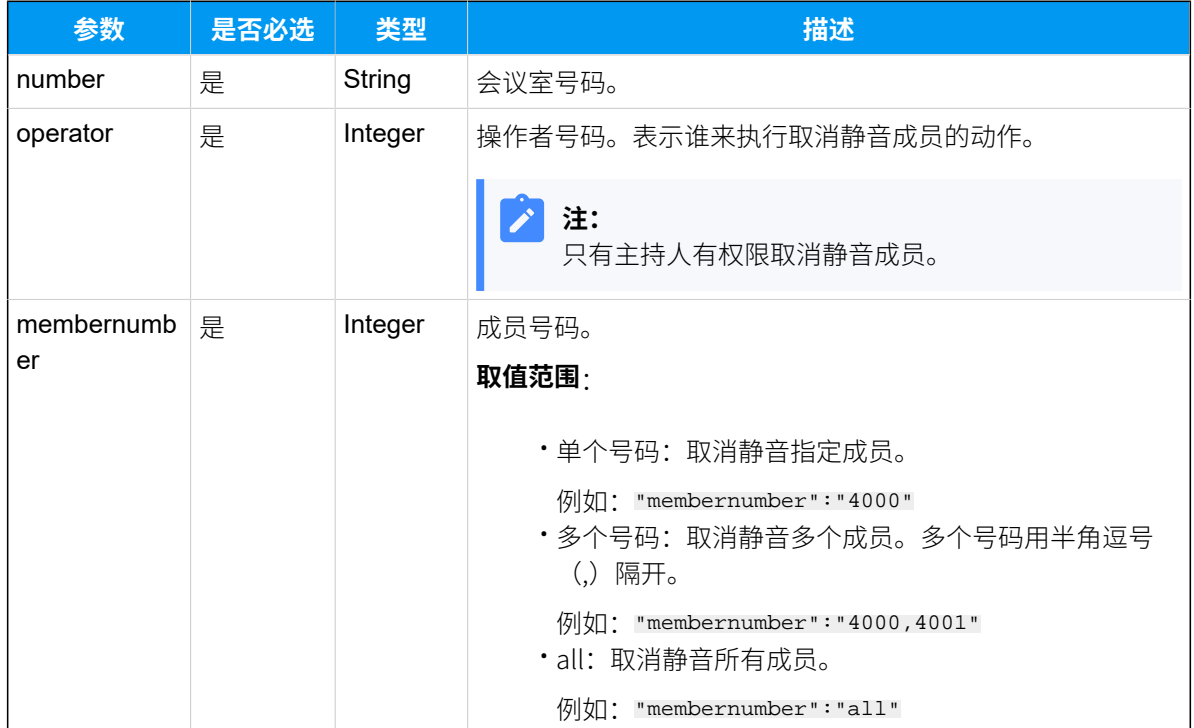

### 响应参数

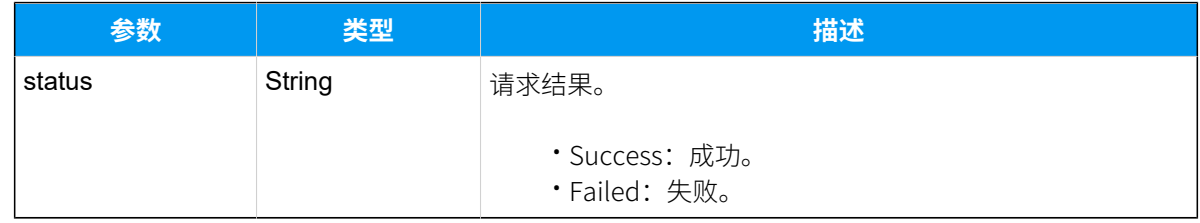

# 示例

### 请求示**例**

取消静⾳会议室6400的成员-分机2000。

```
POST /api/v2.0.0/
conference/unmute_member?token=721eebe15cb3c27b60daeb1f120f0c05
Content-Type:application/json; charset=utf-8
Host: api.yeastarcloud.com
{
"number": "6400",
 "operator": "4000",
 "membernumber": "2000"
```
}

#### **响应⽰例**

```
HTTP/1.1 200 OKServer: Boa/0.94.14rc21
Accept-Ranges: bytes
Connection: close
Content-Type: application/json
Access-control-allow-origin: *
Access-control-allow-methods: GET, POST, OPTIONS, PUT, DELETE
{
     "status": "Success"
}
```
# IVR

# 查询 IVR

查询单个 IVR、多个 IVR 或所有 IVR 的详细信息。

# 请求地址

[{base\\_url}](#page-23-0)/[{api\\_path}](#page-23-1)/ivr/query?token=[{token}](#page-24-0)

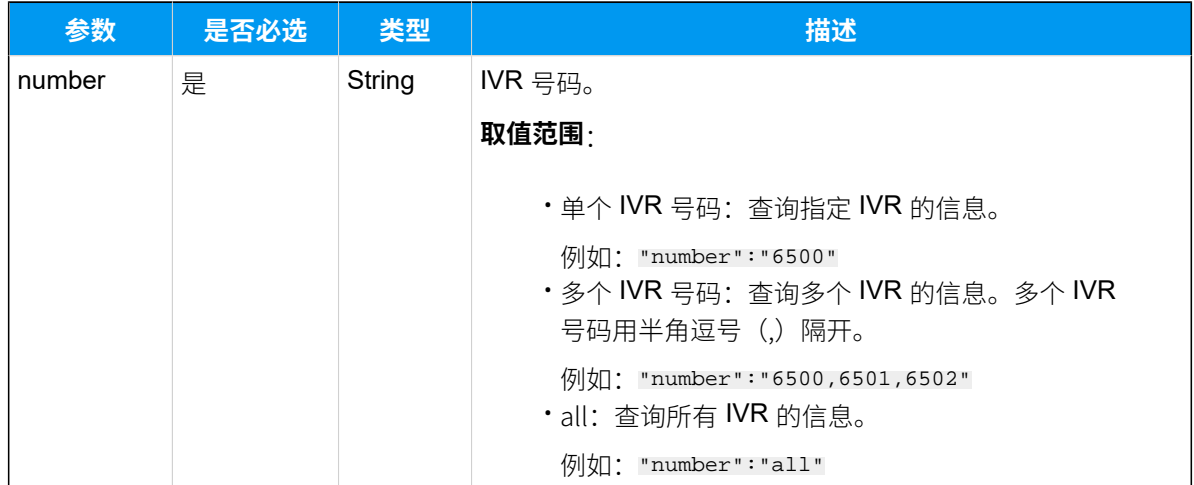

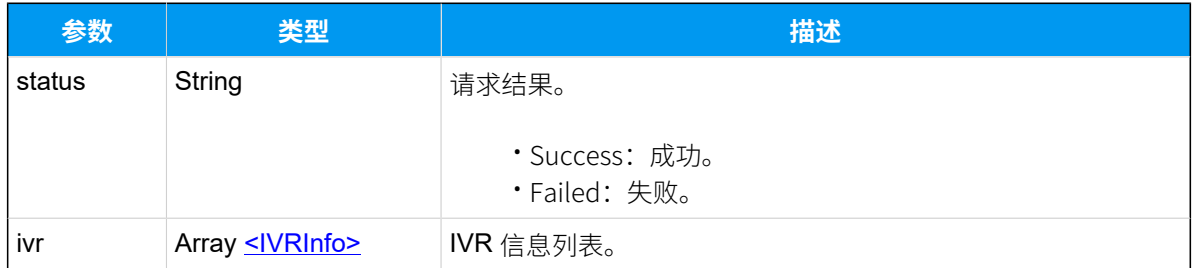

### <span id="page-134-0"></span>**IVRInfo**

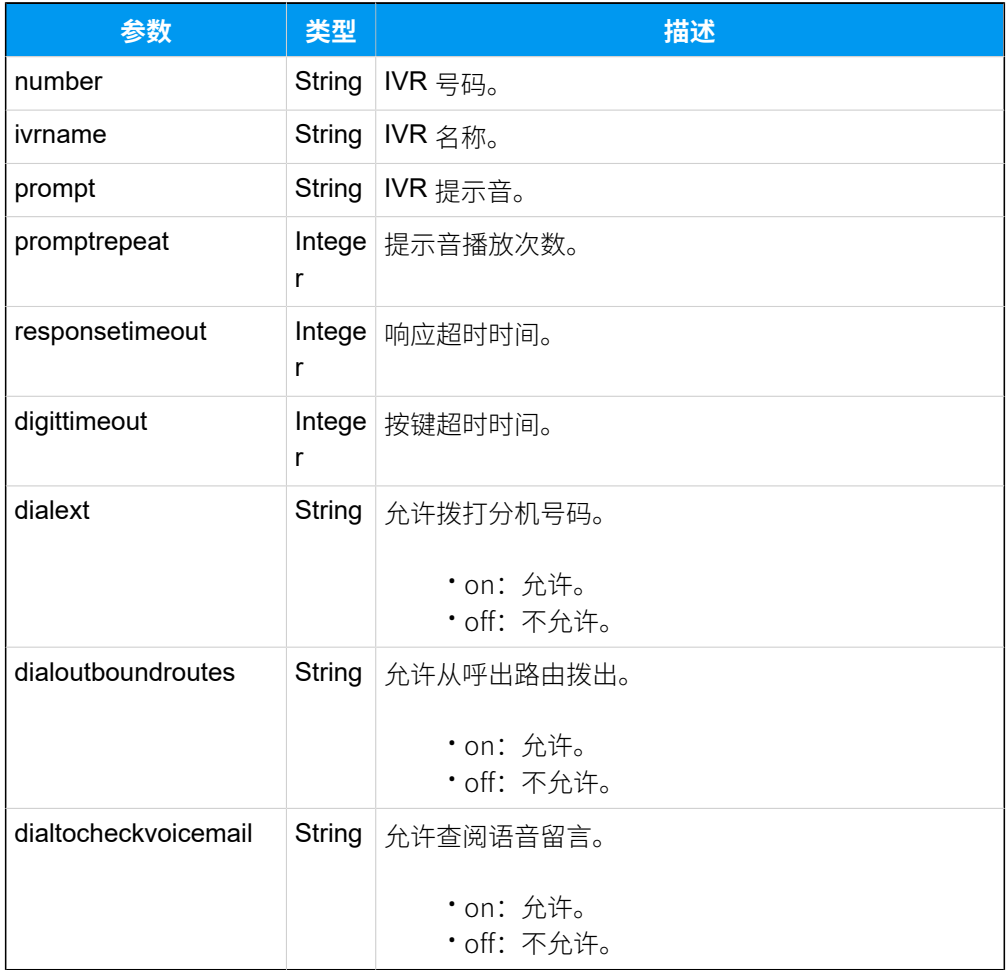

# 示例

### **请求⽰例**

查询 IVR 6500 的信息。

POST /api/v2.0.0/ivr/query?token=1e3b3ebb6a974cb42ed31de5413df52d

```
Content-Type:application/json; charset=utf-8
Host: api.yeastarcloud.com
{
"number": "6500"
}
```
#### **响应⽰例**

```
HTTP/1.1 200 OKServer: Boa/0.94.14rc21
Accept-Ranges: bytes
Connection: close
Content-Type: application/json
Access-control-allow-origin: *
Access-control-allow-methods: GET, POST, OPTIONS, PUT, DELETE
{
"status": "Success",
"ivr": [
 \left\{ \right. "number": "6500",
   "ivrname": "6500",
   "prompt": "[Default]",
    "promptrepeat": "3",
    "responsetimeout": "3",
    "digittimeout": "3",
   "dialext": "on",
   "dialoutboundroutes": "off",
   "dialtocheckvoicemail": "off"
  }
 ]
}
```
# 修改 IVR

修改 IVR 的配置, 如: IVR 名称、提示音播放次数等。

#### 请求地址

[{base\\_url}](#page-23-0)/[{api\\_path}](#page-23-1)/ivr/update?token=[{token}](#page-24-0)

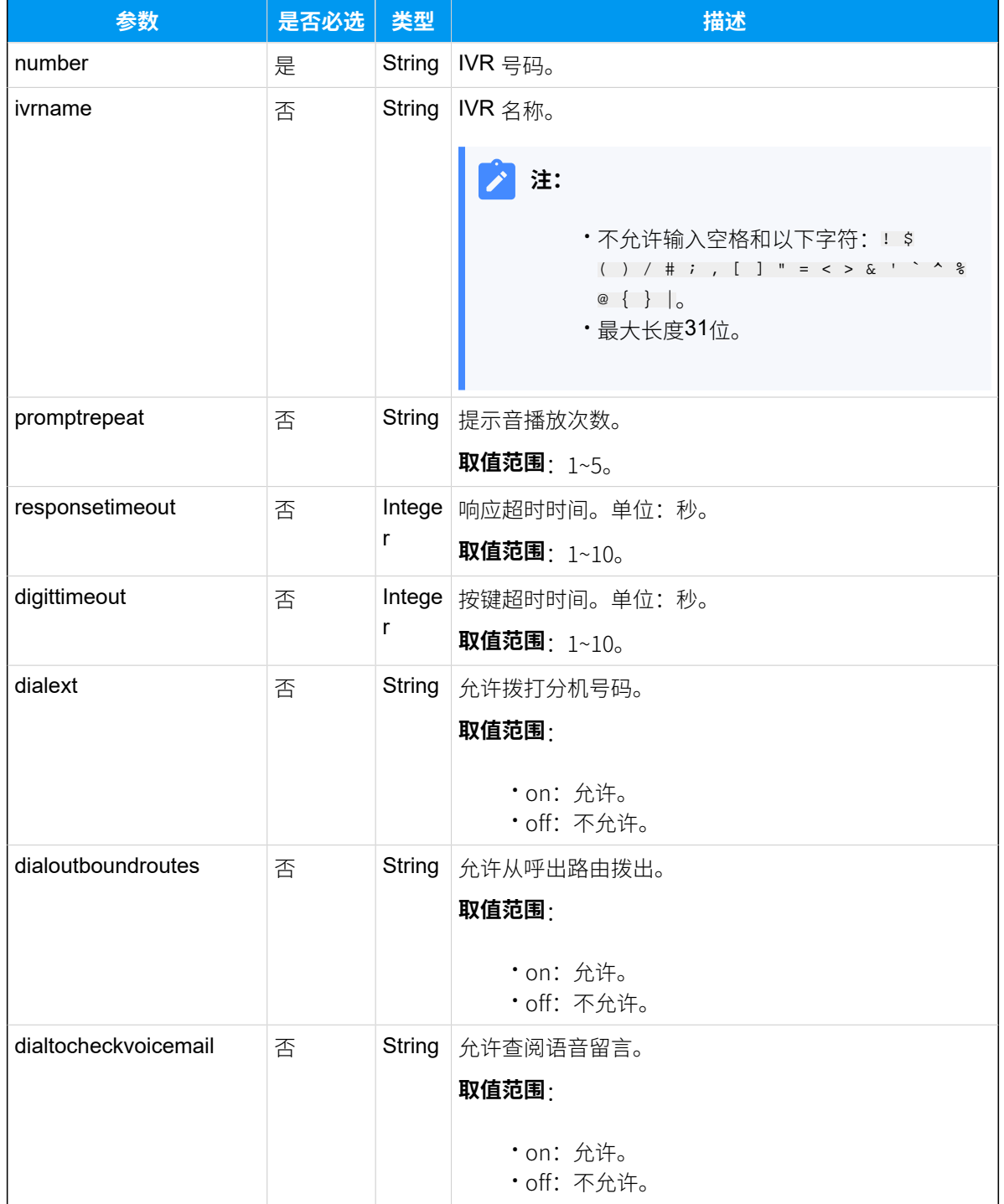

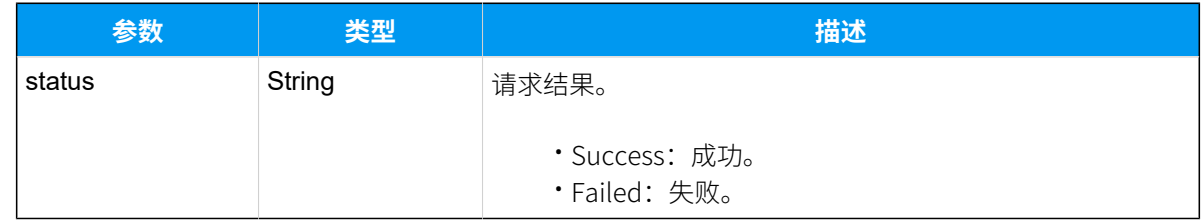

# 示例

#### **请求⽰例**

```
修改 IVR 6500的名称为"Welcome"。
```

```
POST /api/v2.0.0/ivr/update?token=1e3b3ebb6a974cb42ed31de5413df52d 
Content-Type:application/json; charset=utf-8
Host: api.yeastarcloud.com
```

```
{
"number": "6500",
"ivrname": "Welcome"
}
```
#### **响应⽰例**

```
HTTP/1.1 200 OKServer: Boa/0.94.14rc21
Accept-Ranges: bytes
Connection: close
Content-Type: application/json
Access-control-allow-origin: *
Access-control-allow-methods: GET, POST, OPTIONS, PUT, DELETE
{
    "status": "Success"
}
```
# 队列

# 查询队列

查询单个队列、多个队列或所有队列的详细信息。

# 请求地址

[{base\\_url}](#page-23-0)/[{api\\_path}](#page-23-1)/queue/query?token=[{token}](#page-24-0)

# 请求参数

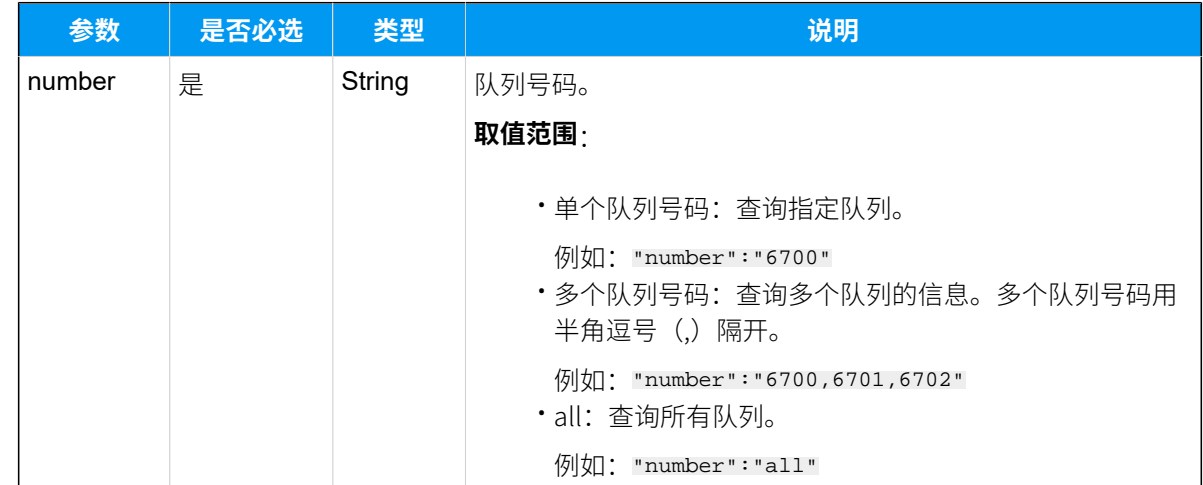

# 响应参数

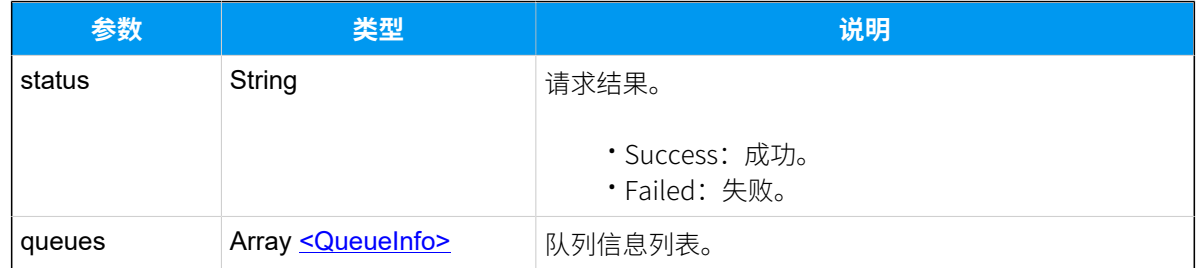

# <span id="page-138-0"></span>**QueueInfo**

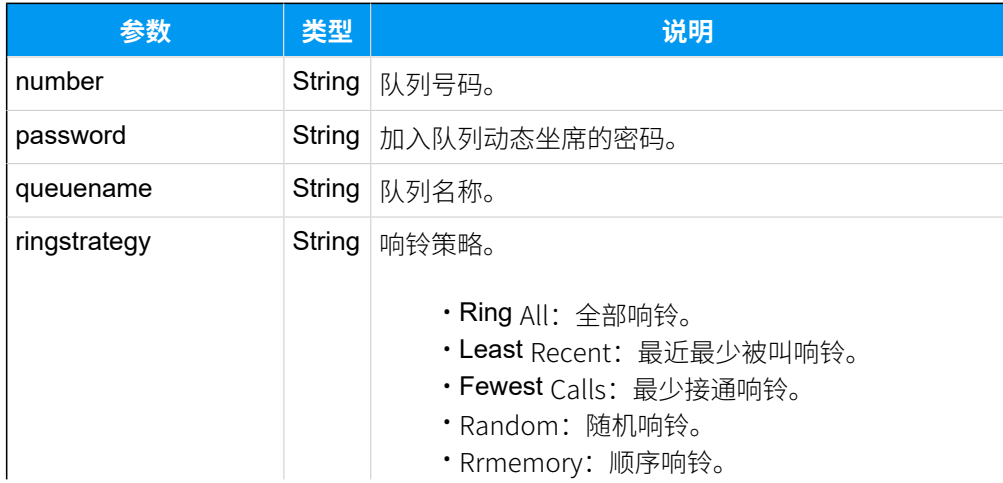

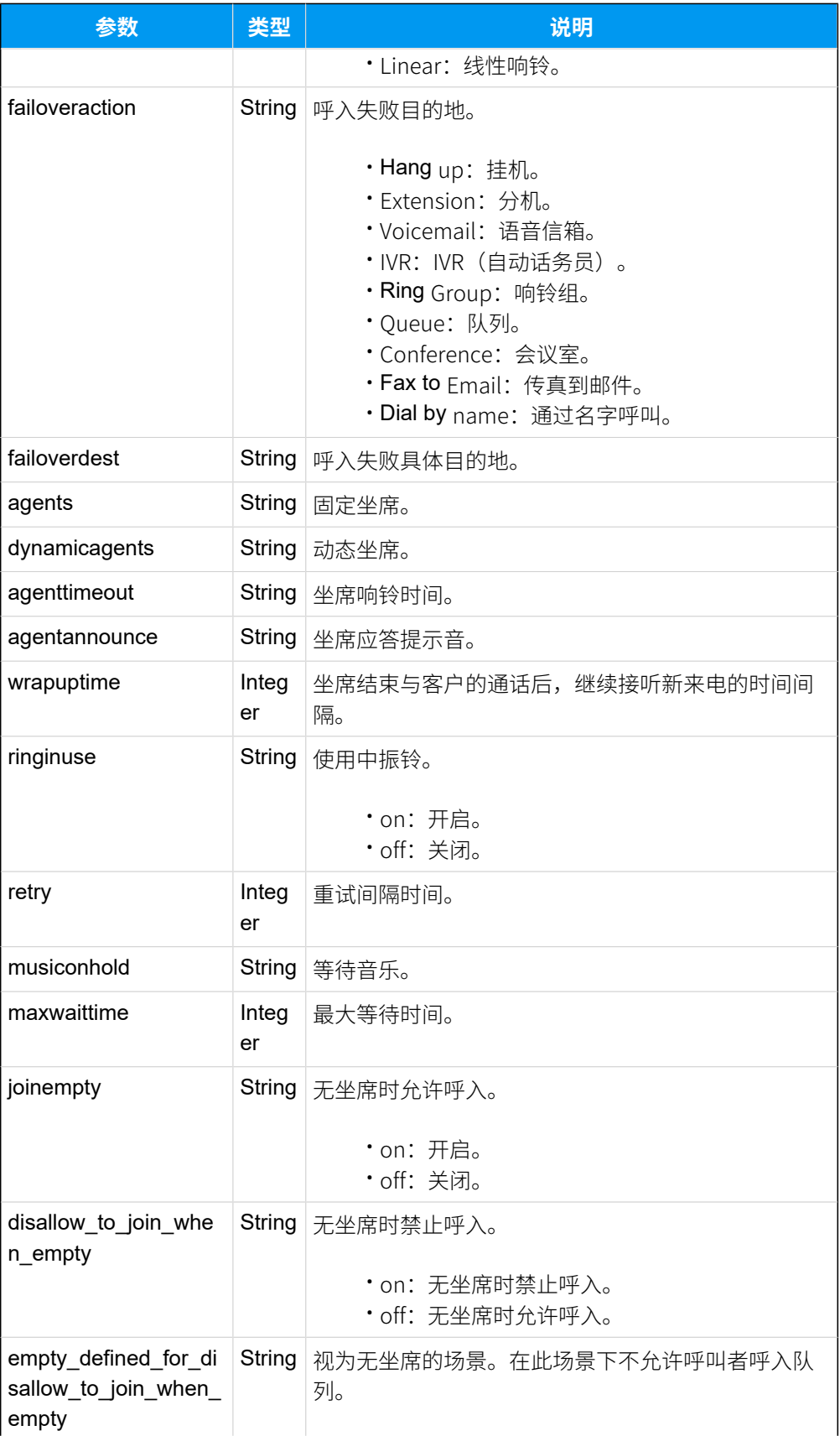

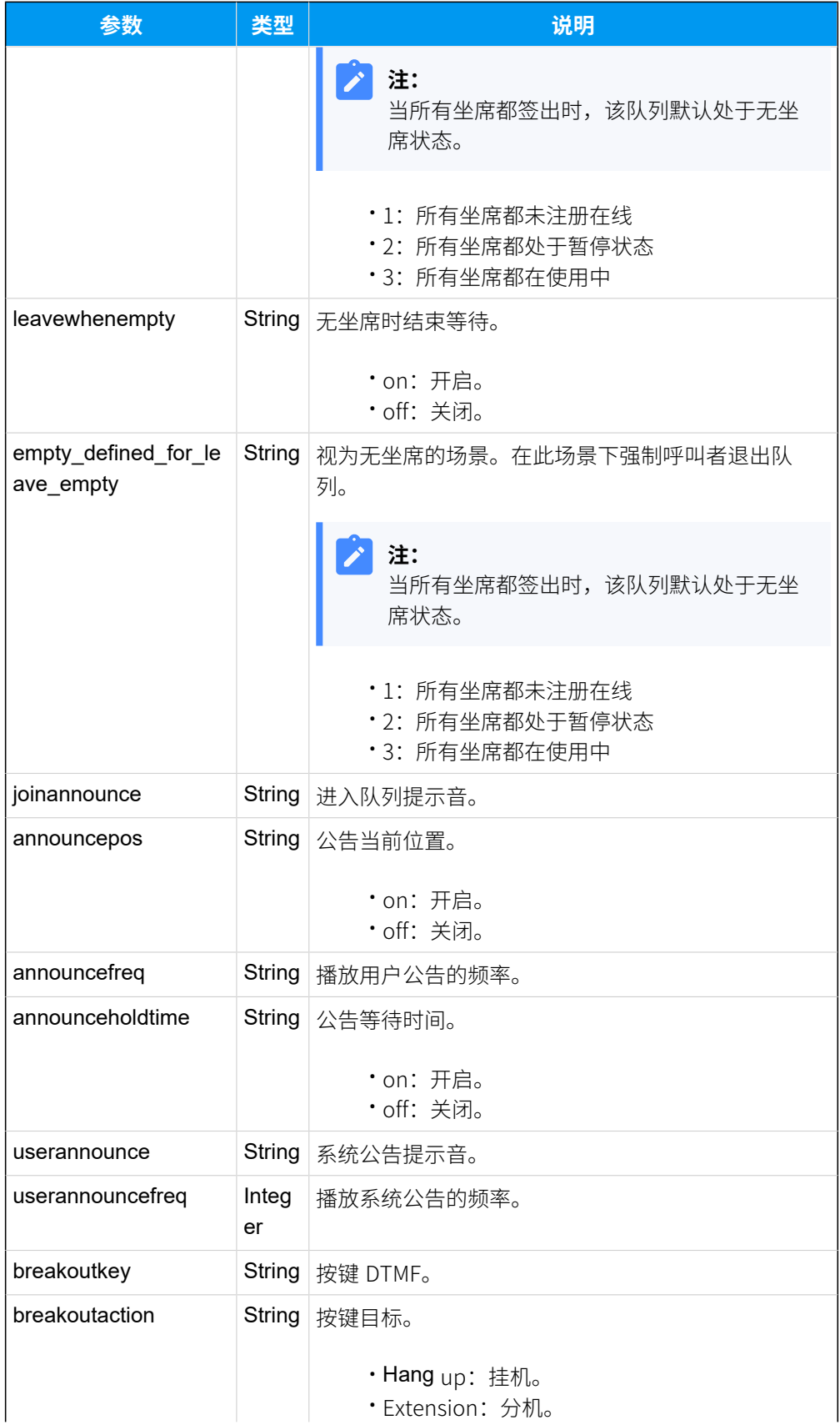

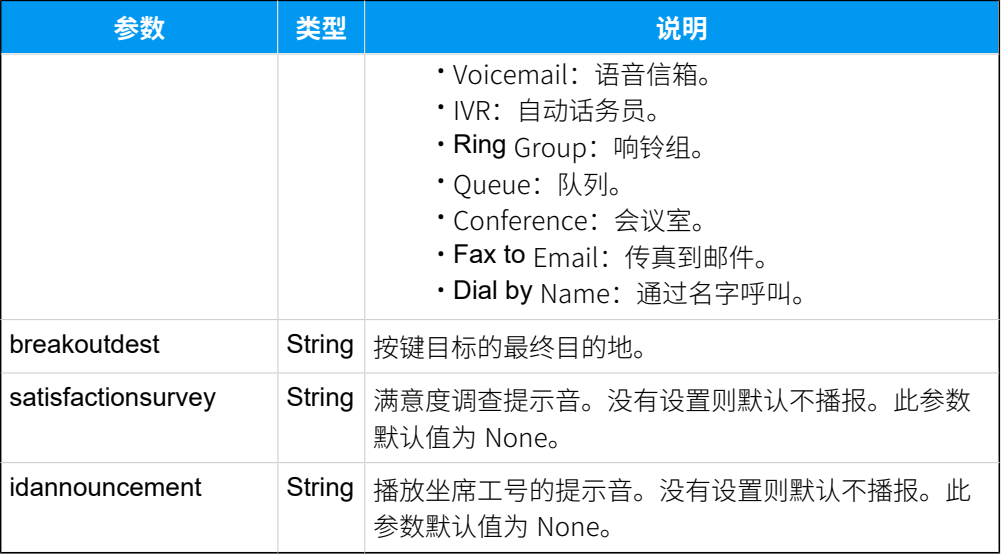

# 示例

### 请求示**例**

查询队列6700的详细信息。

```
POST /api/v2.0.0/queue/query?token=1e3b3ebb6a974cb42ed31de5413df52d
Content-Type:application/json; charset=utf-8
Host: api.yeastarcloud.com
```

```
{
"number": "6700"
}
```

```
HTTP/1.1 200 OKServer: Boa/0.94.14rc21
Accept-Ranges: bytes
Connection: close
Content-Type: application/json
Access-control-allow-origin: *
Access-control-allow-methods: GET, POST, OPTIONS, PUT, DELETE
{
     "status": "Success", 
     "queues": [
         {
             "number": "6700", 
             "password": "", 
             "queuename": "Support",
```

```
 "ringstrategy": "Ring All", 
              "failoveraction": "Extension", 
              "failoverdest": "1000", 
              "agents": "1000,1001,", 
              "agenttimeout": "30", 
              "agentannounce": "[None]", 
              "wrapuptime": "30", 
              "ringinuse": "off", 
              "retry": "30", 
              "musiconhold": "[None]", 
              "maxwaittime": "1800", 
              "joinempty": "on", 
              "disallow_to_join_when_empty": "off",
              "empty_defined_for_disallow_to_join_when_empty": "1,2,3",
              "leavewhenempty": "off", 
              "empty_defined_for_leave_empty": "1,2",
              "joinannounce": "[None]", 
              "announcepos": "on", 
              "announcefreq": "30", 
              "announceholdtime": "on", 
              "userannounce": "[None]", 
              "userannouncefreq": "60", 
              "breakoutkey": "None", 
              "satisfactionsurvey": "None", 
              "idannouncement": "None"
         }
    ]
}
```
# 查询队列状态

#### 查询队列的状态。

### 请求地址

[{base\\_url}](#page-23-0)/[{api\\_path}](#page-23-1)/queue/query\_status?token=[{token}](#page-24-0)

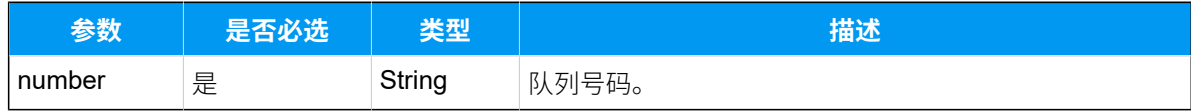

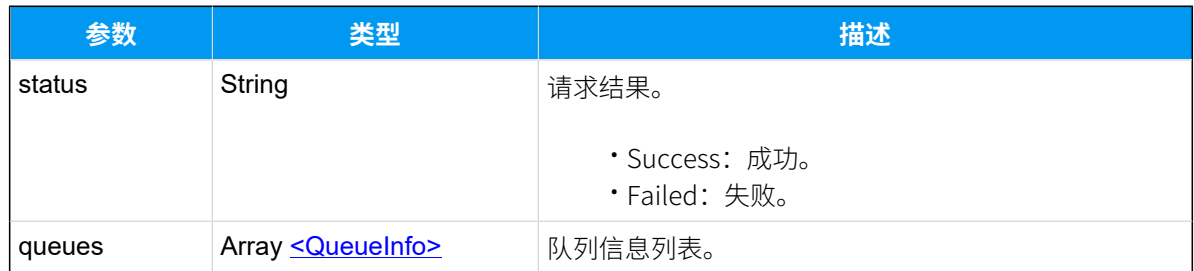

# <span id="page-143-0"></span>**QueueInfo**

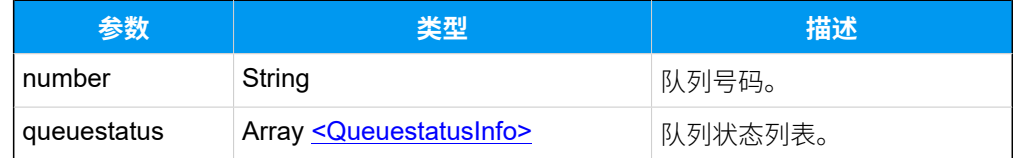

# <span id="page-143-1"></span>**QueuestatusInfo**

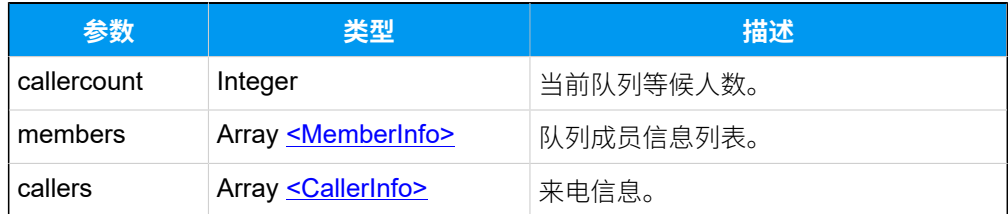

### <span id="page-143-2"></span>**MemberInfo**

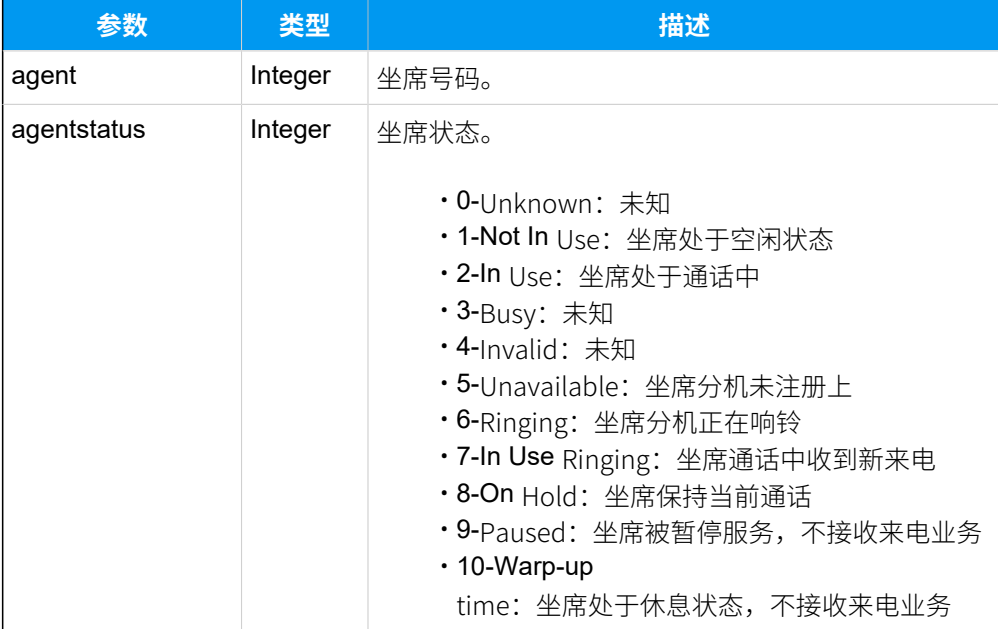
#### **CallersInfo**

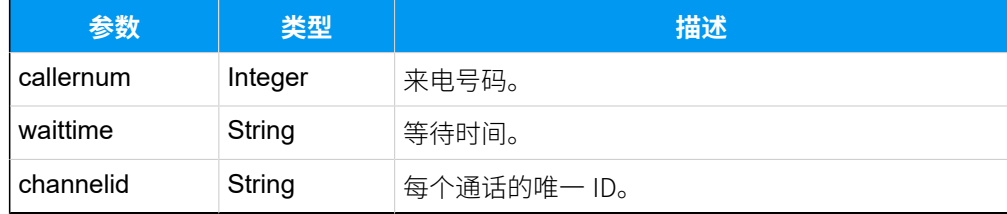

## 示例

#### **请求⽰例**

```
查询队列 6700 的状态。
```

```
POST /api/v2.0.0/queue/query_status?token=1e3b3ebb6a974cb42ed31de5413df52d
Content-Type:application/json; charset=utf-8
Host: api.yeastarcloud.com
```

```
{
"number": "6700"
}
```

```
响应⽰例
```

```
HTTP/1.1 200 OKServer: Boa/0.94.14rc21
Accept-Ranges: bytes
Connection: close
Content-Type: application/json
Access-control-allow-origin: *
Access-control-allow-methods: GET, POST, OPTIONS, PUT, DELETE
{
 "status": "Success",
 "queues": [
   {
    "number": "6700",
    "queuestatus": [
     {
      "callercount": "",
      "members": [
        {
        "agent": "1000",
        "agentstatus": "2"
        },
\left\{ \begin{array}{c} \end{array} \right.
```

```
 "agent": "4000",
       "agentstatus": "6"
       }
      ]
     }
    ],
                            "callers":[
\{ "callernum": "7000",
                                             "waittime": "0:37",
                                             "channelid": "PJSIP/7000-00000031"
 }
design to the control of the control of the control of the control of the control of the control of the control of
  }
 ]
}
```
# 修改队列

修改队列的配置,如:队列名称、响铃策略等。

## 请求地址

[{base\\_url}](#page-23-0)/[{api\\_path}](#page-23-1)/queue/update?token=[{token}](#page-24-0)

## 请求参数

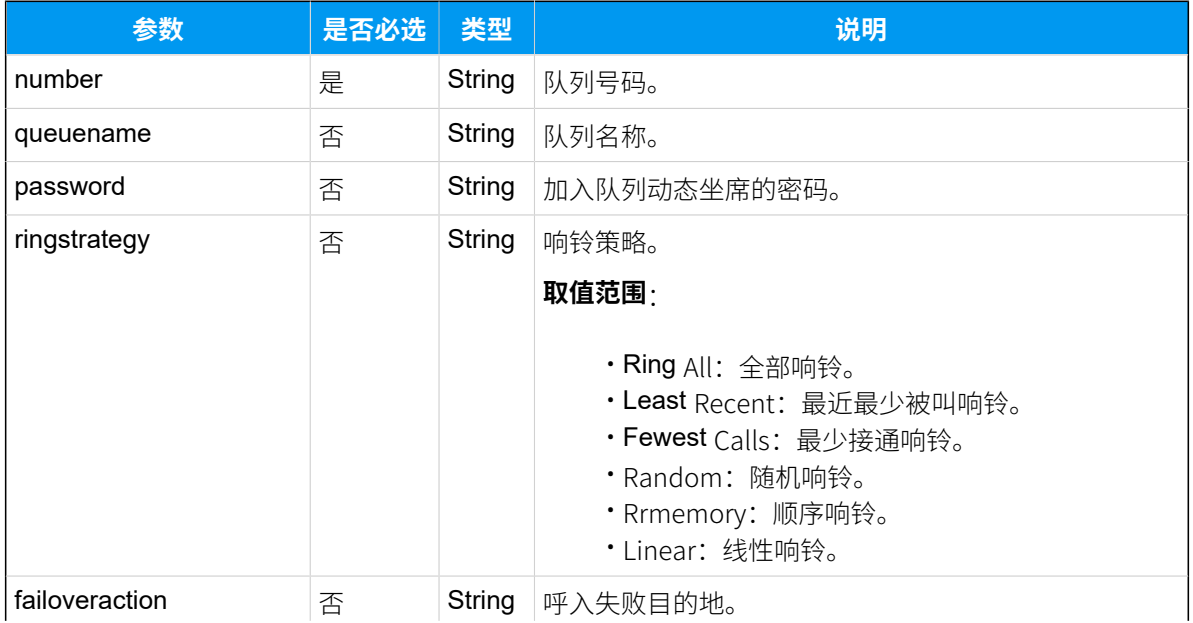

<span id="page-146-0"></span>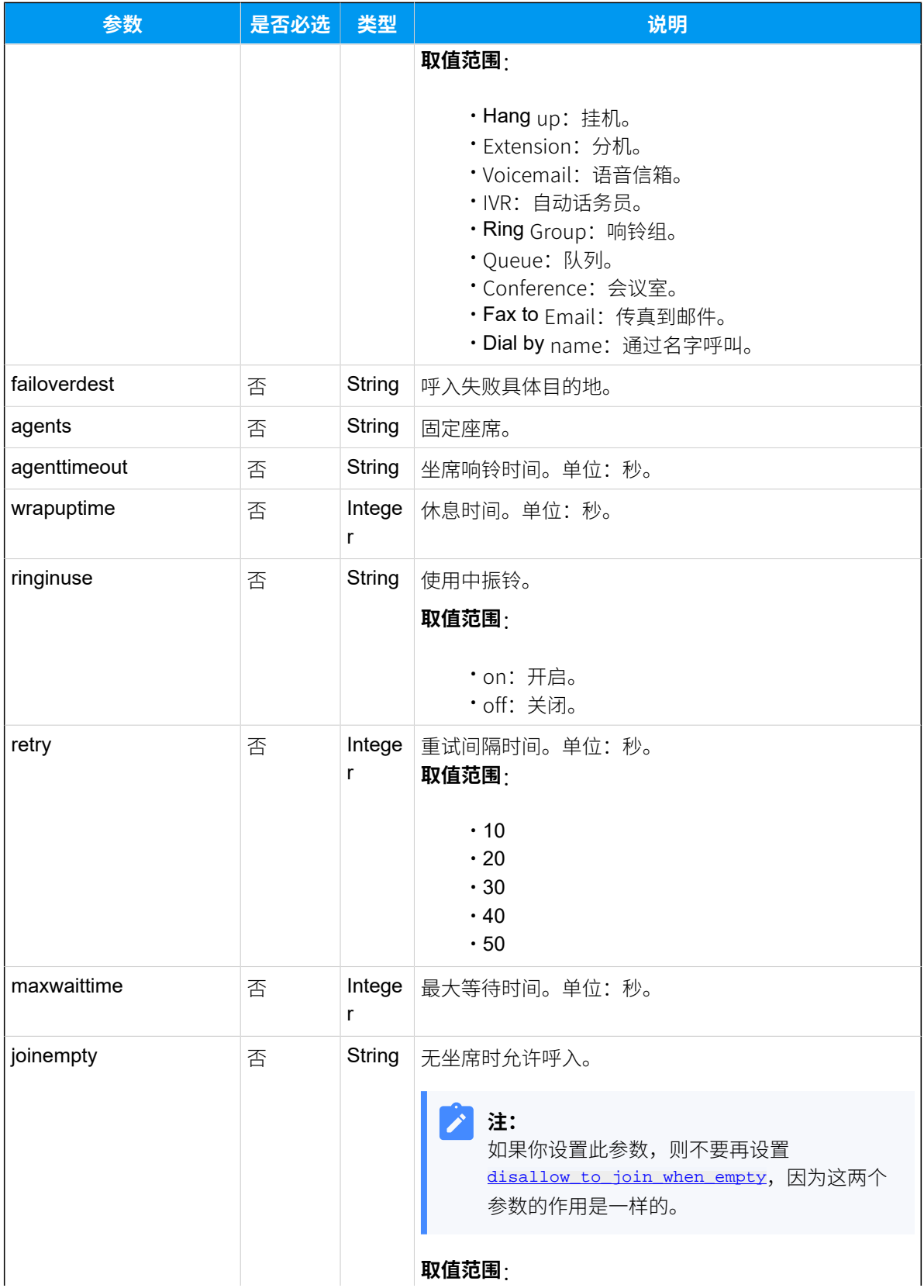

<span id="page-147-1"></span><span id="page-147-0"></span>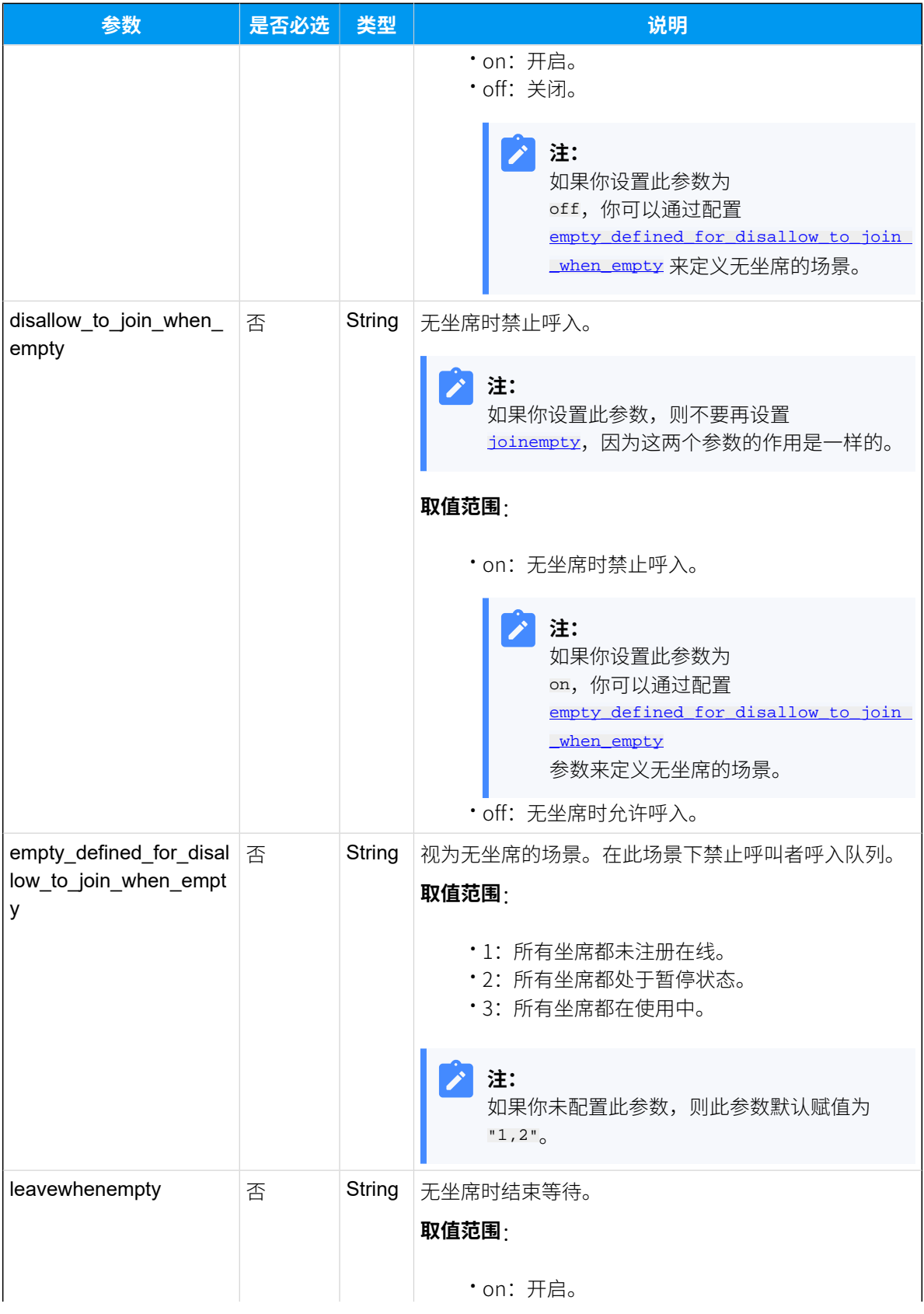

<span id="page-148-0"></span>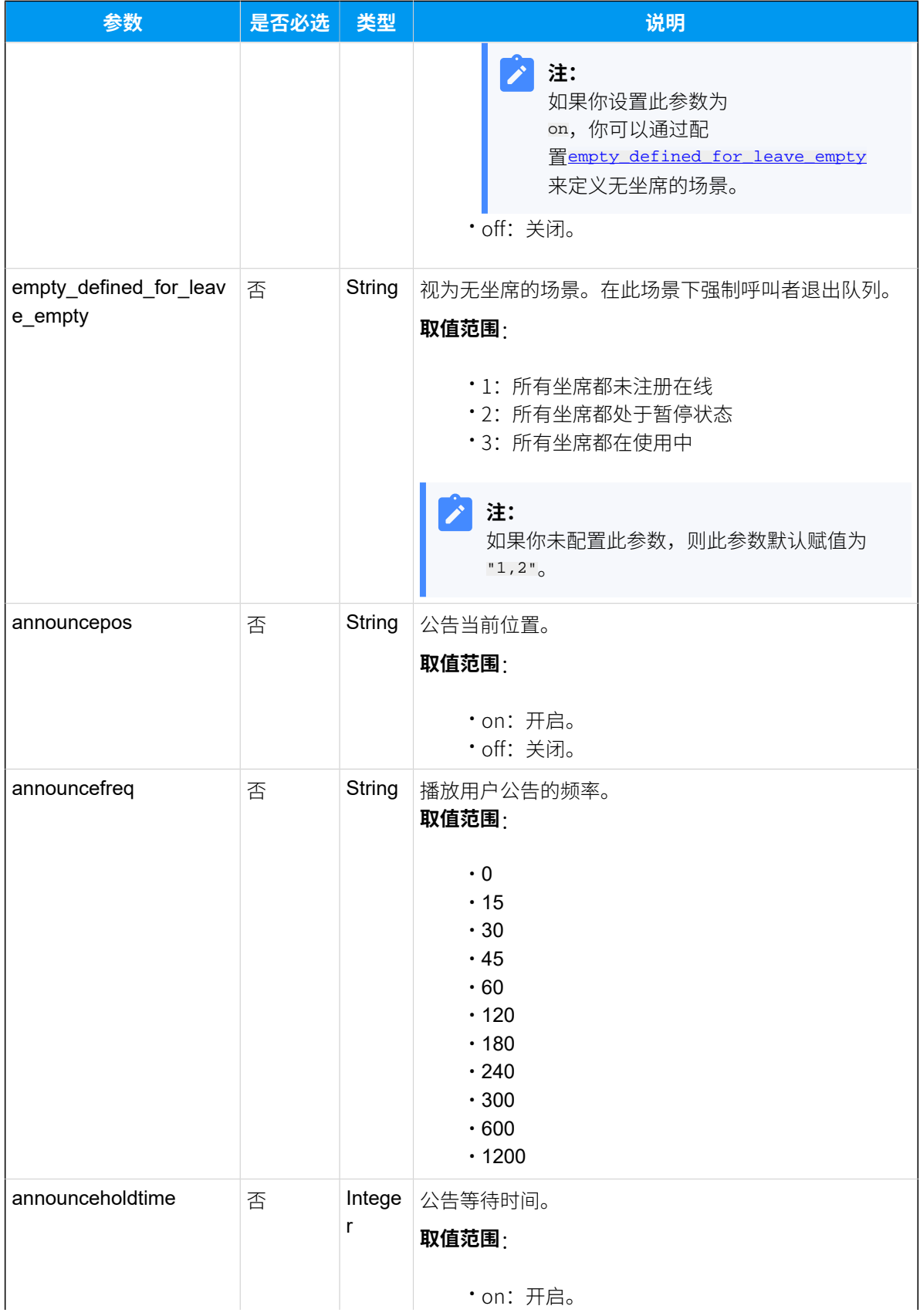

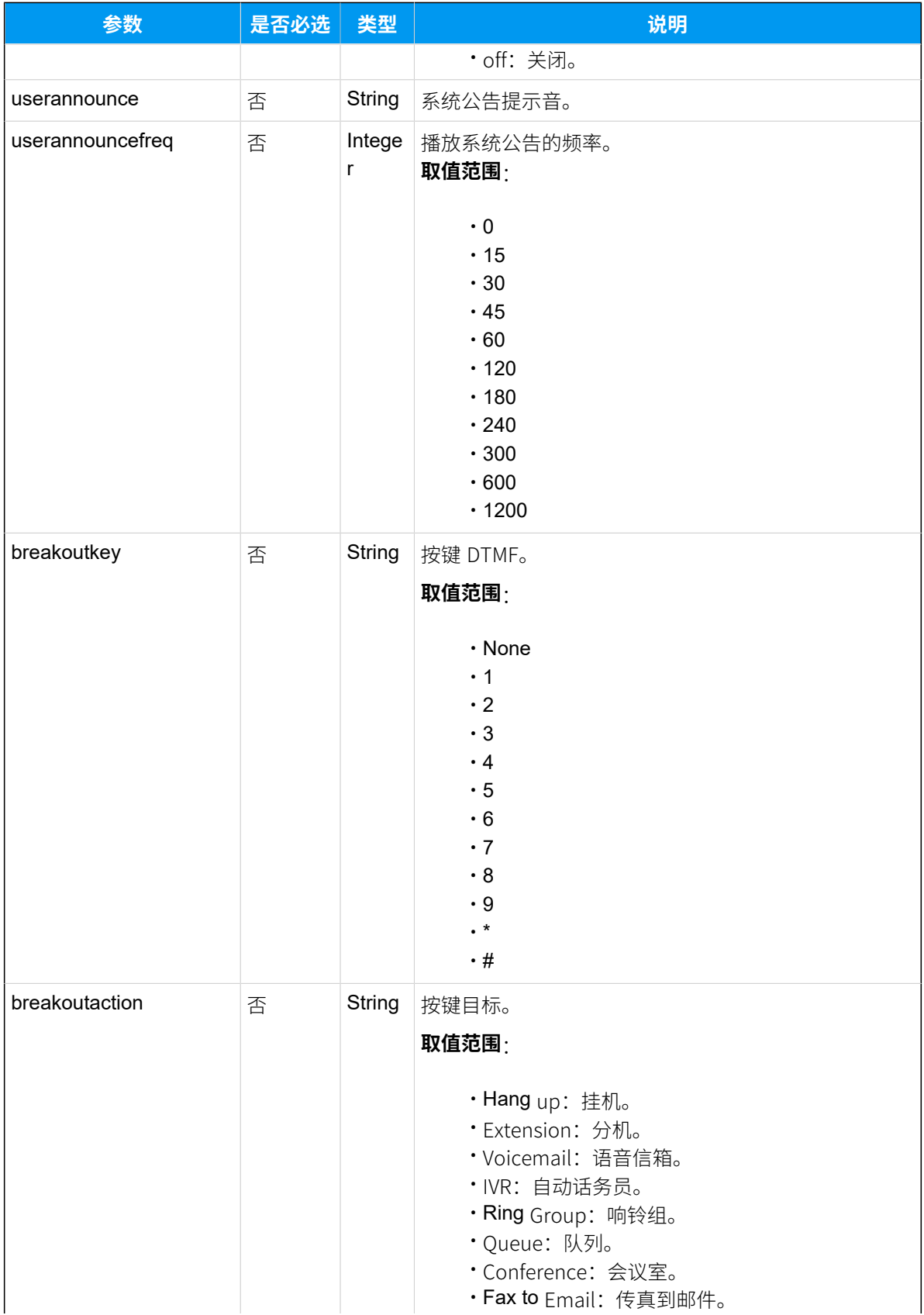

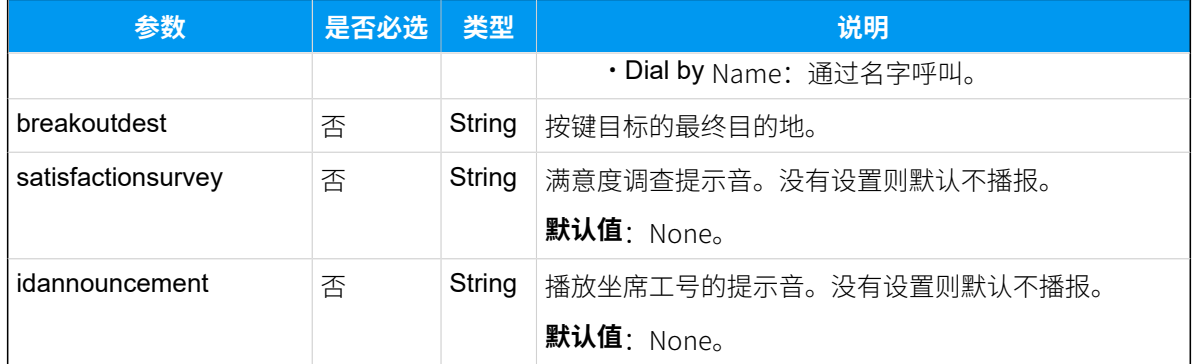

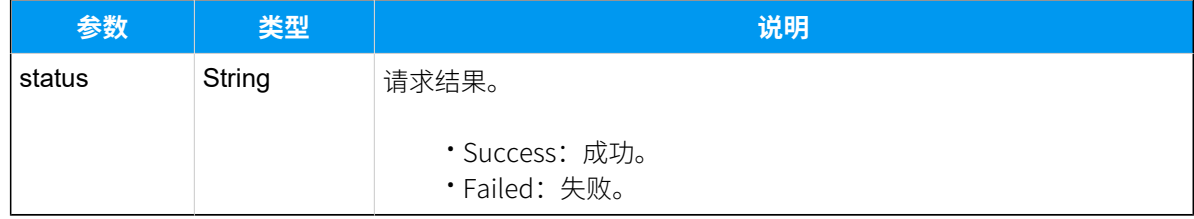

## 示例

### **请求⽰例**

将队列6700的响铃策略修改为全部响铃。

```
POST /api/v2.0.0/queue/update?token=1e3b3ebb6a974cb42ed31de5413df52d
Content-Type:application/json; charset=utf-8
Host: api.yeastarcloud.com
{
"number": "6700",
"ringstrategy": "Ring All"
```
#### **响应示例**

}

{

```
HTTP/1.1 200 OKServer: Boa/0.94.14rc21
Accept-Ranges: bytes
Connection: close
Content-Type: application/json
Access-control-allow-origin: *
Access-control-allow-methods: GET, POST, OPTIONS, PUT, DELETE
```
"status": "Success"

}

# 签入队列

将指定动态坐席签⼊指定队列。

## 请求地址

[{base\\_url}](#page-23-0)/[{api\\_path}](#page-23-1)/queue/add\_dynamicagent?token=[{token}](#page-24-0)

## 请求参数

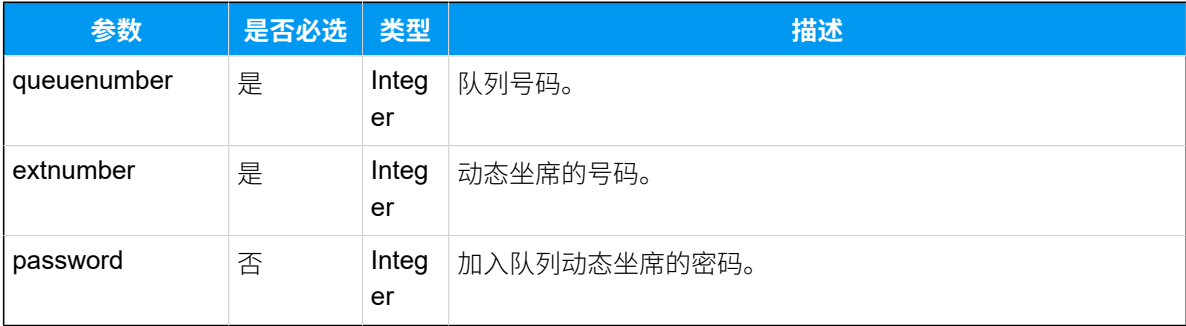

## 响应参数

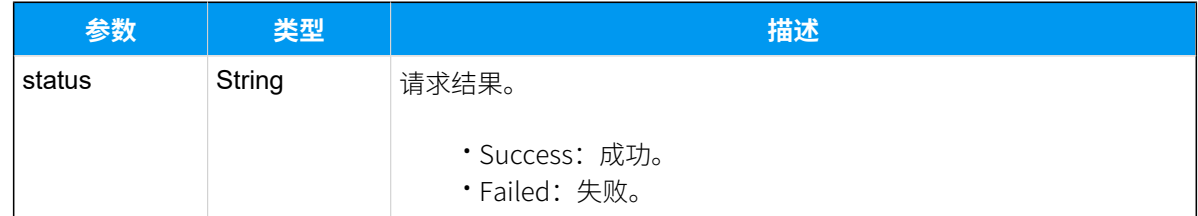

## 示例

### **请求⽰例**

将坐席1000签⼊队列6700,队列密码为6700123。

```
POST /api/v2.0.0/
queue/add_dynamicagent?token=1e3b3ebb6a974cb42ed31de5413df52d
Content-Type:application/json; charset=utf-8
Host: api.yeastarcloud.com
{
 "queuenumber": "6700",
 "extnumber": "1000",
```

```
"password": "6700123"
}
```
#### **响应⽰例**

```
HTTP/1.1 200 OKServer: Boa/0.94.14rc21
Accept-Ranges: bytes
Connection: close
Content-Type: application/json
Access-control-allow-origin: *
Access-control-allow-methods: GET, POST, OPTIONS, PUT, DELETE
{
     "status": "Success"
}
```
# 签出队列

将指定动态坐席签出指定队列。

### 请求地址

[{base\\_url}](#page-23-0)/[{api\\_path}](#page-23-1)/queue/delete\_dynamicagent?token=[{token}](#page-24-0)

## 请求参数

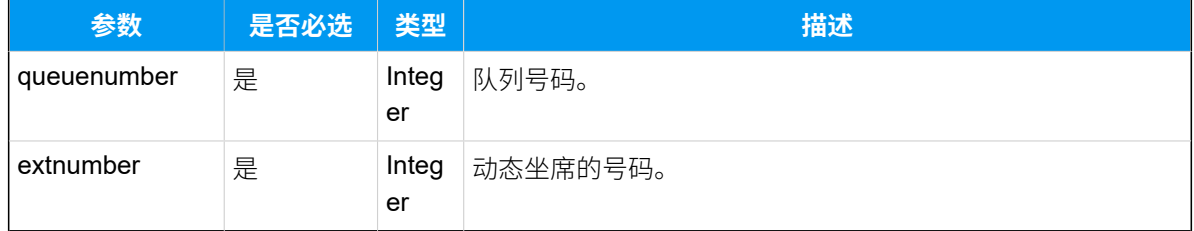

### 响应参数

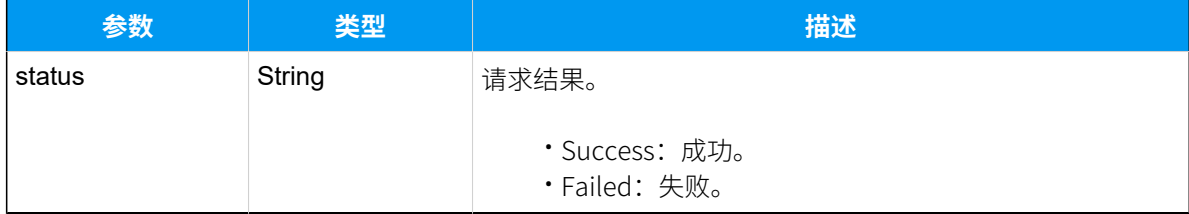

## 示例

#### **请求⽰例**

```
将坐席1001 签出队列6700。
```

```
POST /api/v2.0.0/
queue/delete_dynamicagent?token=1e3b3ebb6a974cb42ed31de5413df52d
Content-Type:application/json; charset=utf-8
Host: api.yeastarcloud.com
{
```

```
"queuenumber": "6700",
"extnumber": "1001"
}
```
#### **响应⽰例**

```
HTTP/1.1 200 OK
Server: Boa/0.94.14rc21
Accept-Ranges: bytes
Connection: close
Content-Type: application/json
Access-control-allow-origin: *
Access-control-allow-methods: GET, POST, OPTIONS, PUT, DELETE
{
     "status": "Success"
}
```
## 暂停坐席服务

暂停某个坐席的服务。坐席被暂停之后,将不会接听到呼⼊到该队列的来电。

#### 请求地址

[{base\\_url}](#page-23-0)/[{api\\_path}](#page-23-1)/queue/pause\_agent?token=[{token}](#page-24-0)

#### 请求参数

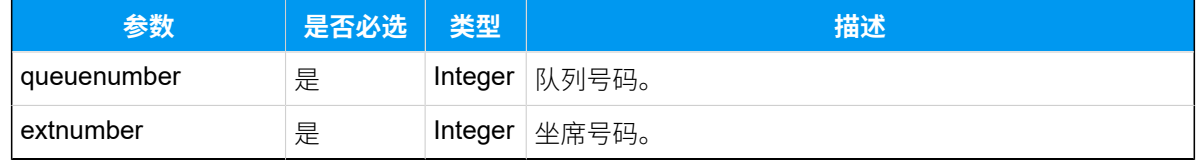

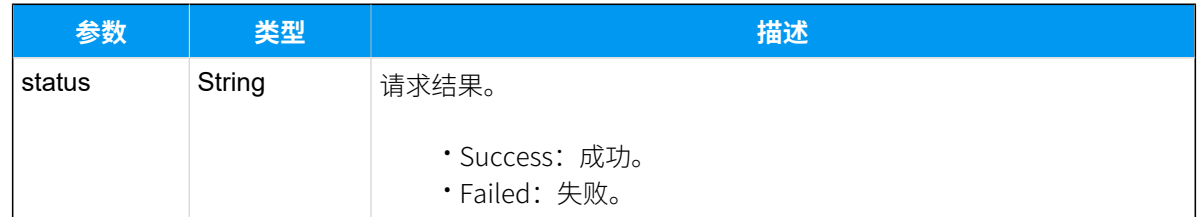

## 示例

#### 请求示**例**

暂停队列6700中坐席1000的服务。

```
POST /api/v2.0.0/queue/pause_agent?token=1e3b3ebb6a974cb42ed31de5413df52d 
 HTTP/1.1
Content-Type:application/json; charset=utf-8
Host: api.yeastarcloud.com
{
```

```
"queuenumber": "6700",
"extnumber": "1000"
}
```
#### **响应示例**

```
HTTP/1.1 200 OKServer: Boa/0.94.14rc21
Accept-Ranges: bytes
Connection: close
Content-Type: application/json
Access-control-allow-origin: *
Access-control-allow-methods: GET, POST, OPTIONS, PUT, DELETE
{
    "status": "Success"
}
```
## 恢复坐席服务

恢复某个坐席的服务。坐席被恢复之后,可以接听到呼⼊到该队列的来电。

## 请求地址

[{base\\_url}](#page-23-0)/[{api\\_path}](#page-23-1)/queue/unpause\_agent?token=[{token}](#page-24-0)

## 请求参数

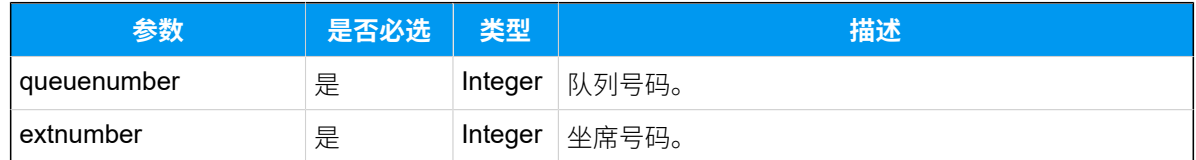

### 响应参数

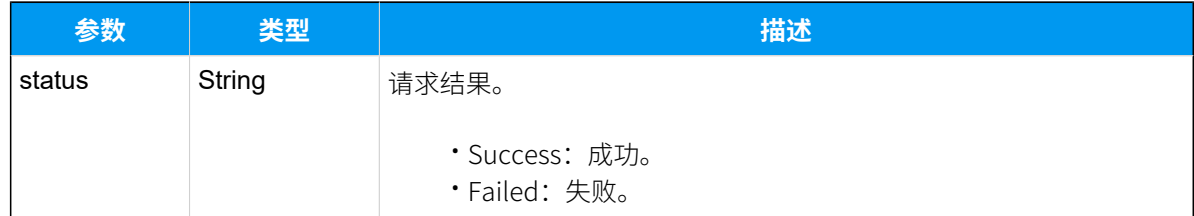

## 示例

#### 请求示**例**

恢复队列6700中坐席1000的服务。

```
POST /api/v2.0.0/queue/unpause_agent?token=1e3b3ebb6a974cb42ed31de5413df52d 
 HTTP/1.1
Content-Type:application/json; charset=utf-8
Host: api.yeastarcloud.com
{
"queuenumber": "6700",
"extnumber": "1000"
```
# **响应⽰例**

}

```
HTTP/1.1 200 OKServer: Boa/0.94.14rc21
Accept-Ranges: bytes
Connection: close
Content-Type: application/json
Access-control-allow-origin: *
Access-control-allow-methods: GET, POST, OPTIONS, PUT, DELETE
```

```
{
     "status": "Success"
}
```
# 语音留言

# 查询语音留言

查询单个分机、多个分机或所有分机的语音留言。

## 请求地址

[{base\\_url}](#page-23-0)/[{api\\_path}](#page-23-1)/voicemail/query?token=[{token}](#page-24-0)

## 请求参数

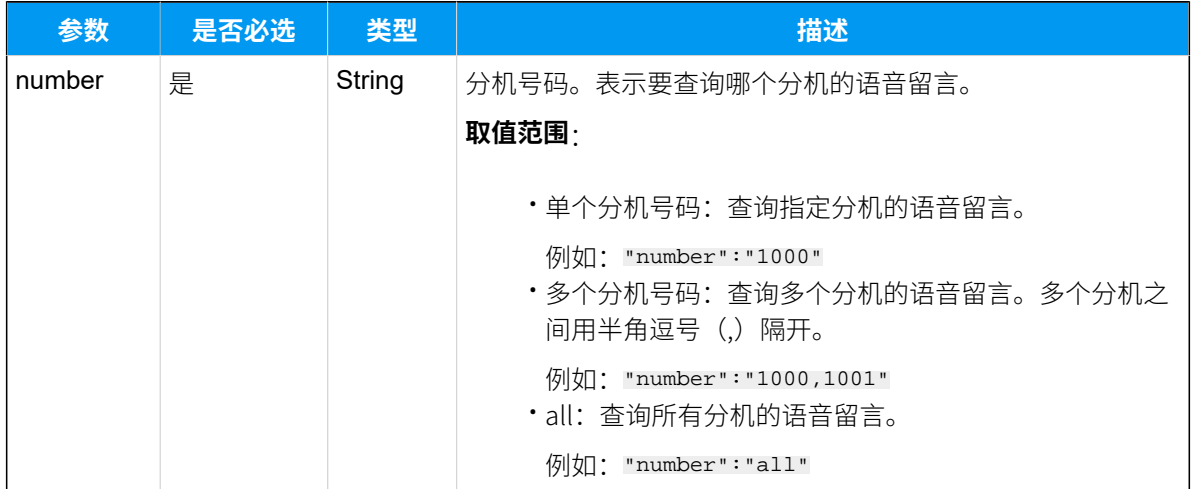

## 响应参数

## **注:**

如果查询的分机没有语音留言文件, PBX 只响应请求成功或请求失败的参数。

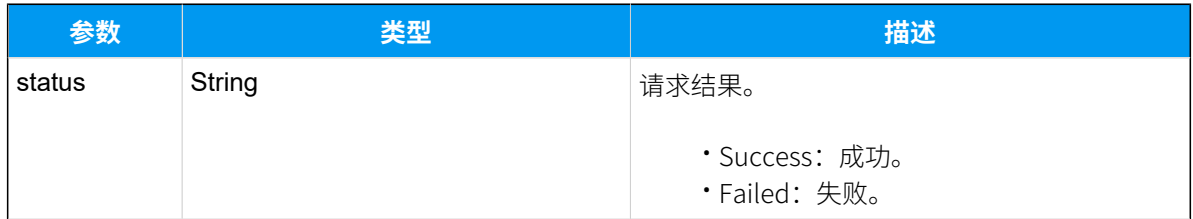

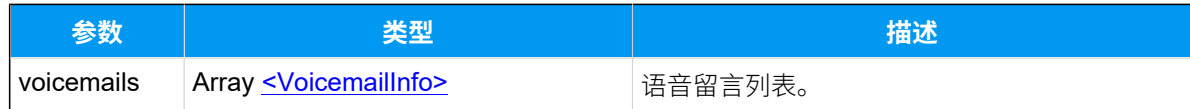

### <span id="page-157-0"></span>**VoicemailInfo**

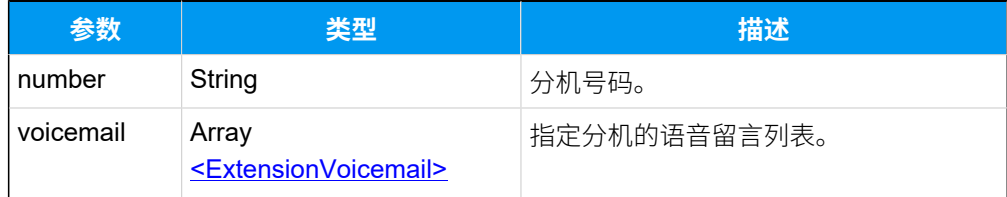

## <span id="page-157-1"></span>**ExtensionVoicemail**

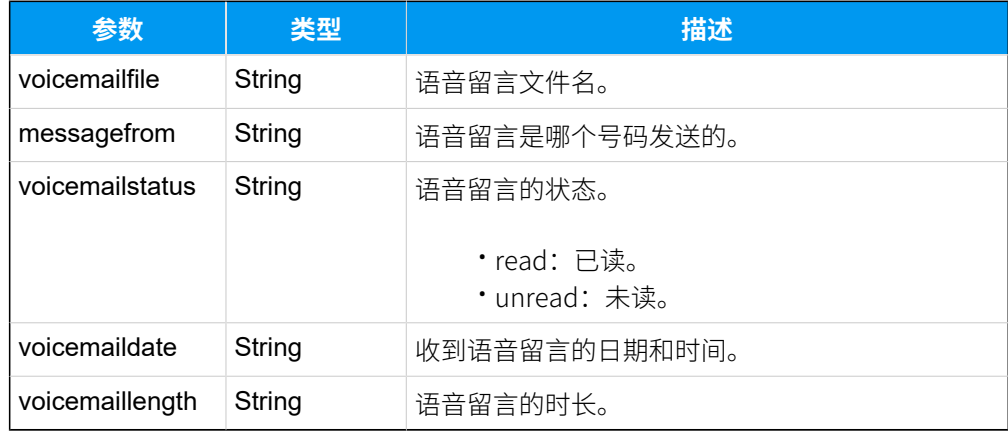

## 示例

### 请求示**例**

查询分机4000的语音留言。

```
POST /api/v2.0.0/voicemail/query?token=1e3b3ebb6a974cb42ed31de5413df52d
Content-Type:application/json; charset=utf-8
Host: api.yeastarcloud.com
```

```
{
"number": "4000"
}
```
#### **响应⽰例**

```
HTTP/1.1 200 OKServer: Boa/0.94.14rc21
Accept-Ranges: bytes
Connection: close
```

```
Content-Type: application/json
Access-control-allow-origin: *
Access-control-allow-methods: GET, POST, OPTIONS, PUT, DELETE
{
"status": "Success",
 "voicemails": [
   {
    "number": "4000",
    "voicemail": [
    {
      "voicemailfile": "msg0000.wav",
      "messagefrom": "3000",
      "voicemailstatus": "unread",
      "voicemaildate": "2019-10-20 21:41:42",
      "voicemaillength": "77"
    },
     {
      "voicemailfile": "msg0001.wav",
     "messagefrom": "2000",
      "voicemailstatus": "unread",
      "voicemaildate": "2019-10-20 21:49:35",
      "voicemaillength": "18"
     }
    ]
  }
  ]
}
```
## 删除语音留言

删除分机的语音留言。

### 请求地址

[{base\\_url}](#page-23-0)/[{api\\_path}](#page-23-1)/voicemail/delete?token=[{token}](#page-24-0)

### 请求参数

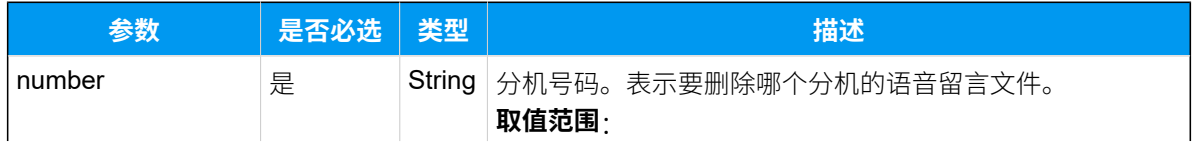

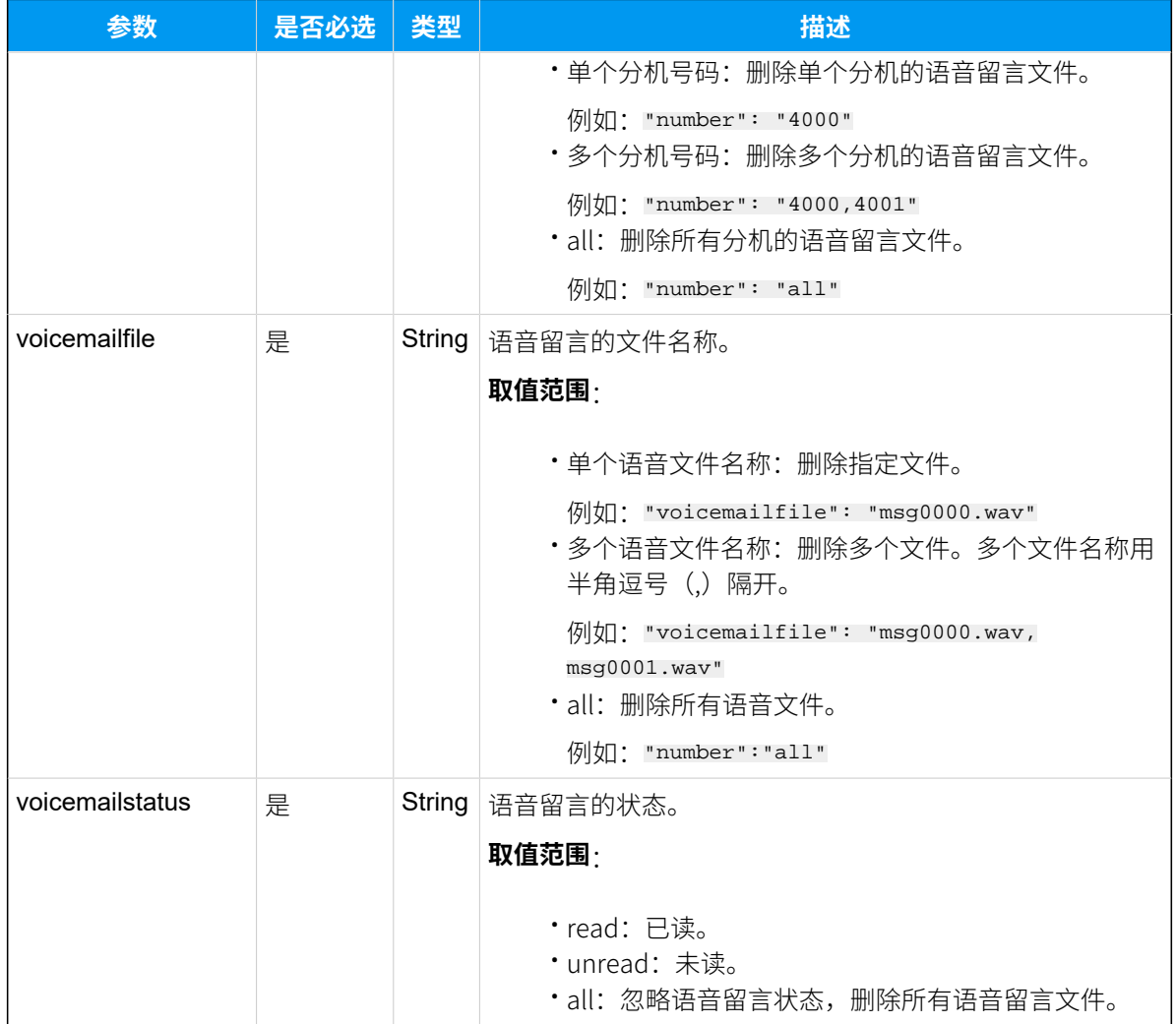

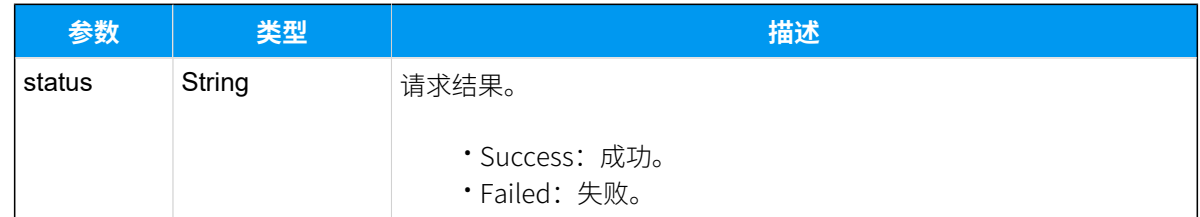

## 示例

## 请求示**例**

删除分机2023的未读语⾳留⾔⽂件"msg0000.wav"。

```
POST /api/v2.0.0/voicemail/delete?token=1e3b3ebb6a974cb42ed31de5413df52d
Content-Type:application/json; charset=utf-8
```

```
Host: api.yeastarcloud.com
{
"number": "2023",
"voicemailfile": "msg0000.wav",
"voicemailstatus": "unread"
}
```
#### **响应⽰例**

```
HTTP/1.1 200 OKServer: Boa/0.94.14rc21
Accept-Ranges: bytes
Connection: close
Content-Type: application/json
Access-control-allow-origin: *
Access-control-allow-methods: GET, POST, OPTIONS, PUT, DELETE
{
    "status": "Success"
}
```
# 下载语音留言

下载分机的语音留言文件。

### 下载步骤

- 1. 获取语音留言文件的随机串。
- 2. 使用随机串, 组合成语音留言文件的[下载链接](#page-162-0)。

#### $\boldsymbol{z}$ **注:**

随机串的有效时长为30秒,并且每个随机串只能使用一次。

### 请求地址

[{base\\_url}](#page-23-0)/[{api\\_path}](#page-23-1)/voicemail/get\_random?token=[{token}](#page-24-0)

## 请求参数

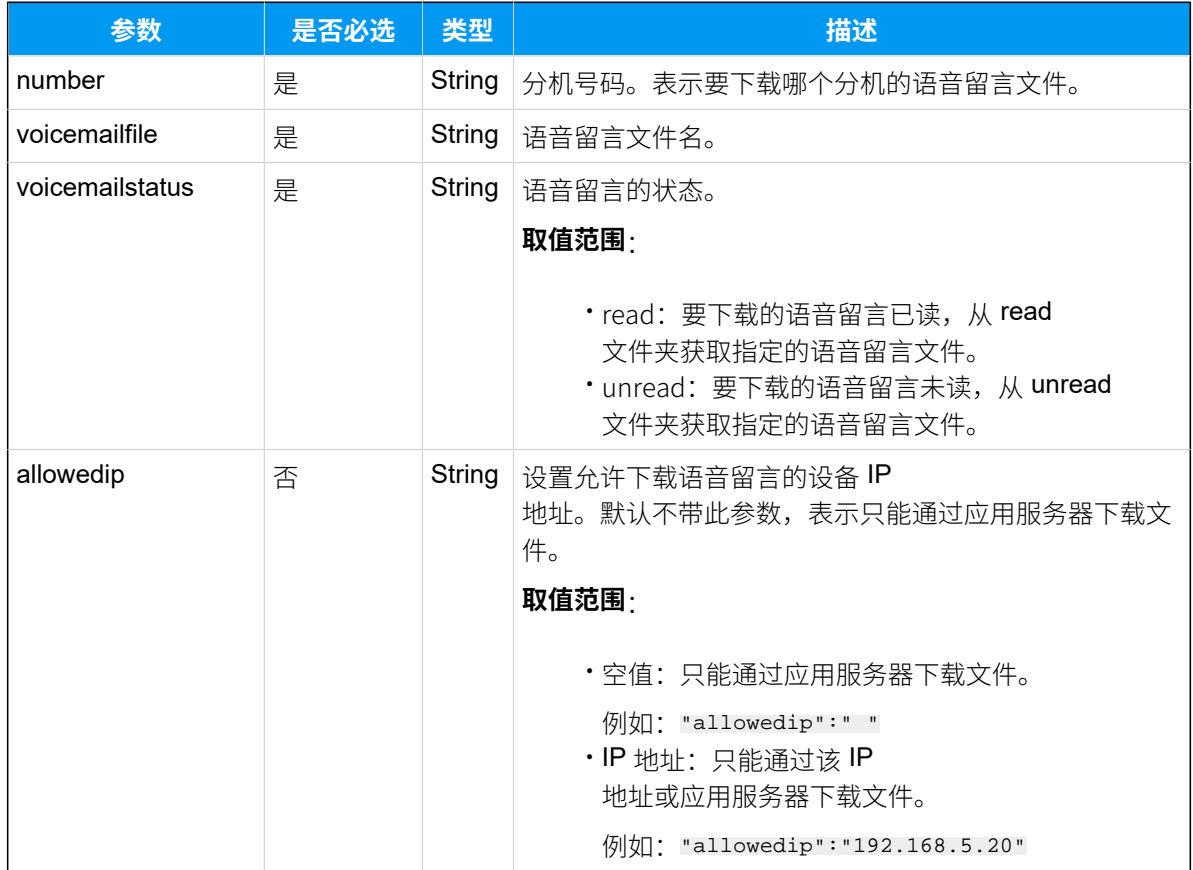

## 响应参数

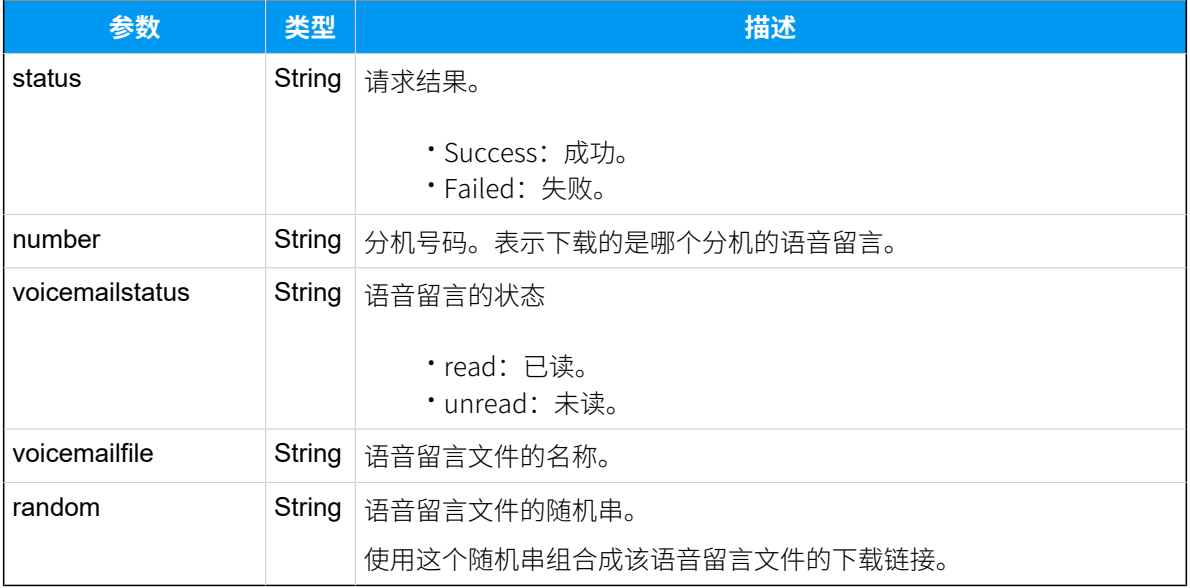

### 示例

#### **请求⽰例**

获取分机1023语音留言文件"msg0000.wav"的随机串。

```
POST /api/v2.0.0/
voicemail/get_random?token=1e3b3ebb6a974cb42ed31de5413df52d
Content-Type:application/json; charset=utf-8
```

```
Host: api.yeastarcloud.com
```

```
{
"number": "1023",
"voicemailfile": "msg0000.wav",
"voicemailstatus": "unread"
}
```
#### **响应示例**

```
HTTP/1.1 200 OKServer: Boa/0.94.14rc21
Accept-Ranges: bytes
Connection: close
Content-Type: application/json
Access-control-allow-origin: *
Access-control-allow-methods: GET, POST, OPTIONS, PUT, DELETE
{
"status": "Success",
"number": "1023",
 "voicemailstatus": "unread",
 "voicemailfile": "msg0000.wav",
 "random": "7d48ba0d1fb647346ed81d6b677f7423"
}
```
## <span id="page-162-0"></span>语音留言下载链接示例

使用随机串 (random) 组合成语音留言的下载链接。

#### 语音留言下载链接格式:

```
https://{pbx domain}/api/v2.0.0/voicemail/download?
number={number}&voicemailstatus={voicemailstatus}&token={token}&voicemailfile=
\{voicemailfile\}&random=\{random\}
```
#### 语音留言下载链接示例:

https://api.yeastarcloud.com/api/v2.0.0/voicemail/download? number=1005&voicemailstatus=unread&token=72d6640a05811af51e0279461e5272ce& voicemailfile=msg0000.wav&random=1635079c6517f8b82f811cb11e5860d8

# 通话记录

## 下载通话记录

Í.

下载指定分机或所有分机的通话记录。

## 下载步骤

- 1. 获取通话记录⽂件的随机串。
- 2. 使用随机串,组合成通话记录文件的[下载链接](#page-165-0)。

**注:** 随机串的有效时长为30秒,并且每个随机串使用一次。

### 请求地址

[{base\\_url}](#page-23-0)/[{api\\_path}](#page-23-1)/cdr/get\_random?token=[{token}](#page-24-0)

## 请求参数

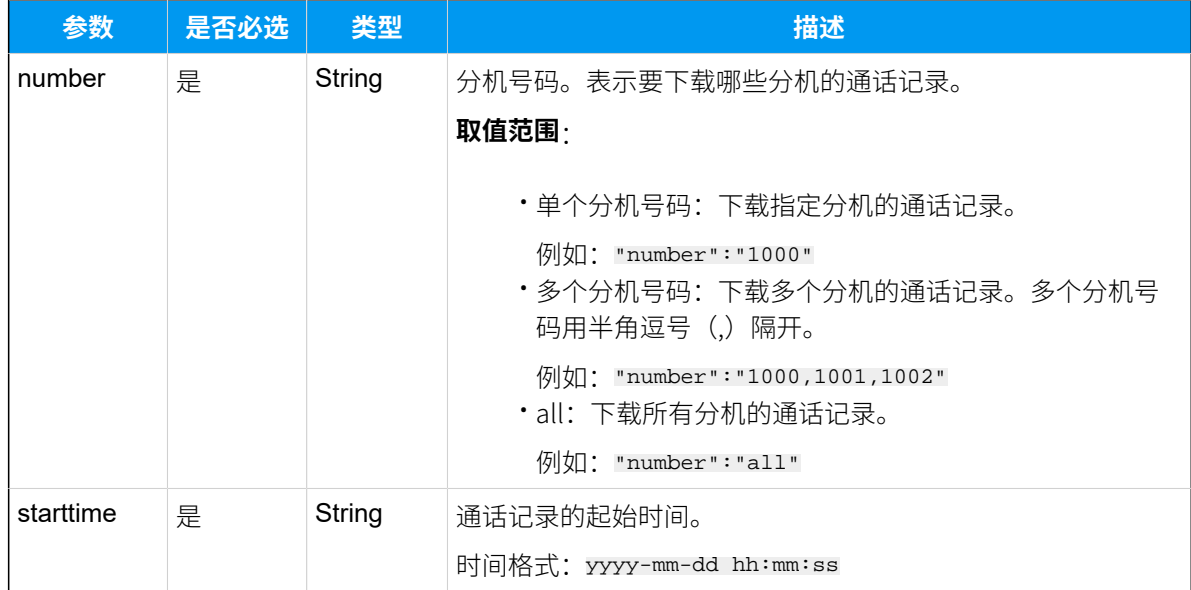

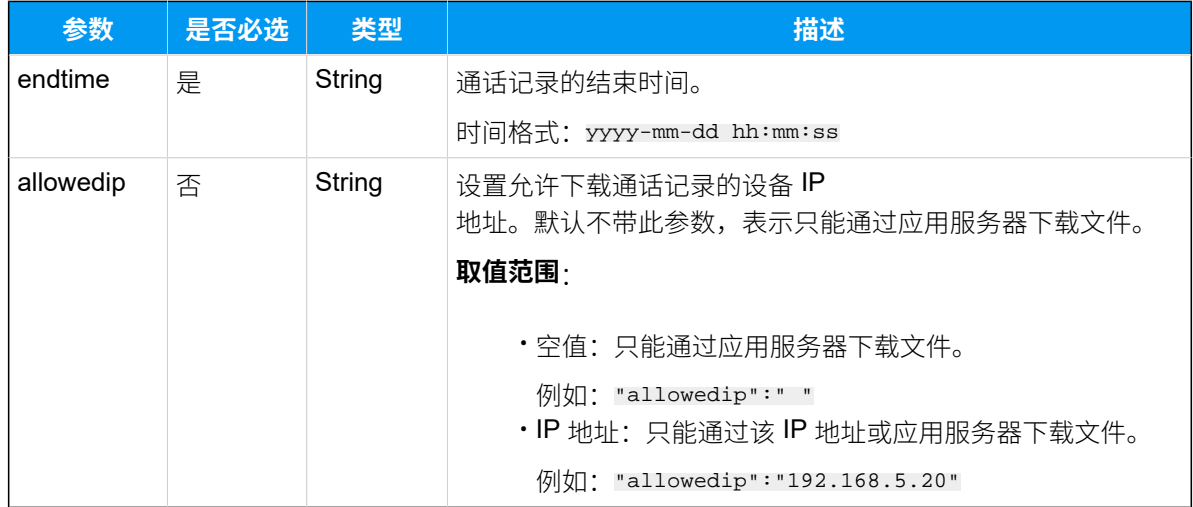

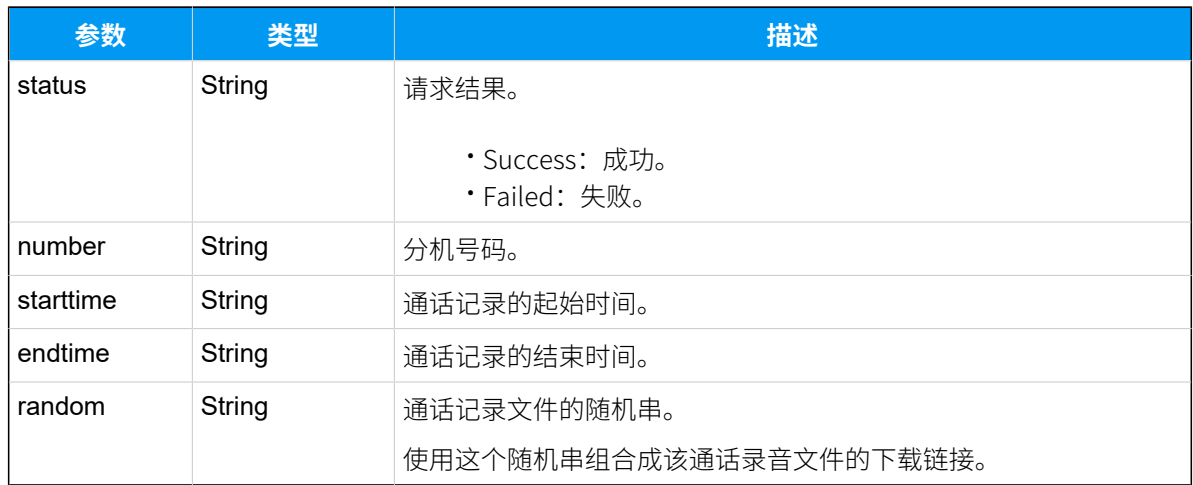

## 示例 **请求⽰例**

获取分机4000通话记录文件的随机串。

```
POST /api/v2.0.0/cdr/get_random?token=1e3b3ebb6a974cb42ed31de5413df52d
Content-Type:application/json; charset=utf-8
Host: api.yeastarcloud.com
{
"number": "4000",
"starttime": "2019-10-24 00:00:00",
"endtime": "2019-10-24 15:59:59"
}
```
#### **响应⽰例**

```
HTTP/1.1 200 OKServer: Boa/0.94.14rc21
Accept-Ranges: bytes
Connection: close
Content-Type: application/json
Access-control-allow-origin: *
Access-control-allow-methods: GET, POST, OPTIONS, PUT, DELETE
{
"status": "Success",
"number": "4000",
"starttime": "2019-10-24 00:00:00",
"endtime": "2019-10-24 15:59:59",
 "random": "7b5a748e176d1ed625793d3a231808dc"
}
```
## <span id="page-165-0"></span>通话记录下载链接

使用随机串 (random) 组合成通话记录的下载链接。

通话记录⽂件的格式为CSV[。查看通话记录参数说明](#page-228-0)。

#### **通话记录下载链接格式**:

```
https://{pbx domain}/api/v2.0.0/cdr/download?
number={number}&starttime={starttime}&endtime={endtime}&token={token}&
random=\{random\}
```
#### 通话记录下载链接示例:

```
https://api.yeastarcloud.com/api/v2.0.0/cdr/download?
number=4000&starttime=2019-10-24%2000:00:00&endtime=2019-10-24%2015:59:59&
token=4555b319609ca31410f7b946671fcc69&random=7b0ad48124d720235b05d2435a48b
c30
```
## 录音

## 下载录音文件

获取 PBX 中的自动录音文件。

## 下载步骤

- 1. 通过NewCdr (通话记录事件) 中的 recording 参数获取到自动录音文件的名称。
- 2. 获取自动录音文件的随机串。
- 3. 使用随机串,组合成录音文件的[下载链接](#page-167-0)。

#### **注:**  $\mathbf{r}$

随机串的有效时长为30秒,并且每个随机串只能使用一次。

## 请求地址

[{base\\_url}](#page-23-0)/[{api\\_path}](#page-23-1)/recording/get\_random?token=[{token}](#page-24-0)

## 请求参数

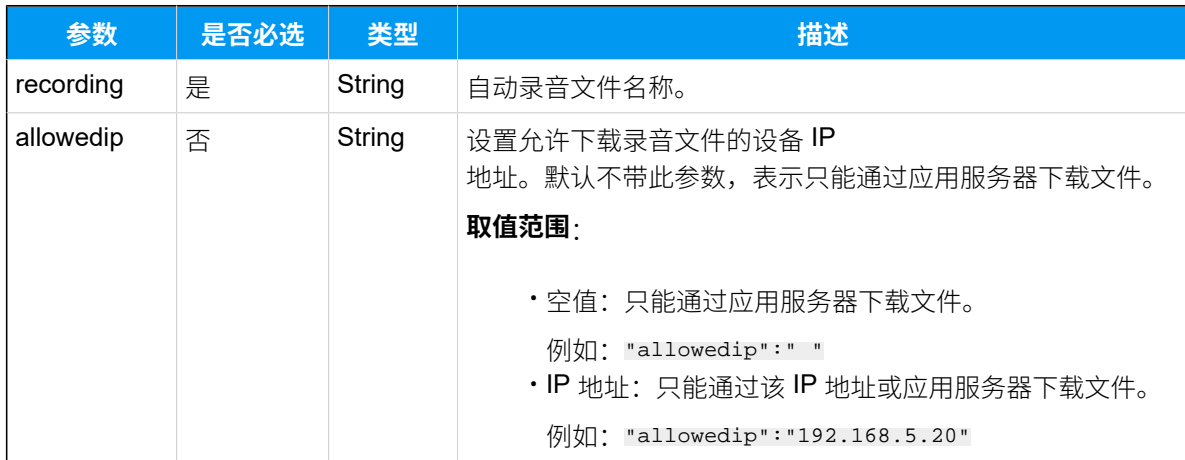

## 响应参数

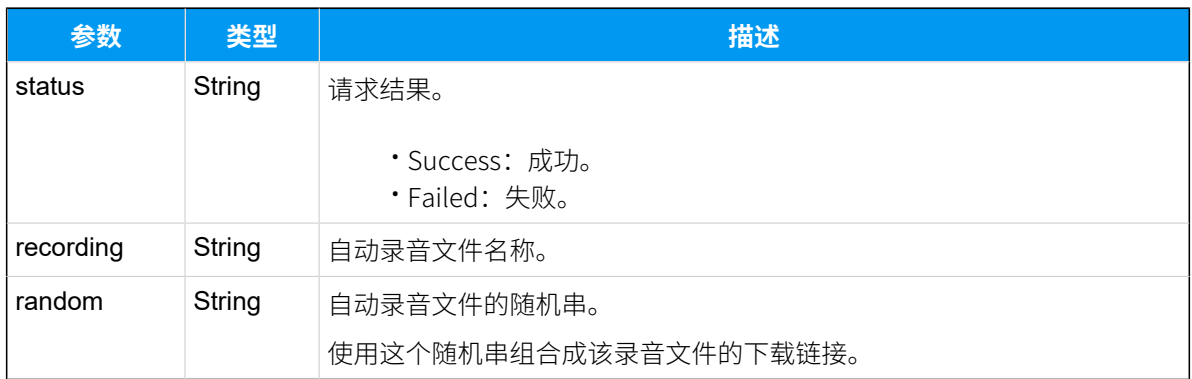

### 示例 **请求⽰例**

```
获取录音文件的随机串。
```

```
POST /api/v2.0.0/
recording/get_random?token=1e3b3ebb6a974cb42ed31de5413df52d
Content-Type:application/json; charset=utf-8
Host: api.yeastarcloud.com
```

```
{
"recording": "20191024012719-1571909237.191-4000-4001-Internal.wav"
}
```
#### **响应示例**

```
HTTP/1.1 200 OKServer: Boa/0.94.14rc21
Accept-Ranges: bytes
Connection: close
Content-Type: application/json
Access-control-allow-origin: *
Access-control-allow-methods: GET, POST, OPTIONS, PUT, DELETE
{
"status": "Success",
"recording": "20191024012719-1571909237.191-4000-4001-Internal.wav",
"random": "2d2f919b742cc62f5e03c77351350f7c"
}
```
## <span id="page-167-0"></span>⾃动录⾳下载链接

使用随机串 (random) 组合成录音文件的下载链接。

#### **录⾳下载链接格式**:

```
https://{pbx
```
domain}/api/v2.0.0/recording/download?recording={recording}&random={random} &token={token}

#### **录音下载链接示例:**

```
https://api.yeastarcloud..com/api/v2.0.0/recording/download?
recording=20170901181806-1504261084.7-1001-1003-Internal.wav&random=120732c
546381fb020f17fba676b
0ea0&token=75c5891b32203d0615f9e3753a7cb779
```
# 酒店应用

## 查询闹铃

查询单个分机、多个分机或所有分机的闹铃信息。

## 请求地址

[{base\\_url}](#page-23-0)/[{api\\_path}](#page-23-1)/wakeupcall/query?token=[{token}](#page-24-0)

## 请求参数

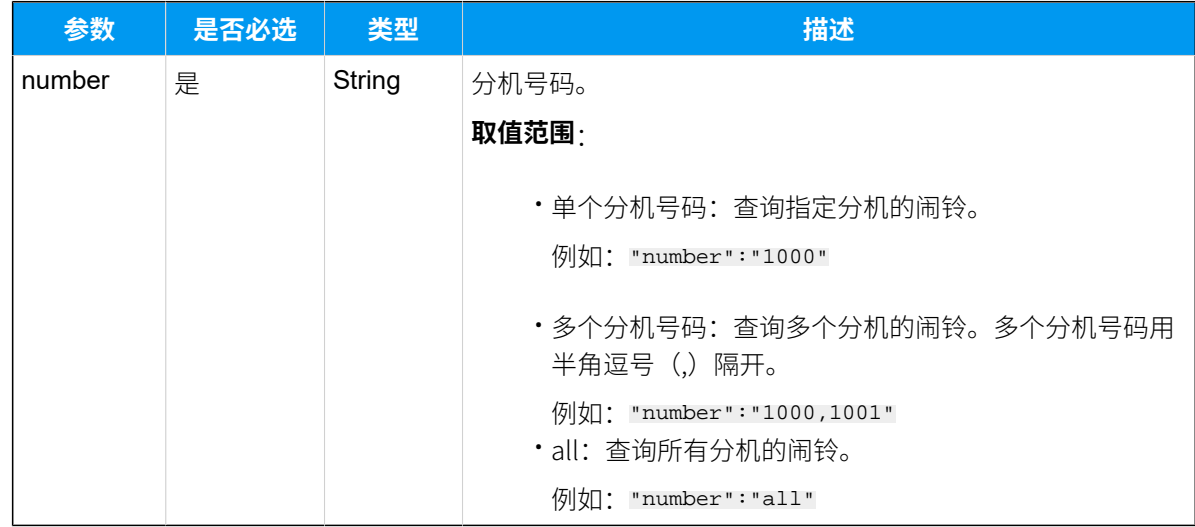

## 响应参数

# **注:**

如果查询的分机没有闹铃信息,PBX 只响应请求成功或请求失败的参数。

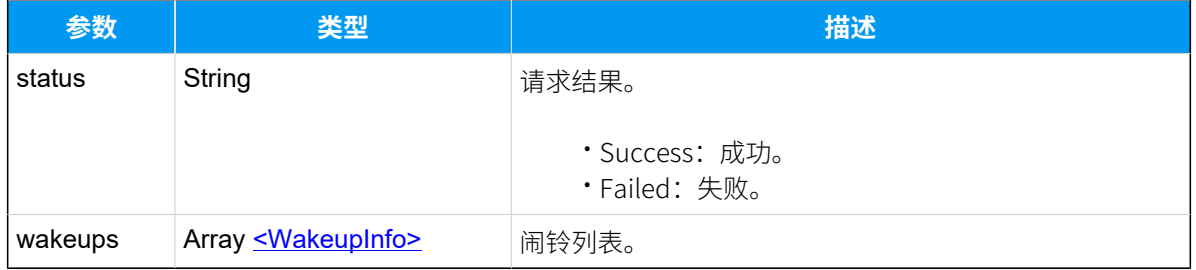

## <span id="page-168-0"></span>**WakeupInfo**

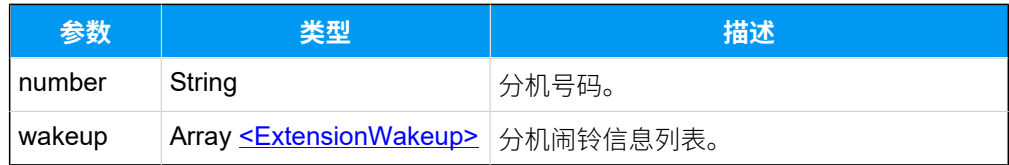

### <span id="page-169-0"></span>**ExtensionWakeup**

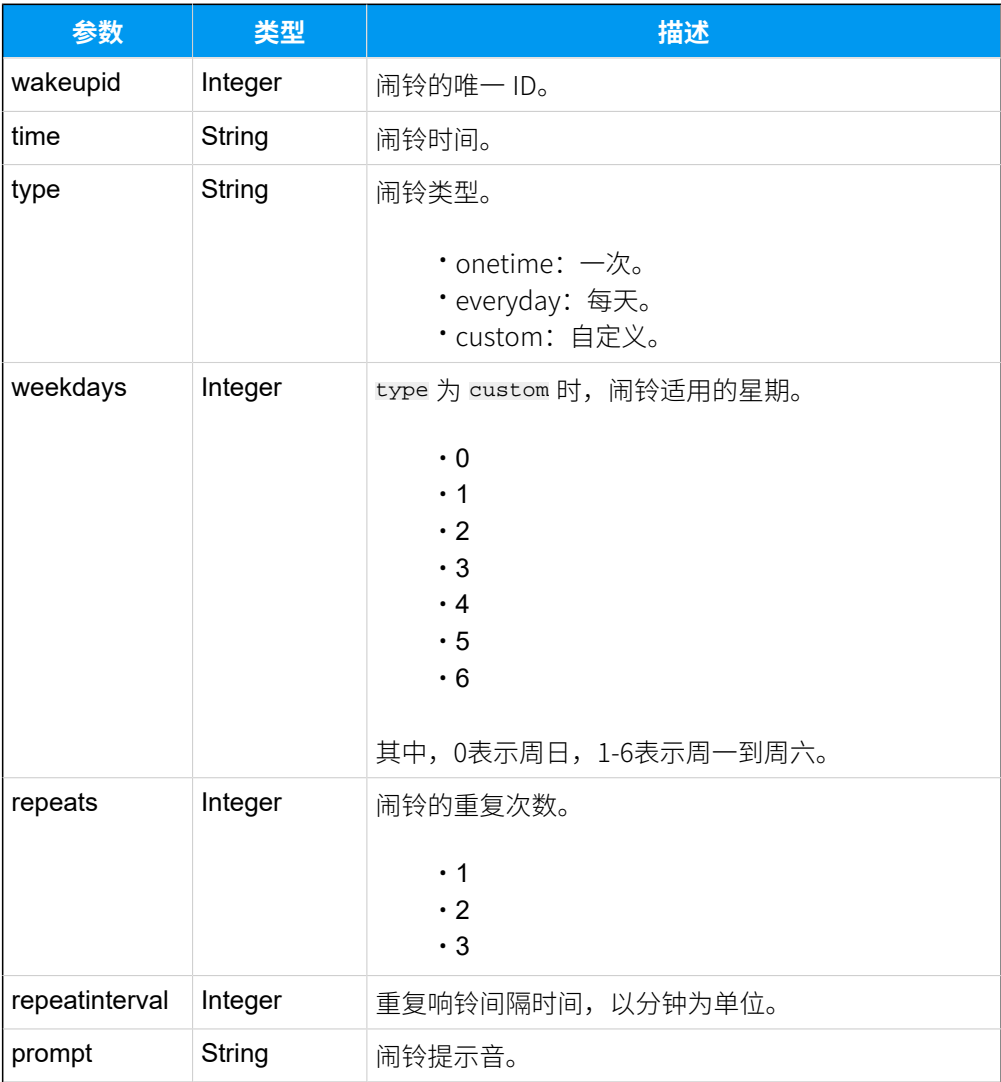

## 示例

## 请求示**例**

查询分机5000的闹铃信息。

```
POST /api/v2.0.0/wakeupcall/query?token=1e3b3ebb6a974cb42ed31de5413df52d
Content-Type:application/json; charset=utf-8
Host: api.yeastarcloud.com
```

```
{
"number": "5000"
}
```
#### **响应⽰例**

```
HTTP/1.1 200 OKServer: Boa/0.94.14rc21
Accept-Ranges: bytes
Connection: close
Content-Type: application/json
Access-control-allow-origin: *
Access-control-allow-methods: GET, POST, OPTIONS, PUT, DELETE
{
 "status": "Success",
 "wakeups": [
  {
    "number": "5000",
    "wakeup": [
    {
      "wakeupid": "9",
      "time": "15:00",
      "type": "onetime",
      "prompt": "macroform-cold_day",
      "repeats": "3",
     "repeatinterval": "5"
     }
    ]
  }
  ]
}
```
## 添加闹铃

为指定分机设置闹铃。

## 请求地址

[{base\\_url}](#page-23-0)/[{api\\_path}](#page-23-1)/wakeupcall/create?token=[{token}](#page-24-0)

## 请求参数

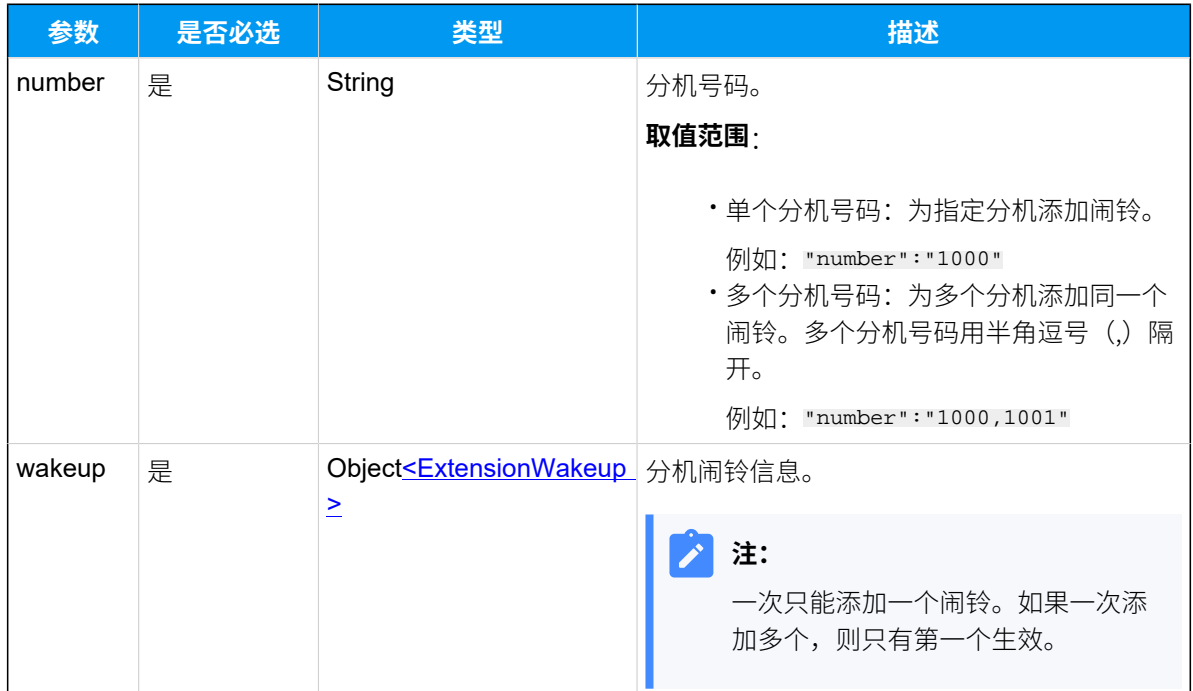

## <span id="page-171-0"></span>**ExtensionWakeup**

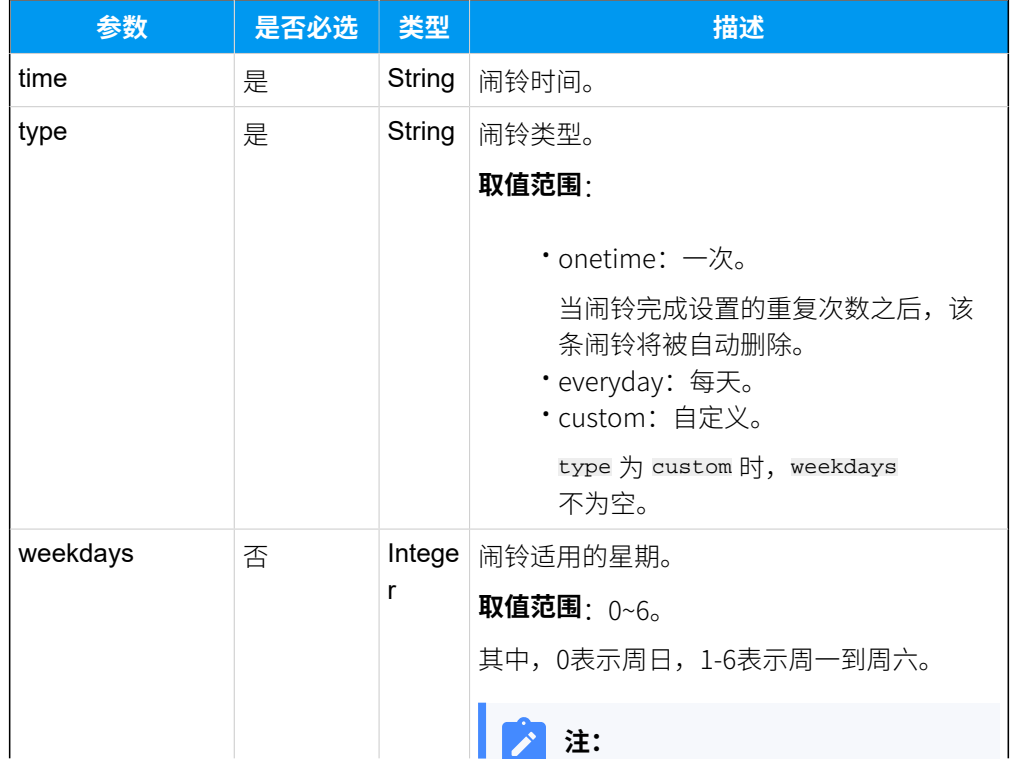

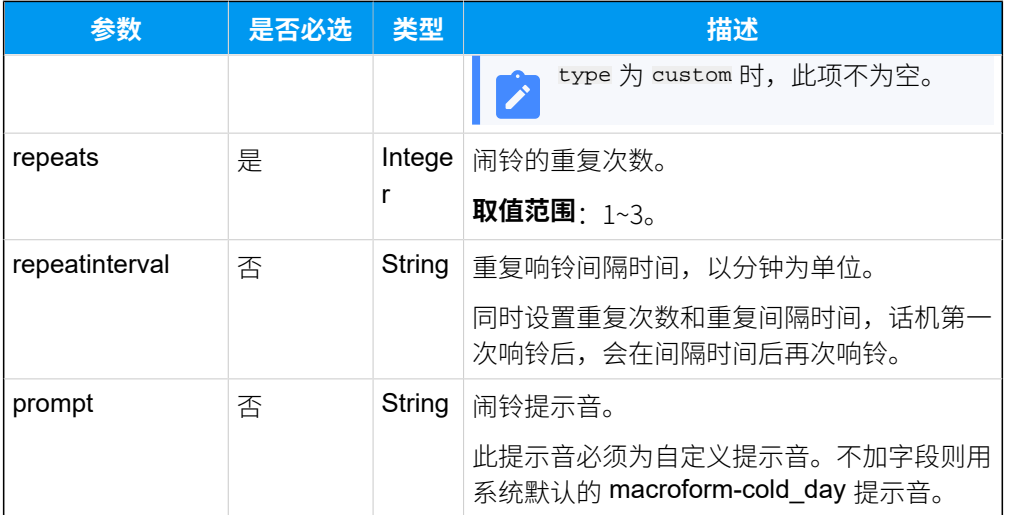

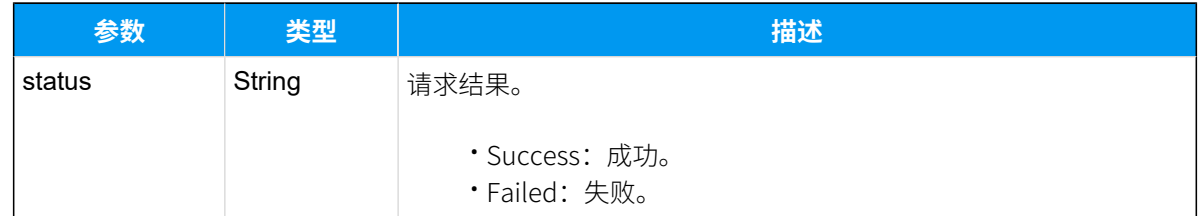

## 示例 请求示**例**

为分机1000添加闹铃。

```
POST /api/v2.0.0/wakeupcall/create?token=1e3b3ebb6a974cb42ed31de5413df52d
Content-Type:application/json; charset=utf-8
Host: api.yeastarcloud.com
```

```
{
"number": "4000",
"wakeup": 
 \{ "time": "11:00",
   "type": "onetime",
   "repeats": "3",
   "repeatinterval": "5"
   }
}
```
#### **响应⽰例**

```
HTTP/1.1 200 OKServer: Boa/0.94.14rc21
Accept-Ranges: bytes
Connection: close
Content-Type: application/json
Access-control-allow-origin: *
Access-control-allow-methods: GET, POST, OPTIONS, PUT, DELETE
{
     "status": "Success"
```

```
}
```
# 修改闹铃

更改特定分机的闹铃设置。

## 请求地址

[{base\\_url}](#page-23-0)/[{api\\_path}](#page-23-1)/wakeupcall/update?token=[{token}](#page-24-0)

## 请求参数

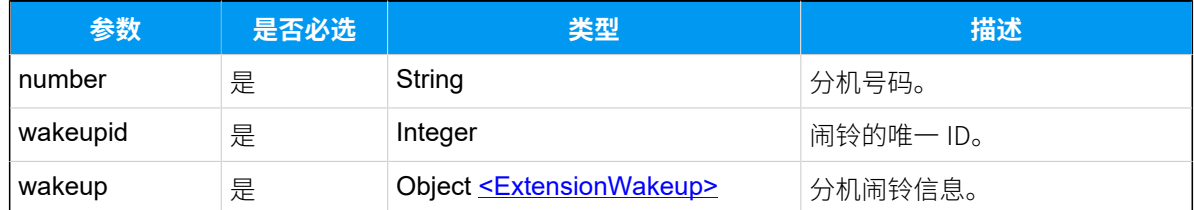

### <span id="page-173-0"></span>**ExtensionWakeup**

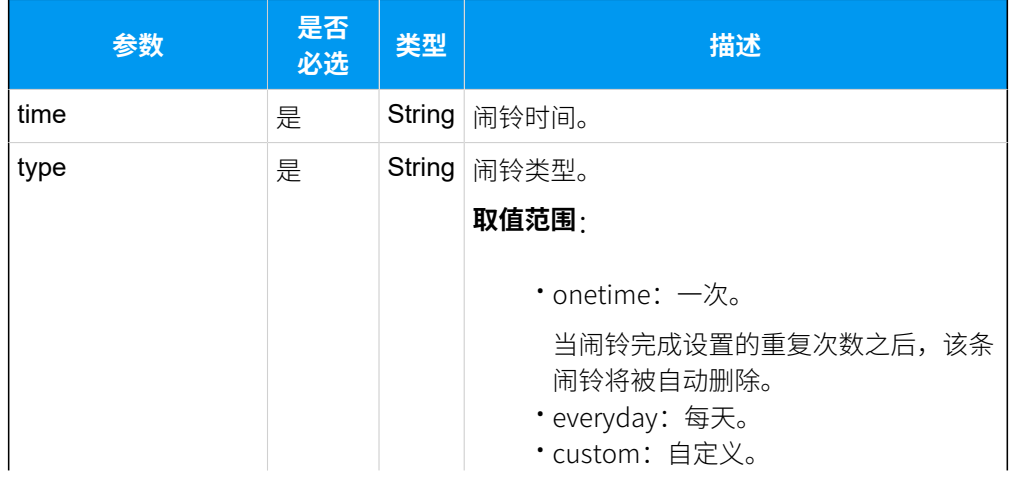

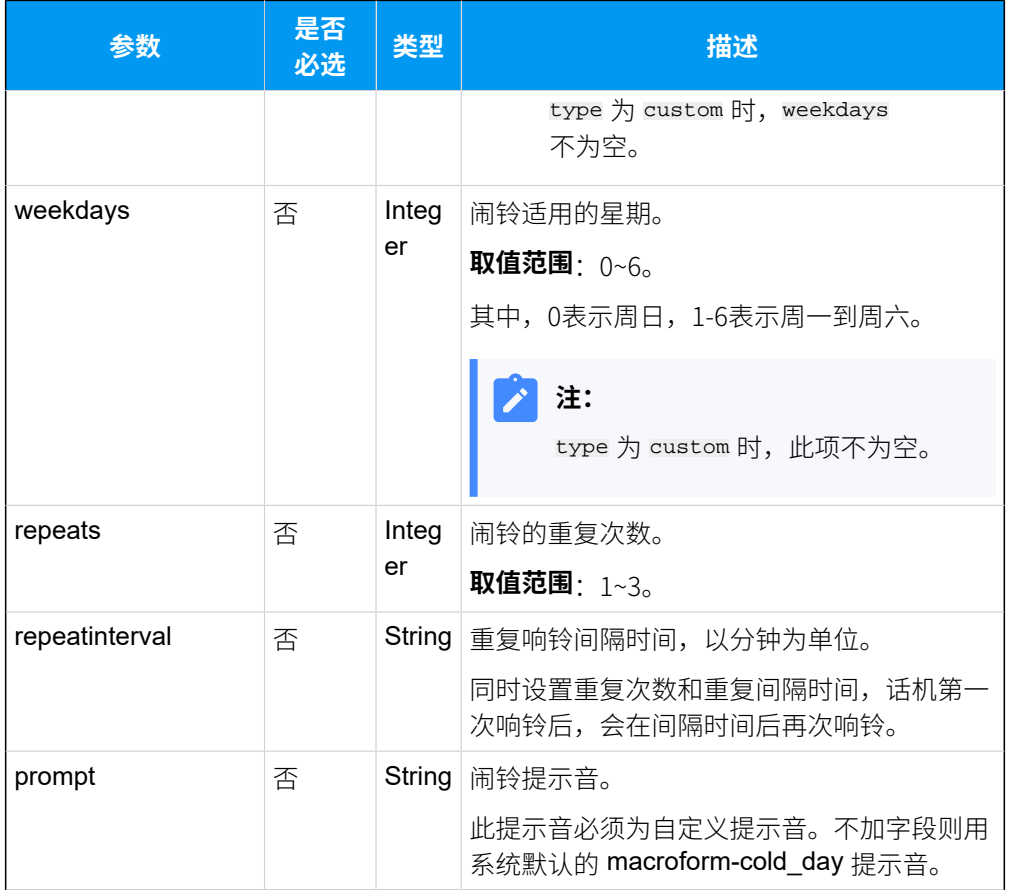

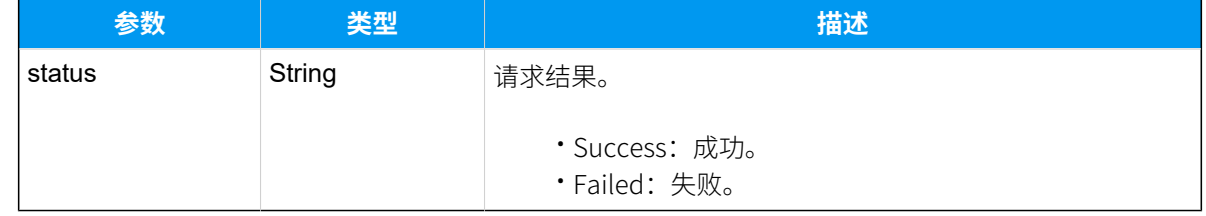

## 示例

## 请求示**例**

更改分机4000的闹铃设置。

```
POST /api/v2.0.0/wakeupcall/update?token=1e3b3ebb6a974cb42ed31de5413df52d
Content-Type:application/json; charset=utf-8
Host: api.yeastarcloud.com
```

```
{
"number": "4001",
"wakeupid": "25",
```

```
"wakeup": 
  {
   "time": "12:00",
   "type": "onetime"
  }
}
```
#### **响应⽰例**

```
HTTP/1.1 200 OKServer: Boa/0.94.14rc21
Accept-Ranges: bytes
Connection: close
Content-Type: application/json
Access-control-allow-origin: *
Access-control-allow-methods: GET, POST, OPTIONS, PUT, DELETE
{
    "status": "Success"
```

```
}
```
## 删除闹铃

删除指定分机的闹铃。

### 请求地址

[{base\\_url}](#page-23-0)/[{api\\_path}](#page-23-1)/wakeupcall/delete?token=[{token}](#page-24-0)

## 请求参数

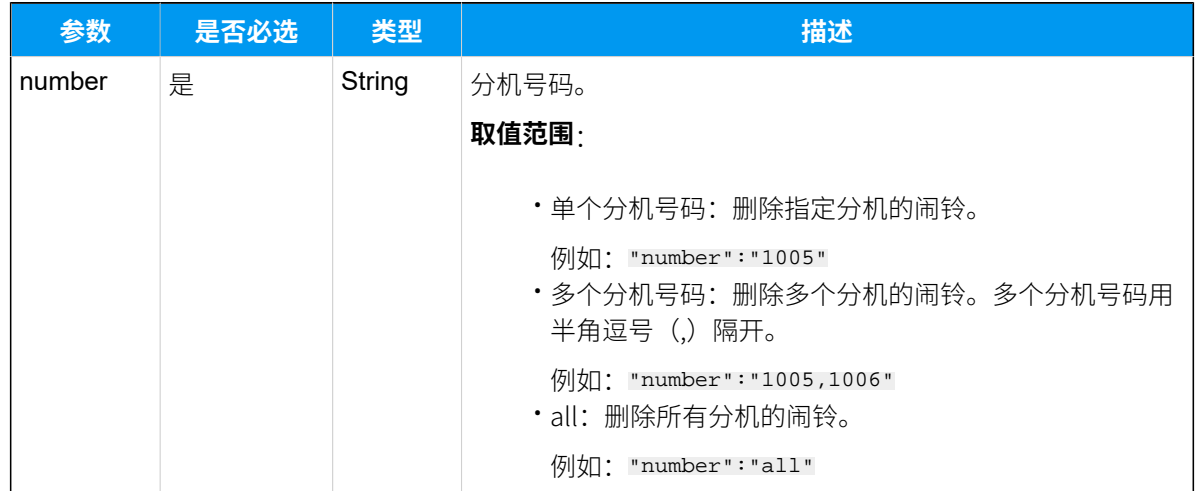

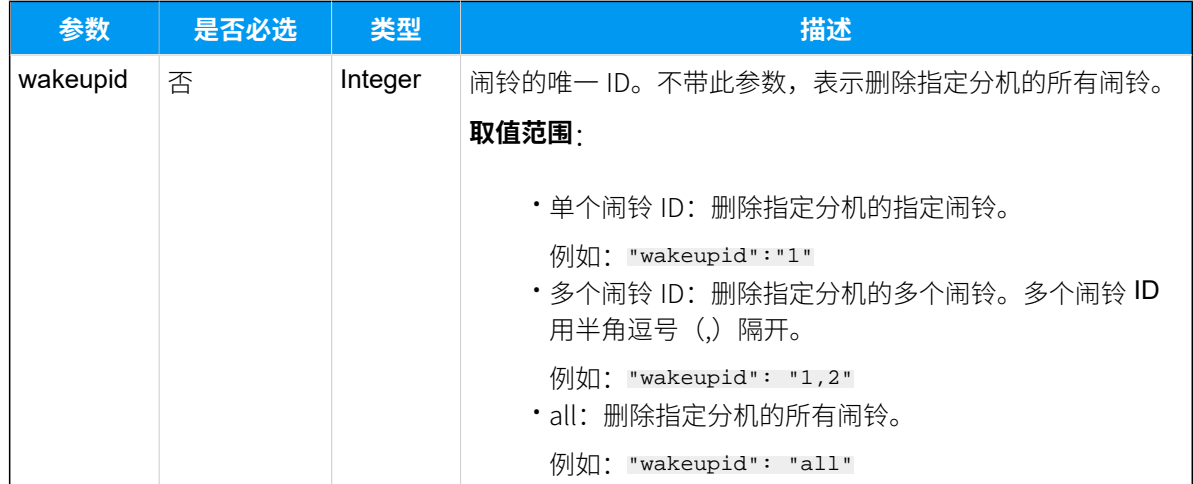

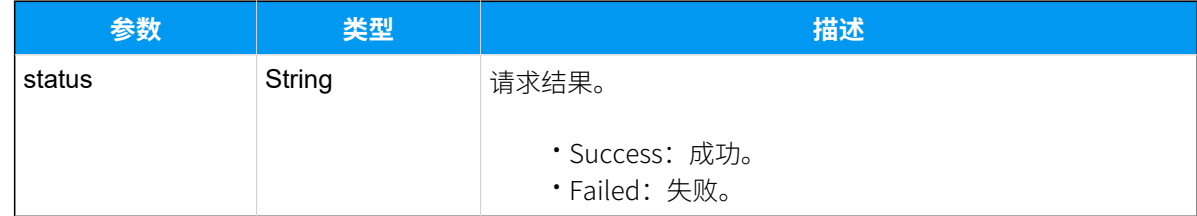

## 示例

### **请求⽰例**

删除分机1000的闹铃。

```
POST /api/v2.0.0/wakeupcall/delete?token=1e3b3ebb6a974cb42ed31de5413df52d
Content-Type:application/json; charset=utf-8
Host: api.yeastarcloud.com
```

```
{
"number": "1000"
}
```
#### **响应⽰例**

```
HTTP/1.1 200 OKServer: Boa/0.94.14rc21
Accept-Ranges: bytes
Connection: close
Content-Type: application/json
Access-control-allow-origin: *
Access-control-allow-methods: GET, POST, OPTIONS, PUT, DELETE
```

```
{
      "status": "Success"
}
```
# Linkus 客⼾端

# 启用或禁用 Linkus 客户端

为分机启用或禁用 Linkus 客户端。

## 请求地址

[{base\\_url}](#page-23-0)/[{api\\_path}](#page-23-1)/linkus/update\_client?token=[{token}](#page-24-0)

## 请求参数

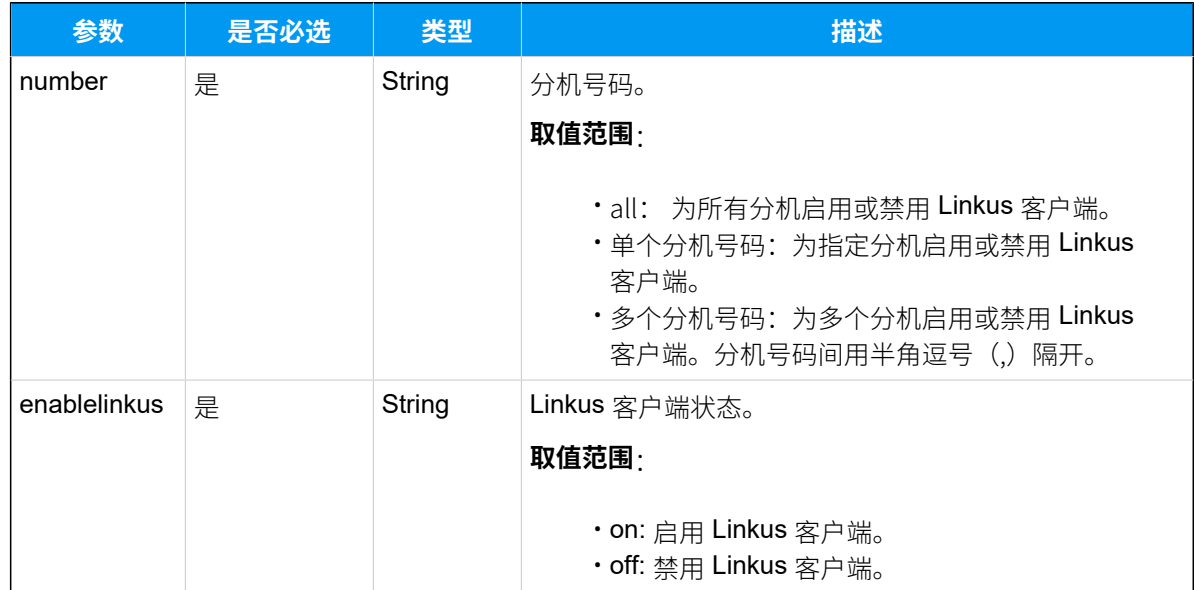

## 响应参数

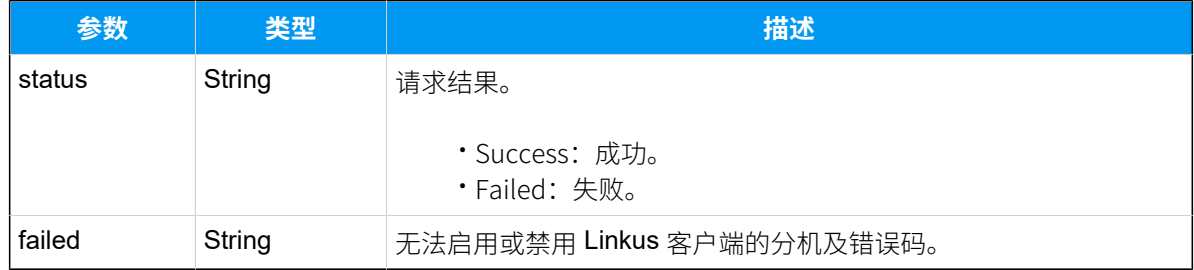

## 示例

### **请求⽰例**

```
POST /api/v2.0.0/
linkus/update_client?token=1e3b3ebb6a974cb42ed31de5413df52d
Content-Type:application/json; charset=utf-8
Host: api.yeastarcloud.com
{
"number": "all",
        "enablelinkus":"on"
}
```
#### **响应⽰例**

```
HTTP/1.1 200 OKServer: Boa/0.94.14rc21
Accept-Ranges: bytes
Connection: close
Content-Type: application/json
Access-control-allow-origin: *
Access-control-allow-methods: GET, POST, OPTIONS, PUT, DELETE
{
     "status":"Success", 
     "failed":"1001:10006"
}
```
# 查询 Linkus 客⼾端状态

查询分机的 Linkus 功能处于启用或禁用的状态。

### 请求地址

[{base\\_url}](#page-23-0)/[{api\\_path}](#page-23-1)/linkus/query\_client?token=[{token}](#page-24-0)

#### 请求参数

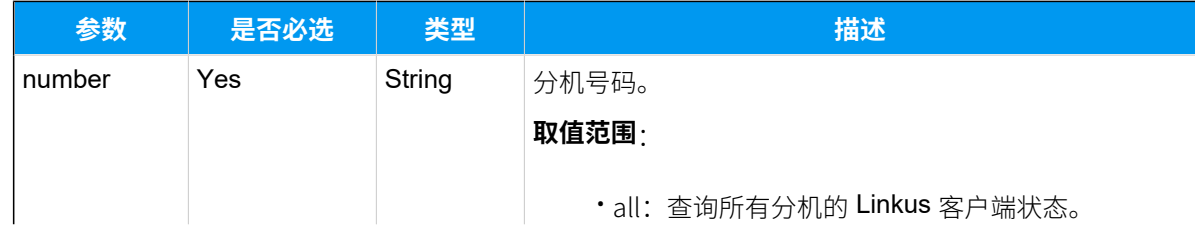

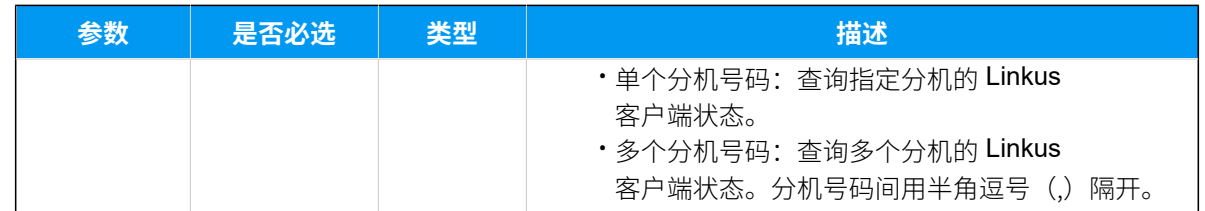

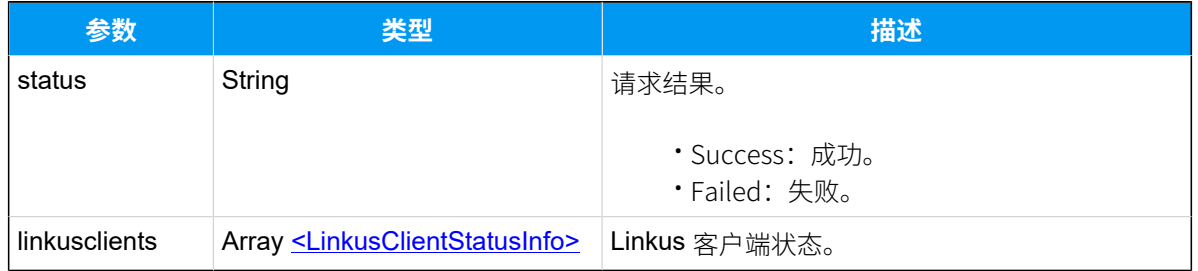

## <span id="page-179-0"></span>**LinkusClientStatusInfo**

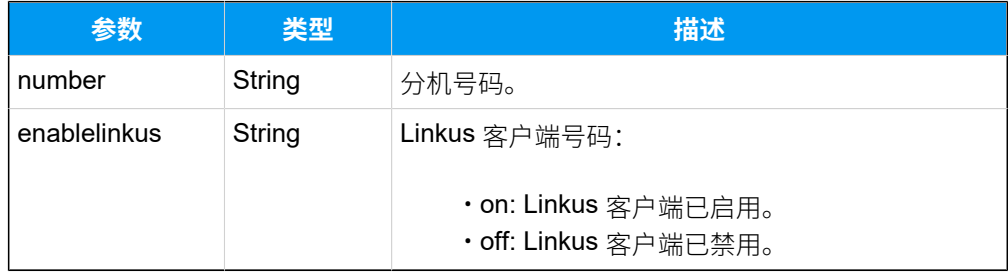

## 示例

## 请求示**例**

```
POST /api/v2.0.0/linkus/query_client?token=1e3b3ebb6a974cb42ed31de5413df52d
Content-Type:application/json; charset=utf-8
Host: api.yeastarcloud.com
```

```
{
"number": "1001,1002"
}
```
#### **响应⽰例**

```
HTTP/1.1 200 OKServer: Boa/0.94.14rc21
Accept-Ranges: bytes
Connection: close
Content-Type: application/json
```
```
Access-control-allow-origin: *
Access-control-allow-methods: GET, POST, OPTIONS, PUT, DELETE
{"status":"Success",
       "linkusclients":[
\left\{ \begin{array}{c} 1 & 0 \\ 0 & 1 \end{array} \right. "number":"1001",
                    "enablelinkus":"on"
               },
\{ "number":"1002",
                    "enablelinkus":"off"
               },
        ]
}
```
## 发送 Linkus 邮件

向分机⽤⼾发送 Linkus 邮件。

#### 请求地址

[{base\\_url}](#page-23-0)/[{api\\_path}](#page-23-1)/linkus/send\_email?token=[{token}](#page-24-0)

#### 请求参数

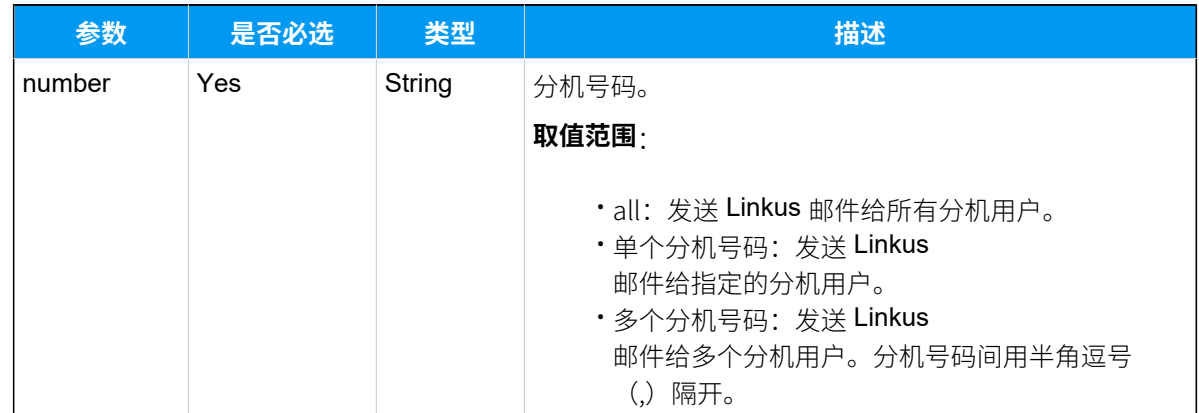

#### 响应参数

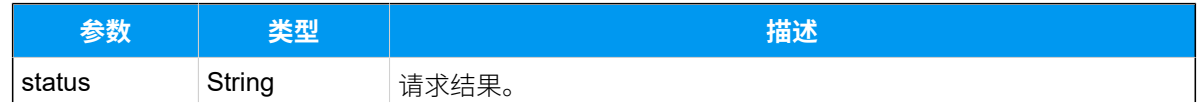

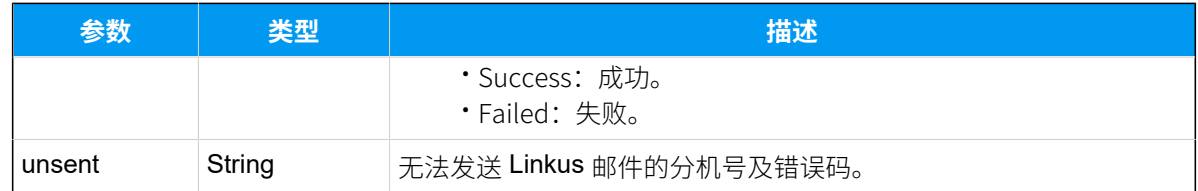

### 示例

#### 请求示**例**

```
POST /api/v2.0.0/linkus/send_email?token=1e3b3ebb6a974cb42ed31de5413df52d
Content-Type:application/json; charset=utf-8
Host: api.yeastarcloud.com
{
"number": "all"
}
```
#### **响应示例**

```
HTTP/1.1 200 OKServer: Boa/0.94.14rc21
Accept-Ranges: bytes
Connection: close
Content-Type: application/json
Access-control-allow-origin: *
Access-control-allow-methods: GET, POST, OPTIONS, PUT, DELETE
{
         "status":"Success",
         "unsent":"1001:10004"
}
```
# 呼叫操控接口

## 查询通话

查询指定通话或指定类型的通话详情。

### 请求地址

[{base\\_url}](#page-23-0)/[{api\\_path}](#page-23-1)/call/query?token=[{token}](#page-24-0)

### 请求参数

### **查询指定通话**

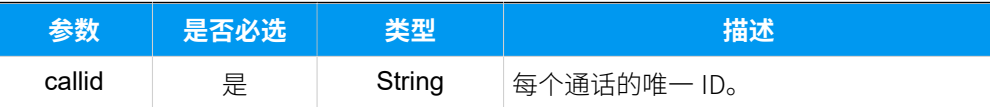

#### **查询指定类型的通话信息**

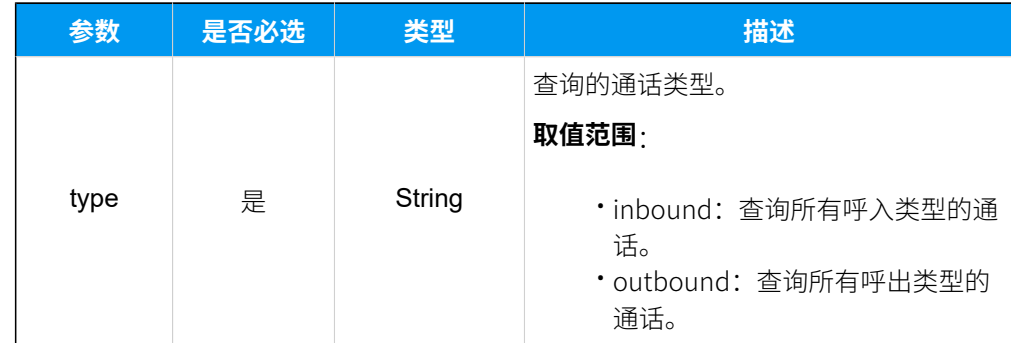

### 响应参数

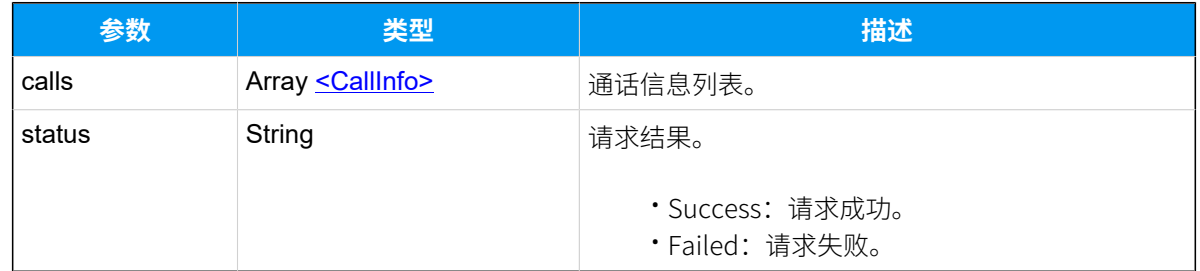

### <span id="page-182-0"></span>**CallInfo**

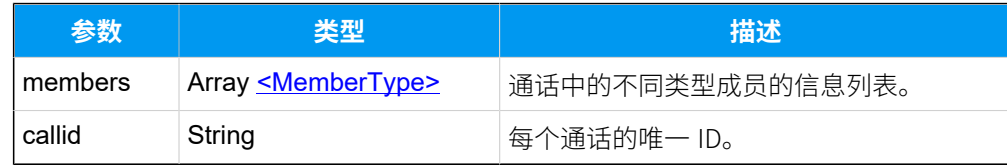

## <span id="page-182-1"></span>**MemberType**

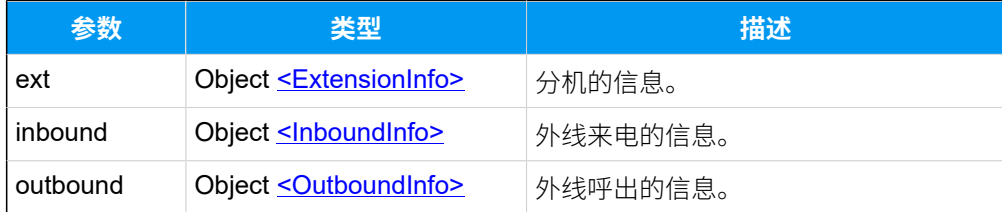

### <span id="page-183-0"></span>**ExtensionInfo**

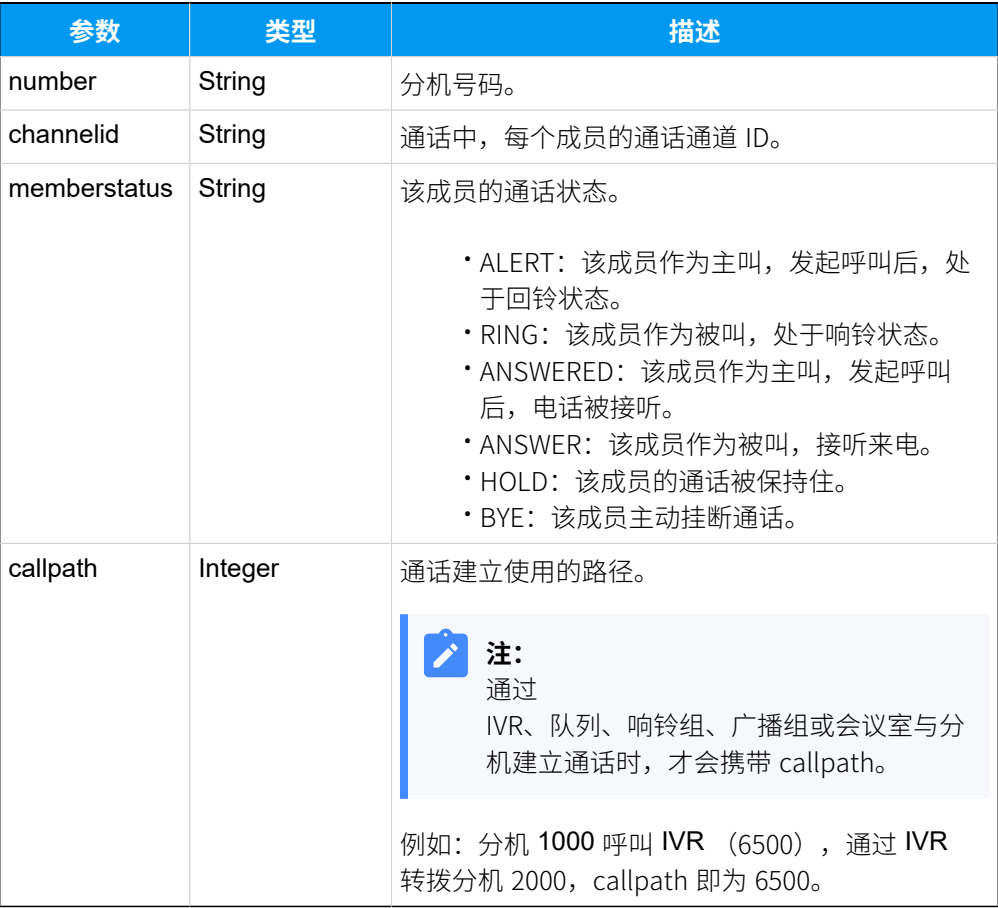

### <span id="page-183-1"></span>**InboundInfo**

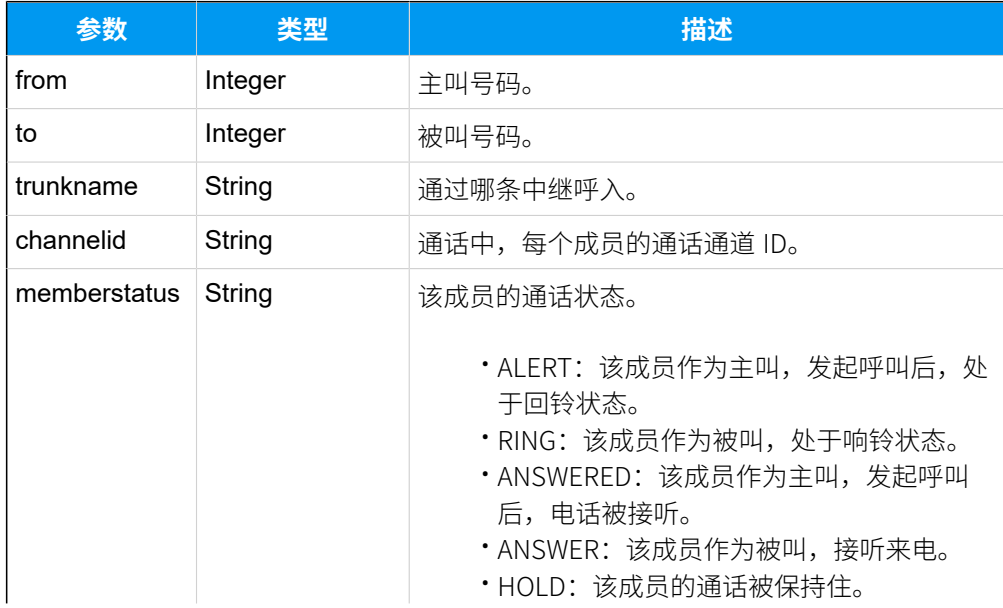

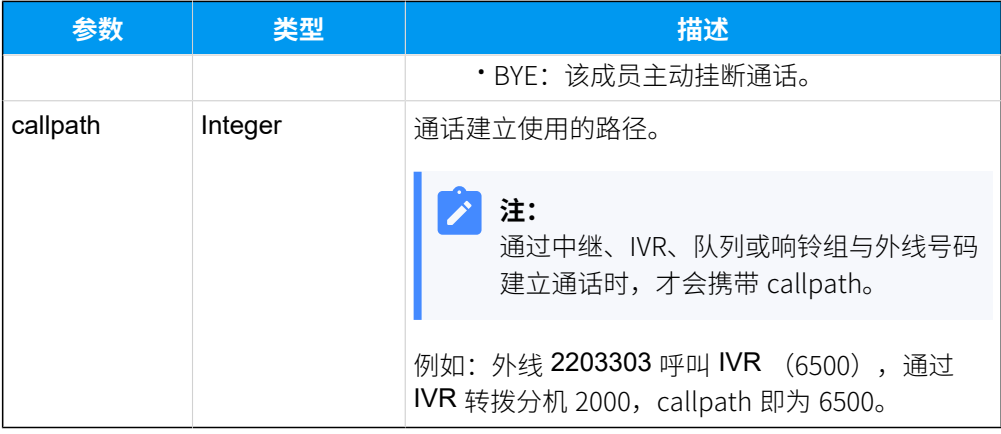

#### <span id="page-184-0"></span>**OutboundInfo**

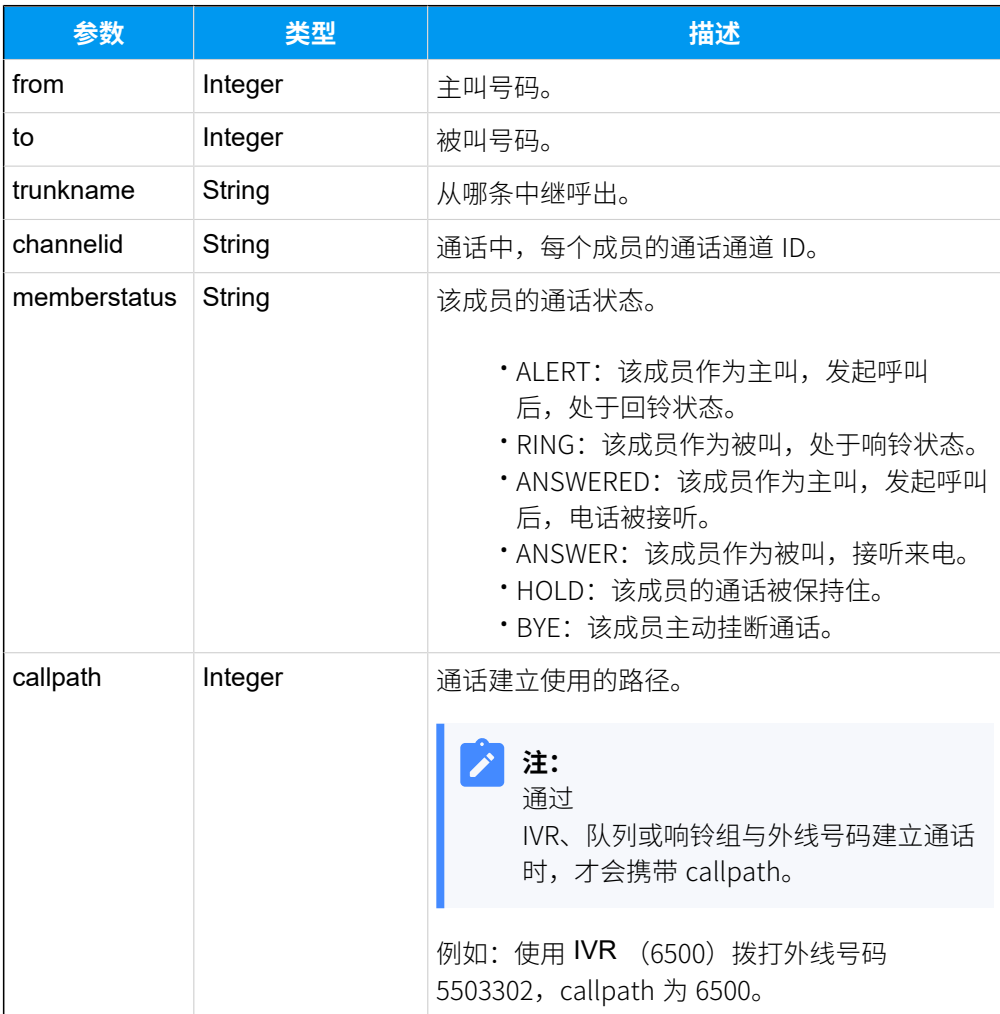

## 示例 1

查询指定通话信息。

#### **请求⽰例**

```
POST /api/v2.0.0/call/query?token=4dfa215a2a835361425878c43e25dc8d HTTP/1.1
Content-Type:application/json; charset=utf-8
Host: api.yeastarcloud.com
{
    "callid": "1571386069.8"
```
#### **响应⽰例**

}

```
HTTP/1.1 200 OKServer: Boa/0.94.14rc21
Accept-Ranges: bytes
Connection: close
Content-Type: application/json
Access-control-allow-origin: *
Access-control-allow-methods: GET, POST, OPTIONS, PUT, DELETE
{
    "Calls": [
   {
   "members": [
   {
    "inbound": {
    "from": "500",
    "to": "1023",
     "trunkname": "siptrunk",
     "channelid": "PJSIP/trunk-API-endpoint-00000005",
     "memberstatus": "ANSWERED"
    }
    },
    {
    "ext": {
     "number": "1023",
      "channelid": "PJSIP/1023-00000006",
     "memberstatus": "ANSWER"
     }
    }
   \vert,
    "callid": "1571386069.8"
  }
 \vert,
 "status": "Success"
     }
```
### 示例 2

#### 查询指定类型的通话信息

#### **请求⽰例**

```
POST /api/v2.0.0/call/query?token=4dfa215a2a835361425878c43e25dc8d HTTP/1.1
Content-Type:application/json; charset=utf-8
Host: api.yeastarcloud.com
```

```
{
"type": "inbound"
}
```

```
HTTP/1.1 200 OKServer: Boa/0.94.14rc21
Accept-Ranges: bytes
Connection: close
Content-Type: application/json
Access-control-allow-origin: *
Access-control-allow-methods: GET, POST, OPTIONS, PUT, DELETE
{
"Calls": [
  {
    "members": [
   \{ "inbound": {
      "from": "3000",
       "to": "4000",
       "trunkname": "siptrunk",
       "channelid": "PJSIP/trunk-siptrunk-endpoint-000000a2",
      "memberstatus": "ANSWERED"
      }
     },
     {
     "ext": {
      "number": "4000",
       "channelid": "PJSIP/4000-000000a3",
      "memberstatus": "ANSWER"
      }
     }
    ],
    "callid": "1571639442.264"
   },
```

```
 {
    "members": [
     {
     "inbound": {
      "from": "2000",
       "to": "1023",
       "trunkname": "siptrunk",
       "channelid": "PJSIP/trunk-siptrunk-endpoint-00000098",
      "memberstatus": "ANSWERED"
     }
     },
     {
     "ext": {
      "number": "1023",
       "channelid": "PJSIP/1023-00000099",
       "memberstatus": "ANSWER"
     }
    }
   \cdot "callid": "1571639198.248"
  }
 ],
"status": "Success"
}
```
## <span id="page-187-0"></span>发起呼叫

通过本接口可以发起不同类型的呼叫。

通过该接口可以实现以下类型的呼叫:

• **分机呼叫**

呼叫对象包括:分机、IVR、响铃组、队列、广播组(实时广播)、会议室、外部号 码。

- **IVR 外呼**:IVR 作为主叫,呼叫外部号码。
- •响铃组外呼:响铃组作为主叫,呼叫外部号码。
- **队列外呼**:队列作为主叫,呼叫外部号码。
- 外线外呼: 外部号码作为主叫,呼叫另外一个外部号码。

## 请求地址

[{base\\_url}](#page-23-0)/[{api\\_path}](#page-23-1)/call/dial?token=[{token}](#page-24-0)

### 请求参数

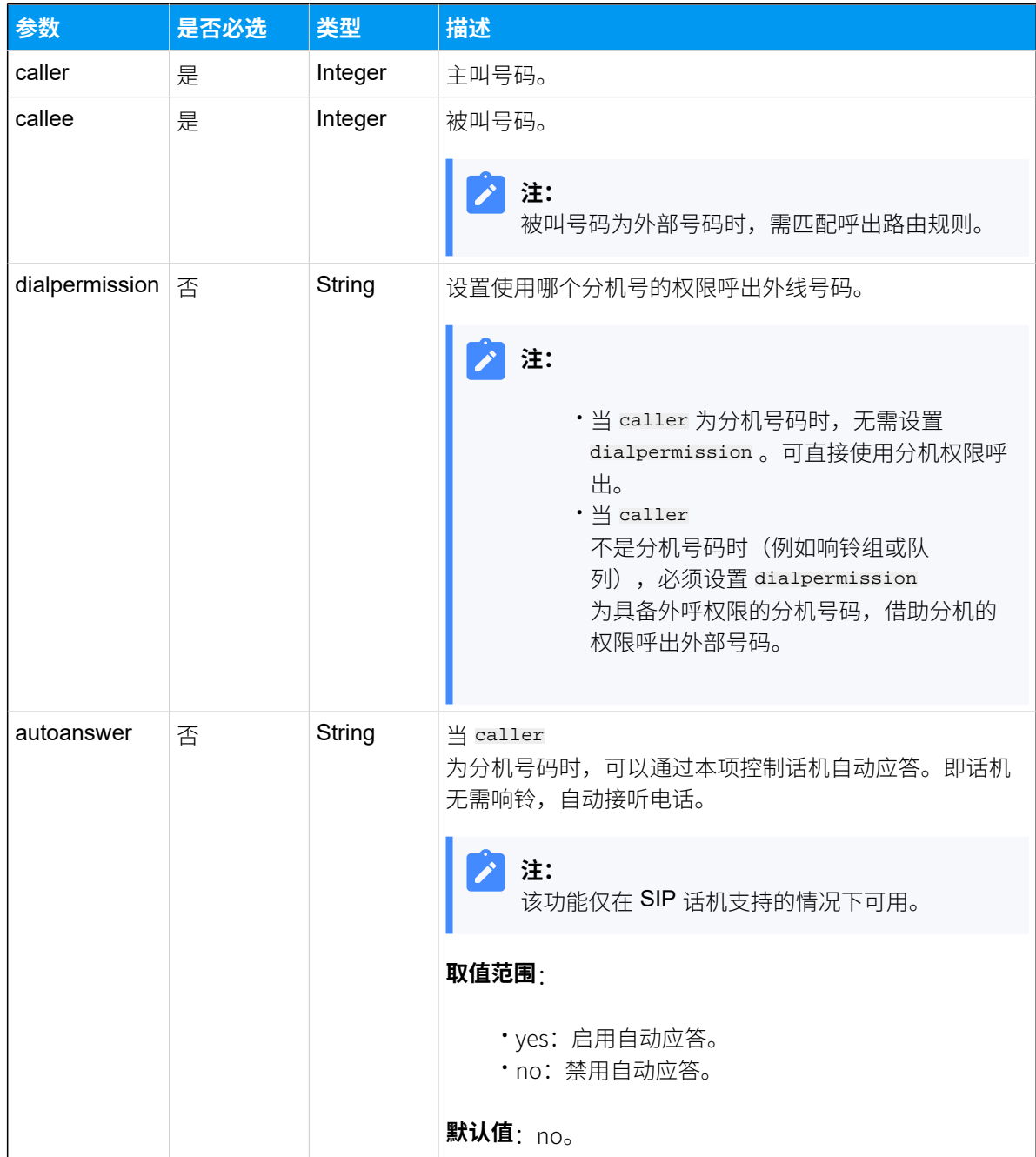

#### 响应参数

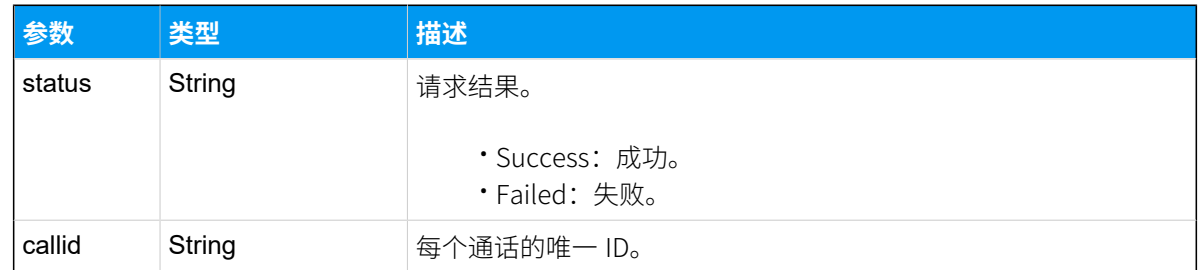

### 示例

#### **请求⽰例**

分机 1023 呼叫分机 2000。

```
POST /api/v2.0.0/call/dial?token=55e169f41421df602d41a08c441bc948 HTTP/1.1
Content-Type:application/json; charset=utf-8
Host: api.yeastarcloud.com
{
"caller": "1023",
"callee": "2000",
"autoanswer": "no"
}
```
#### **响应示例**

```
HTTP/1.1 200 OKServer: Boa/0.94.14rc21
Accept-Ranges: bytes
Connection: close
Content-Type: application/json
Access-control-allow-origin: *
Access-control-allow-methods: GET, POST, OPTIONS, PUT, DELETE
{
"status": "Success",
"callid": "1571620483.18"
}
```
### 接受来电

通过该接口接听外线来电。

## 场景

如果你在 PBX 网页启用了中继的来电接受控制, 当外线来电通过该中继呼入时, PBX 将发 送Invite (来电呼叫请求) 到应用服务器, 并预留 10 秒时间让应用服务选择接受或拒绝来 电。

### **注:**

如果应用服务器没有在 10 秒内作出操作, PBX 将接受该来电, 并将该来电引导到呼 入路由的目的地。

### 请求地址

[{base\\_url}](#page-23-0)/[{api\\_path}](#page-23-1)/call/accept\_inbound?token=[{token}](#page-24-0)

#### 请求参数

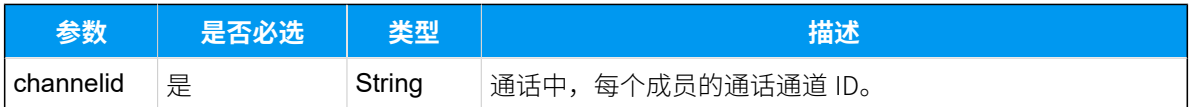

### 响应参数

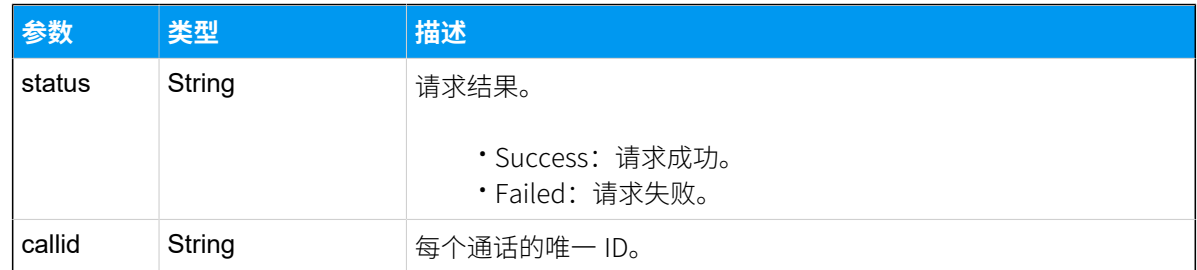

### 示例 **请求⽰例**

```
POST /api/v2.0.0/call/accept_inbound?token=623a2d1c21f69e9f7d78ce1c5ef56da5 
 HTTP/1.1
Content-Type:application/json; charset=utf-8
Host: api.yeastarcloud.com
{
     "channelid": "PJSIP/trunk-siptrunk-endpoint-0000001f"
}
```

```
HTTP/1.1 200 OKServer: Boa/0.94.14rc21
Accept-Ranges: bytes
Connection: close
Content-Type: application/json
Access-control-allow-origin: *
Access-control-allow-methods: GET, POST, OPTIONS, PUT, DELETE
{
    "status":"Success",
    "callid":"1571621890.58"
}
```
## 拒接来电

通过本接口拒接外线来电。

#### 场景

如果你在 PBX 网页启用了中继的来电接受控制,当外线来电通过该中继呼入时, PBX 将发 送[Invite\(来电呼叫请求\)](#page-221-0) 到应用服务器,并预留 10 秒时间让应用服务选择接受或拒绝来 电。

#### j. **注:**

如果应用服务器没有在 10 秒内作出操作, PBX 将接受该来电, 并将该来电引导到呼 入路由的目的地。

#### 请求地址

{base url}/{api path}/call/refuse inbound?token=[{token}](#page-24-0)

### 请求参数

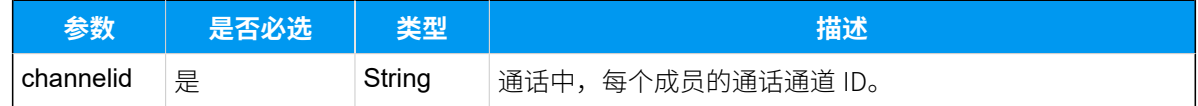

#### 响应参数

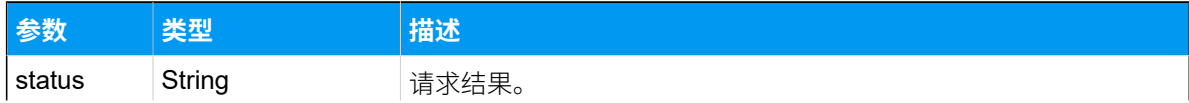

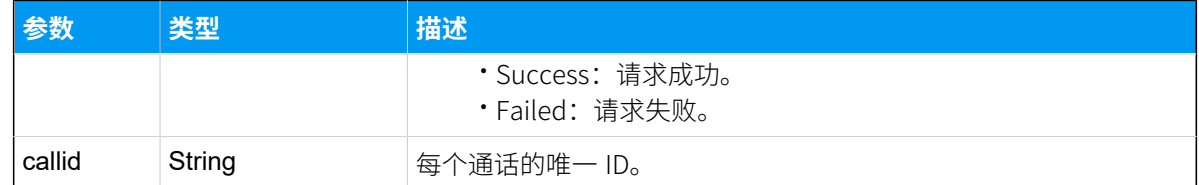

### 示例 请求示**例**

```
POST /api/v2.0.0/call/refuse_inbound?token=3c423b4c0e7cab4e164a01523b8ac512 
 HTTP/1.1
Content-Type:application/json; charset=utf-8
Host: api.yeastarcloud.com
{
     "channelid": "PJSIP/trunk-siptrunk-endpoint-00000029"
}
```
#### **响应示例**

```
HTTP/1.1 200 OKServer: Boa/0.94.14rc21
Accept-Ranges: bytes
Connection: close
Content-Type: application/json
Access-control-allow-origin: *
Access-control-allow-methods: GET, POST, OPTIONS, PUT, DELETE
{
     "status":"Success",
     "callid":"1571623247.69"
}
```
## 监听通话

如果分机启用了监听和被监听的功能,应用服务器可通过该接口监听该分机的通话。

#### 请求地址

```
{base_url}/{api_path}/call/listen?token={token}
```
### 请求参数

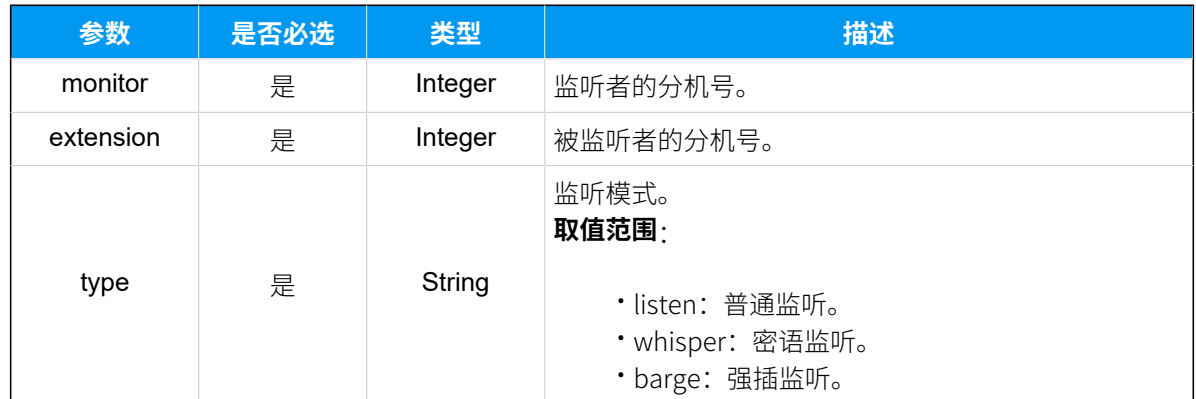

### 响应参数

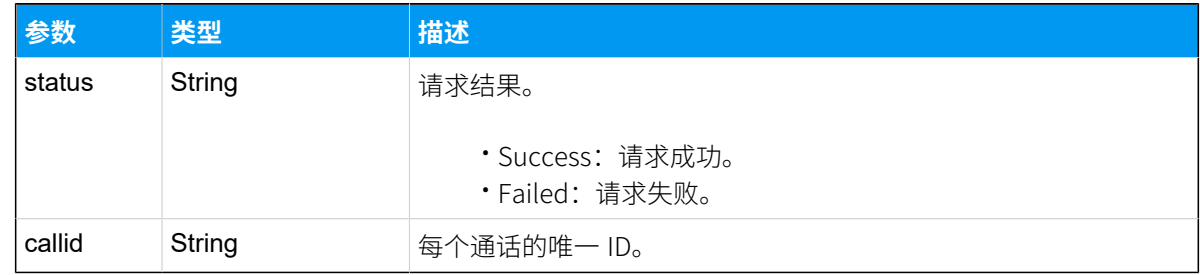

## 示例

#### 请求示**例**

```
POST /api/v2.0.0/call/listen?token=3c423b4c0e7cab4e164a01523b8ac512 
 HTTP/1.1
Content-Type:application/json; charset=utf-8
Host: api.yeastarcloud.com
{
     "monitor": "2023",
    "extension":"1023", 
     "type": "listen"
}
```

```
HTTP/1.1 200 OKServer: Boa/0.94.14rc21
Accept-Ranges: bytes
Connection: close
Content-Type: application/json
```

```
Access-control-allow-origin: *
Access-control-allow-methods: GET, POST, OPTIONS, PUT, DELETE
{
     "status":"Success",
     "callid":"1571624363.72"
}
```
## 通话保持

通过本接口保持指定通话。

#### 请求地址

[{base\\_url}](#page-23-0)/[{api\\_path}](#page-23-1)/call/hold?token=[{token}](#page-24-0)

### 请求参数

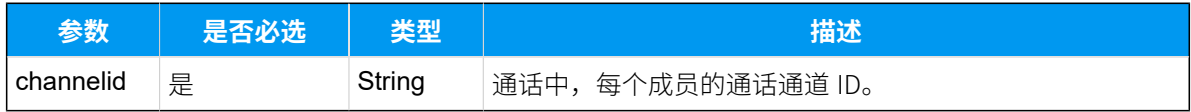

#### 响应参数

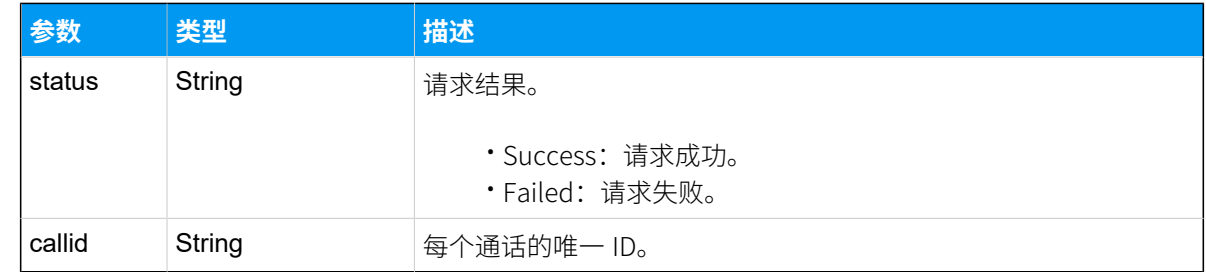

### 示例

### 请求示**例**

```
POST /api/v2.0.0/call/hold?token=3c423b4c0e7cab4e164a01523b8ac512 HTTP/1.1
Content-Type:application/json; charset=utf-8
Host: api.yeastarcloud.com
{
      "channelid": "PJSIP/1023-00000030"
}
```
#### **响应⽰例**

```
HTTP/1.1 200 OKServer: Boa/0.94.14rc21
Accept-Ranges: bytes
Connection: close
Content-Type: application/json
Access-control-allow-origin: *
Access-control-allow-methods: GET, POST, OPTIONS, PUT, DELETE
{
     "status":"Success",
     "callid":"1571625574.80"
```
}

## 恢复通话

通过该接口恢复被保持的通话。

#### 请求地址

[{base\\_url}](#page-23-0)/[{api\\_path}](#page-23-1)/call/unhold?token=[{token}](#page-24-0)

#### 请求参数

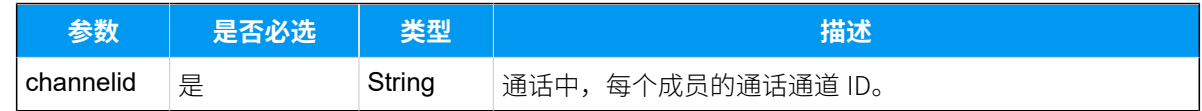

### 响应参数

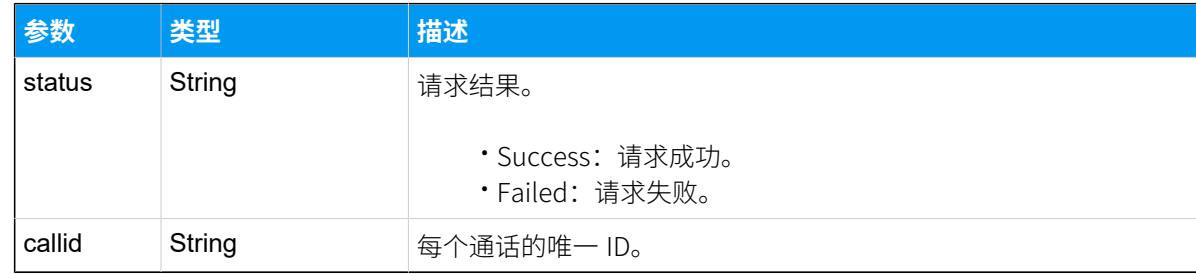

示例

**请求⽰例**

```
POST /api/v2.0.0/call/unhold?token=3c423b4c0e7cab4e164a01523b8ac512 
 HTTP/1.1
Content-Type:application/json; charset=utf-8
Host: api.yeastarcloud.com
{
     "channelid": "PJSIP/trunk-siptrunk-endpoint-0000002d"
}
```
#### **响应⽰例**

```
HTTP/1.1 200 OKServer: Boa/0.94.14rc21
Accept-Ranges: bytes
Connection: close
Content-Type: application/json
Access-control-allow-origin: *
Access-control-allow-methods: GET, POST, OPTIONS, PUT, DELETE
```

```
{
     "status":"Success",
     "callid":"1571625300.77"
}
```
## 通话静音

通过该接口,将通话中的指定成员静音。

#### 请求地址

[{base\\_url}](#page-23-0)/[{api\\_path}](#page-23-1)/call/mute?token=[{token}](#page-24-0)

#### 请求参数

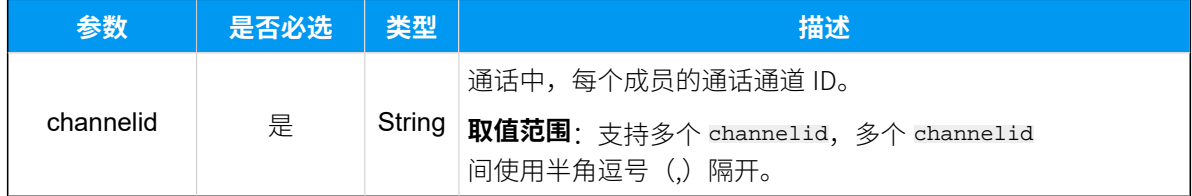

#### 响应参数

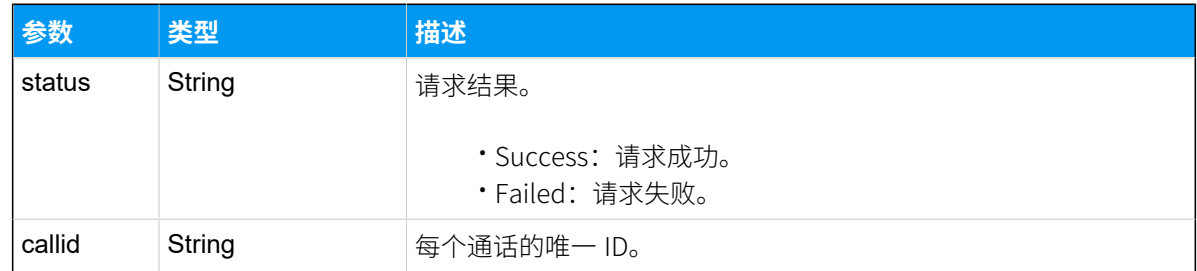

### 示例 请求示**例**

```
POST /api/v2.0.0/call/mute?token=1166cd917bfc7bb4622cc4a636616cd5 HTTP/1.1
Content-Type:application/json; charset=utf-8
Host: api.yeastarcloud.com
```

```
{
"channelid": "PJSIP/1023-000000a9"
}
```
#### **响应⽰例**

```
HTTP/1.1 200 OKServer: Boa/0.94.14rc21
Accept-Ranges: bytes
Connection: close
Content-Type: application/json
Access-control-allow-origin: *
Access-control-allow-methods: GET, POST, OPTIONS, PUT, DELETE
{
    "status":"Success",
    "callid":"1571640953.274"
```

```
}
```
## 取消静音

通过该接口,将通话过程中的指定成员取消静音。

#### 请求地址

[{base\\_url}](#page-23-0)/[{api\\_path}](#page-23-1)/call/unmute?token=[{token}](#page-24-0)

### 请求参数

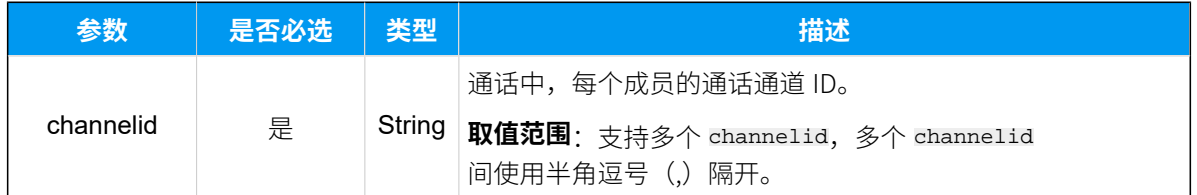

### 响应参数

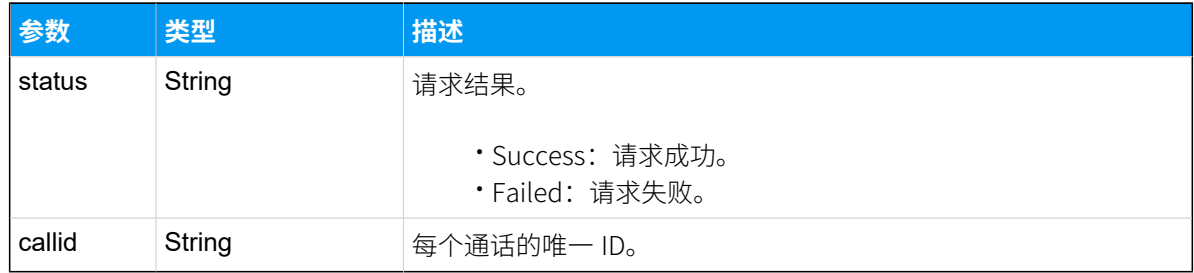

### 示例 请求示**例**

```
POST /api/v2.0.0/call/unmute?token=1166cd917bfc7bb4622cc4a636616cd5 
 HTTP/1.1
Content-Type:application/json; charset=utf-8
Host: api.yeastarcloud.com
{
```

```
"channelid": "PJSIP/1023-000000a9"
```
}

```
HTTP/1.1 200 OKServer: Boa/0.94.14rc21
Accept-Ranges: bytes
Connection: close
Content-Type: application/json
Access-control-allow-origin: *
Access-control-allow-methods: GET, POST, OPTIONS, PUT, DELETE
{
   "status":"Success",
   "callid":"1571640953.274"
}
```
## 呼叫停泊

通话期间,将当前通话停泊到特定的停泊号中。

#### 请求地址

[{base\\_url}](#page-23-0)/[{api\\_path}](#page-23-1)/call/callpark?token=[{token}](#page-24-0)

### 请求参数

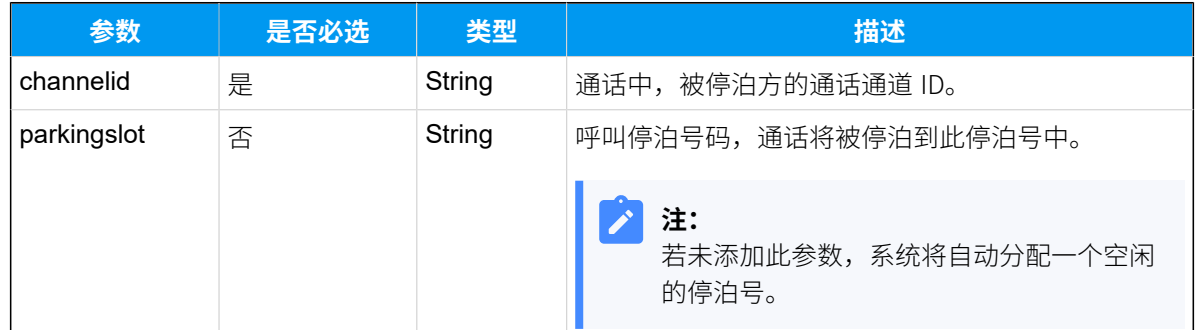

#### 响应参数

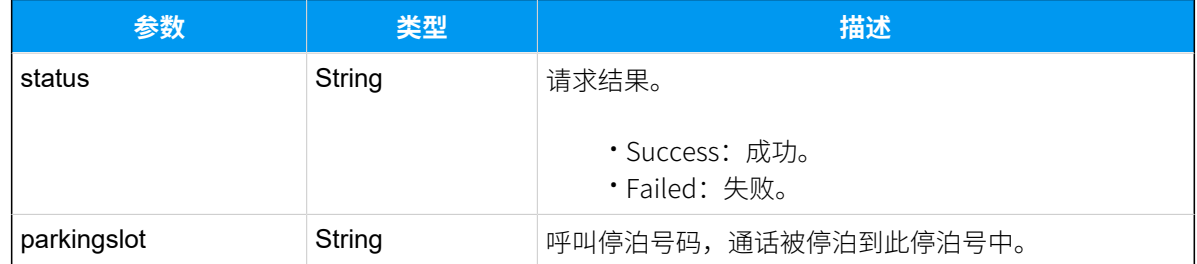

### 示例

#### 请求示**例**

```
POST /api/v2.0.0/call/callpark?token=0320b5213220f4063479ca2d19c62b56 
 HTTP/1.1
Content-Type:application/json; charset=utf-8
Host: api.yeastarcloud.com
{
   "channelid": "PJSIP/1017-00000020",
   "parkingslot":"6900"
  }
```

```
HTTP/1.1 200 OK
Server: Boa/0.94.101wk
Accept-Ranges: bytes
Connection: close
Content-Type: application/json
Access-control-allow-origin: *
Access-control-allow-methods: GET, POST, OPTIONS, PUT, DELETE
\{ "status":"Success",
   "parkingslot":"6900"
  }
```
### 取回被停泊的通话

可使用 API 请求 call/dial 拨打呼叫停泊号码取回被停泊的通话。

更多信息,参[考发起呼叫](#page-187-0)。

## 查询被停泊的通话

查询被停泊通话的信息,包括发起停泊的号码,被停泊的号码,呼叫停泊号码,呼叫停泊时 间。

### 请求地址

[{base\\_url}](#page-23-0)/[{api\\_path}](#page-23-1)/call/callpark\_status?token=[{token}](#page-24-0)

#### 请求参数

⽆参数,直接发送查询呼叫停泊状态信息列表的请求即可。

#### 响应参数

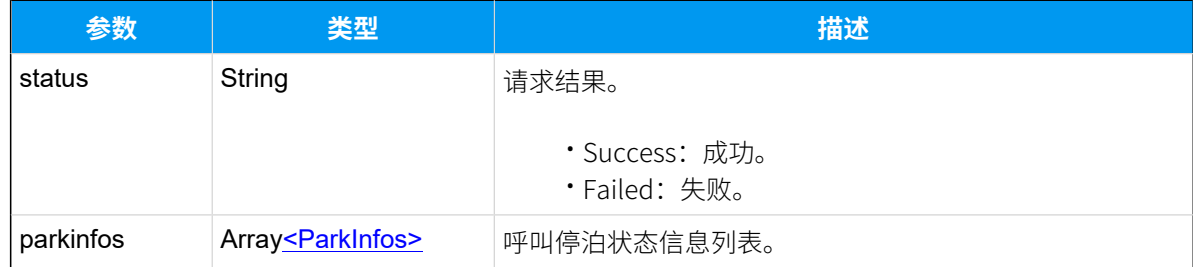

#### **ParkInfors**

<span id="page-201-0"></span>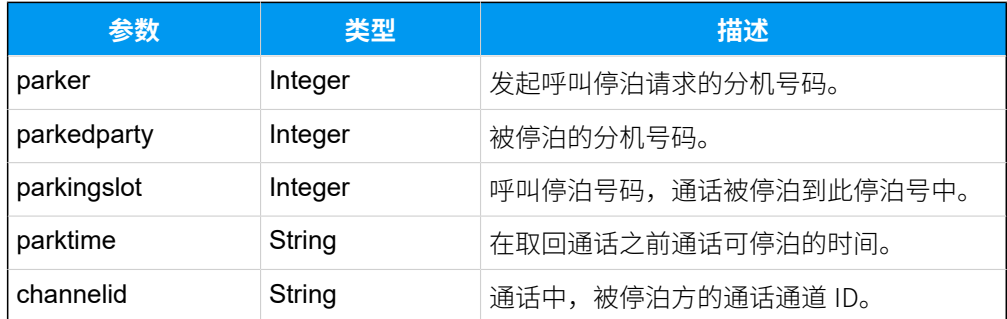

### 示例

#### **请求⽰例**

```
POST /
```

```
api/v2.0.0/call/callpark_status?token=28cbf51d30f569485e2e5d3f18c2d331 
 HTTP/1.1
Content-Type:application/json; charset=utf-8
Host: api.yeastarcloud.com
```
#### **响应示例**

```
HTTP/1.1 200 OK
Date: Tue, 18 May 2021 07:26:42 GMT
Server: Boa/0.94.101wk
Accept-Ranges: bytes
Connection: close
Content-Type: application/json
Access-control-allow-origin: *
Access-control-allow-methods: GET, POST, OPTIONS, PUT, DELETE
{
    "status": "Success",
    "parkinfos":
        \overline{[} { 
             "parker": "1017",
             "parkedparty": "1000",
             "parkingslot": "6900",
             "parktime": "20",
             "channelid": "PJSIP/1000-0000000d"
 }
 ]
}
```
## 呼叫转移(盲转)

两方通话时,通过本接口将当前通话直接转移给第三方。

### 请求地址

[{base\\_url}](#page-23-0)/[{api\\_path}](#page-23-1)/call/transfer?token=[{token}](#page-24-0)

### 请求参数

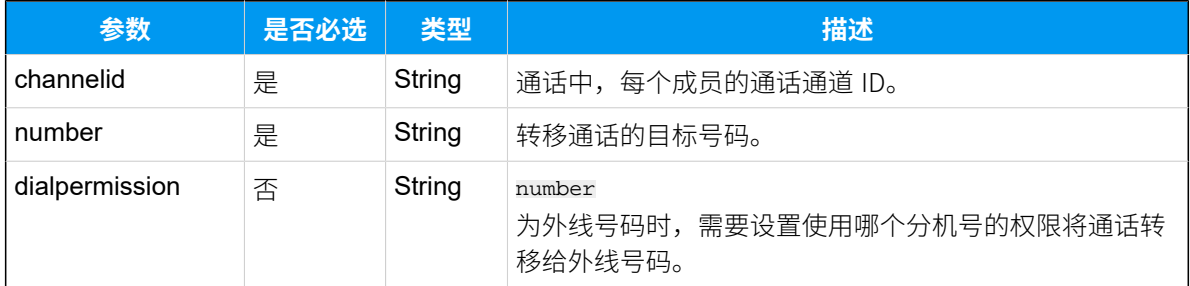

#### 响应参数

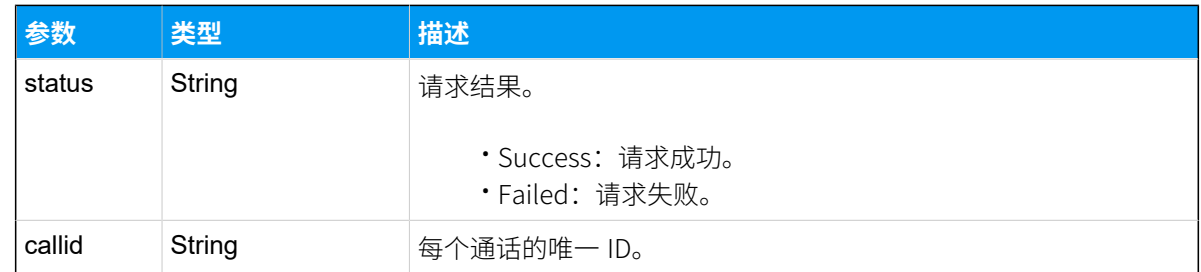

### 示例

#### **请求⽰例**

```
POST /api/v2.0.0/call/transfer?token=3507199f6c51460857610e781ea89932 
 HTTP/1.1
Content-Type:application/json; charset=utf-8
Host: api.yeastarcloud.com
{
"channelid": "PJSIP/1023-000000b7",
"number": "2023"
```
## } **响应⽰例**

 $HTTP/1.1 200 OK$ 

```
Server: Boa/0.94.14rc21
Accept-Ranges: bytes
Connection: close
Content-Type: application/json
Access-control-allow-origin: *
Access-control-allow-methods: GET, POST, OPTIONS, PUT, DELETE
{
"status": "Success",
"callid": "1571646222.312"
}
```
## 呼叫转移(咨询转)

## 建立咨询转

两方通话时, 通过本接口呼叫第三方, 建立咨询转。

### 请求地址

[{base\\_url}](#page-23-0)/[{api\\_path}](#page-23-1)/call/attended\_transfer?token=[{token}](#page-24-0)

### 请求参数

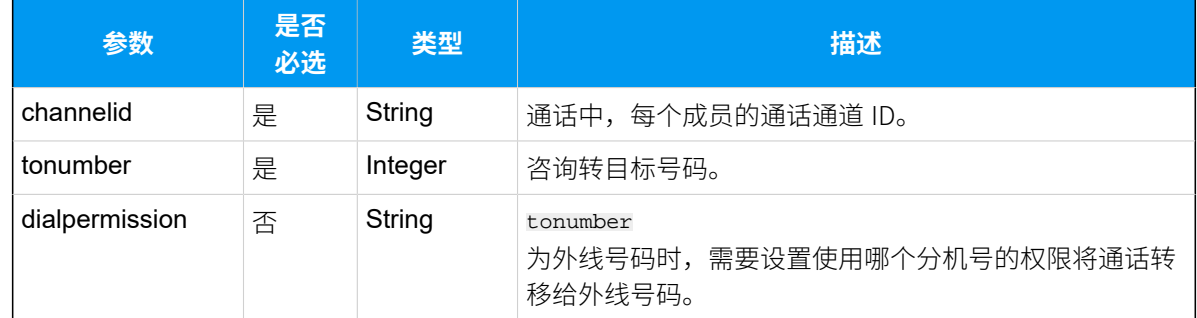

#### 响应参数

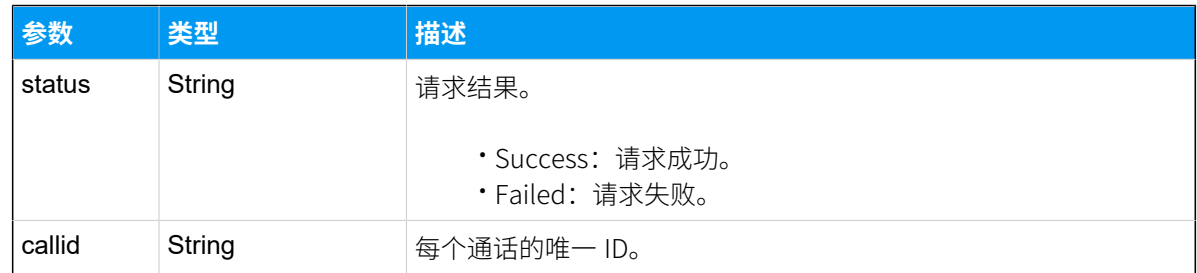

### 示例

建⽴咨询转,转移电话给号码2023。

#### **请求参数**

```
POST /api/v2.0.0/
call/attended_transfer?token=2584a8eb3fe8739c185c534235ee9421 HTTP/1.1
Content-Type:application/json; charset=utf-8
```

```
{
"channelid": "PJSIP/1020-0000003b",
"tonumber": "2023"
}
```
#### **响应参数**

```
HTTP/1.1 200 OKServer: Boa/0.94.14rc21
Accept-Ranges: bytes
Connection: close
Content-Type: application/json
Access-control-allow-origin: *
Access-control-allow-methods: GET, POST, OPTIONS, PUT, DELETE
{
"status": "Success",
"callid": "1571983052.150"
}
```
## 咨询转操作

建立咨询转之后,通过本接口确认转移、取消转移、切换通话方或建立三方通话。

#### 请求地址

[{base\\_url}](#page-23-0)/[{api\\_path}](#page-23-1)/call/attended\_transfer\_operate?token=[{token}](#page-24-0)

#### 请求参数

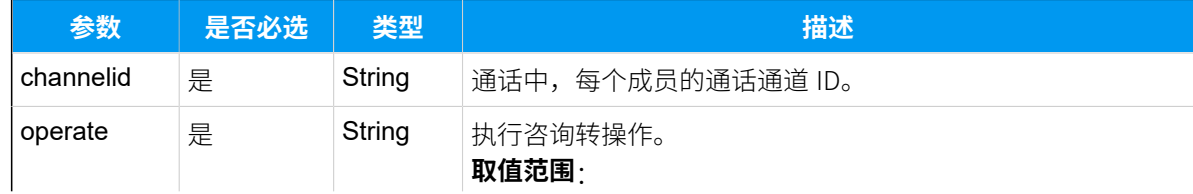

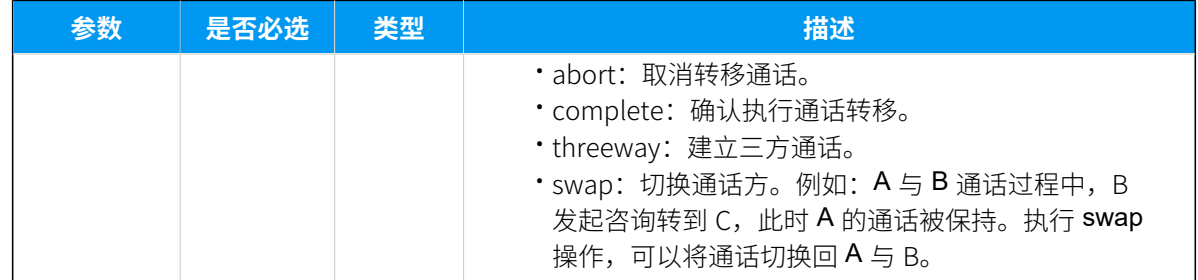

### 响应参数

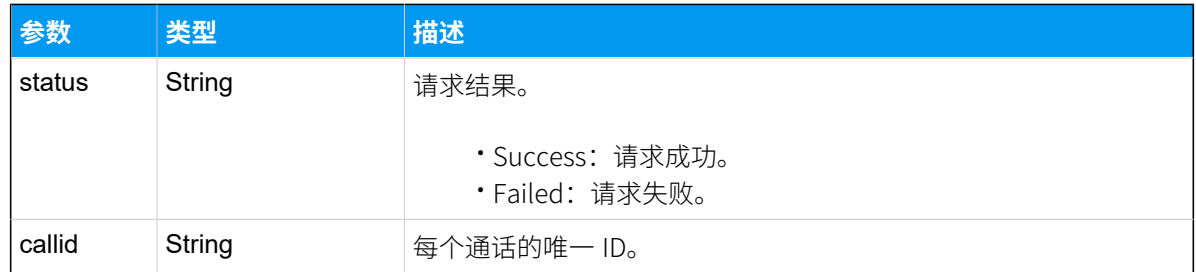

### 示例1

确认咨询转。

#### 请求示**例**

```
POST /api/v2.0.0/
call/attended_transfer_operate?token=2584a8eb3fe8739c185c534235ee9421 
 HTTP/1.1
Content-Type:application/json; charset=utf-8
{
```

```
"channelid": "PJSIP/1020-0000003b",
"operate": "complete"
}
```

```
HTTP/1.1 200 OKServer: Boa/0.94.14rc21
Accept-Ranges: bytes
Connection: close
Content-Type: application/json
Access-control-allow-origin: *
Access-control-allow-methods: GET, POST, OPTIONS, PUT, DELETE
```

```
{
"status": "Success",
```

```
"callid": "1571983052.150"
}
```
#### 示例2

建立三方通话。

#### 请求示**例**

```
POST /api/v2.0.0/
call/attended_transfer_operate?token=2584a8eb3fe8739c185c534235ee9421 
 HTTP/1.1
Content-Type:application/json; charset=utf-8
{
"channelid": "PJSIP/1020-0000003b",
```

```
"operate": "threeway"
```

```
}
```
#### **响应⽰例**

```
HTTP/1.1 200 OKServer: Boa/0.94.14rc21
Accept-Ranges: bytes
Connection: close
Content-Type: application/json
Access-control-allow-origin: *
Access-control-allow-methods: GET, POST, OPTIONS, PUT, DELETE
{
"status": "Success",
```

```
"callid": "1571983052.151"
```
}

## 建立多方通话

通话过程中,调用此接口邀请新成员加入通话,建立三方通话或多方通话。

#### 请求地址

[{base\\_url}](#page-23-0)/[{api\\_path}](#page-23-1)/call/add\_member?token=[{token}](#page-24-0)

### 请求参数

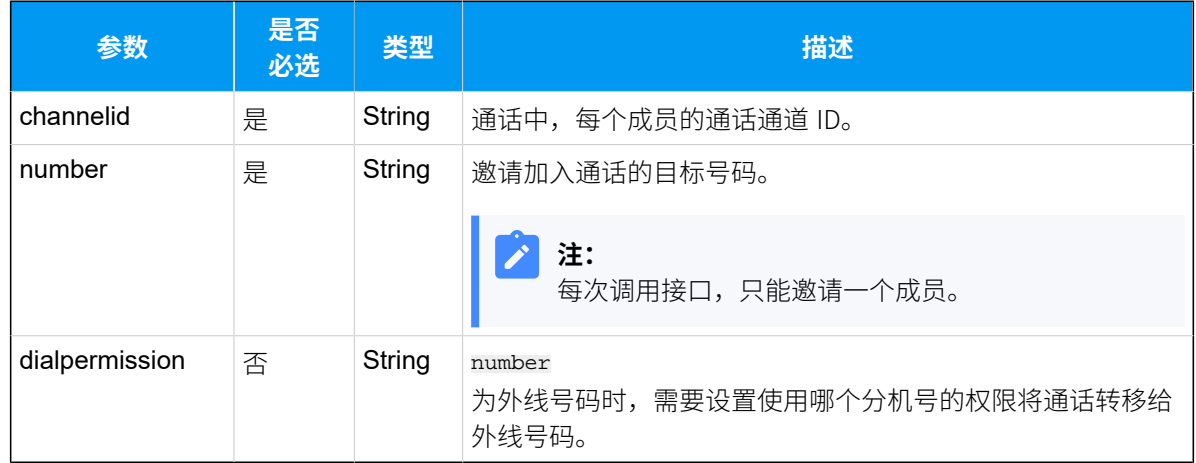

### 响应参数

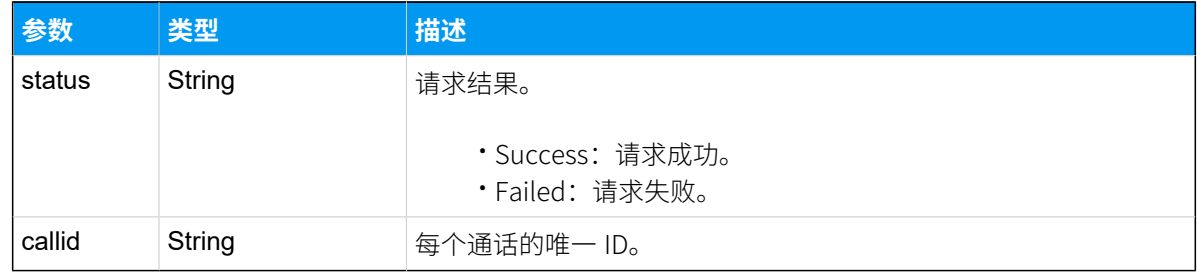

### 示例

#### 请求示**例**

```
POST /api/v2.0.0/call/add_member?token=1a4d2fb22b1942ca34a3691b0c7234ab 
 HTTP/1.1
Content-Type:application/json; charset=utf-8
Host: api.yeastarcloud.com
{
"channelid": "PJSIP/1023-000000c0",
"number": "2023"
```

```
}
```

```
HTTP/1.1 200 OKServer: Boa/0.94.14rc21
Accept-Ranges: bytes
Connection: close
```

```
Content-Type: application/json
Access-control-allow-origin: *
Access-control-allow-methods: GET, POST, OPTIONS, PUT, DELETE
{
"status": "Success",
"callid": "1571646222.312"
}
```
## 播放语音

通过本接口播放音乐文件给分机、外线号码或广播组。

#### 请求地址

[{base\\_url}](#page-23-0)/[{api\\_path}](#page-23-1)/call/playprompt?token=[{token}](#page-24-0)

#### 请求参数

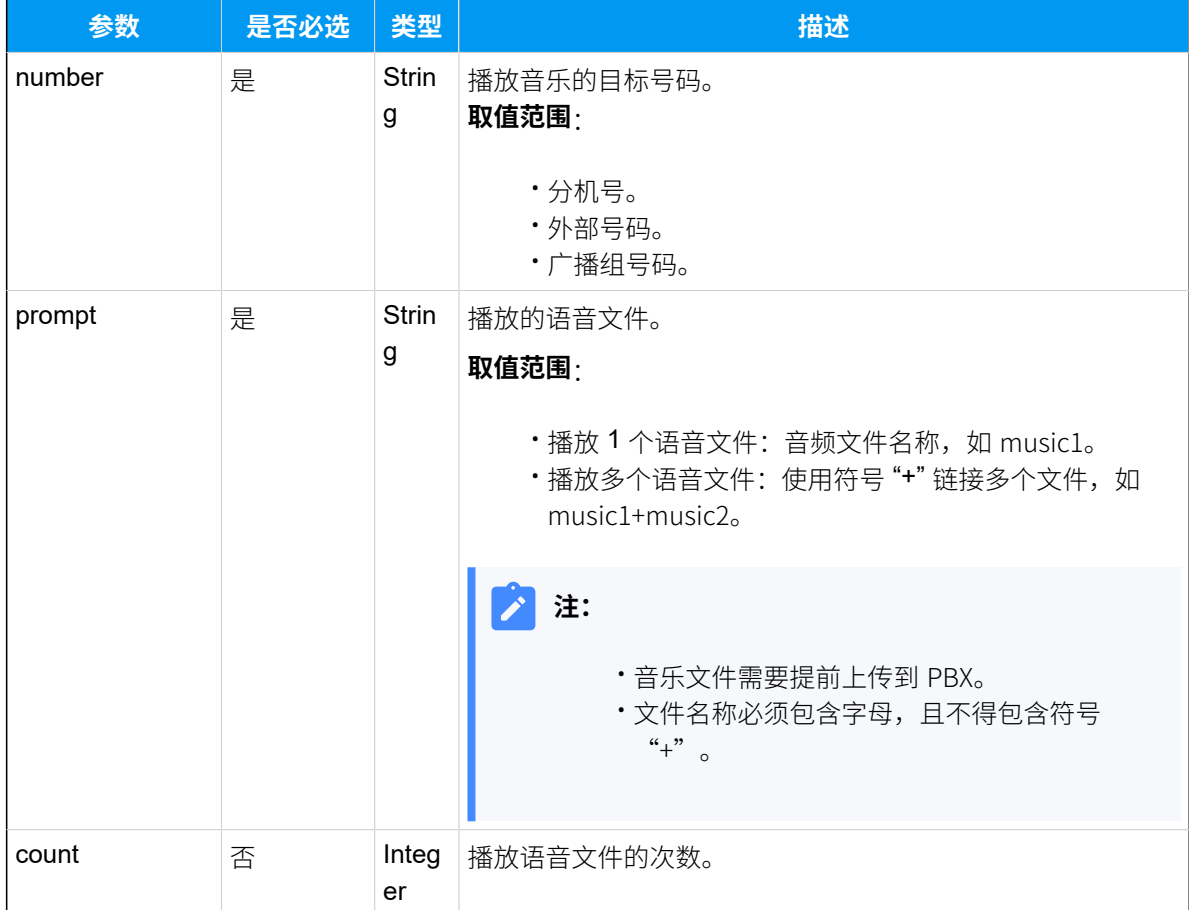

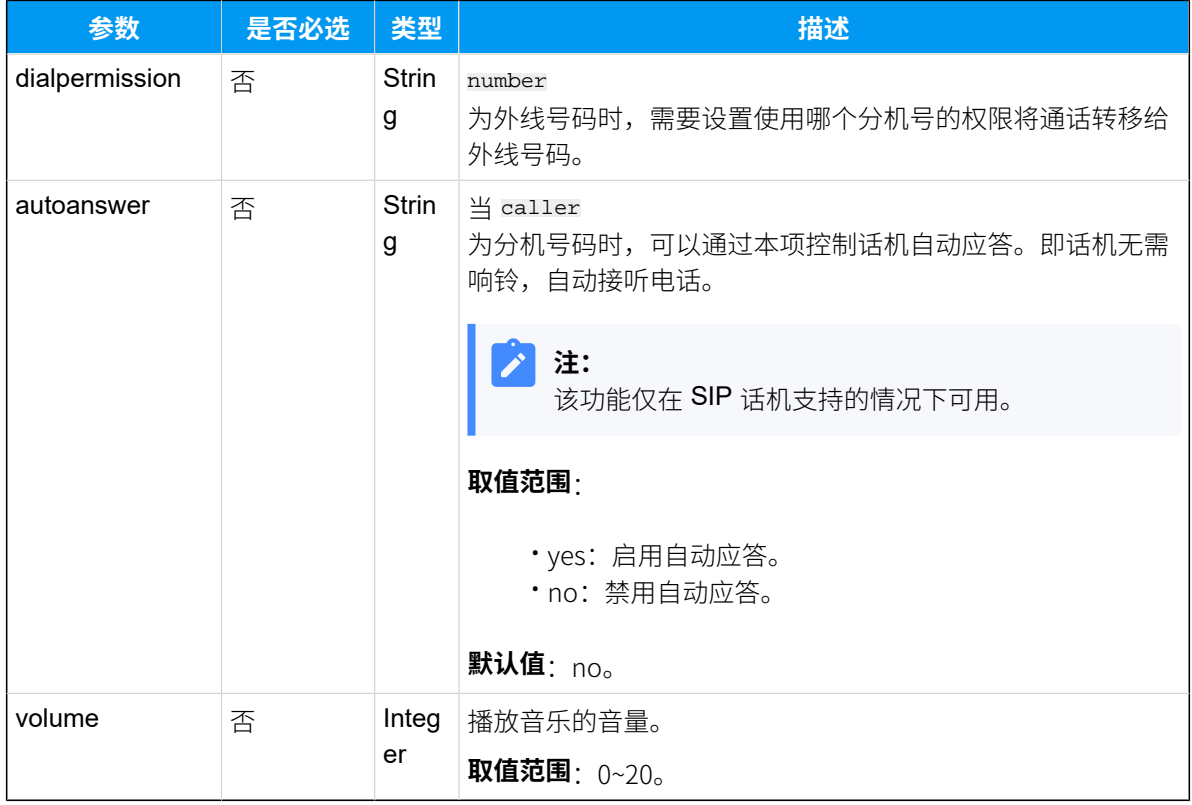

#### 响应参数

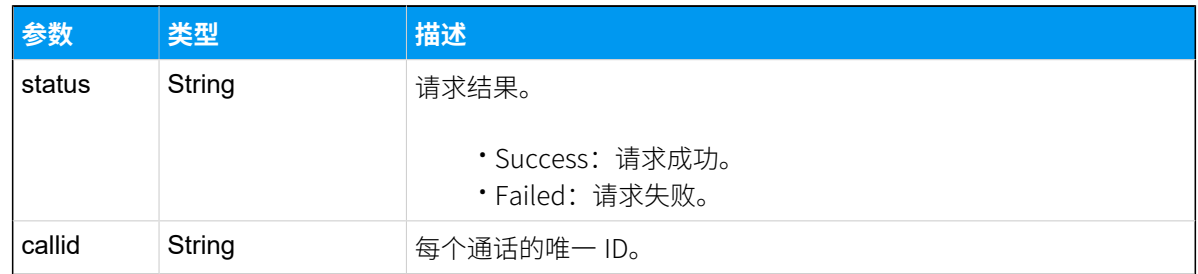

## 示例

#### **请求参数**

```
POST /api/v2.0.0/call/playprompt?token=16cfa49e417009cf1017aa284217f3ff 
 HTTP/1.1
Content-Type:application/json; charset=utf-8
Host: api.yeastarcloud.com
{
"number": "1023",
"prompt": "music1+music2",
 "count": "2"
```

```
"autoanswer": "yes",
"volume": "10"
}
```
#### **响应参数**

```
HTTP/1.1 200 OKServer: Boa/0.94.14rc21
Accept-Ranges: bytes
Connection: close
Content-Type: application/json
Access-control-allow-origin: *
Access-control-allow-methods: GET, POST, OPTIONS, PUT, DELETE
{
"status": "Success",
"callid": "1571714617.6"
}
```
## 挂断广播语音

如果系统当前正在向广播组成员播放语音文件,你可以通过本接口挂断广播语音。

#### 请求地址

[{base\\_url}](#page-23-0)/[{api\\_path}](#page-23-1)/paginggroup/hangup/music?token=[{token}](#page-24-0)

### 请求参数

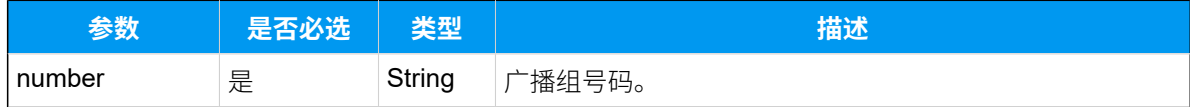

#### 实际示例

#### **请求⽰例**

```
POST /api/v2.0.0/
paginggroup/hangup/music?token=0d184583046ac1e83cc66bd60746c7a4 HTTP/1.1
Content-Type:application/json; charset=utf-8
```

```
{
     "number": "6300"
```
}

#### **响应⽰例**

```
HTTP/1.1 200 OKServer: Boa/0.94.14rc21
Accept-Ranges: bytes
Connection: close
Content-Type: application/json
Access-control-allow-origin: *
Access-control-allow-methods: GET, POST, OPTIONS, PUT, DELETE
{
    "status": "Success"
}
```
## 挂断通话

通话过程中,通过该接⼝挂断某个通话成员的电话。

#### 请求地址

[{base\\_url}](#page-23-0)/[{api\\_path}](#page-23-1)/call/hangup?token=[{token}](#page-24-0)

### 请求参数

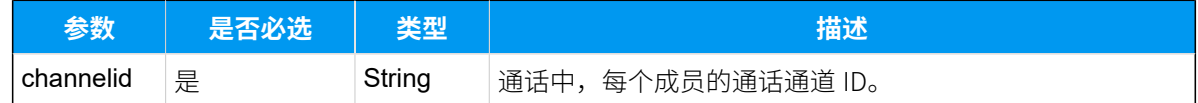

#### 响应参数

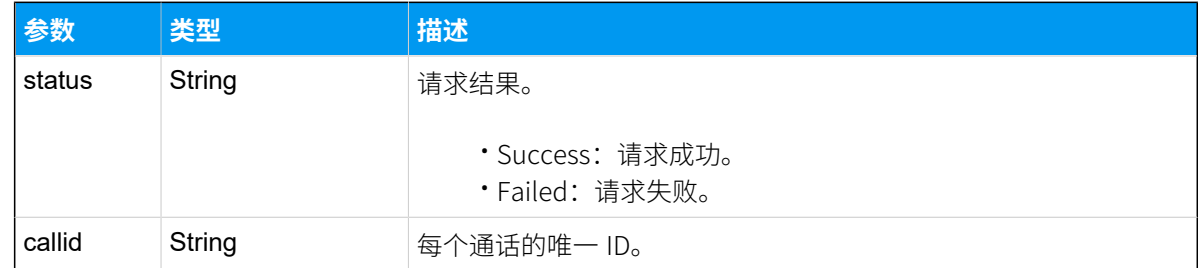

```
POST /api/v2.0.0/call/hangup?token=1a4d2fb22b1942ca34a3691b0c7234ab 
 HTTP/1.1
Content-Type:application/json; charset=utf-8
Host: api.yeastarcloud.com
{
"channelid": "PJSIP/1023-000000c0"
}
```
#### **响应示例**

```
HTTP/1.1 200 OKServer: Boa/0.94.14rc21
Accept-Ranges: bytes
Connection: close
Content-Type: application/json
Access-control-allow-origin: *
Access-control-allow-methods: GET, POST, OPTIONS, PUT, DELETE
```

```
{
"status": "Success",
"callid": "1571646222.312"
}
```
## uaCSTA 呼叫操控接口

### uaCSTA 呼叫操控接口概览

Yeastar 云 PBX 支持通过 uaCSTA 控制 IP 话机的通话。

#### 前提条件

要实现对 IP 话机进行 uaCSTA 控制操作,需满足以下前提要求。

- · 使用符合 Yeastar uaCSTA [的型号和固件版本要求的](#page-213-0) IP 话机。
- 启用 IP 话机的 uaCSTA 功能。可参考以下文章:
	- 如何启用 Yealink 话机的 uaCSTA 功能
	- [如何启⽤](https://help.yeastar.com/zh-cn/linkus_client/topic/how-to-enable-uacsta-feature-of-fanvil-ip-phones.html) Fanvil 话机的 uaCSTA 功能
- 启用 PBX 服务器的 uaCSTA 功能(路径: 配置 > PBX > 常规设置 > SIP > 高级 > 启用 **uaCSTA 连接**)

## <span id="page-213-0"></span>支持的 IP 话机

### **已兼容的 Yealink 话机**

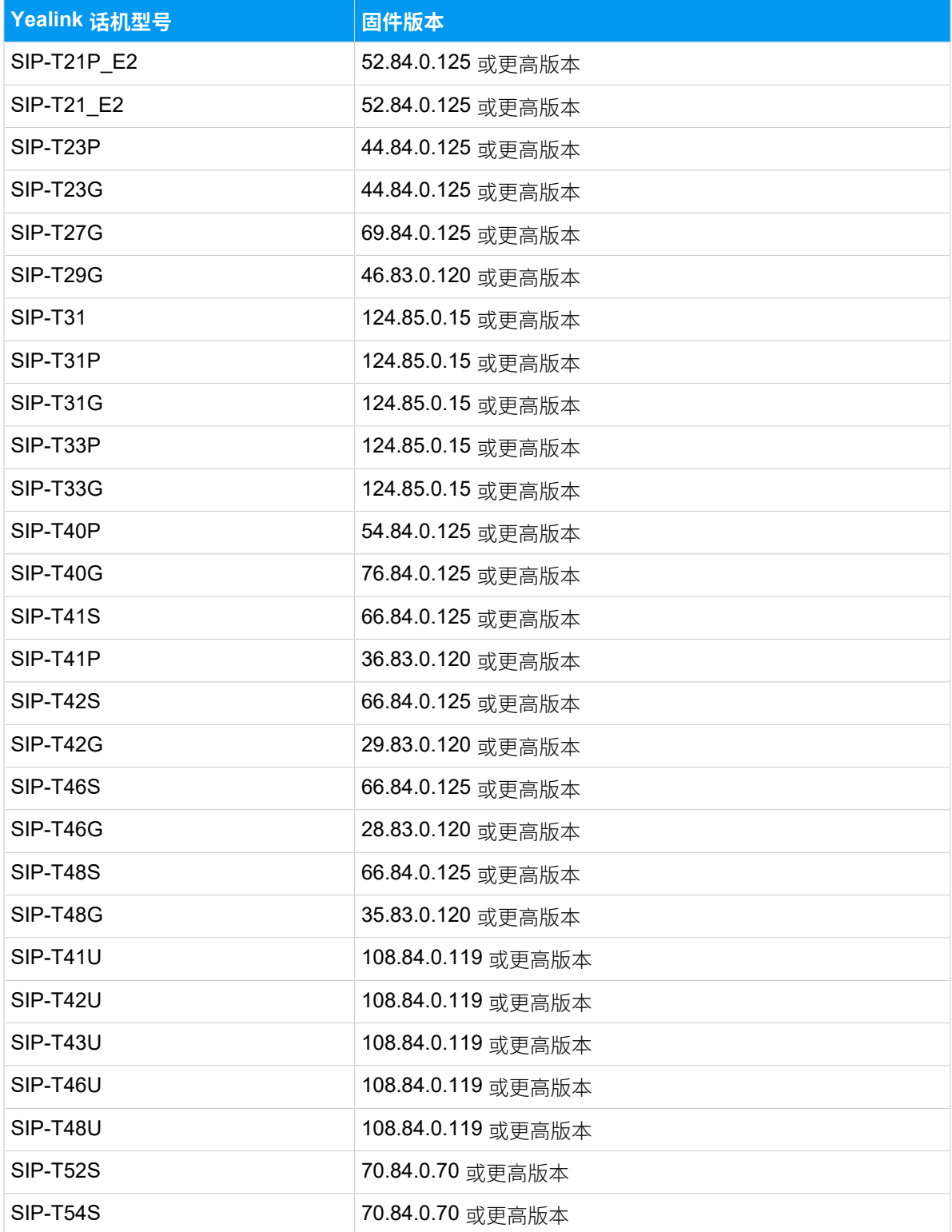

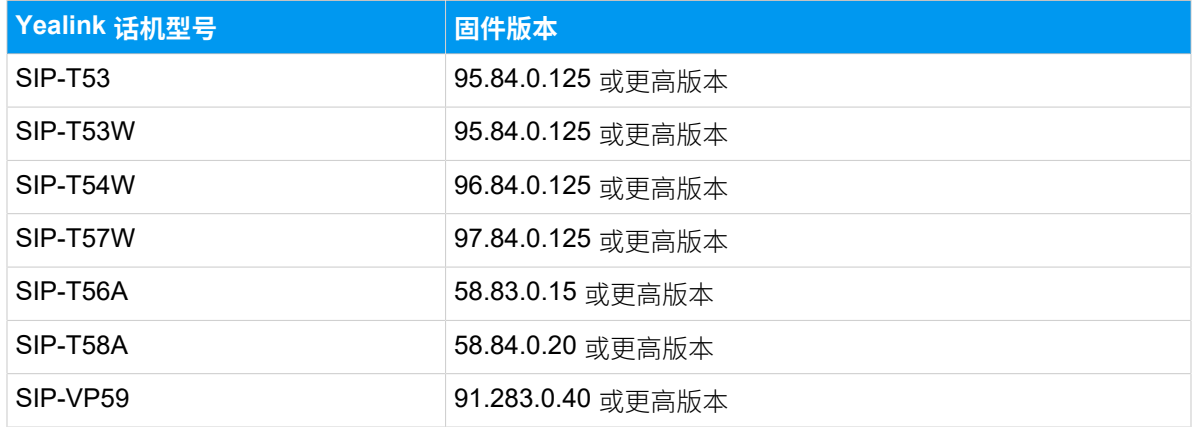

#### **已兼容的 Fanvil 话机**

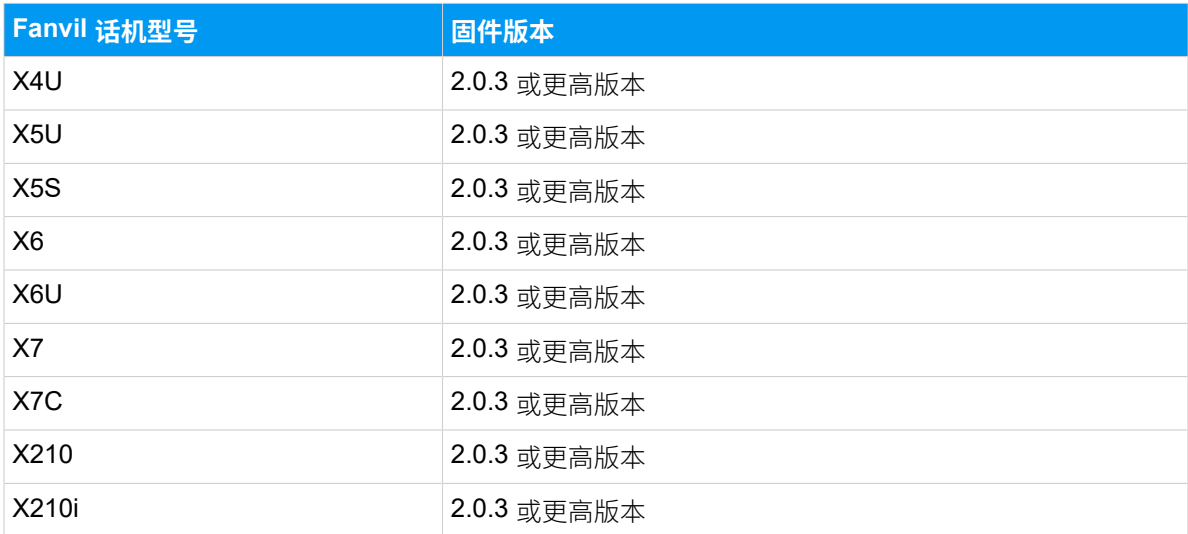

## uaCSTA - 接受来电

通过 uaCSTA 接听来电。

### 前提条件

要实现对 IP 话机进行 uaCSTA 控制操作, 需满足以下前提要求。

- 使用符合 Yeastar uaCSTA 的型号和固件版本要求的 IP 话机。
- · 启用 IP 话机的 uaCSTA 功能。可参考以下文章:
	- [如何启⽤](https://help.yeastar.com/zh-cn/linkus_client/topic/how-to-enable-uacsta-feature-of-yealink-ip-phones.html) Yealink 话机的 uaCSTA 功能
	- 。如何启用 Fanvil 话机的 uaCSTA 功能
- 启用 PBX 服务器的 uaCSTA 功能 (路径: 配置 > PBX > 常规设置 > SIP > 高级 > 启用 **uaCSTA 连接**)

### 请求地址

[{base\\_url}](#page-23-0)/[{api\\_path}](#page-23-1)/uacstacall/accept\_inbound?token=[{token}](#page-24-0)

### 请求参数

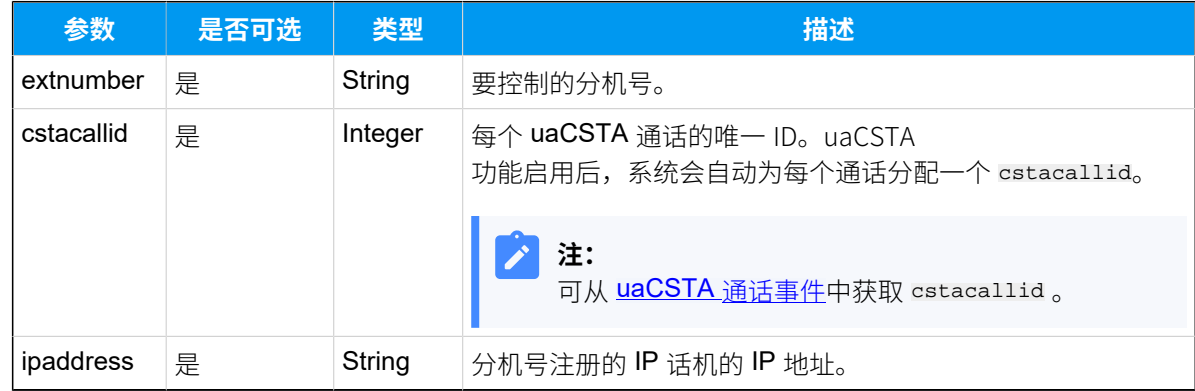

### 响应参数

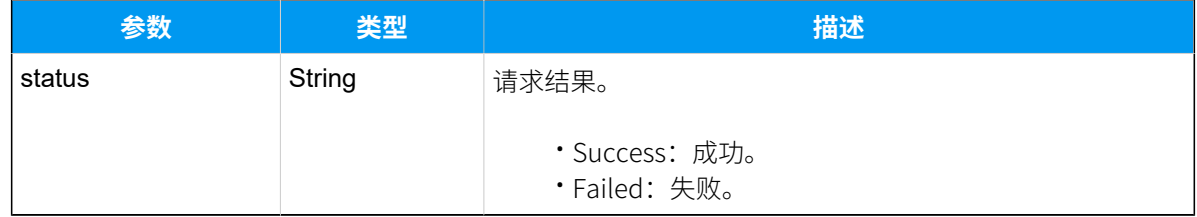

### 示例 请求示**例**

```
POST /api/v2.0.0/
uacstacall/accept_inbound?token=5d87a5f8771d0d4451afa1dd6035c48a HTTP/1.1
Content-Type:application/json; charset=utf-8
Host: api.yeastarcloud.com
{
  "extnumber":"1000",
  "cstacallid":"32784",
  "ipaddress":"192.168.66.70:5060"
  }
```

```
HTTP/1.1 200 OKServer: Boa/0.94.101wk
Accept-Ranges: bytes
Connection: close
```
```
Content-Type: application/json
Access-control-allow-origin: *
Access-control-allow-methods: GET, POST, OPTIONS, PUT, DELETE
\{ "status":"Success"
  }
```
## uaCSTA - 拒接来电

通过 uaCSTA 拒接来电。

### 前提条件

要实现对 IP 话机进行 uaCSTA 控制操作, 需满足以下前提要求。

- 使用符合 Yeastar uaCSTA 的型号和固件版本要求的 IP 话机。
- 启用 IP 话机的 uaCSTA 功能。可参考以下文章:
	- 。如何启用 Yealink 话机的 uaCSTA 功能
	- [如何启⽤](https://help.yeastar.com/zh-cn/linkus_client/topic/how-to-enable-uacsta-feature-of-fanvil-ip-phones.html) Fanvil 话机的 uaCSTA 功能
- 启用 PBX 服务器的 uaCSTA 功能(路径: 配置 > PBX > 常规设置 > SIP > 高级 > 启用 **uaCSTA 连接**)

#### 请求地址

[{base\\_url}](#page-23-0)/[{api\\_path}](#page-23-1)/uacstacall/refuse\_inbound?token=[{token}](#page-24-0)

请求参数

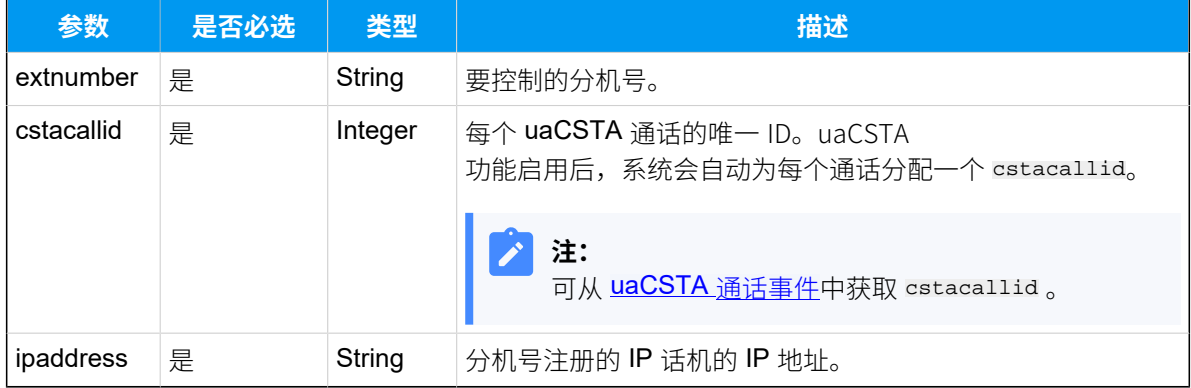

### 响应参数

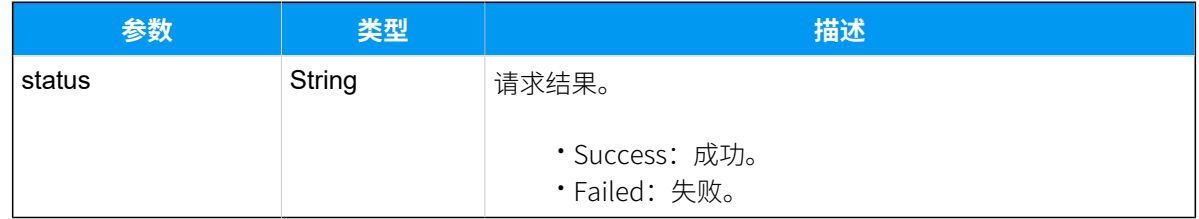

### 示例 **请求⽰例**

```
POST /api/v2.0.0/
uacstacall/refuse_inbound?token=38a0563849a15cd7187b835d1acbf5a5 HTTP/1.1
Content-Type:application/json; charset=utf-8
Host: api.yeastarcloud.com
{
  "extnumber":"1000",
  "cstacallid":"32785",
  "ipaddress":"192.168.66.70:5060"
  }
```
#### **响应示例**

```
HTTP/1.1 200 OKDate: Wed, 19 May 2021 08:06:22 GMT
Server: Boa/0.94.101wk
Accept-Ranges: bytes
Connection: close
Content-Type: application/json
Access-control-allow-origin: *
Access-control-allow-methods: GET, POST, OPTIONS, PUT, DELETE
{
  "status":"Success"
  }
```
## uaCSTA - 挂断通话

通过 uaCSTA 挂断通话。

### 前提条件

要实现对 IP 话机进行 uaCSTA 控制操作, 需满足以下前提要求。

- 使用符合 Yeastar uaCSTA 的型号和固件版本要求的 IP 话机。
- · 启用 IP 话机的 uaCSTA 功能。可参考以下文章:
	- 。如何启用 Yealink 话机的 uaCSTA 功能
	- [如何启⽤](https://help.yeastar.com/zh-cn/linkus_client/topic/how-to-enable-uacsta-feature-of-fanvil-ip-phones.html) Fanvil 话机的 uaCSTA 功能
- 启用 PBX 服务器的 uaCSTA 功能 (路径: 配置 > PBX > 常规设置 > SIP > 高级 > 启用 **uaCSTA 连接**)

请求地址

[{base\\_url}](#page-23-0)/[{api\\_path}](#page-23-1)/uacstacall/hangup?token=[{token}](#page-24-0)

#### 请求参数

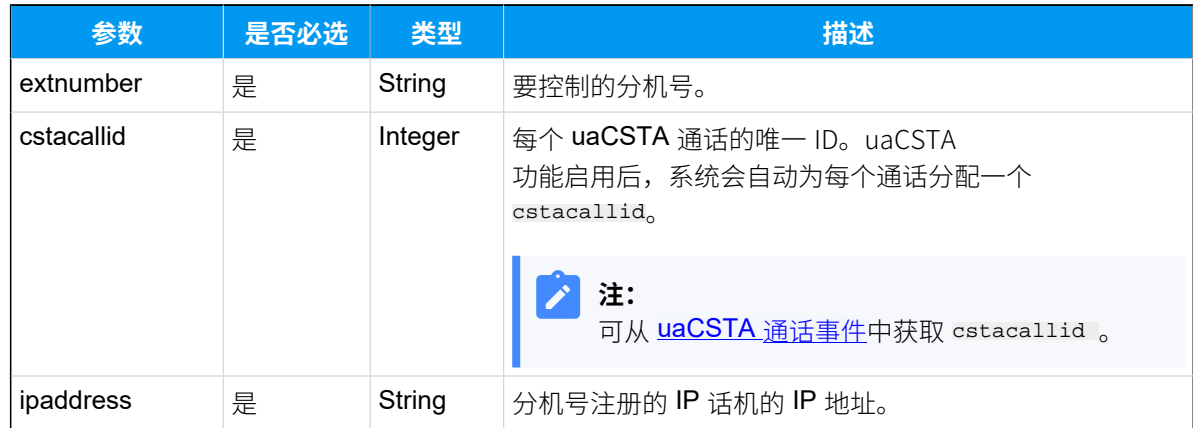

### 响应参数

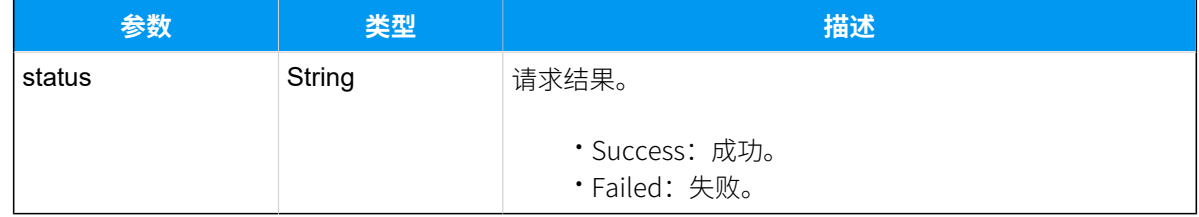

### 示例

#### **请求⽰例**

POST / api/v2.0.0/uacstacall/refuse\_inbound?token=38a0563849a15cd7187b835d1acbf5a5  $HTTP/1.1$ Content-Type:application/json; charset=utf-8 Host: api.yeastarcloud.com  $\{$ 

```
 "extnumber":"1000",
  "cstacallid":"32785",
  "ipaddress":"192.168.66.70:5060"
 }
```
#### **响应示例**

```
HTTP/1.1 200 OK
Server: Boa/0.94.101wk
Accept-Ranges: bytes
Connection: close
Content-Type: application/json
Access-control-allow-origin: *
Access-control-allow-methods: GET, POST, OPTIONS, PUT, DELETE
{
   "status":"Success"
  }
```
# 事件推送

## 系统事件

## BootUp(系统启动)

应用服务端连接上 API 服务器, 并且完成认证。当 PBX 系统重启后, PBX 会向应用服务器推 送该报告。

### 报告参数

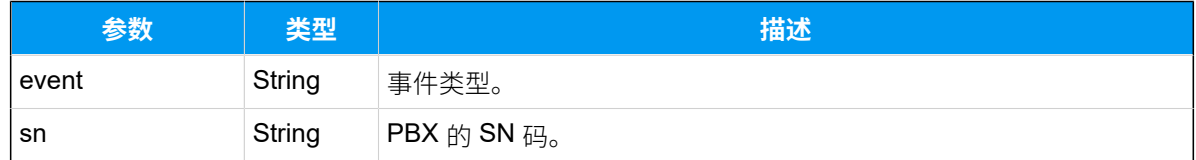

## 报告示例

```
POST / HTTP/1.1
Host: api.yeastarcloud.com
Accept: application/json
User-Agent: WebAPI
Content-Type: application/json
```

```
Accept: application/json
{
"event": "BootUp",
"sn": "369451090405"
}
```
## ConfigChange(配置变更)

当 PBX 的配置发生变化时, PBX 会向应用服务器发送配置变更报告, 以便于应用服务器及时 更新和同步 PBX 的相关配置。

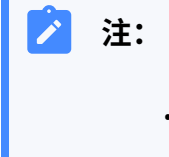

- ⽬前只⽀持发送分机和中继配置变更的报告。
- PBX 只报告哪个分机或哪个中继配置有变更,具体变更信息,你需要登录 PBX 网页查看。

## 报告参数

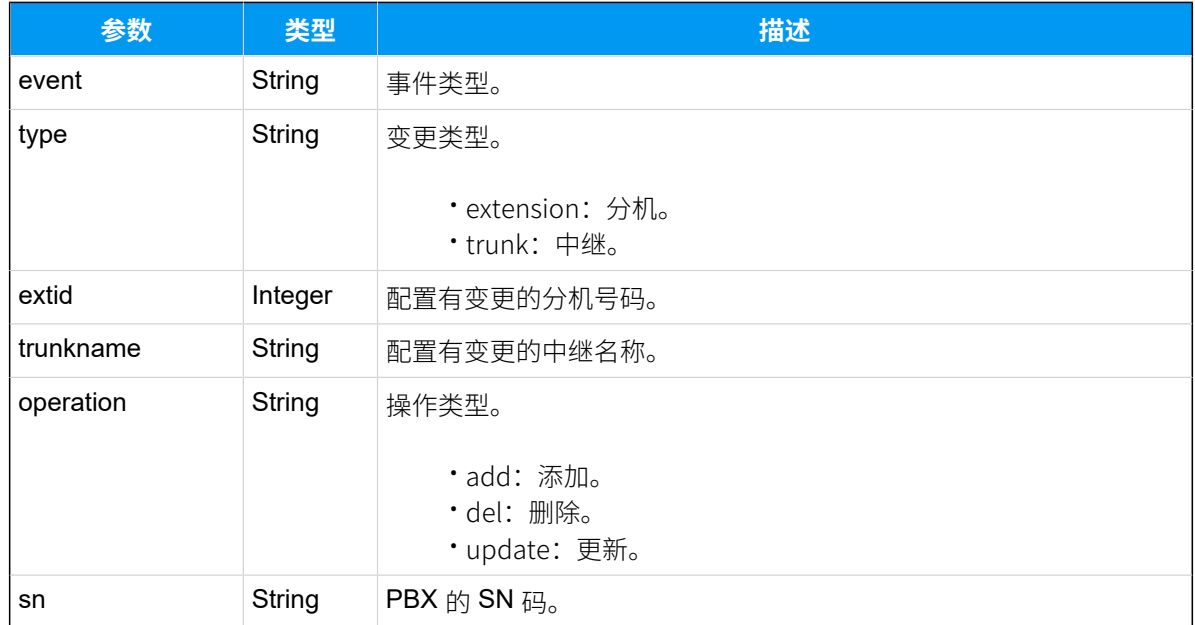

### 报告示例

POST / HTTP/1.1

```
Host: api.yeastarcloud.com
Accept: application/json
User-Agent: WebAPI
Content-Type: application/json
{
"event": "ConfigChange",
"type": "extension",
"extid": "1000",
"operation": "update",
"sn": "369451090405"
}
```
## 来电呼入控制流程事件

## Invite(来电呼叫请求)

在开启中继的 来电接听控制 的情况下,当来电通过该中继呼入时, PBX 会向应用服务器推送 Invite 事件。

## 报告参数

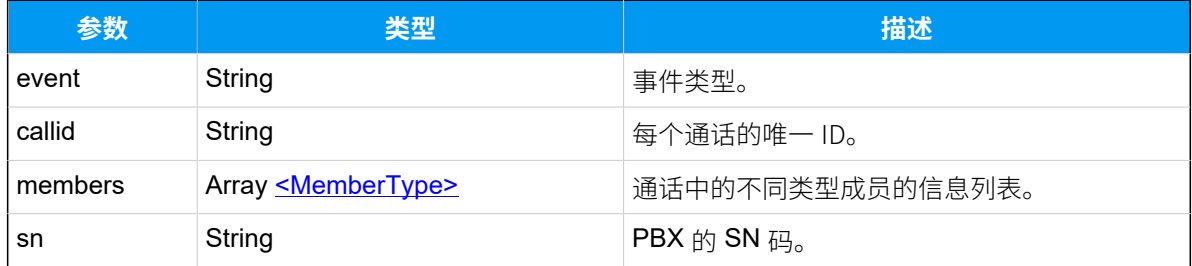

### <span id="page-221-0"></span>**MemberType**

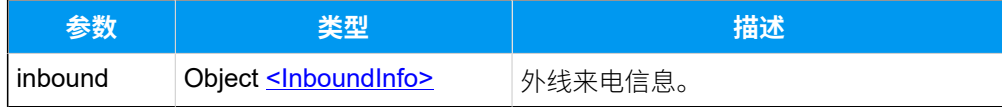

#### <span id="page-221-1"></span>**InboundInfo**

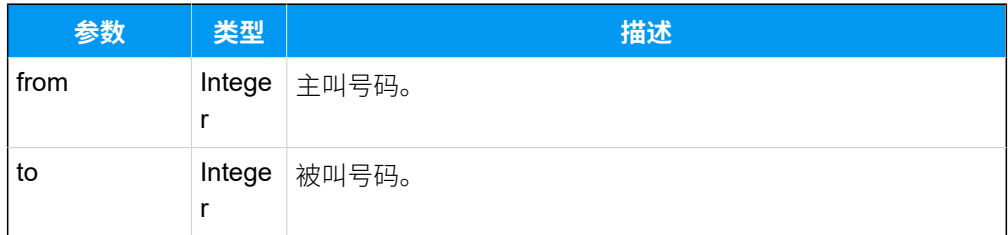

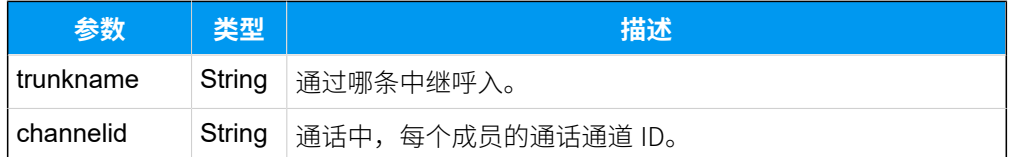

## 报告示例

```
POST / HTTP/1.1
Host: api.yeastarcloud.com
Accept: application/json
User-Agent: WebAPI
Content-Type: application/json
Accept: application/json
{
"event": "Invite",
 "callid": "1571896991.2",
 "members": [
   {
    "inbound": {
     "from": "2000",
    "to": "1023",
    "trunkname": "siptrunk",
     "channelid": "PJSIP/trunk-siptrunk-endpoint-00000001"
   }
  }
  ],
"sn": "369451090405"
}
```
## Incoming (来电呼入)

在开启中继的 **呼入目的地控制** 情况下,当来电通过该中继呼入时,在 PBX 应答该来电前,会 向应⽤服务器推送 Incoming 事件。

### 报告参数

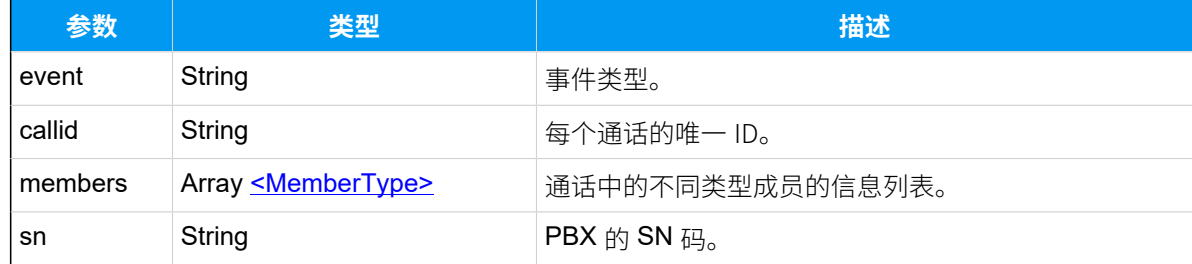

#### <span id="page-223-0"></span>**MemberType**

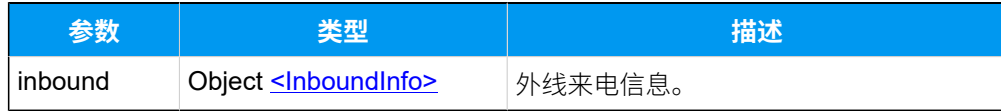

#### <span id="page-223-1"></span>**InboundInfo**

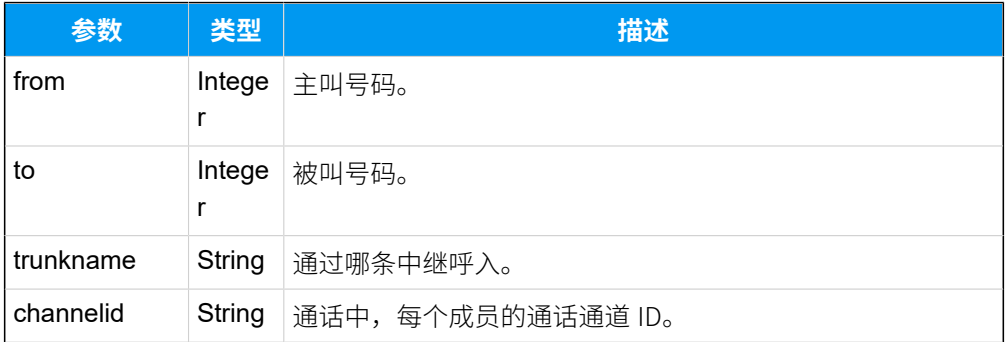

## 报告示例

```
POST / HTTP/1.1
Host: api.yeastarcloud.com
Accept: application/json
User-Agent: WebAPI
Content-Type: application/json
Accept: application/json
{
"event": "Incoming",
 "callid": "1571897079.3",
 "members": [
  {
   "inbound": {
    "from": "2000",
    "to": "1023",
    "trunkname": "siptrunk",
    "channelid": "PJSIP/trunk-siptrunk-endpoint-00000002"
   }
  }
 \vert,
"sn": "369451090405"
}
```
## ExtensionStatus (分机状态变更事件)

在分机开启 **[状态监控](#page-28-0)** 的情况下,分机状态发⽣变更时,PBX 主动向应⽤服务器推送变更信 息。

## 报告参数

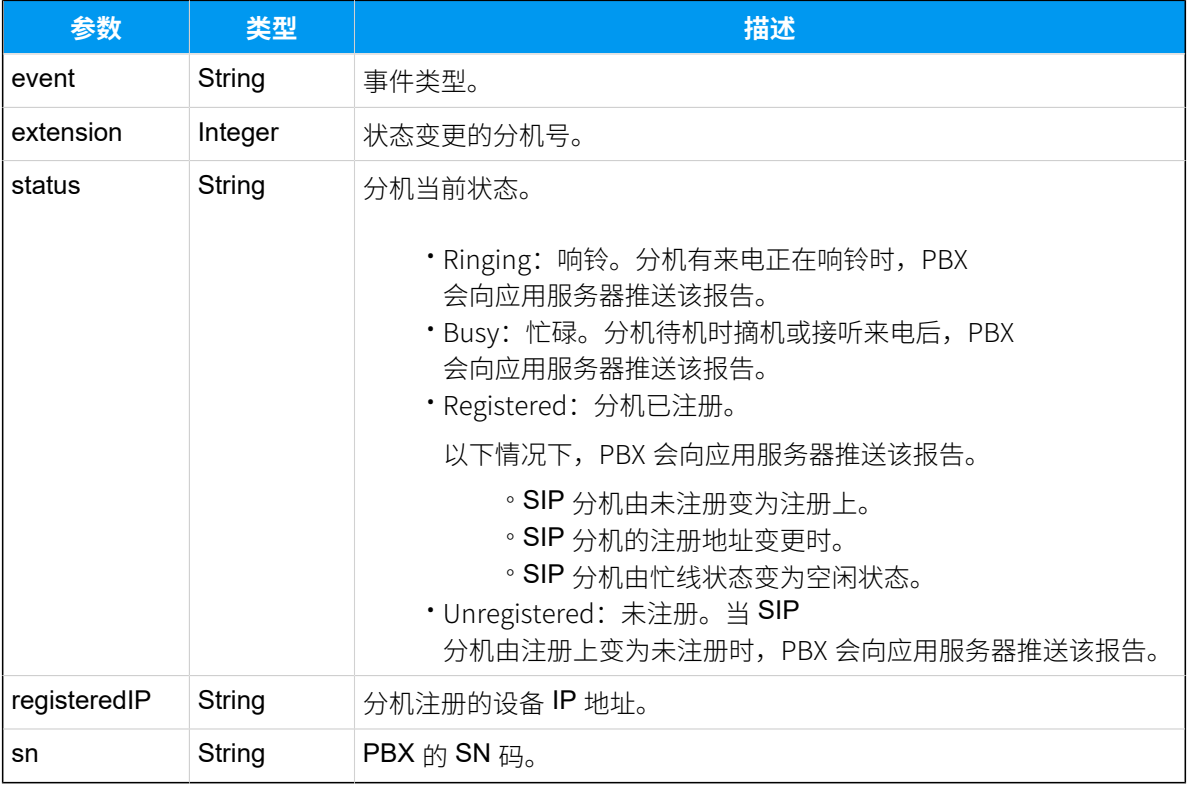

## 报告示例

```
POST / HTTP/1.1
Host: api.yeastarcloud.com
Accept: application/json
User-Agent: WebAPI
Content-Type: application/json
Accept: application/json
{
"event": "ExtensionStatus",
"extension": "1023",
"status": "Ringing",
 "registeredIP": "192.168.5.100",
        "sn": "369451090405"
}
```
# CallStatus(通话状态变更事件)

PBX 实时向应用服务器推送当前所有通话的状态信息。

#### **P 注:**

如需监控中继的通话状态,你需要在 PBX API 网页开启中继的 状态监控。

## 报告参数

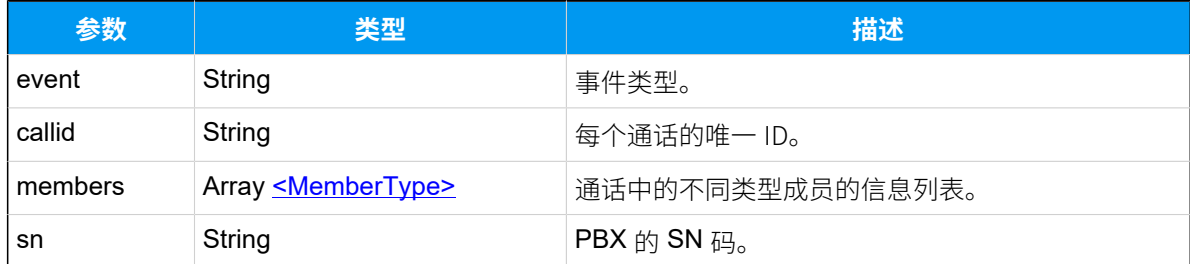

## <span id="page-225-0"></span>**MemberType**

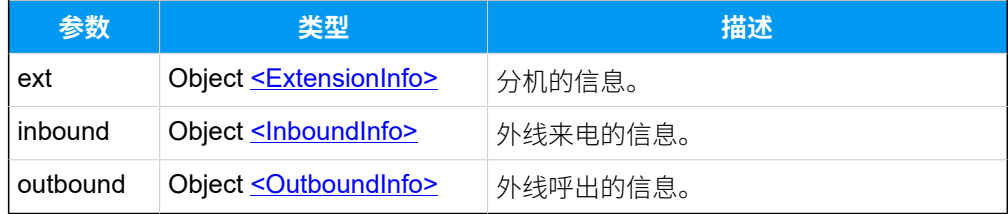

### <span id="page-225-1"></span>**ExtensionInfo**

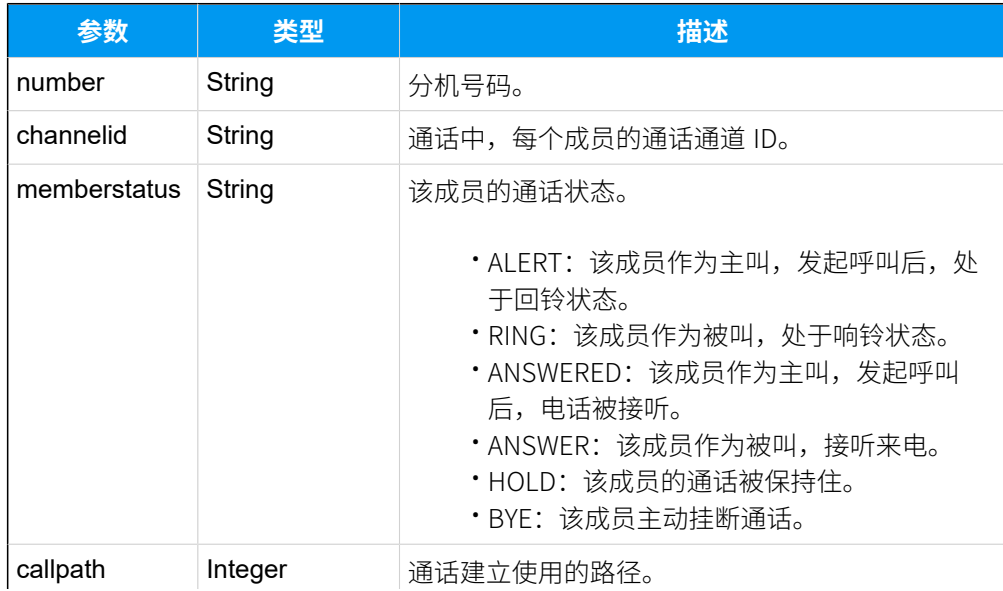

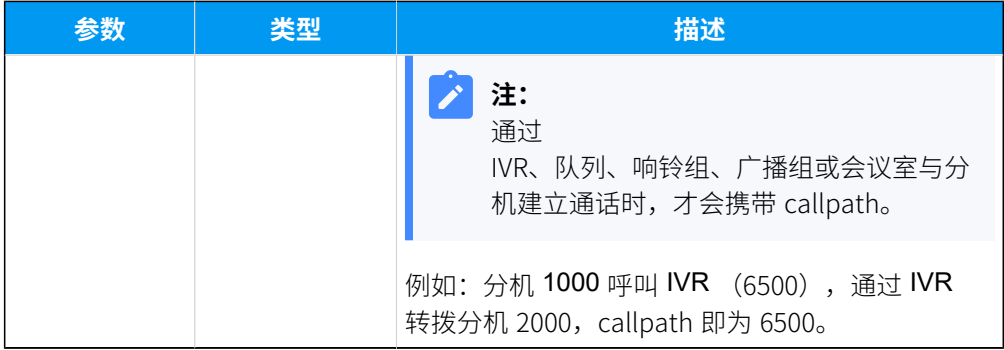

## <span id="page-226-0"></span>**InboundInfo**

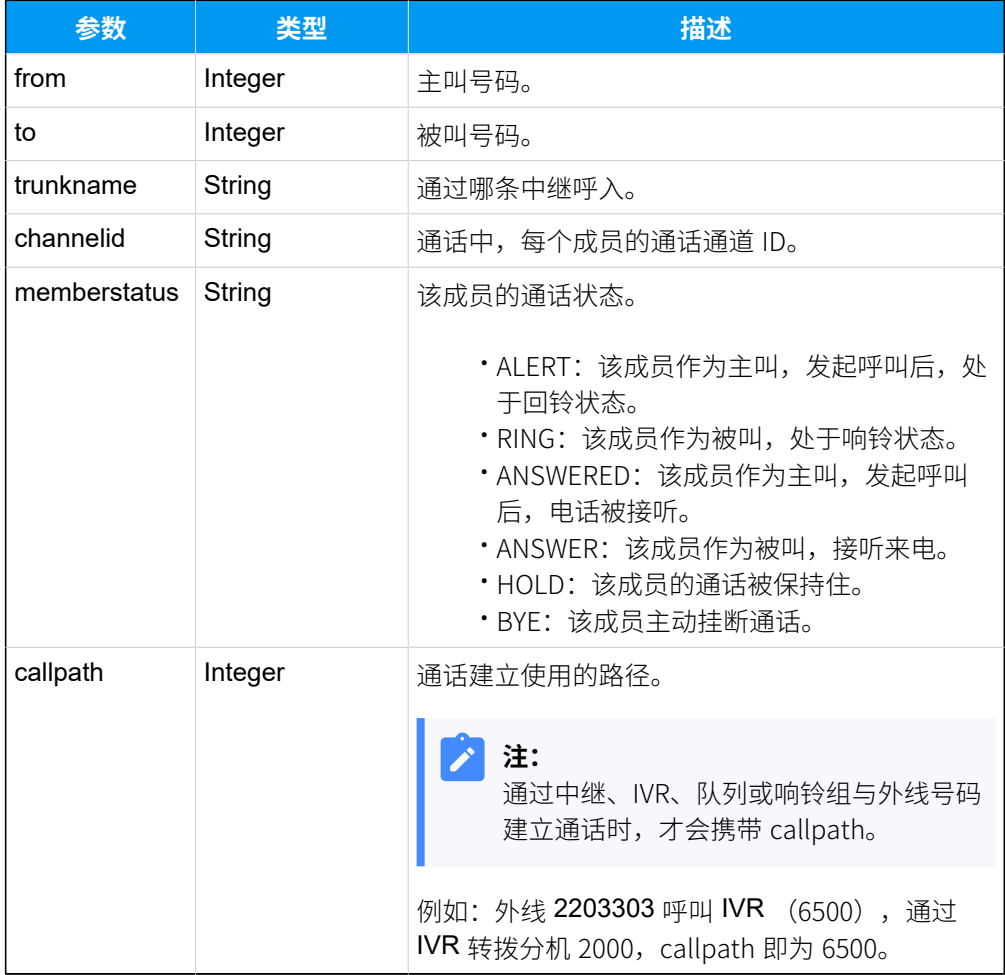

### <span id="page-226-1"></span>**OutboundInfo**

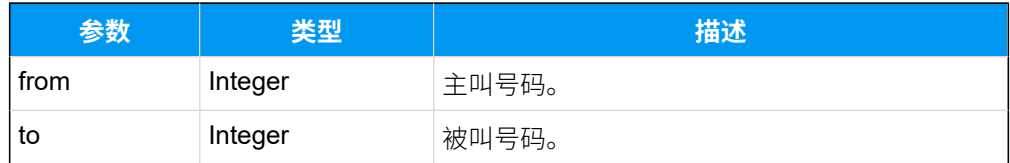

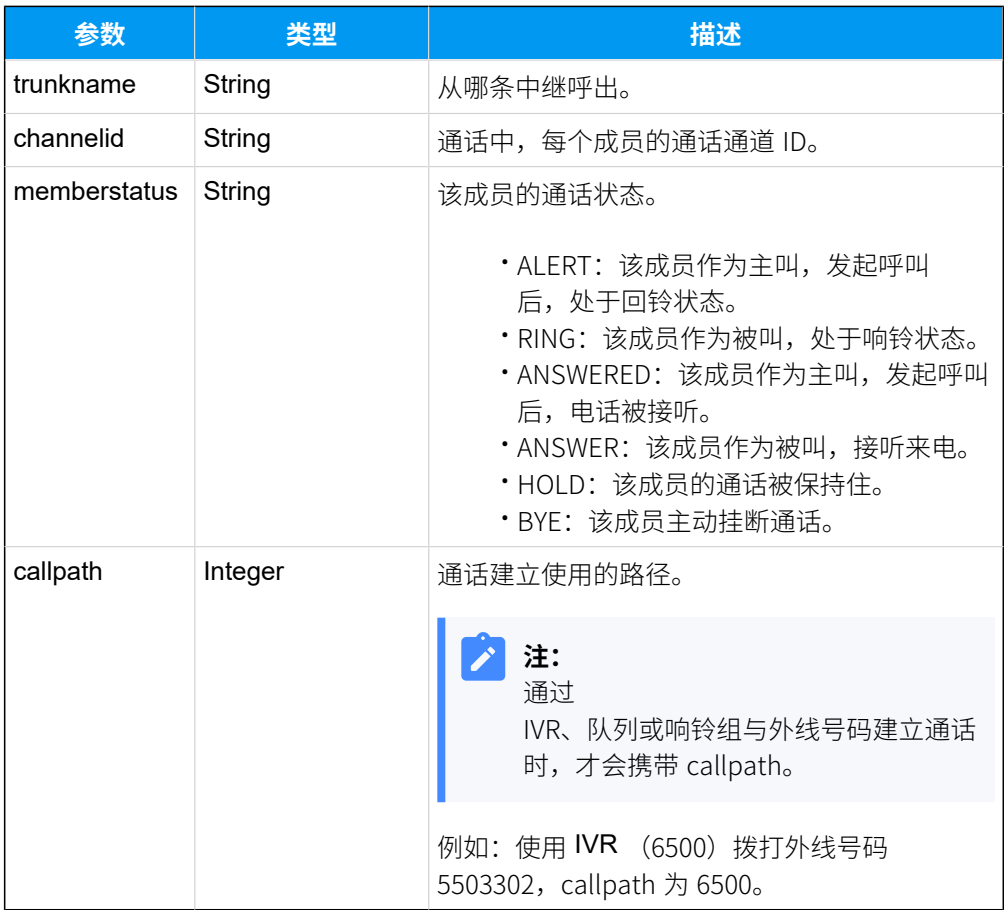

## 报告示例

外部号码 12345678 拨打分机号码 1023,分机 1023 响铃。

```
POST / HTTP/1.1
Host: api.yeastarcloud.com
Accept: application/json
User-Agent: WebAPI
Content-Type: application/json
Accept: application/json
{
"event": "CallStatus",
 "callid": "1571887584.74",
 "members": [
   {
   "inbound": {
    "from": "12345678",
    "to": "1023",
    "trunkname": "siptrunk",
    "channelid": "PJSIP/trunk-siptrunk-endpoint-00000030",
```

```
 "memberstatus": "ALERT"
   }
  },
  {
   "ext": {
   "number": "1023",
   "channelid": "PJSIP/1023-00000031",
   "memberstatus": "RING"
  }
  }
\mathbf{I},
"sn": "369451090405"
}
```
## NewCdr(通话记录事件)

当通话结束后,PBX 向应⽤服务器实时发送通话详细记录(CDR)。

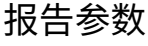

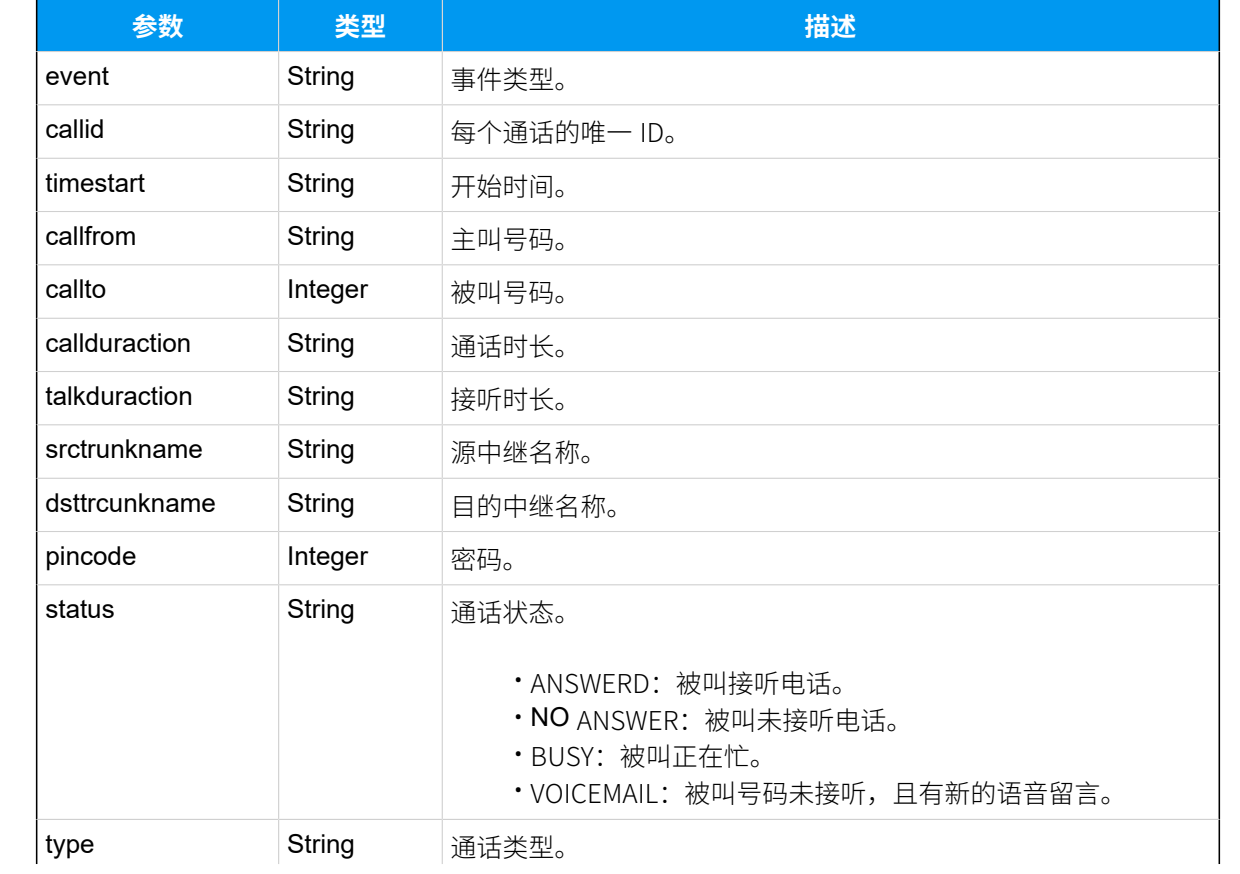

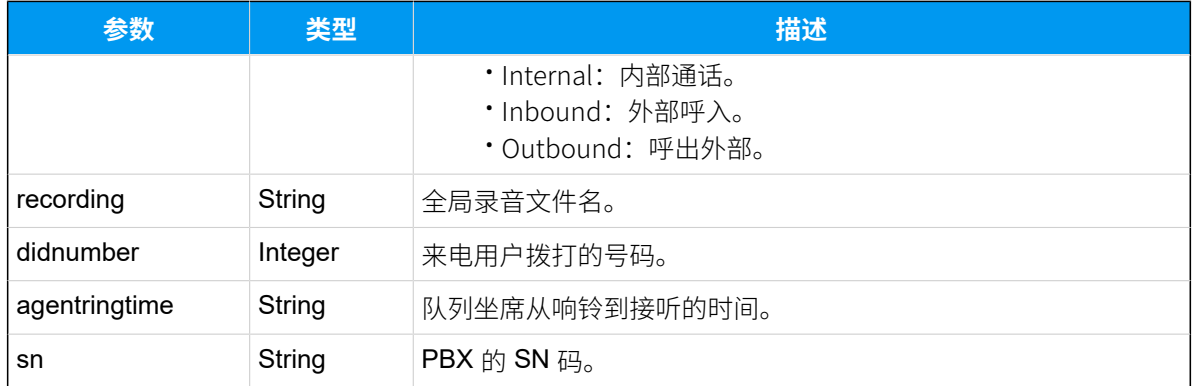

### 报告示例

分机 1023 呼叫分机 2023。

```
POST / HTTP/1.1
Host: api.yeastarcloud.com
Accept: application/json
User-Agent: WebAPI
Content-Type: application/json
Accept: application/json
{
         "event": "NewCdr",
 "callid": "1571897930.5",
 "timestart": "2019-10-23 22:18:50",
 "callfrom": "1023",
 "callto": "2023",
 "callduraction": "19",
 "talkduraction": "14",
 "srctrunkname": "",
 "dsttrcunkname": "",
 "pincode": "",
 "status": "ANSWERED",
 "type": "Internal",
         "recording": "20191024201242-1571897930.5-203-201-Internal.wav",
 "didnumber": "",
 "agentringtime": "0",
 "sn": "369451090405" 
}
```
## Transfer(呼叫转移事件)

当 PBX 分机用户转移通话时, PBX 向应用服务器发送 Transfer 报告。

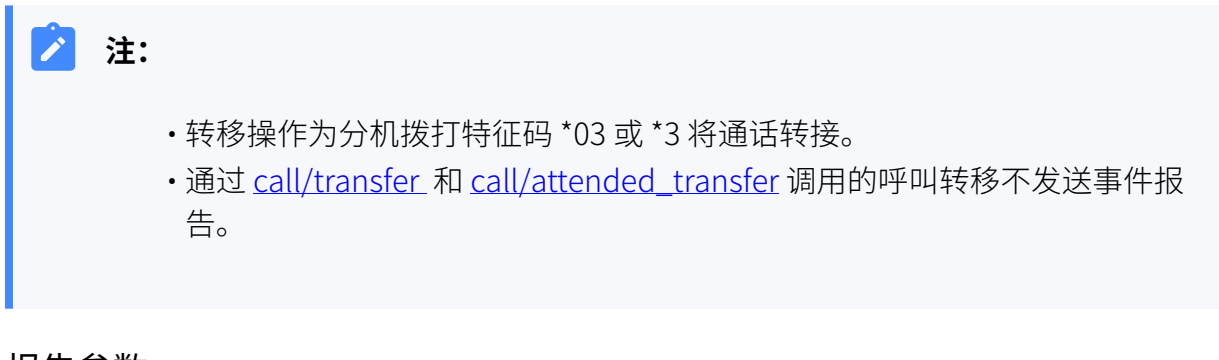

## 报告参数

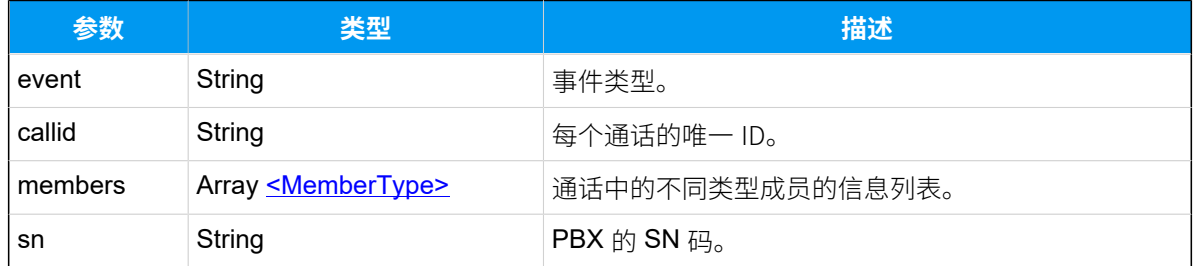

## <span id="page-230-0"></span>**MemberType**

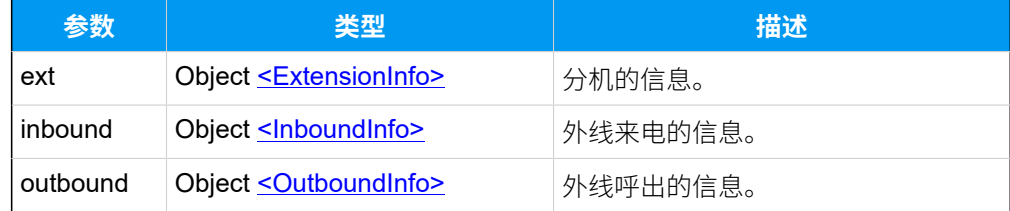

## <span id="page-230-1"></span>**ExtensionInfo**

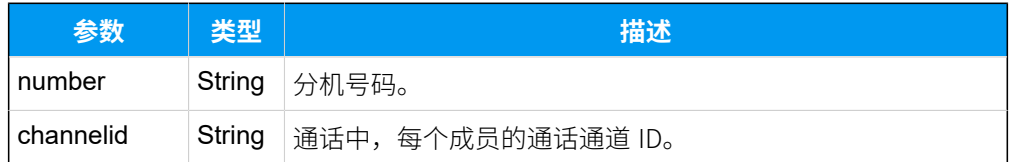

## <span id="page-230-2"></span>**InboundInfo**

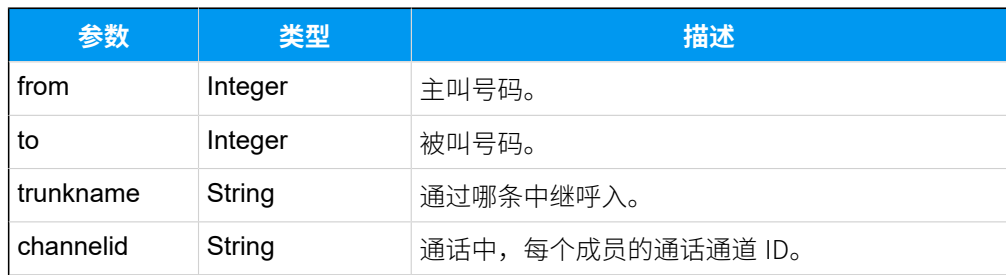

#### <span id="page-231-0"></span>**OutboundInfo**

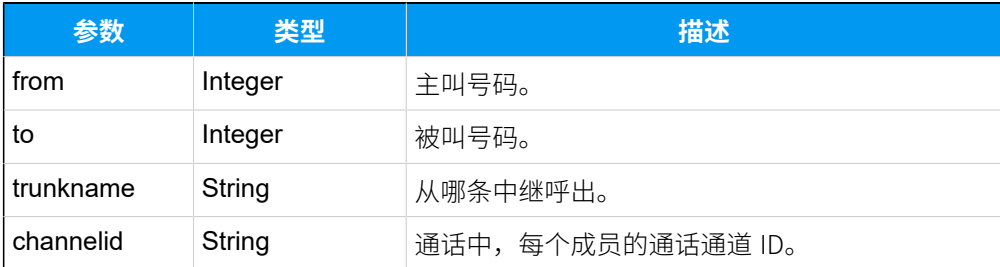

## 报告示例

分机 2000 与分机 1020 通话中, 分机 1020 将电话转移到另外一个号码。

```
POST / HTTP/1.1
Host: api.yeastarcloud.com
Accept: application/json
User-Agent: WebAPI
Content-Type: application/json
Accept: application/json
{
"event": "Tranfer",
 "callid": "1571981311.105",
 "members": [
 \{ "ext": {
    "number": "2000",
    "channelid": "PJSIP/2000-00000025"
    }
   },
   {
   "ext": {
    "number": "1020",
    "channelid": "PJSIP/1020-00000026"
   }
  }
 \cdot"sn": "369451090405"
}
```
外部用户 12345678 呼入 PBX, 与分机 1020通话, 分机 1020 将电话转移到另外一个号码。

```
POST / HTTP/1.1
Host: api.yeastarcloud.com
Accept: application/json
User-Agent: WebAPI
```

```
Content-Type: application/json
Accept: application/json
{
 "event": "Tranfer",
  "callid": "1571981647.117",
  "members": [
  {
   "inbound": {
     "from": "12345678",
     "to": "1020",
     "trunkname": "siptrunk",
     "channelid": "PJSIP/trunk-siptrunk-endpoint-0000002b"
   }
   },
   {
    "ext": {
    "number": "1020",
    "channelid": "PJSIP/1020-0000002c"
   }
  }
 \vert,
 "sn": "369451090405"
}
```
## Forward (呼叫前转事件)

分机开启呼叫转移后,当该分机的来电被转移时,PBX 向应用服务器发送 Forward 报告。

报告参数

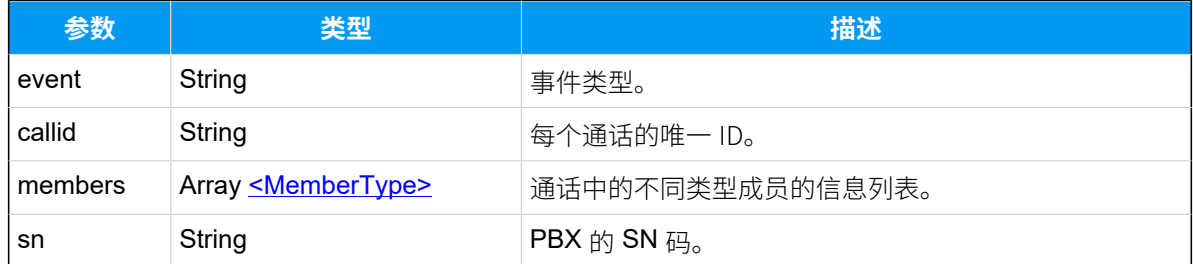

#### <span id="page-232-0"></span>**MemberTye**

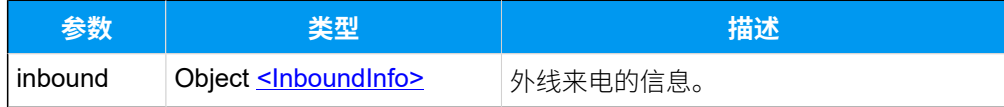

#### <span id="page-233-0"></span>**InboundInfo**

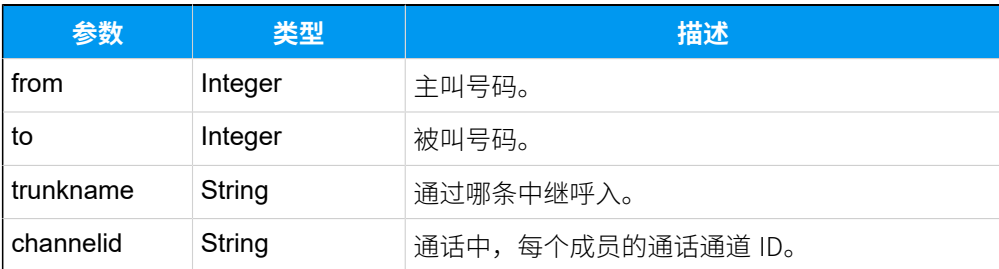

## 报告示例

外部用户 12345678 呼叫分机 1020, 分机 1020 将电话转移到另外一个号码。

```
POST / HTTP/1.1
Host: api.yeastarcloud.com
Accept: application/json
User-Agent: WebAPI
Content-Type: application/json
Accept: application/json
{
 "event": "Forward",
 "callid": "1571901993.46",
 "members": [
   {
   "inbound": {
    "from": "12345678",
    "to": "1020",
    "trunkname": "siptrunk",
    "channelid": "PJSIP/trunk-siptrunk-endpoint-0000001c"
    }
  }
  ],
"sn": "369451090405"
}
```
## CallFailed (呼叫失败事件)

当发起的呼叫失败时,PBX 会向应⽤服务器发送 CallFailed 报告。

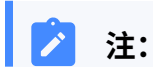

 $\mathbf{r}$ 

通过 API 接口调用的通话或用话机建立的通话,呼叫失败都会触发该事件。呼叫失败 不包括通话被转到语⾳留⾔的情况。

## 报告参数

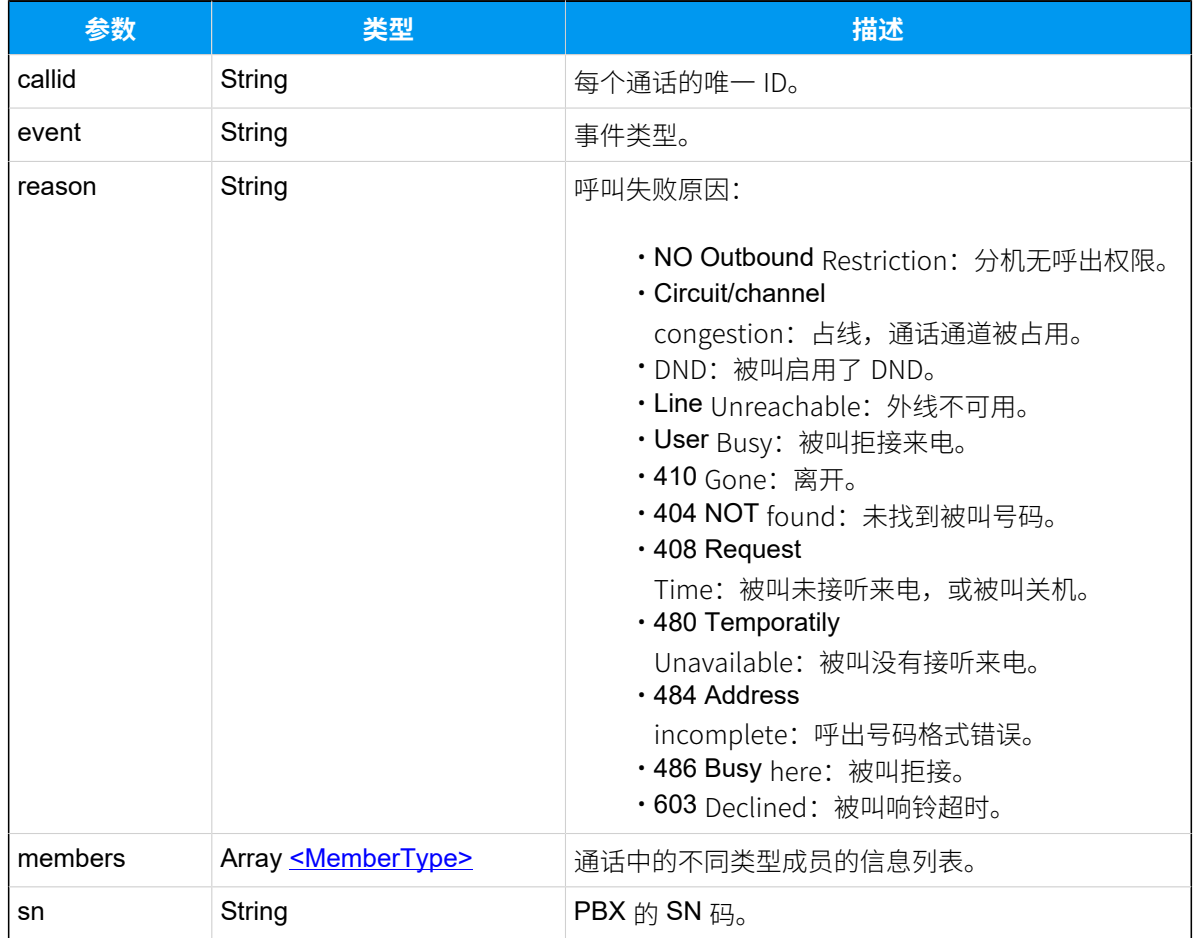

#### <span id="page-234-0"></span>**MemberType**

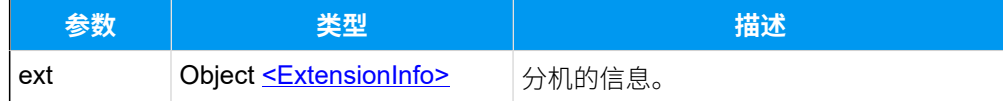

### <span id="page-234-1"></span>**ExtensionInfo**

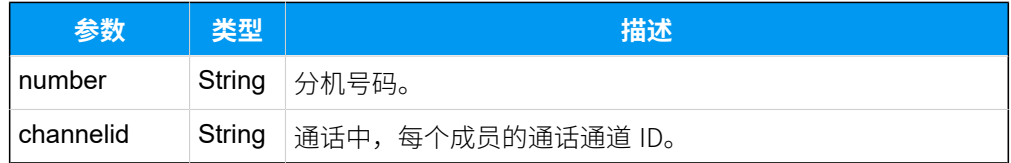

## 报告示例

```
POST / HTTP/1.1
Host: api.yeastarcloud.com
Accept: application/json
User-Agent: WebAPI
Content-Type: application/json
Accept: application/json
{
"callid": "1573097568.15",
 "event": "CallFailed",
 "reason": "NO Outbound Restriction",
 "members": [
  \{ "ext": {
    "number": "1023",
    "channelid": "PJSIP/1023-0000000a",
   }
  }
\vert,
"sn": "369451090405"
}
```
## DTMF(按键信息事件)

通话过程中,当用户根据提示输入相关的按键(如通过 IVR 输入按键), PBX 向应用服务器 推送 DTMF 报告。

报告参数

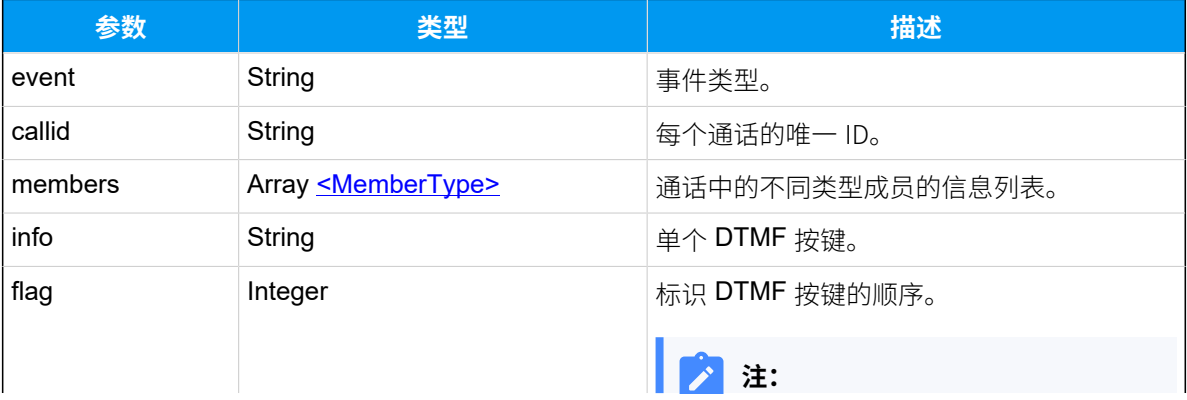

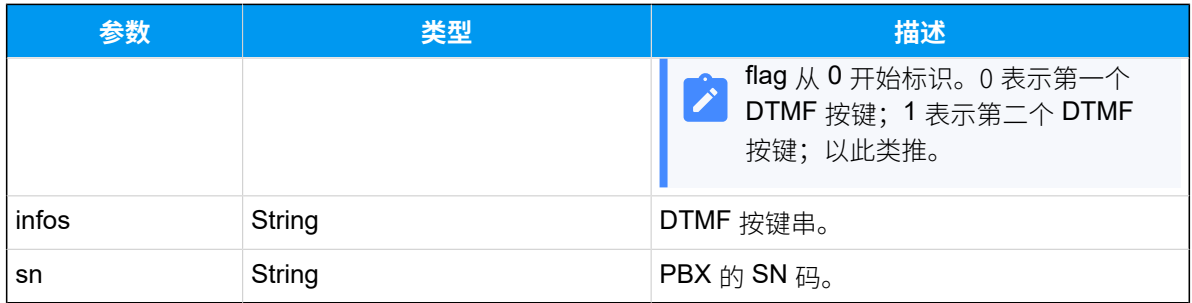

## <span id="page-236-0"></span>**MemberType**

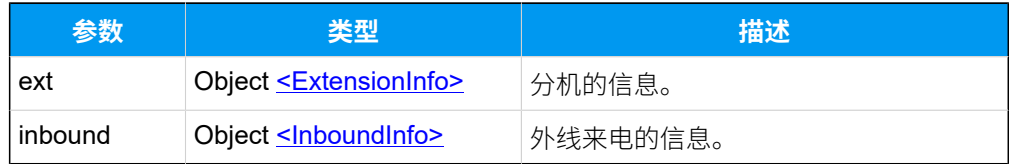

## <span id="page-236-1"></span>**ExtensionInfo**

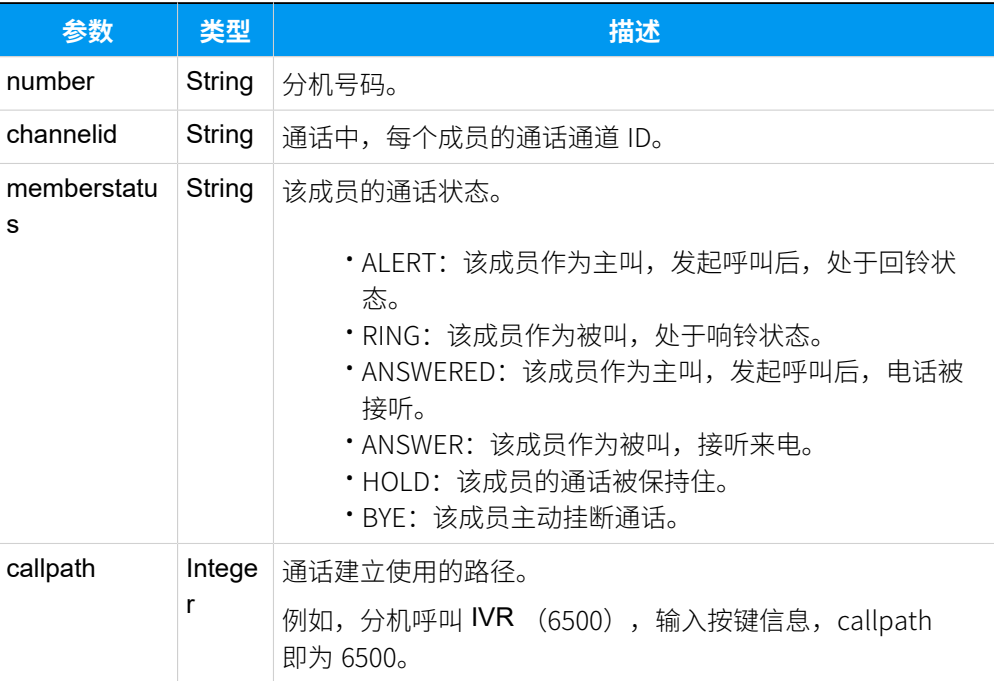

## <span id="page-236-2"></span>**InboundInfo**

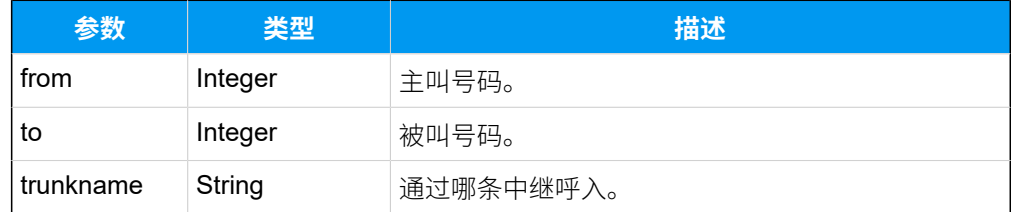

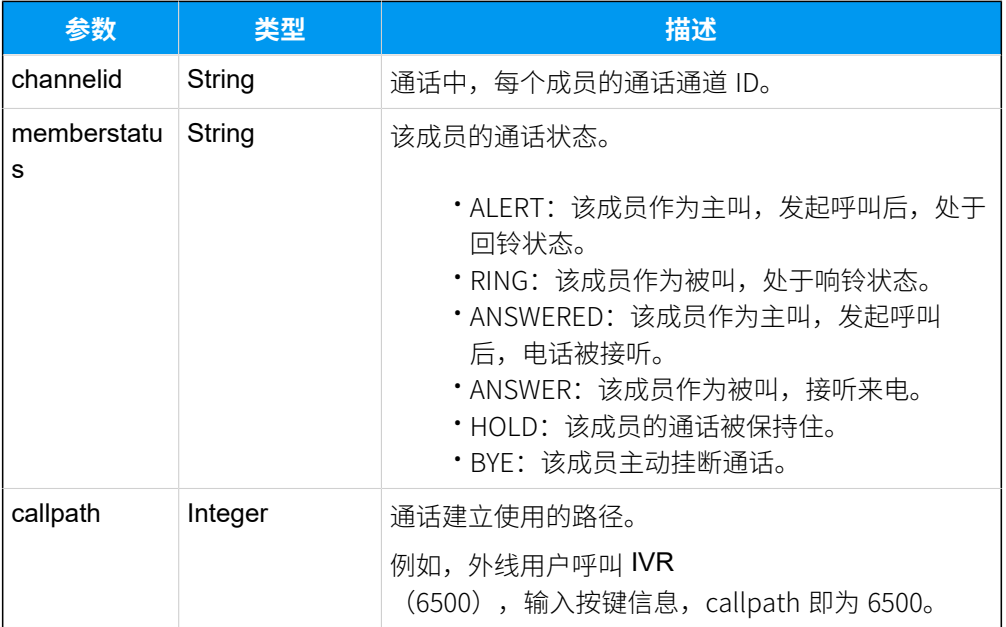

## 报告示例

分机 1023 拨打 IVR 号码, 输入按键 2。

```
POST / HTTP/1.1
Host: api.yeastarcloud.com
User-Agent: WebAPI
Content-Type: application/json
Accept: application/json
{
"event": "DTMF",
 "callid": "1571905397.97",
 "members": [
  \{ "ext": {
    "number": "1023",
    "channelid": "PJSIP/1023-00000039",
    "memberstatus": "ANSWERED",
   "callpath": "6500"
   }
  }
  ],
 "info": "2",
"flag": "0",
"sn": "369451090405"
}
```

```
外部号码 192929500 呼入 IVR 6500, 拨打分机 1020。
```

```
POST / HTTP/1.1
Host: api.yeastarcloud.com
User-Agent: WebAPI
Content-Type: application/json
Accept: application/json
{
"event": "DTMF",
 "callid": "1573197470.151",
 "members": [
   {
   "inbound": {
     "from": "192929500",
     "to": "6500",
    "trunkname": "To6.36",
     "channelid": "PJSIP/trunk-To6.36-endpoint-0000003d",
    "memberstatus": "ANSWERED",
    "callpath": "6500"
   }
   }
 \cdot"info": "1",
"flag": "0",
"sn": "369451090405"
}
POST / HTTP/1.1
Host: api.yeastarcloud.com
User-Agent: WebAPI
Content-Type: application/json
Accept: application/json
{
 "event": "DTMF",
 "callid": "1573197470.151",
 "members": [
   {
    "inbound": {
    "from": "192929500",
     "to": "6500",
     "trunkname": "To6.36",
     "channelid": "PJSIP/trunk-To6.36-endpoint-0000003d",
     "memberstatus": "ANSWERED",
    "callpath": "6500"
 }
```

```
 }
\vert,
"info": "0",
"flag": "1",
"sn": "369451090405"
}
POST / HTTP/1.1
Host: api.yeastarcloud.com
User-Agent: WebAPI
Content-Type: application/json
Accept: application/json
{
"event": "DTMF",
"callid": "1573197470.151",
 "members": [
  {
   "inbound": {
    "from": "192929500",
    "to": "6500",
    "trunkname": "To6.36",
     "channelid": "PJSIP/trunk-To6.36-endpoint-0000003d",
    "memberstatus": "ANSWERED",
    "callpath": "6500"
    }
  }
 \vert,
"info": "2",
"flag": "2",
"sn": "369451090405"
}
POST / HTTP/1.1
Host: api.yeastarcloud.com
User-Agent: WebAPI
Content-Type: application/json
Accept: application/json
{
"event": "DTMF",
"callid": "1573197470.151",
 "members": [
  {
   "inbound": {
    "from": "192929500",
   "to": "6500",
```

```
 "trunkname": "To6.36",
    "channelid": "PJSIP/trunk-To6.36-endpoint-0000003d",
     "memberstatus": "ANSWERED",
    "callpath": "6500"
   }
  }
  ],
"info": "0",
"flag": "3",
"sn": "369451090405"
}
POST / HTTP/1.1
Host: api.yeastarcloud.com
User-Agent: WebAPI
Content-Type: application/json
Accept: application/json
{
"event": "DTMF",
 "callid": "1573197470.151",
 "members": [
  {
   "inbound": {
    "from": "192929500",
    "to": "6500",
    "trunkname": "To6.36",
    "channelid": "PJSIP/trunk-To6.36-endpoint-0000003d",
    "memberstatus": "ANSWERED",
    "callpath": "6500"
   }
   }
\vert,
"infos": "1020",
"sn": "369451090405"
}
```
分机 1023 拨打外部号码,进入对方的 IVR,输入按键 1。

```
POST / HTTP/1.1
Host: api.yeastarcloud.com
Accept: application/json
User-Agent: WebAPI
Content-Type: application/json
Accept: application/json
```

```
{
```

```
"event": "DTMF",
 "callid": "1573092021.6",
 "members": [
  {
   "ext": {
    "number": "1023",
    "channelid": "PJSIP/1023-00000002",
    "memberstatus": "ANSWERED"
   }
  }
 \mathbf{1}_{\ell}"info": "1",
"flag": "0",
"sn": "369451090405"
}
```
## PlayPromptEnd (语音播放结束事件)

PBX 向分机号码或外线号码播放音乐结束后,会向应用服务器推送 PlayPromptEnd 报告。

### 报告参数

语音播放结束包括两种类型: IVR 语音播放结束、指定语音文件播放结束。

#### **指定语⾳播放结束**

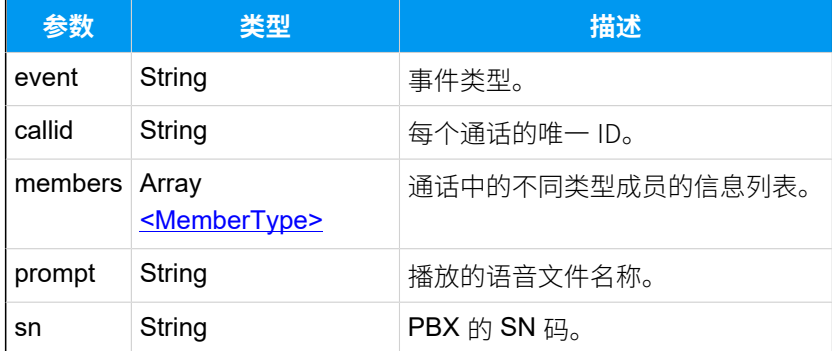

#### IVR 语音播放结束

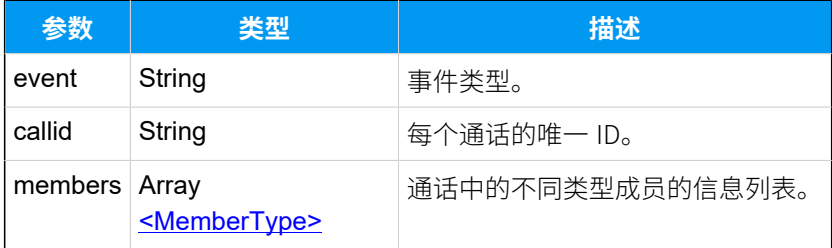

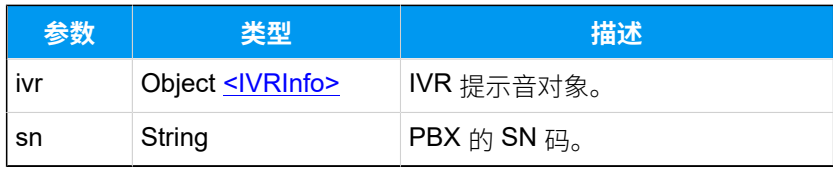

## <span id="page-242-0"></span>**MemberType**

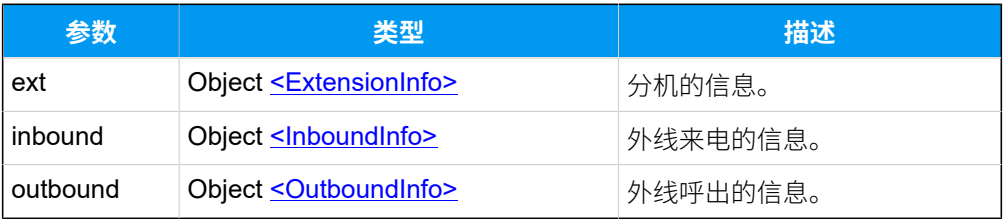

### <span id="page-242-1"></span>**ExtensionInfo**

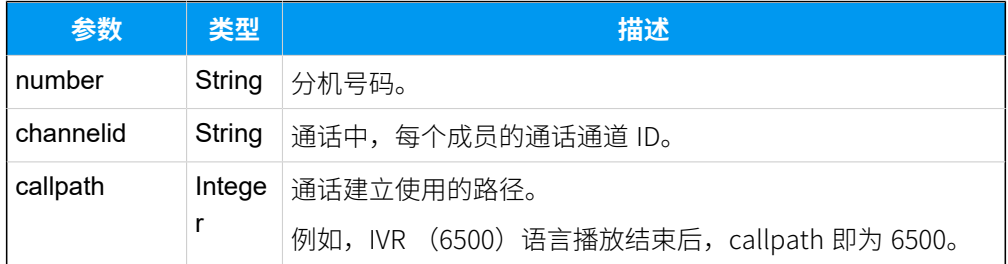

## <span id="page-242-2"></span>**InboundInfo**

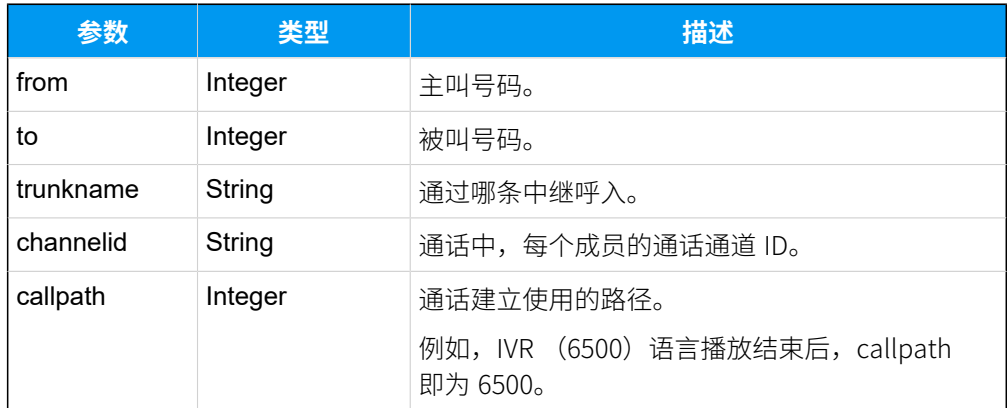

## <span id="page-242-3"></span>**OutboundInfo**

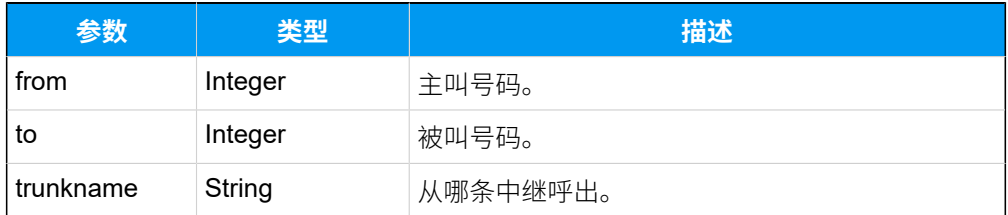

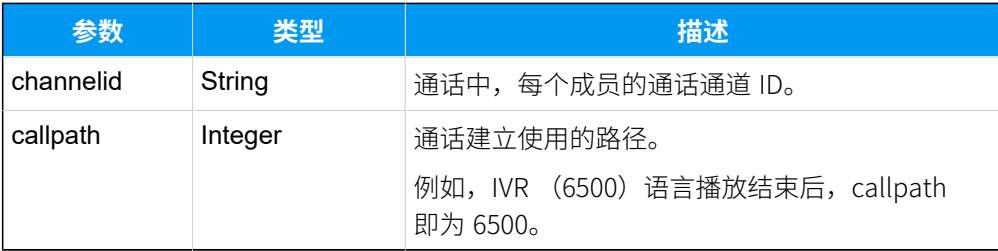

#### <span id="page-243-0"></span>**IVRInfo**

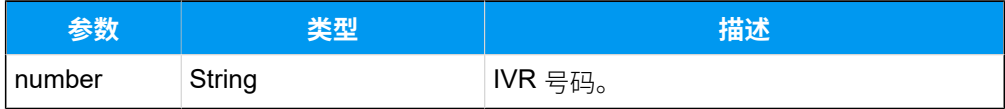

## 示例 1

面向广播组成员播放语音结束后, PBX 向应用服务器推送的报告。

```
POST / HTTP/1.1
Host: api.yeastarcloud.com
Accept: application/json
User-Agent: WebAPI
Content-Type: application/json
Accept: application/json
{
"event": "PlayPromptEnd",
"callid": "1571965641.241",
 "members": [
  {
   "ext": {
    "number": "2023",
    "channelid": "PJSIP/2023-0000008f"
   }
   },
   {
   "ext": {
    "number": "1023",
    "channelid": "PJSIP/1023-00000090"
   }
  }
 \vert,
"prompt": "music1",
"sn": "369451090405"
}
```
### 示例 2

面向外线播放语音结束后, PBX 向应用服务器推送的报告。

```
POST / HTTP/1.1
Host: api.yeastarcloud.com
Accept: application/json
User-Agent: WebAPI
Content-Type: application/json
Accept: application/json
{
 "event": "PlayPromptEnd",
 "callid": "1571909302.194",
 "members": [
   {
    "outbound": {
    "from": "prompt",
    "to": "2000",
    "trunkname": "siptrunk",
    "channelid": "PJSIP/trunk-siptrunk-endpoint-00000074"
    }
  }
 \cdot"prompt": "music1",
 "sn": "369451090405"
}
```
## 示例 3

面向分机播放 IVR 提示音,播放结束后,PBX 向应用服务器推送的报告。

```
POST / HTTP/1.1
Host: api.yeastarcloud.com
Accept: application/json
User-Agent: WebAPI
Content-Type: application/json
Accept: application/json
{
 "event": "PlayPromptEnd",
 "callid": "1571910100.203",
 "members": [
   {
   "ext": {
     "number": "1023",
     "channelid": "PJSIP/1023-00000079",
```
#### "callpath":"6500"

```
 }
  }
 ],
"ivr": {
  "number": "6500"
 },
"sn": "369451090405"
}
```
#### 示例 4

面向外线呼入后播放 IVR 提示音,播放结束后,PBX 向应用服务器推送的报告。

```
POST / HTTP/1.1
Host: api.yeastarcloud.com
Accept: application/json
User-Agent: WebAPI
Content-Type: application/json
Accept: application/json
{
 "event": "PlayPromptEnd",
 "callid": "1571910690.206", 
 "members": [
  {
   "inbound": {
     "from": "2000",
     "to": "6500",
     "trunkname": "siptrunk",
     "channelid": "PJSIP/trunk-siptrunk-endpoint-0000007b",
                              "callpath":"6500"
   }
   }
 \vert,
 "ivr": {
  "number": "6500"
 },
"sn": "369451090405"
}
```
## 示例 5

使用 IVR 呼出外线,提示音播放结束后,PBX 向应用服务器推送的报告。

POST / HTTP/1.1

```
Host: 192.168.5.150: 8260Host: api.yeastarcloud.com
Accept: application/json
User-Agent: WebAPI
Content-Type: application/json
Accept: application/json
{
"event": "PlayPromptEnd",
 "callid": "1571979960.74",
 "members": [
  {
   "outbound": {
     "from": "6501",
    "to": "2100",
    "trunkname": "siptrunk",
    "channelid": "PJSIP/trunk-siptrunk-endpoint-00000014",
                             "callpath":"6501"
   }
  }
  ],
 "ivr": {
  "number": "6501"
 },
"sn": "369451090405"
}
```
## satisfaction (满意度评价事件)

进行满意度调查时, 当收到用户的按键信息后, PBX 主动向应用服务器发送满意度调查的结 果。

### 报告参数

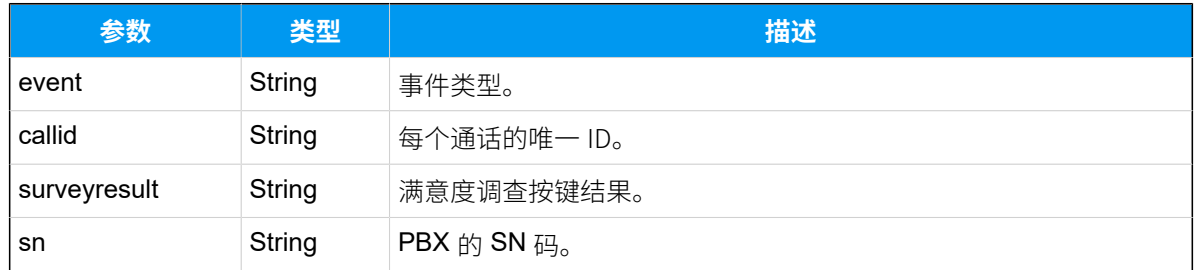

## 报告示例

POST / HTTP/1.1

```
Host: api.yeastarcloud.com
Accept: application/json
User-Agent: WebAPI
Content-Type: application/json
Accept: application/json
{
"event": "satisfaction",
"callid": "1571972541.133",
"surveyresult": "1",
"sn": "369451090405"
}
```
# ConferenceStatus(与会成员变更事件)

当新成员加⼊会议或有成员退出会议时,PBX 会向应⽤服务器推送当前的会议室成员信息。

### 报告参数

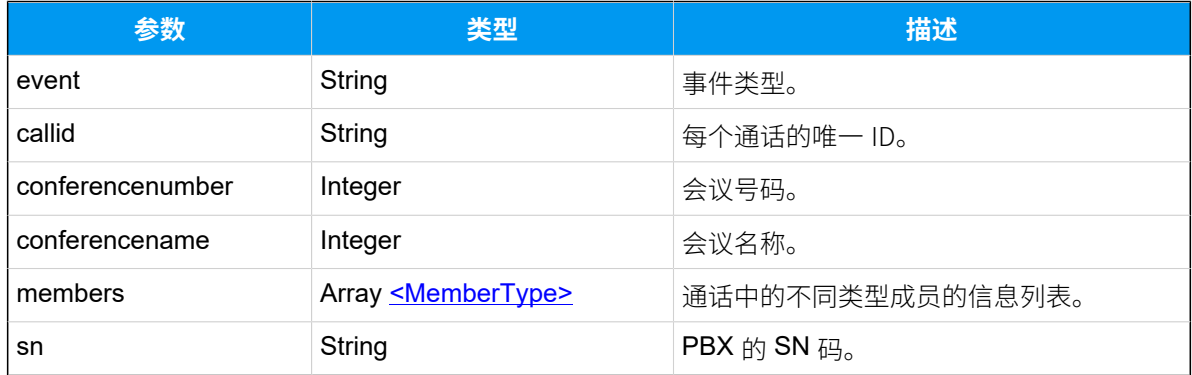

#### <span id="page-247-0"></span>**MemberType**

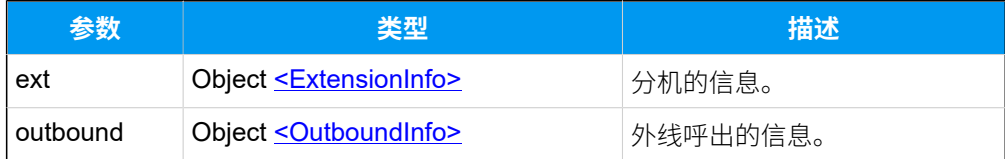

#### <span id="page-247-1"></span>**ExtensionInfo**

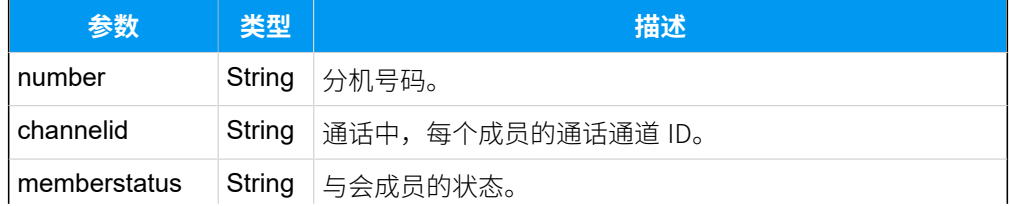

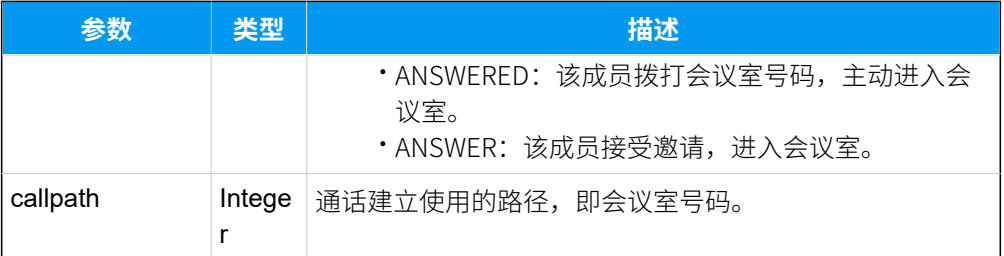

#### <span id="page-248-0"></span>**OutboundInfo**

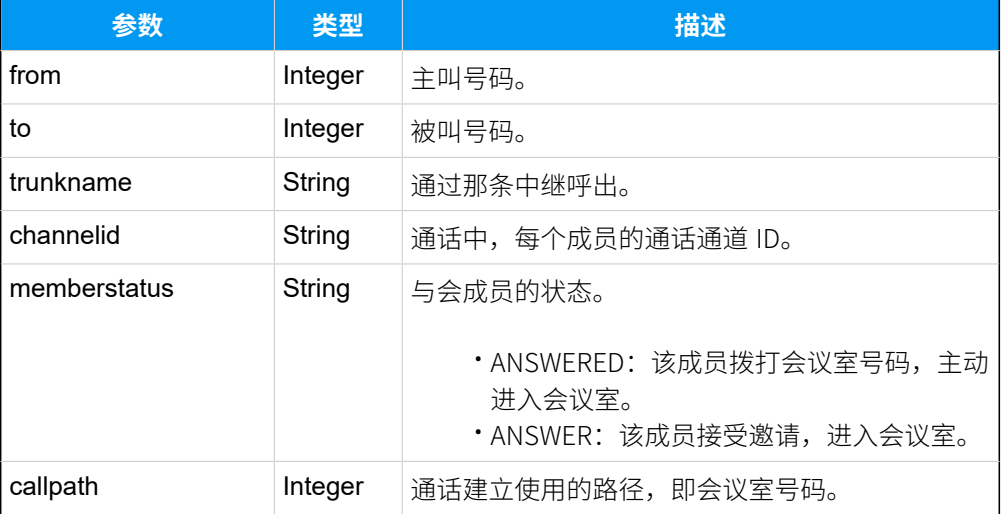

### 示例

```
POST / HTTP/1.1
Host: 192.168.5.150: 8260
Accept: application/json
User-Agent: WebAPI
Content-Type: application/json
Accept: application/json
{
"event": "ConferenceStatus",
 "callid": "1572313740.138",
 "conferencenumber": "6409",
 "conferencename": " 6409",
 "members": [
   {
   "outbound": {
    "from": "6409",
    "to": "2100",
     "trunkname": "siptrunk",
     "channelid": "PJSIP/trunk-siptrunk-endpoint-0000001f",
```

```
 "memberstatus": "ANSWERED",
                              "callpath":"6409"
   }
   },
   {
   "ext": {
    "number": "1020",
     "channelid": "PJSIP/1020-0000001e",
    "memberstatus": "ANSWERED",
                               "callpath":"6409"
   }
   },
   {
    "ext": {
    "number": "2023",
     "channelid": "PJSIP/2023-0000001d",
    "memberstatus": "ANSWERED",
                               "callpath":"6409"
    }
  }
\vert,
"sn": "369451090405"
}
```
## <span id="page-249-0"></span>uacstacall (uaCSTA 通话事件)

若启用 uaCSTA 功能,在分机响铃或使用 uaCSTA 功能接受或拒绝分机通话后,PBX 会向应 ⽤服务器发送事件报告。

### 前提条件

要实现对 IP 话机进行 uaCSTA 控制操作, 需满足以下前提要求。

- 使用符合 Yeastar uaCSTA 的型号和固件版本要求的 IP 话机。
- 启用 IP 话机的 uaCSTA 功能。可参考以下文章:
	- 如何启用 Yealink 话机的 uaCSTA 功能
	- [如何启⽤](https://help.yeastar.com/zh-cn/linkus_client/topic/how-to-enable-uacsta-feature-of-fanvil-ip-phones.html) Fanvil 话机的 uaCSTA 功能
- 启用 PBX 服务器的 uaCSTA 功能(路径: **配置 > PBX > 常规设置 > SIP > 高级 > 启用 uaCSTA 连接**)

## 报告参数

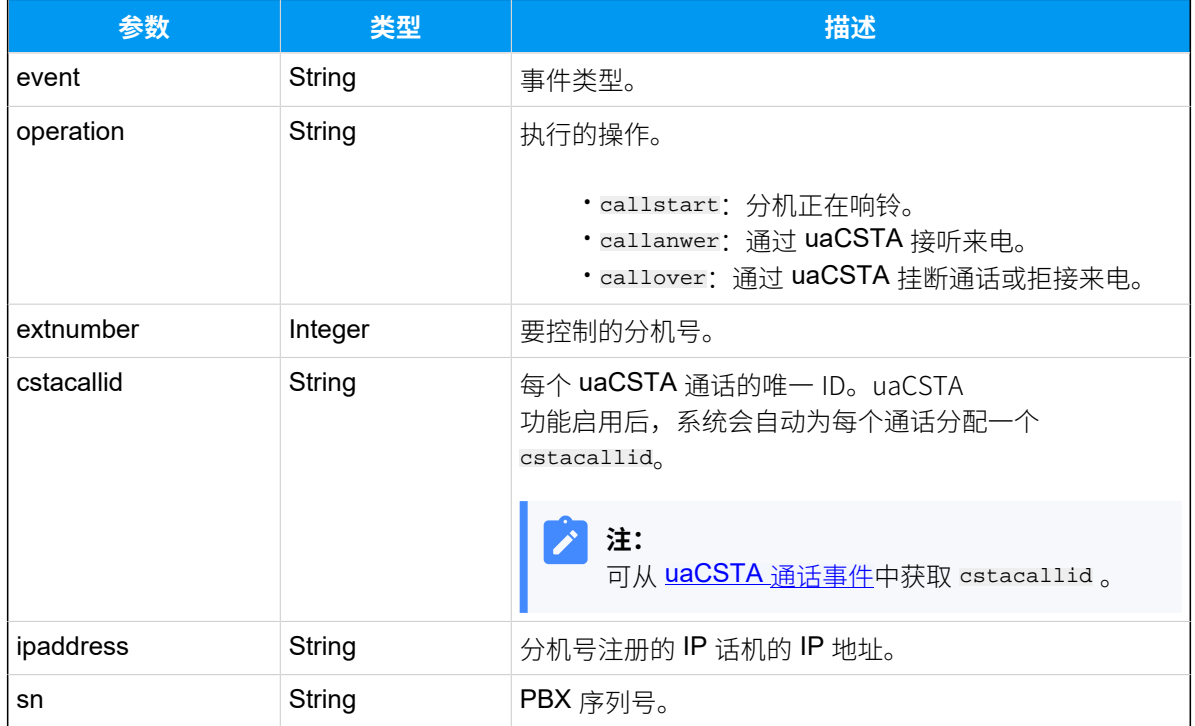

## 报告示例

```
POST / HTTP/1.1
Host: api.yeastarcloud.com
Accept: application/json
User-Agent: WebAPI
Content-Type: application/json
{
   "event":"uacstacall",
   "operation":"callanswer",
   "extnumber":"1000",
   "cstacallid":"32788",
   "ipaddress":"192.168.5.70:5060",
   "sn":"369451090405"
  }
```
# QueueAgentRingNoAnswerTimeout (队列坐席响铃超时)

队列坐席响铃超时时, PBX 会向应用服务器推送未接来电相关信息。

## 报告参数

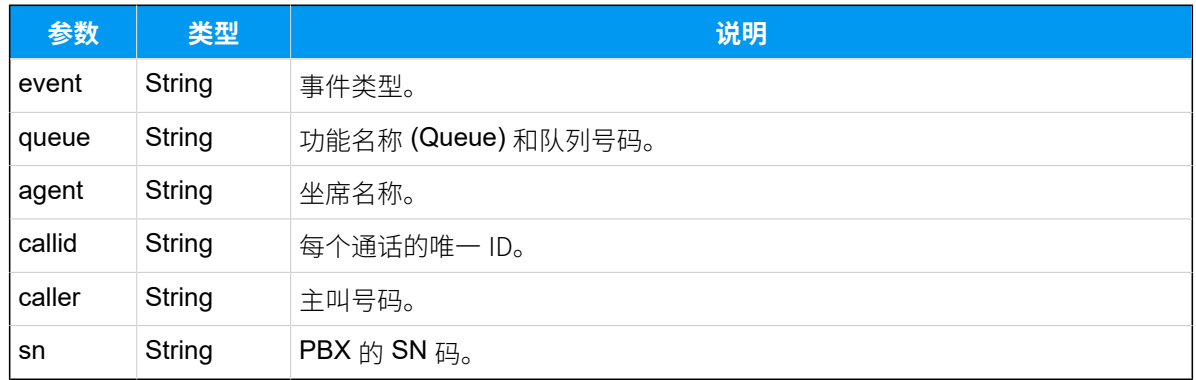

## 示例

```
POST / HTTP/1.1
Host: api.yeastarcloud.com
Accept: application/json
User-Agent: WebAPI
Content-Type: application/json
Accept: application/json
{
     "event": "QueueAgentRingNoAnswerTimeout", 
     "queue": "queue-6700", 
     "agent": "Phillip Huff", 
     "callid": "1711516130.30", 
     "caller": "2000", 
     "sn": "369451090405"
}
```
## QueueAutoPause (队列坐席⾃动暂停)

队列坐席因未接来电达到最大值而被自动暂停服务时, PBX 会向应用服务器推送相关信息。

### 报告参数

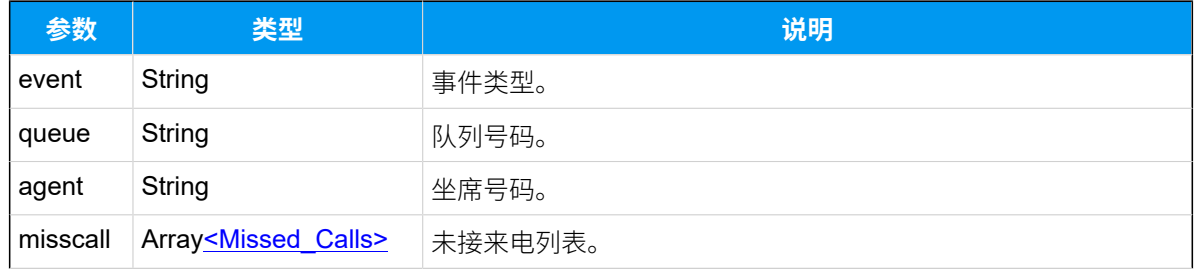
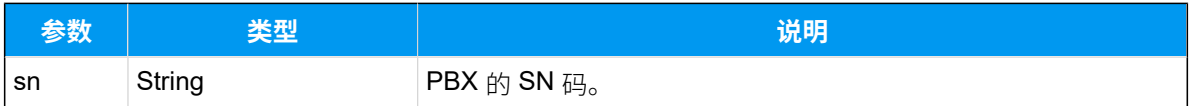

## **Missed\_Calls**

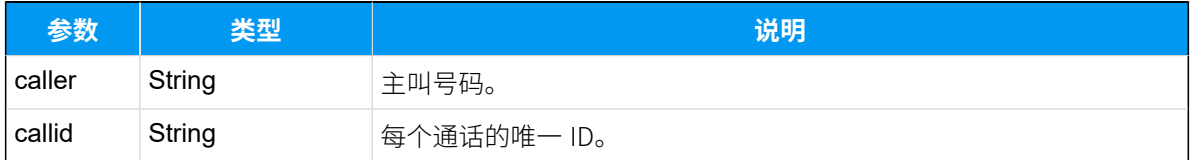

## 示例

```
POST / HTTP/1.1
Host: api.yeastarcloud.com
Accept: application/json
User-Agent: WebAPI
Content-Type: application/json
Accept: application/json
{
     "event": "QueueAutoPause", 
     "queue": "6700", 
     "agent": "1000", 
     "misscall": [
         {
              "caller": "2000", 
              "callid": "1711360264.92"
         }
     ], 
     "sn": "369451090405"
}
```
# 错误代码

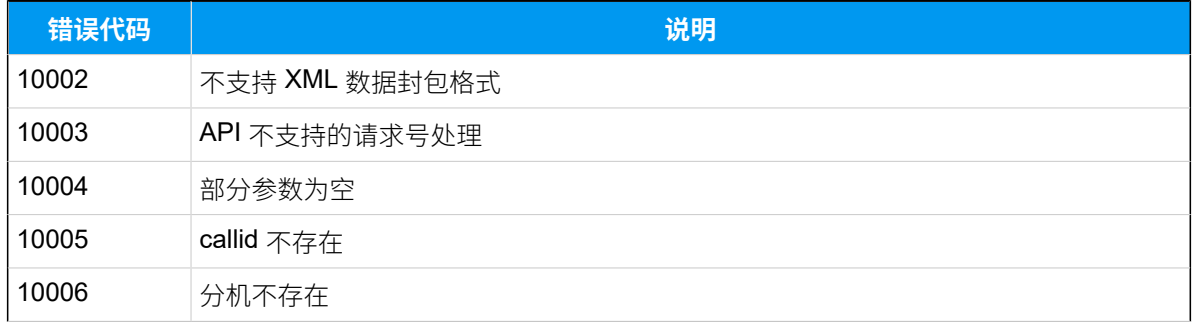

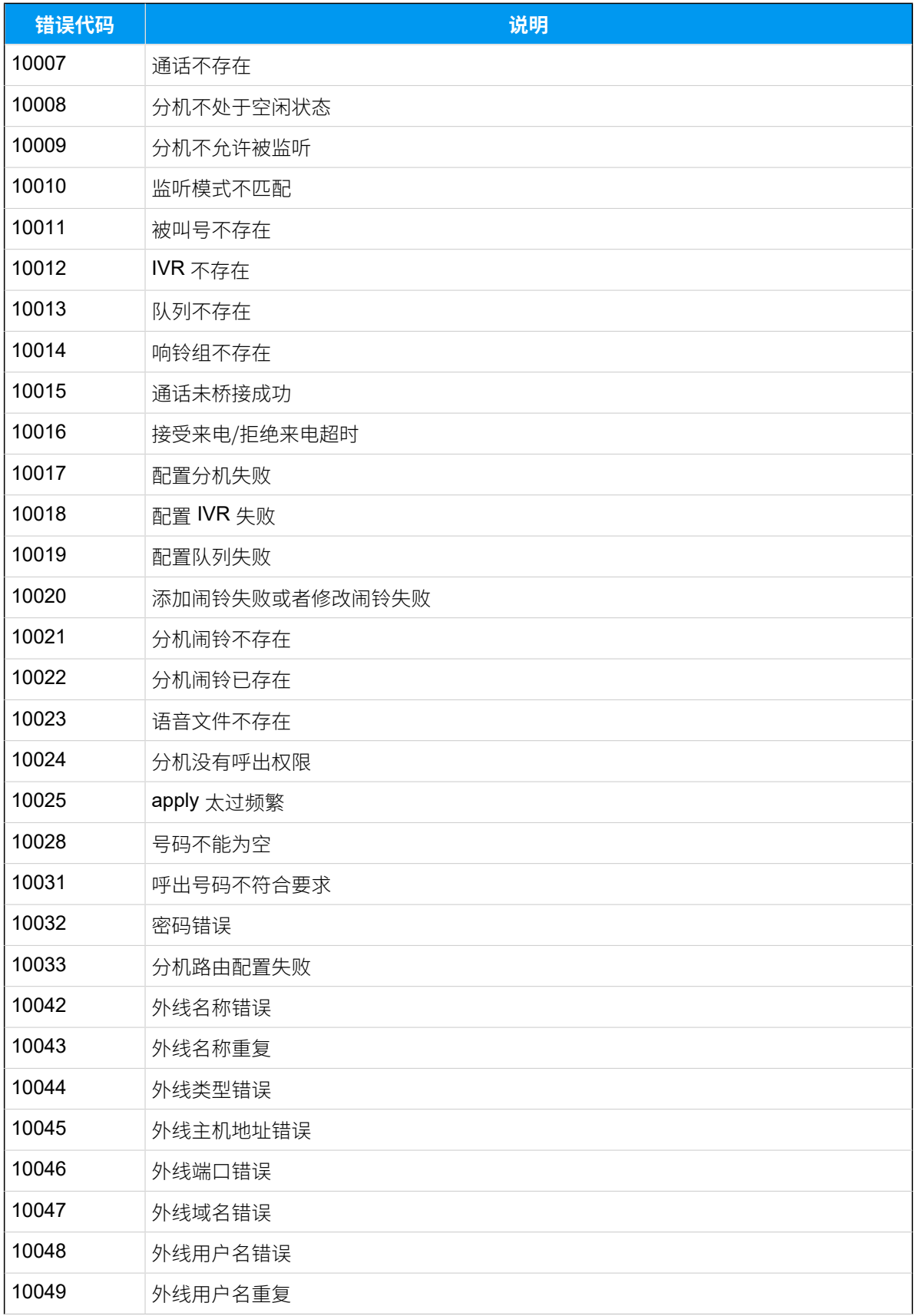

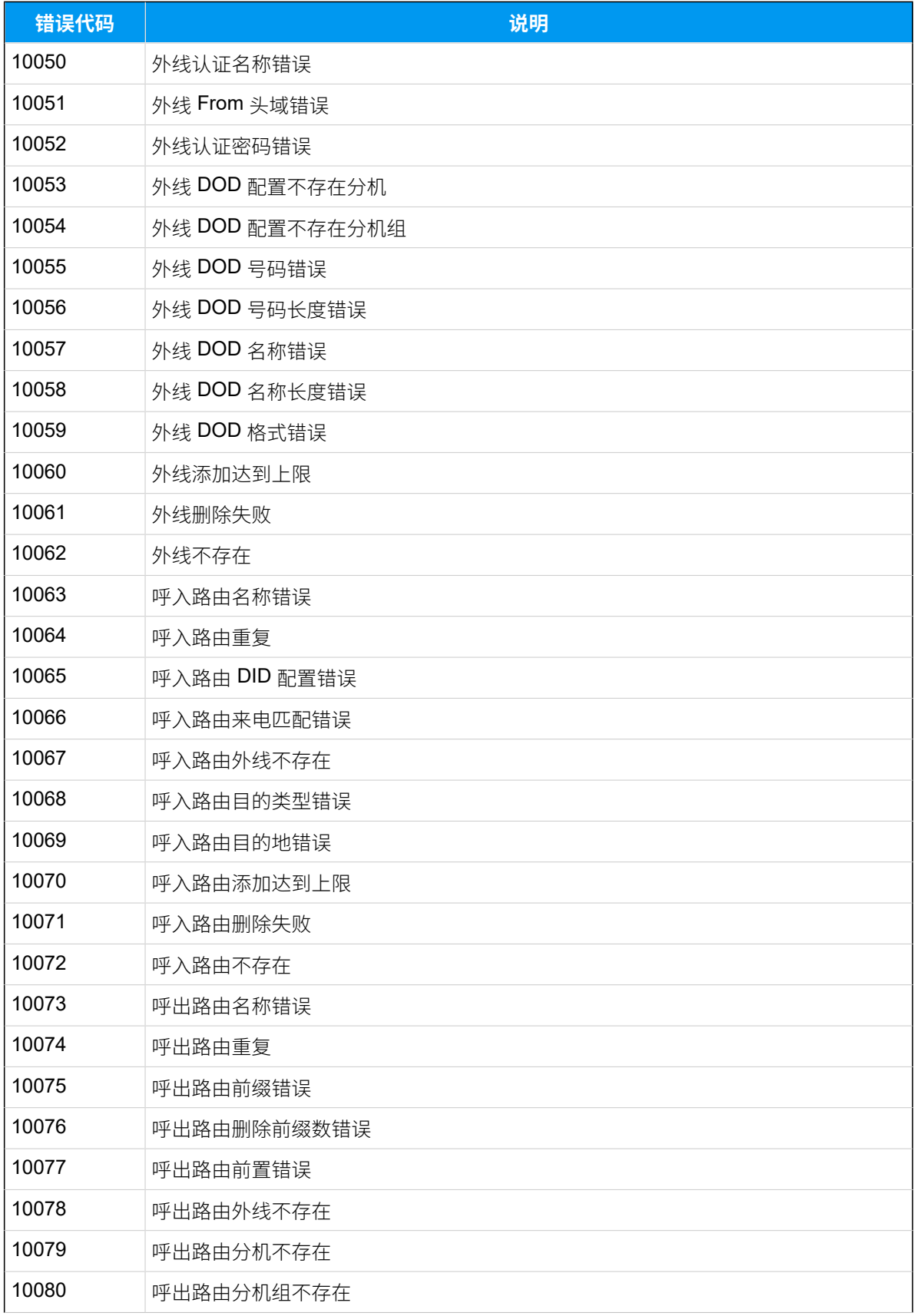

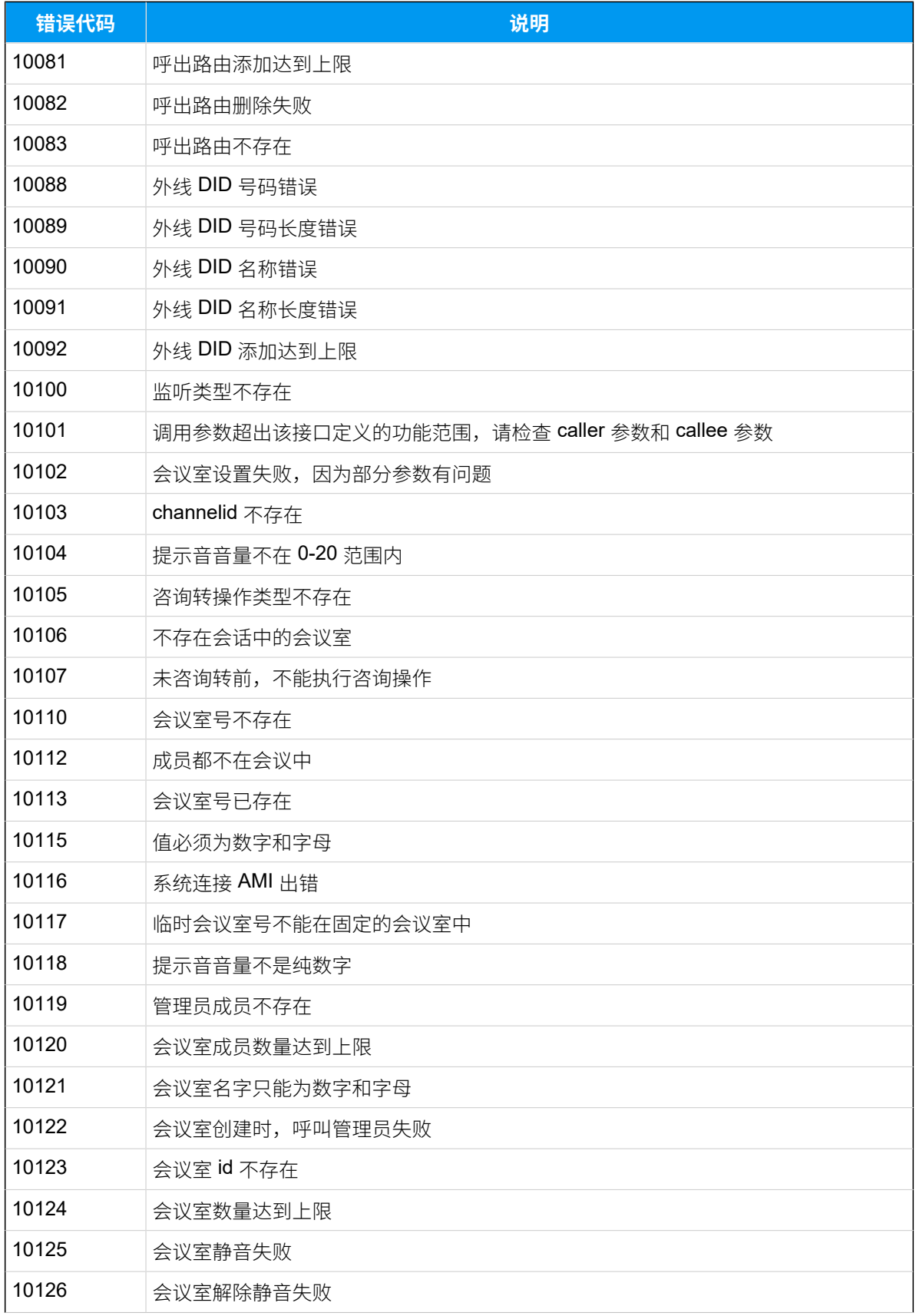

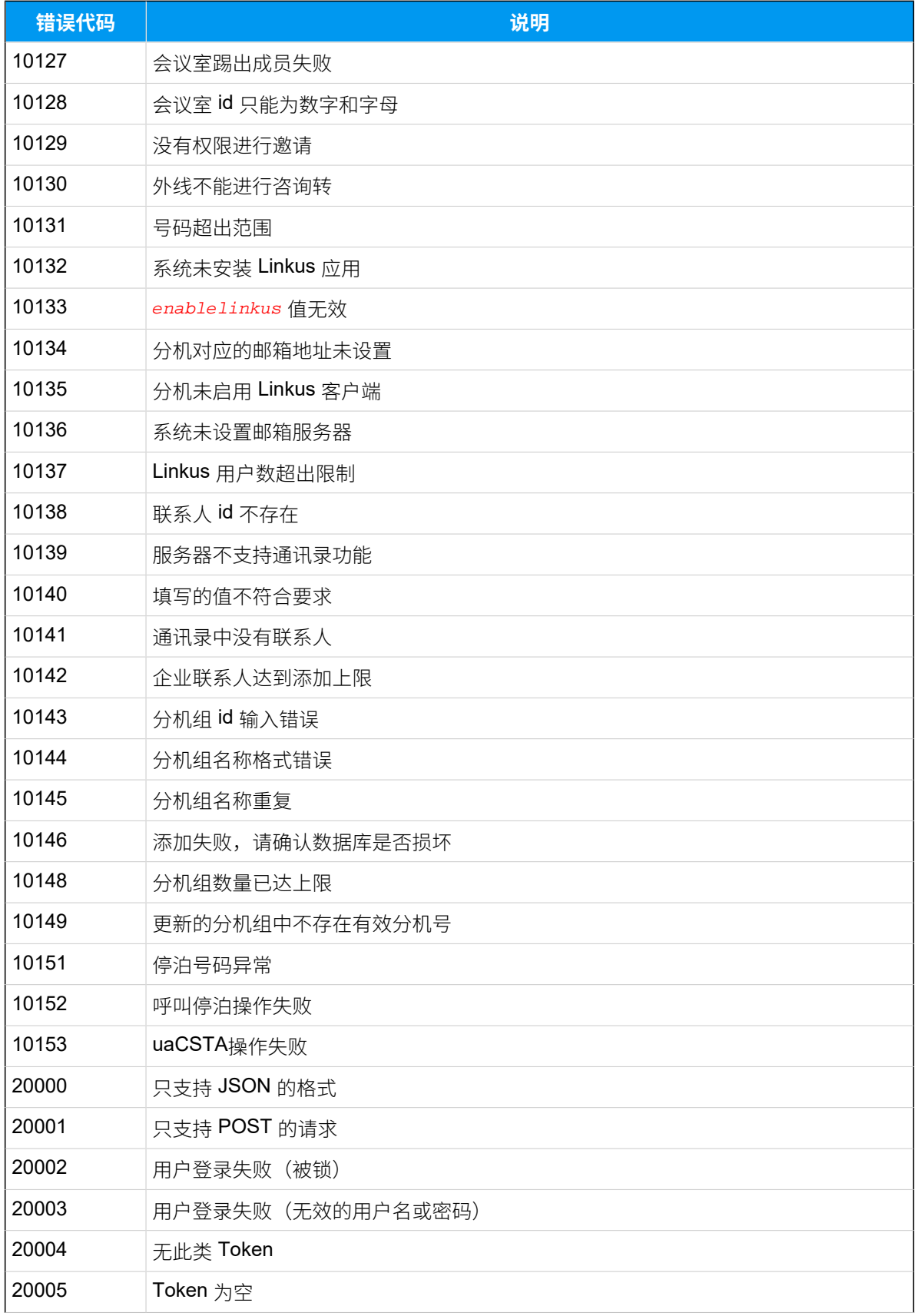

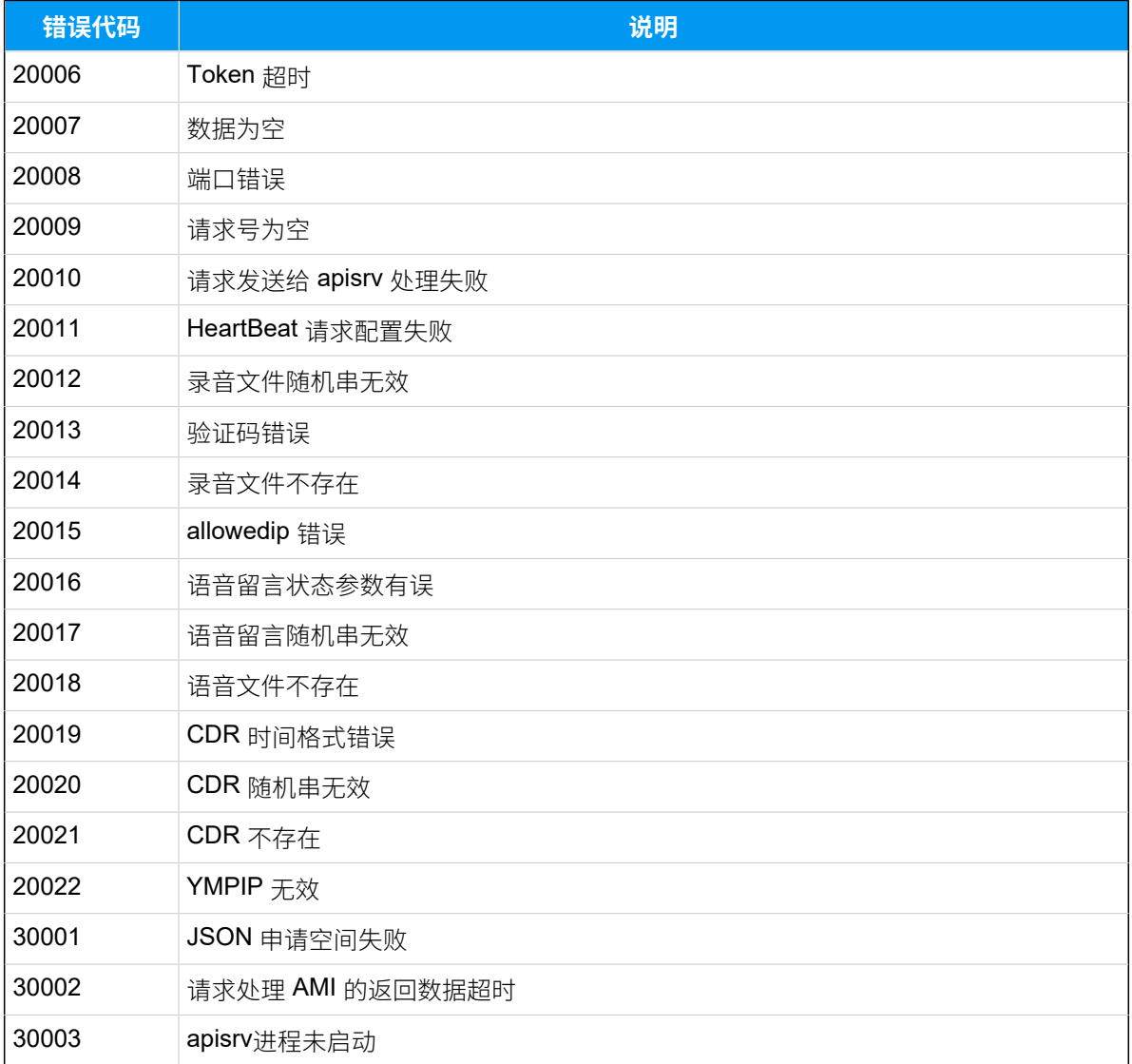

# API 场景应用

# 酒店客房管理应用方案

通过 API 对接 云 PBX和酒店管理系统,实现酒店客房分机管理、叫醒服务、通话统计、迷你 吧消费统计、房间清洁状态变更和退房的⾃动化管理。

#### **应⽤场景**

传统酒店采用程控电话交换机为房客提供话音业务,依靠酒店管理系统,人工 记录和传递客房信息,服务单一且联动性相对较差。云 PBX 提供的 API 接口, 可以将酒店管理系统与 PBX 结合, 为房客提供多样化的话务处理, 提升客户服 务品质;同时,为服务员提供自动化的客房管理,提高工作效率,有效地减少 人工成本,改进服务水平。

## 客房分机管理

房客入住时,前台可以根据房客等级,分配分机功能、设置呼叫权限、绑定房客信息等。当 房客呼叫前台时,前台可以准确识别房客身份,提供专业服务;同时,房客可以享受 PBX 提 供的通信服务,如内部客房分机互拨免费、语音信箱等。

### • **获取分机列表**

- 1. 前台在酒店管理系统上查看客房分机时, 酒店管理系统向 PBX API 接口发送分机 列表请求。
- 2. PBX 收到请求,将分机列表信息发送给酒店管理系统,前台即可获取客房分机信 息。

对接接口请参阅 [查询分机详情](#page-47-0)。

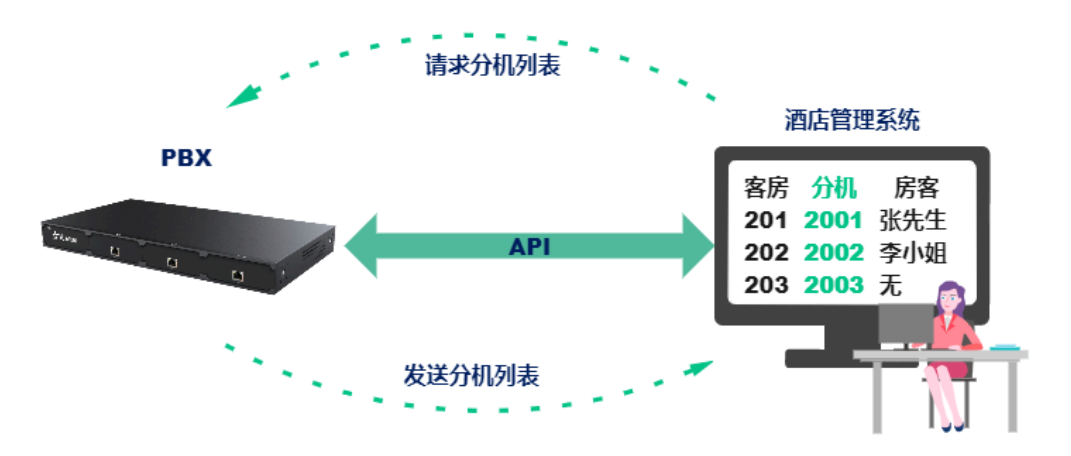

• **更改分机设置**

1. 前台在酒店管理系统上录入房客信息。酒店管理系统向 PBX API 接口发送分机设 置请求,将客房分机名称设置为房客名称,并根据房客等级设置分机功能,如语 音信箱、国际长途呼叫权限等。

2. PBX 收到请求,变更分机设置,并向酒店管理系统发送分机变更结果。

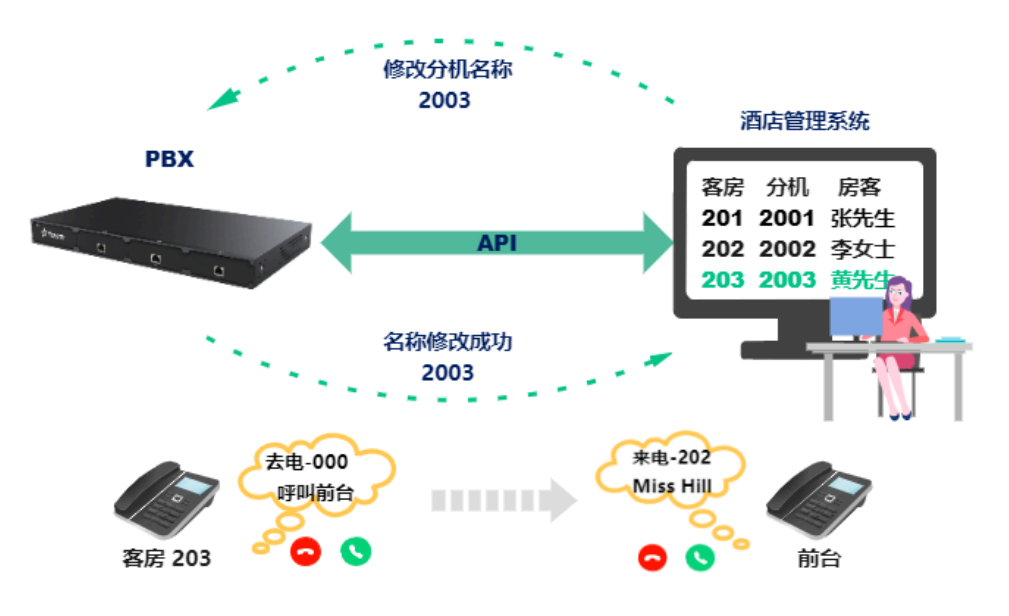

对接接口请参阅 [修改分机](#page-64-0)。

### 叫醒服务

前台根据房客入住的房号、入住时长及叫醒需求,在酒店管理系统上设置闹铃方式,通过客 房分机响铃和语音提示的方式,提供叫醒服务。操作简单,且一次设置,团房生效。尤其是 旅游团房客入住时,批量自动化的叫醒服务可以提升酒店服务质量和服务员的工作效率。

#### • **设置闹铃叫醒**

1. 前台在酒店管理系统上设置响铃方式以及需要响铃的客房,酒店管理系统向 PBX API 接口发送闹铃设置请求,设置响铃方式及应用的分机。

2. PBX 收到请求, 为分机启用闹铃, 并向酒店管理系统发送闹铃设置结果。

对接接口请参阅 [添加闹铃](#page-170-0)。

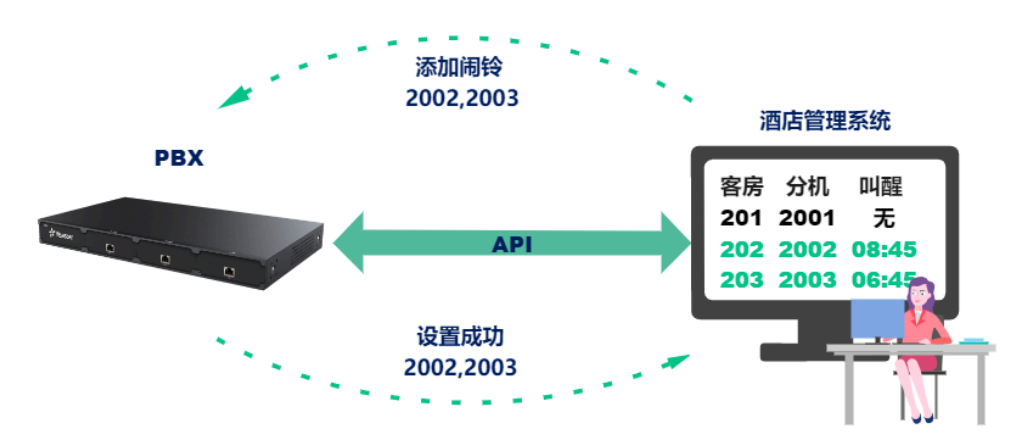

#### • **查询闹铃**

- 1. 前台在酒店管理系统上查看个别客房闹铃设置情况时, 酒店管理系统向 PBX API 接口发送闹铃查询请求。
- 2. PBX 收到请求, 将分机对应的闹铃信息发送给酒店管理系统, 前台即可获取客房 闹铃设置情况。

对接接口请参阅 [查询闹铃](#page-168-0)。

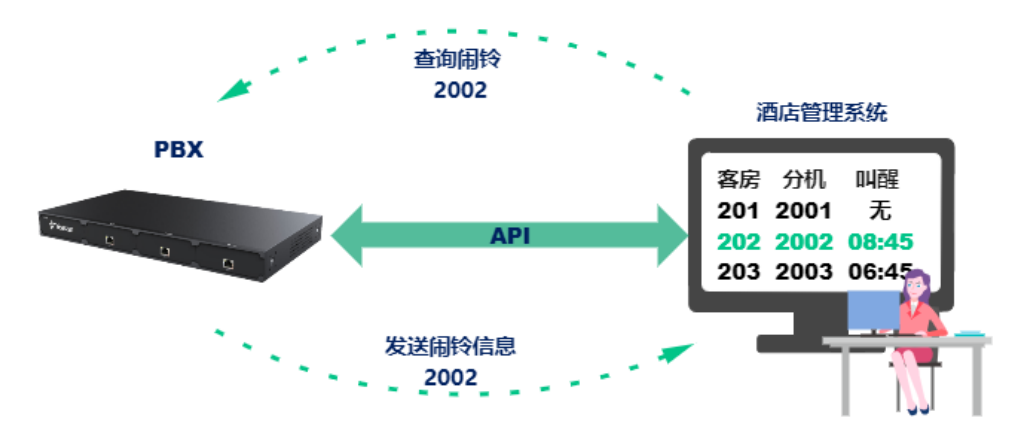

### • **更改闹铃**

- 1. 前台在酒店管理系统上修改个别客房闹铃设置时,酒店管理系统向 PBX API 接口 发送特定分机的闹铃修改请求。
- 2. PBX 收到请求,修改分机闹铃设置,并向酒店管理系统发送闹铃更改结果。

对接接口请参阅 [修改闹铃](#page-173-0)。

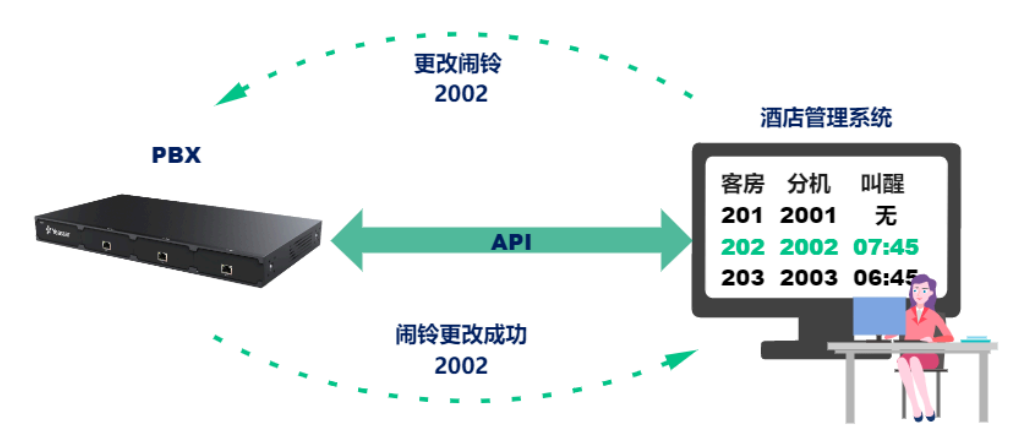

### • **删除闹铃**

- 1. 个别房客不再需要叫早服务时,前台在酒店管理系统上删除个别客房闹铃,酒店 管理系统向 PBX API 接口发送特定分机的闹铃删除请求。
- 2. PBX 收到请求, 删除分机闹铃, 并向酒店管理系统发送闹铃删除结果。

对接接口请参阅 [删除闹铃](#page-175-0)。

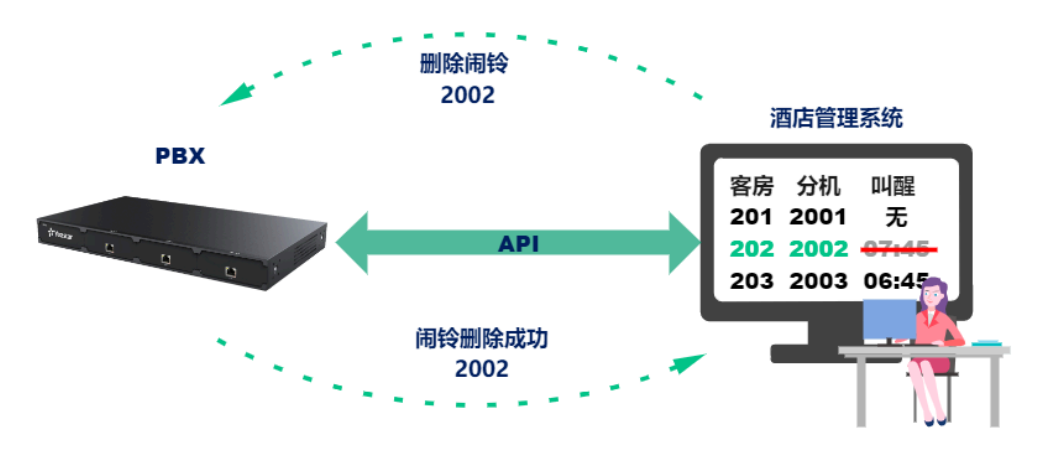

## 通话计费

房客通话结束,PBX 实时向系统发送 [通话记录](#page-228-0) 报告 (CDR),系统可以实时统计房客的通话 情况。

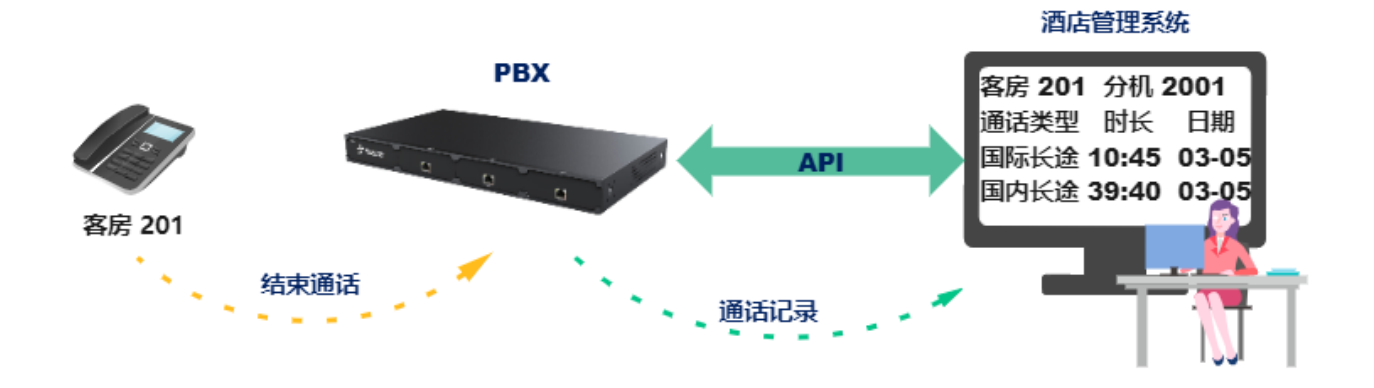

## 迷你吧消费统计

房客退房后,服务员可以通过客房分机录入房客消费信息,提高工作效率,节省房客的等待 时间。

- 1. 服务员清点迷你吧商品, 统计客户消费清单后, 通过客房分机拨打迷你吧号码, 根据语 音提示输入位商品编号和数量。
- 2. PBX 根据收集到的按键信息, 生成[按键信息报告,](#page-235-0) 发送给酒店管理系统, 实现客户消费 清单快速录入。

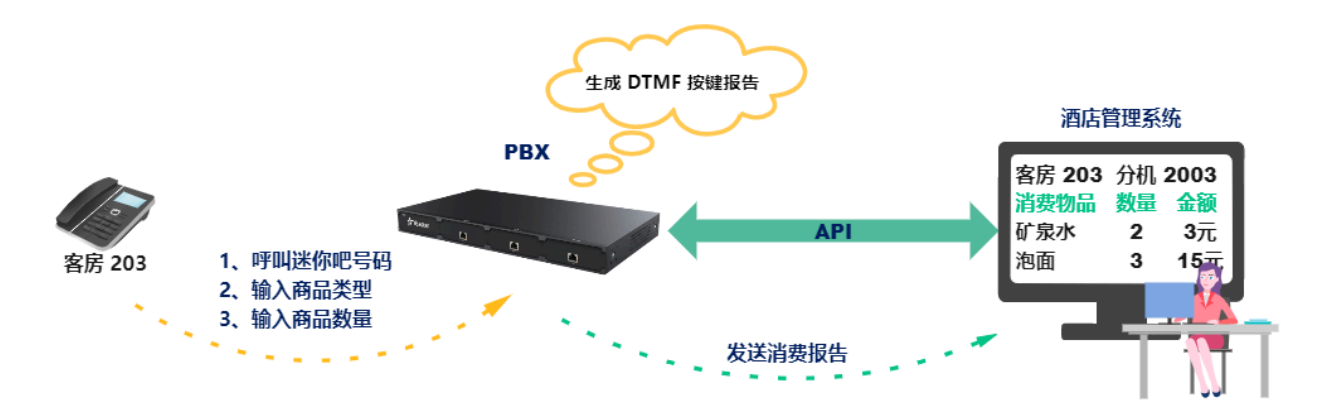

## **DTMF 按键报告⽰例**

分机(2003)拨打迷你吧号码 778,输⼊商品编码(123456789)个数 2。

```
{
  "action": "DTMF",
  "callid": "1575425107.149",
  "call": [
\{ "ext": {
     "extid": "2003"
    }
```

```
 }
  ],
  "infos": "778*123456789*2",
  "sn": "369462038851"
}
```
### 设置迷你吧操作和语音**提示**

联系Yeastar技术支持获取迷你吧操作的配置文件。本文示例使用 [extensions\\_support.conf](https://help.yeastar.com/download/docs/api/extensions_support.conf)。

1. 设置迷你吧商品录入操作。

- a. 登录 PBX 网页,使用 FTP 或 SSH 方式配置房态变更操作。
	- FTP: 上传 extensions\_support.conf 到 FTP 目录 / support/customcfg/。
	- SSH: 进入/ysdisk/support//customcfq/ extensions support.conf, 编辑 extensions\_support.conf 文件。

```
[hotelba]
exten = 778,1,NoOp(778)
same = n,Background(product_id)
same = n, Read(digito, 9, 4) // 9位商品编号 
same = n, Gotoif(\frac{5}{K}LEN(\frac{5}{dij}to))}>0]?check,1)
same = n, Background(product_id)
same = n, Read(digito, 9, 4)same = n, Gotoif(\frac{5}{K}LEN(\frac{5}{dij}to))}>0]?check,1)
same = n, Background(product_id)
same = n, Read(digito, 9, 4)same = n,Gotoif($[${LEN(${digito})}>0]?check,1)
same = n,Goto(h,1) //三次没有输入
商品编号,则挂断 
exten = check, 1, Macro(productlist, \frac{1}{d}digito}, 1)
same = n, Goto(778, 2)exten = h, 1, Hangup()
[macro-productlist]
exten = s, 1, Set(product_id = $ \{  ARG1 \} )same = n,Background(product_idc) 
   //您输⼊的商品编码是
same = n,SayDigits(${product_id})
same = n, Background(product_num)
same = n, Read(digito, , 2, , , 4)
  // 2位商品个数,超时4秒
```

```
same = n, Gotoif(\frac{5}{5}[S\{LEN(S\{digito\})\}>0]?num,1)
same = n, Background(product_num)
same = n, Read(digito, 2, 4)same = n, Gotoif(\frac{5}{5}[S\{LEN(\frac{5}{digito}\})] > 0]?num,1)
same = n, Background(product_num)
  //两次没有输入数量则返回上级菜单
exten = num,1,Set(product_num=${digito})
same = n, Background(product_numc) //
您输入的商品个数是...
same = n, SayDigits(\frac{1}{2}[product_num}) //
same = n, Goto(confirm, 1)exten = confirm, 1, Background(confirm)
same = n, Read(digito, 1, 1, 4)same = n, Gotoif(S[<math>\S</math>]{<math>\overline{d}}; -1]</math>?yes, 1) // 按1确认 
same = n, Gotoif(\frac{5}{5}[s\{digito\} = *] ? 778, 1) //按*返回
same = n, Gotoif(\frac{5}{3}[s\frac{digito}{=9}].h,1) // 按9挂掉 
same = n, Background(vm-goodbye)
exten = yes,1,UserEvent(DtmfEndString,Info: 778*$
{product_id}*${product_num}) //发出DTMF 串 
exten = yes, 2, Background(success) //输入成功
exten = h, 1, hangup()
```
2. 设置迷你吧商品录入语音提示。

你可以直接使用语音吧文件,或自行制作语音,通过 FTP 方式上传到 / ysapps/pbxcenter/var/lib/asterisk/sounds/zh/。

## **注:**

语音格式要求 8K 16Bit 单声道 wav 格式。可以使用合成语音。

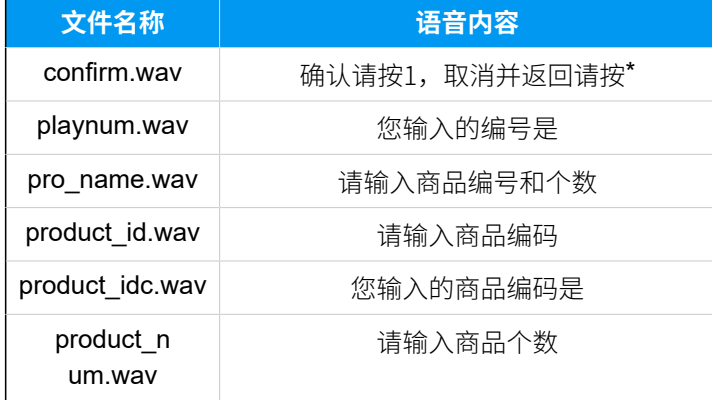

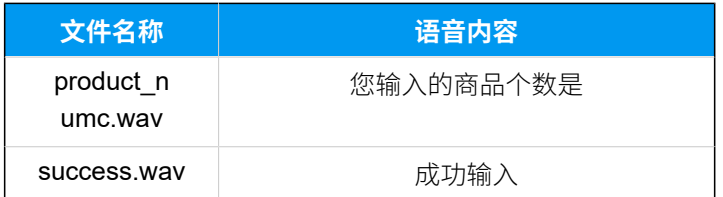

## 房间清洁状态变更

保洁员清理客房后,可以通过客房分机修改房间清洁状态;前台可实时查看房间的清洁状 态。

- 1. 保洁员通过客房分机拨房态变更号码, 根据语音提示输入房态号码。
- 2. PBX 根据收集到的按键信息, 生成[按键信息报告,](#page-235-0) 发送给酒店管理系统, 实现房态变 更。

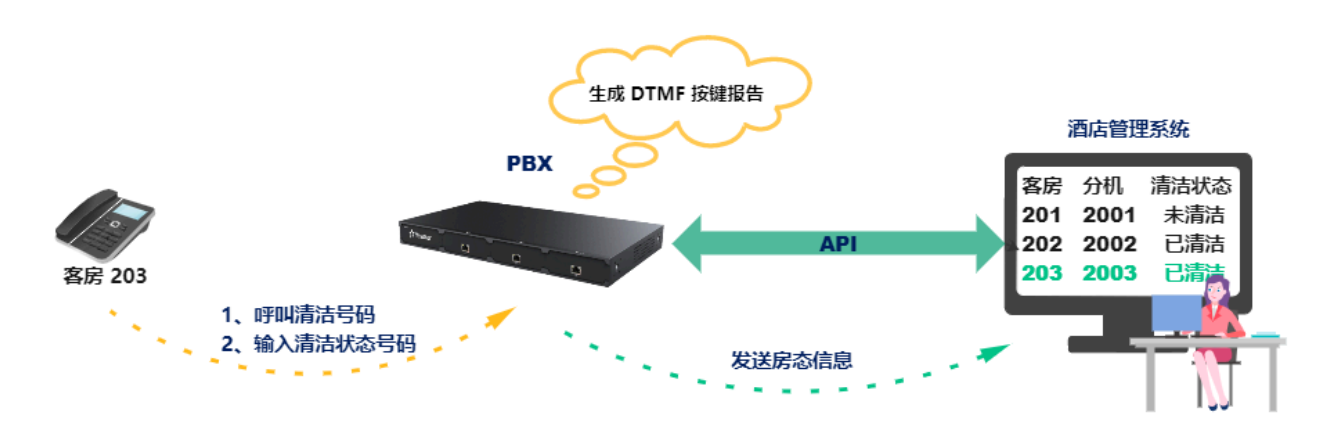

### **房态变更报告⽰例**

话机拨打 777, 根据语音提示, 输入\*01 设置为已清洁。

```
{
  "event": "DTMF",
  "callid": "1576311280.555",
  "members": [
   {
    "ext": {
     "number": "1001",
     "channelid": "PJSIP/1001-0000013c",
     "memberstatus": "ANSWERED"
    }
   }
 ],
  "infos": "777*01",
  "sn": "369462038851"
```
### 设置房态变更操作和语音提示

联系Yeastar技术支持获取房态变更操作的配置文件。本文示例使用 [extensions\\_support.conf](https://help.yeastar.com/download/docs/api/extensions_support.conf)。

1. 设置房态变更操作。

登录 PBX 网页, 使用 FTP 或 SSH 方式配置房态变更操作。

- FTP: 上传 extensions\_support.conf 到 FTP 目录 /support/ customcfg/。
- SSH:进⼊/ysdisk/support//customcfg/ extensions\_support.conf,编辑 extensions\_support.conf 文 件。

```
[Local_Default_CallingRules]
include = clean
include = hotelba
[clean]
exten = 777, 1, NoOp(777)same = n,Goto(clean-action,play,1) 
[clean-action] 
exten = play,1,Background(roomstatus) 
same = n, WaitExten(4)
same = n, Goto(h, 1)exten = *00,1,Playback(room)
exten = *00, n, SayDigits({${CALLERID(num)} })exten = *00,n,UserEvent(DtmfEndString,Info:777${EXTEN}
)exten = *00,n,Playback(uncleaned) //,设置为未清洁,再见
exten = *00, n, Hangup()
exten = *01,1,Playback(root)exten = *01, n, SayDigits({<math>\S</math>_{CALLERID(num)}})exten = *01,n,UserEvent(DtmfEndString,Info:777${EXTEN}
)exten = *01,n,Playback(cleaned) //,设置为已清洁,再见
exten = *01, n, Hangup()
exten = h, 1, Hangup()
```
}

exten = i,1,Goto(always-Hangup,h,1)

2. 设置房态变更语音提示。

你可以直接使用语音吧文件,或自行制作语音,通过 FTP 方式上传到 / ysapps/pbxcenter/var/lib/asterisk/sounds/zh/。

**注:** 语音格式要求 8K 16Bit 单声道 wav 格式。可以使用合成语音。

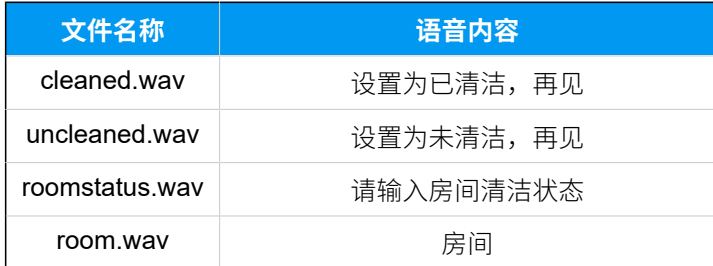

# 指挥调度系统应用方案

通过 API 对接 云 PBX 和调度系统,借助终端话机实现单向、双向和组播的指挥调度。

### **应⽤场景**

指挥调度系统常用于工业生产、矿井作业、铁路、机场、酒店等,是企业安全 生产、运营管理中的重要通信手段之一。云 PBX 提供的 API 接口,可以将调度 系统与 PBX 结合。通过灵活的终端分组, 实现跨部门、跨地区之间的广播和对 讲,在满足日常语音通信的同时,统一指挥调度,提高协作办公效率与应急处 理能力。

以工业生产为例,生产线各环节工艺流程复杂,上下工序之间衔接紧密,可按 职能划分广播组,确保各职能人员之间能够及时有效地传递生产信息或处理紧 急事务。

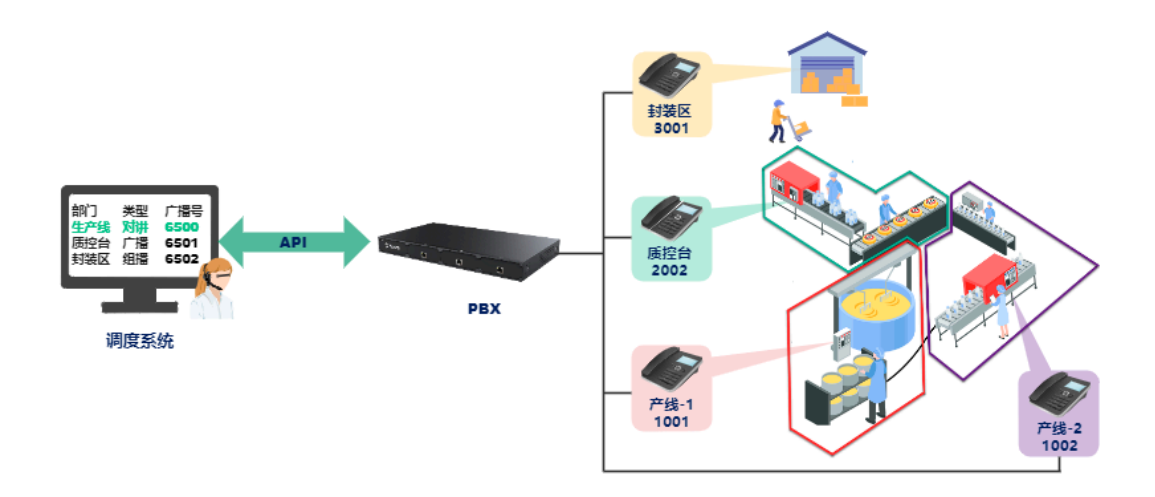

## 添加广播组

调度员可以将隶属于同一部门的分机划分到独立的广播组,根据各部门职能的划分,设置广 播组类型。

- 1. 调度员将产线-1 与产线-2 设置为对讲组, 调度系统向 PBX API 接口发送新建广播组请 求。
- 2. PBX 接收请求后,新建广播组,将产线-1 与产线-2 对应的分机加入到广播组中,并向 调度系统发送广播组创建结果。

对接接口请参阅 添加广播组。

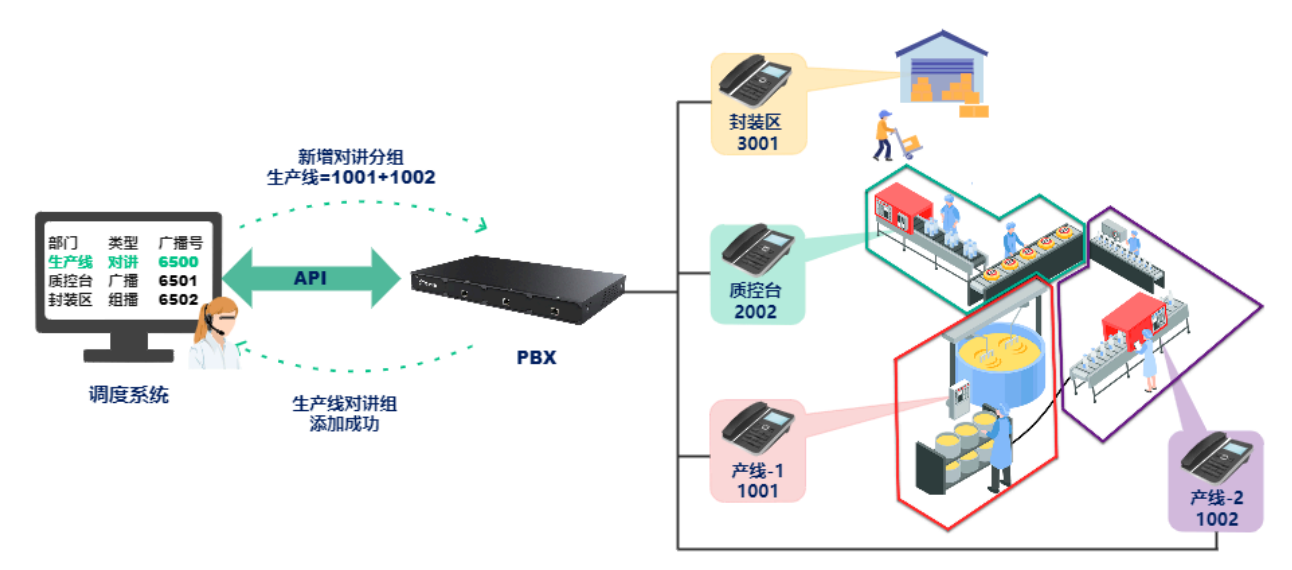

## 查询广播组

调度员在发布广播时,可以在调度系统上查看 PBX 广播组。

- 1. 调度员在调度系统上查看 PBX 广播组, 调度系统向 PBX API 接口发送分机列表查询请 求。
- 2. PBX 收到请求, 将分组列表信息发送给调度系统。

对接接口请参阅 查询广播组详情。

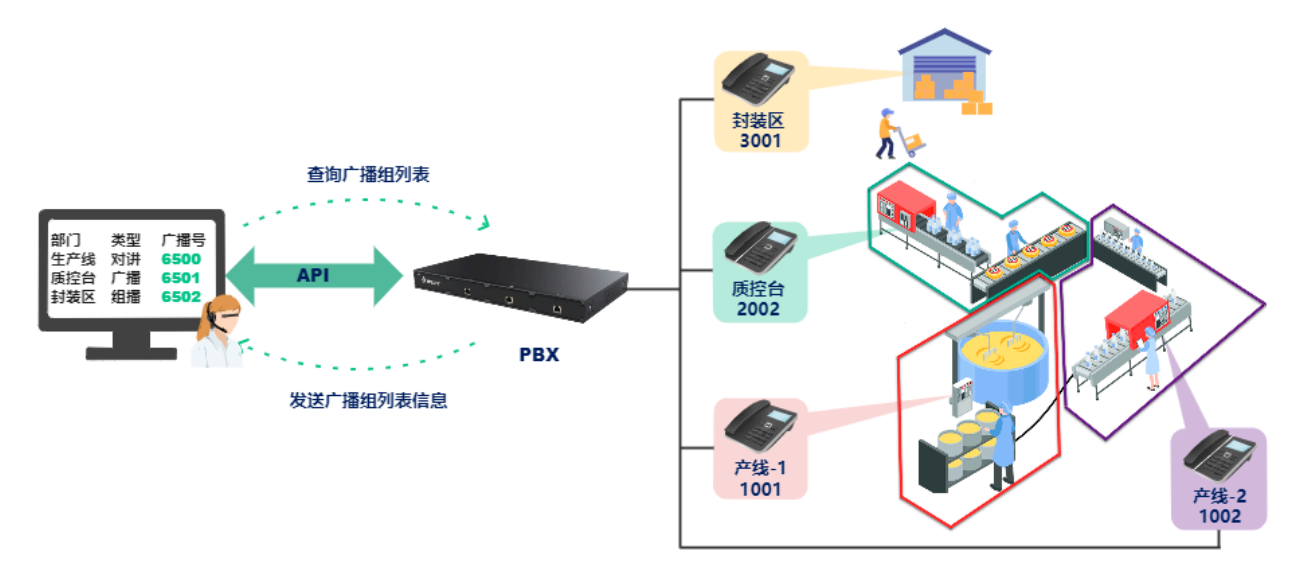

## 修改广播组设置

当部门组织变更,调度员可以在对应的广播组中添加或删除广播对象,修改广播组类型等。

- 1. 调度员在调度系统上为个别广播组新增成员, 调度系统向 PBX API 接口发送广播组变更 请求。
- 2. PBX 收到请求,变更广播组信息,并向调度系统发送广播组变更结果。

对接接口请参阅 编辑广播组。

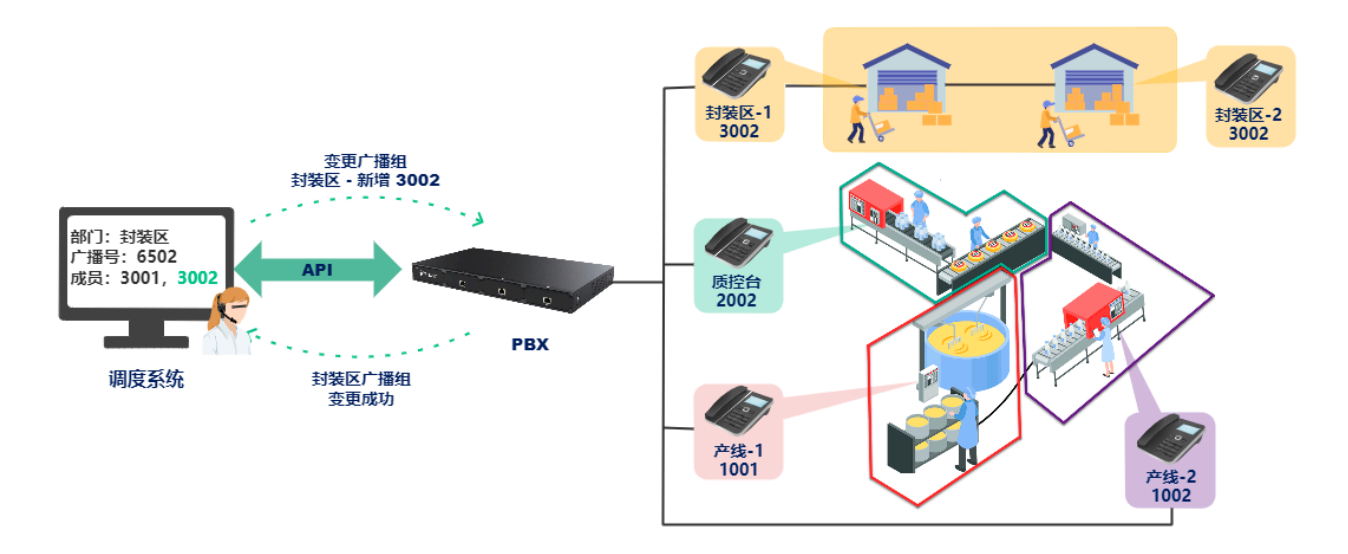

## 发起广播

调度员可以通过调度系统向广播组成员广播喊话;出现紧急情况时,调度员可以实时发起对 讲,协调资源、讨论解决方案,远程指挥和调度;业余时间,调度员可以向广播组成员播放 录制好的音频通告, 宣传安全生产知识等。

- 1. 调度员在调度系统上向广播组播放音频通告,调度系统向 PBX API 接口发送播放请求。
- 2. PBX 收到请求后,呼叫广播组对应的分机,播放预先设置的音频内容,并向调度系统发 送播放结果。

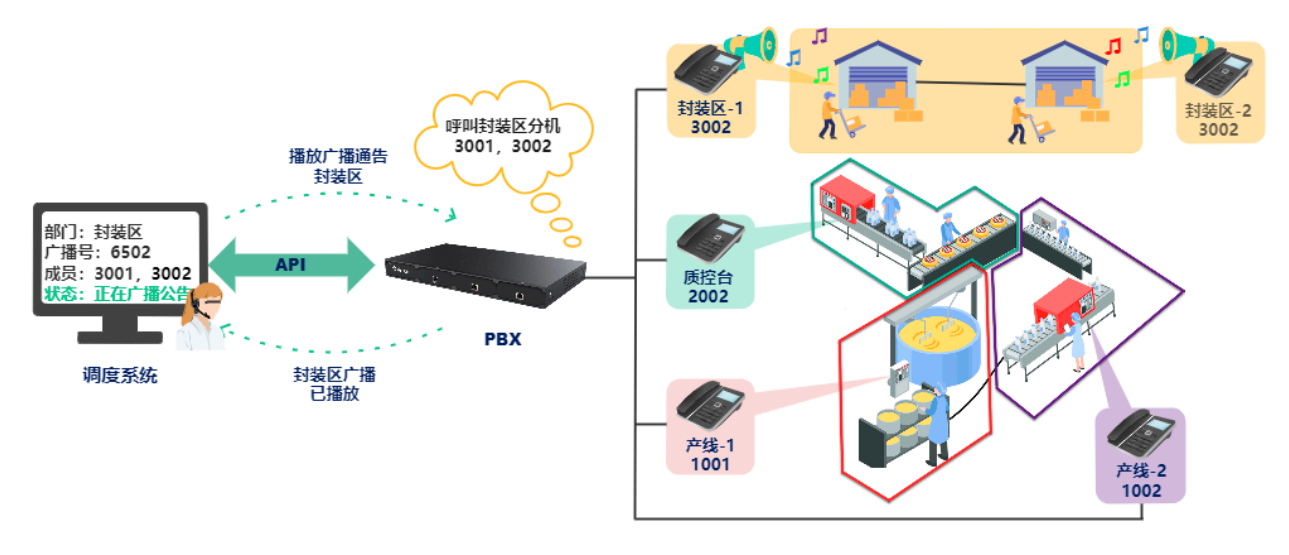

对接接口请参阅 播放语音。

### **自定义广播音频**

1. 登录 PBX 网页, 进入 PBX > 提示音 > 自定义提示音, 上传自定义的录音 ⽂件。

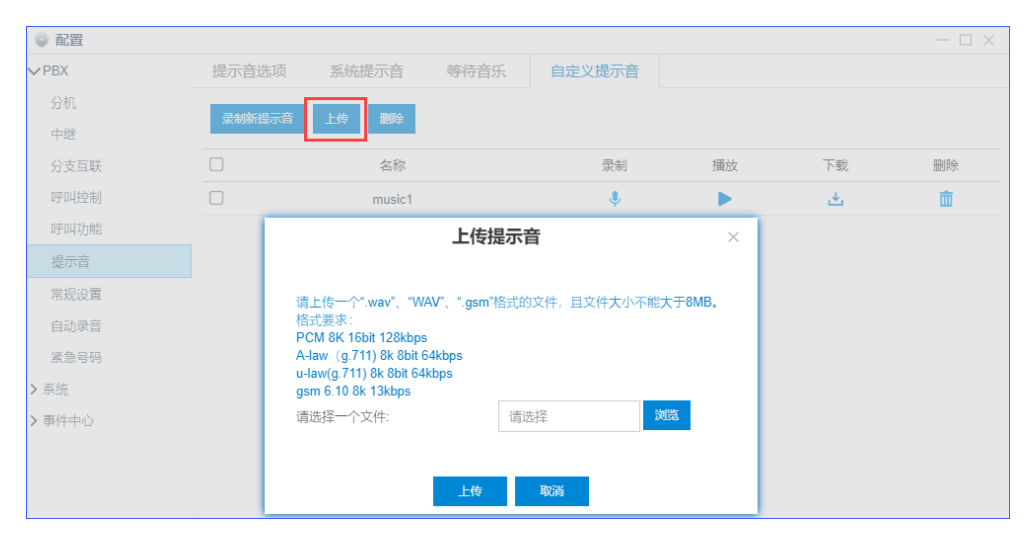

## 挂断广播音乐

如果系统当前正在向广播组成员播放音频,调度员可以结束音频广播。

1. 调度员在调度系统上结束广播, 调度系统向 PBX API 发送结束请求。

2. PBX 收到请求后, 挂断广播组分机, 并向调度系统发送广播结束结果。

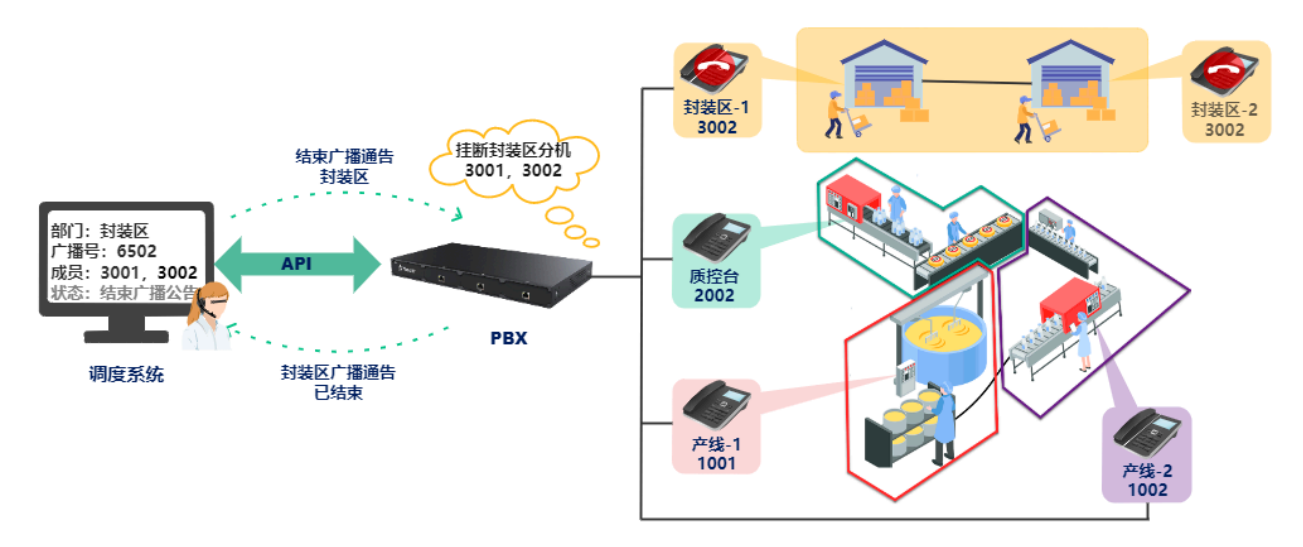

对接接口请参阅挂断广播语音。

# 呼叫中心系统应用方案

通过 API 对接 云 PBX 和呼叫中心,实现自动话务分配、坐席管理、日常通话和满意度调查。

#### **应⽤场景**

呼叫中心,是企业加强与客户的沟通,提高服务质量和服务效率,提高企业竞 争能力的一种重要手段。随着互联网的迅速普及,怎样使呼叫中心接入互联 网,同时解决呼叫中心的分布式组建和高成本等问题,成为中小型企业与跨地 区企事业单位首要考虑的问题。云 PBX 提供的 API 接口,可以直接将 IP PBX 接 入呼叫中心系统, 直接替代昂贵的 ACD 服务器, 同时能更好地兼容 CTI 系统, 实现坐席管理、⾃动话务分配和满意度调查等功能。

### 队列设置

#### • **创建坐席队列**

根据不同的服务类型,设置不同的坐席分组。不同类型的客⼾来电可以分配给不同的坐 席分组。

- 1. 登录 PBX ⽹⻚界⾯,进⼊ **配置> PBX > 呼叫功能> 队列**。
- 2. 设置固定座席或者使用动态座席。

动态座席可以通过 API 迁入、迁出(上下班),建议使用动态座席。

3. 设置响铃策略。

⼀般是使⽤话务平均分配(ACD),选择最少被叫响铃、或者最少应答响铃。

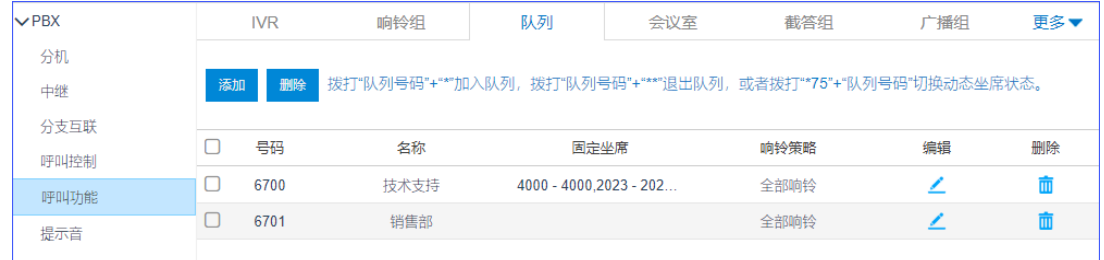

#### • **获取队列设置**

在 PBX 上创建队列后,管理员可以在呼叫中⼼系统上获取队列信息,如:队列号码、 队列名称、坐席成员等。

- 1. 管理员在呼叫中心系统上查看队列信息,呼叫中心系统向 PBX API 接口发送队列 信息请求。
- 2. PBX 收到请求,向呼叫中心系统发送队列信息。

对接接口请参阅 [查询队列](#page-137-0)。

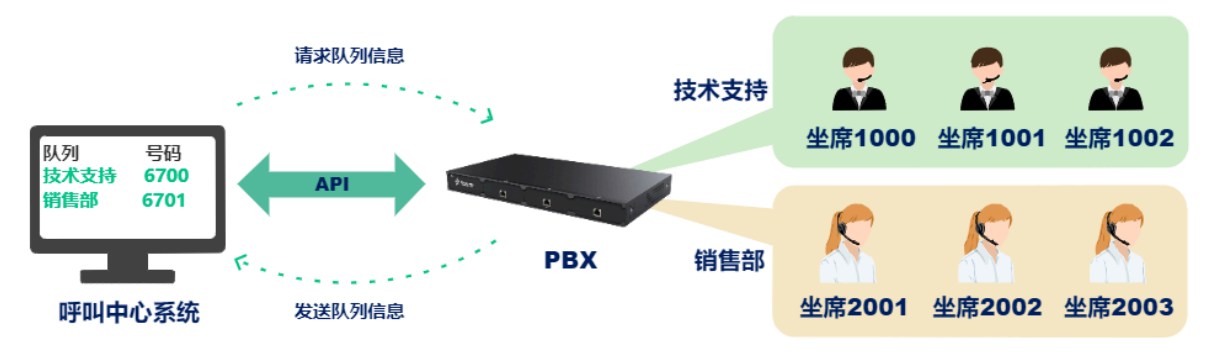

#### • **修改队列设置**

管理员可以在呼叫中心系统上修改队列设置,如:响铃策略、固定坐席、按键目标等。

- 1. 管理员在呼叫中心系统上修改队列设置,呼叫中心系统向 PBX API 接口发送队列 变更请求。
- 2. PBX 收到请求,变更队列设置,并向呼叫中心系统发送队列设置变更结果。

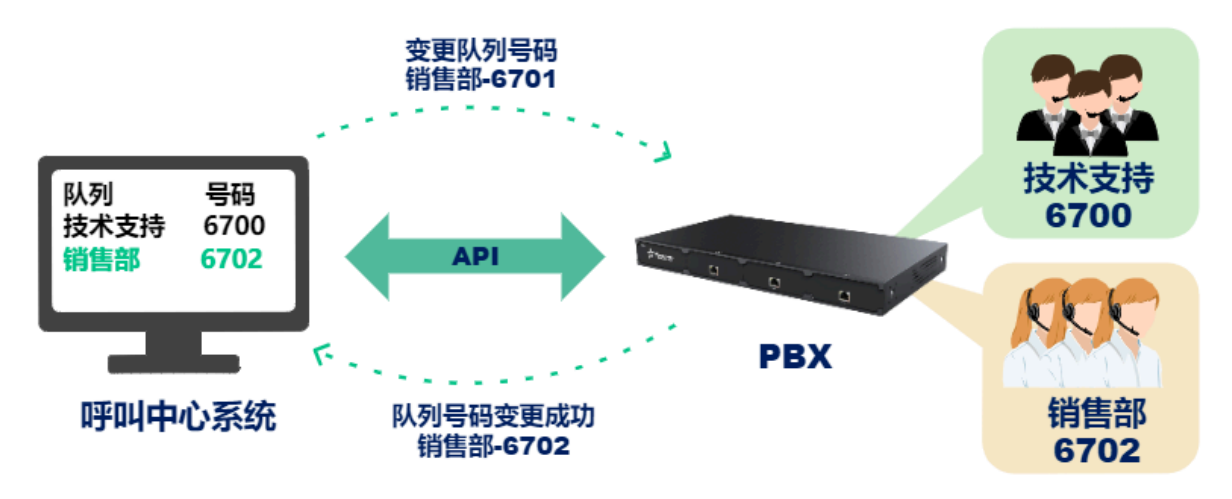

对接接口请参阅 [修改队列](#page-145-0)。

### • **查看队列状态**

管理员可以在呼叫中⼼系统上查看队列话务状态及坐席状态。

- 1. 管理员在呼叫中心系统上查看队列 6700 的话务状态, 呼叫中心系统向 PBX API 接口发送查看请求。
- 2. PBX 收到请求, 将队列 6700 的话务状态信息发送给呼叫中心系统。

对接接口请参阅 [查询队列状态](#page-142-0)。

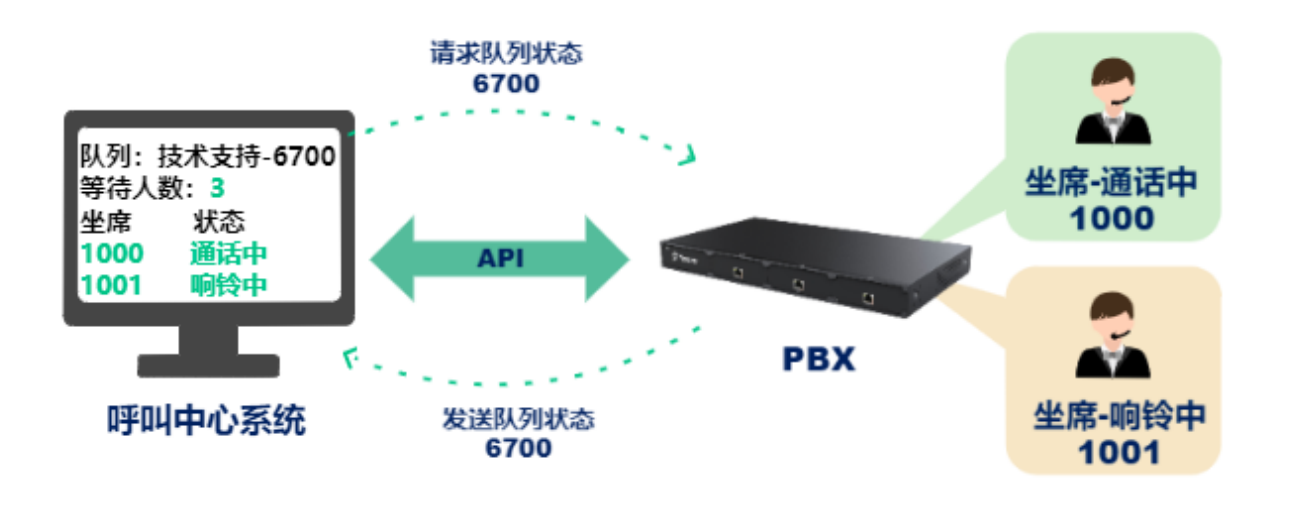

#### $\mathscr{L}$ **注:**

若 API 接口启用分机状态监控后, 坐席分机状态变更时, PBX 实时向呼叫中心 系统发送坐[席分机状态报告,](#page-224-0)管理员可以实时查看着坐席状态。

## 坐席功能

### • **签⼊队列**

坐席签入队列即开始工作,系统自动向签入队列的坐席分配来电。

1. 坐席在呼叫中心系统上签入队列,呼叫中心系统向 PBX API 接口发送坐席签入请 求。

2. PBX 收到请求后, 签入坐席, 并向呼叫中心系统发送处理结果。

对接接口请参阅 签入队列。

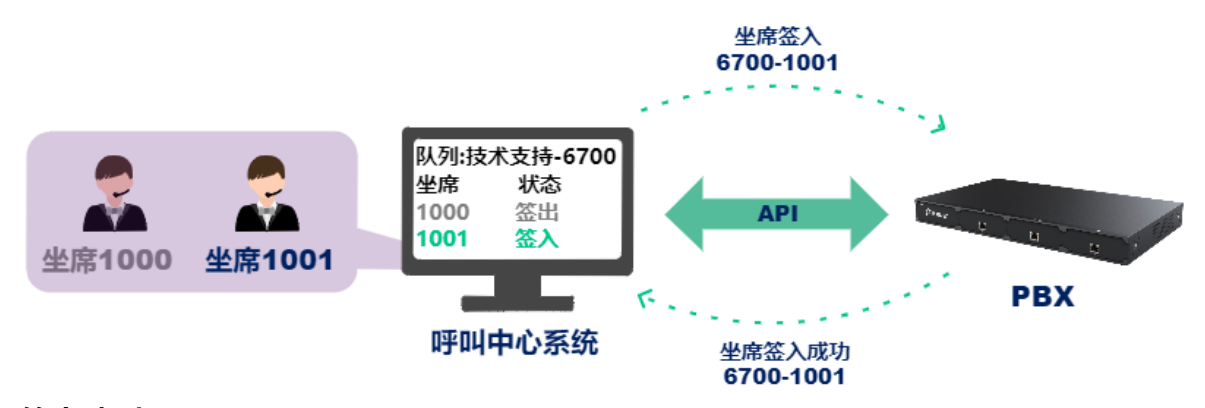

### • **签出队列**

坐席结束⼯作后,可以签出队列,系统停⽌向签出队列的坐席分配来电。

- 1. 坐席在呼叫中心系统上签出队列,呼叫中心系统向 PBX API 接口发送坐席签出请 求。
- 2. PBX 收到请求后,签出坐席,并向呼叫中心系统发送处理结果。

对接接口请参阅 [签出队列](#page-152-0)。

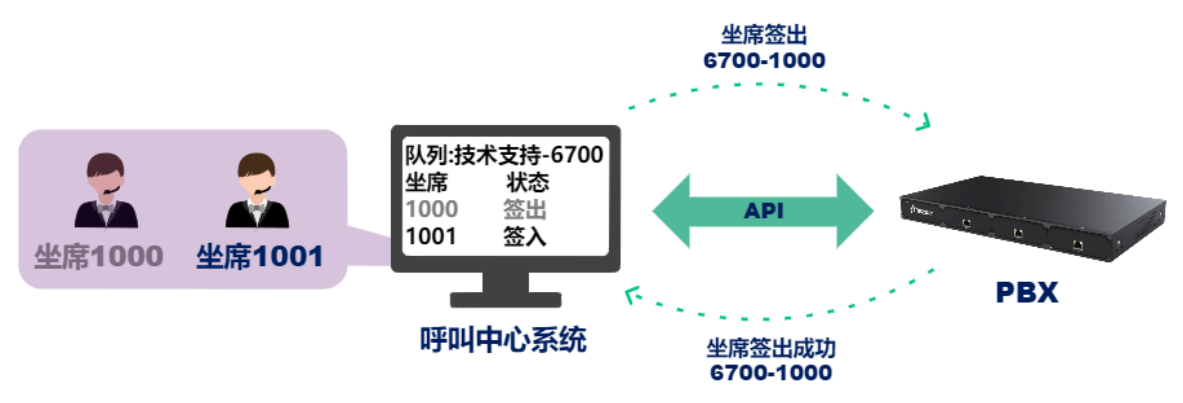

#### • **暂停坐席服务**

坐席暂时离开座位或短时间休息时,可以暂停坐席服务,系统停止向签出队列的坐席分 配来电。

- 1. 坐席在呼叫中心系统上启用暂停服务,呼叫中心系统向 PBX API 接口发送暂停坐 席服务的请求。
- 2. PBX 收到请求后, 暂停坐席服务, 并向呼叫中心系统发送处理结果。

对接接口请参[阅暂停坐席服务。](#page-153-0)

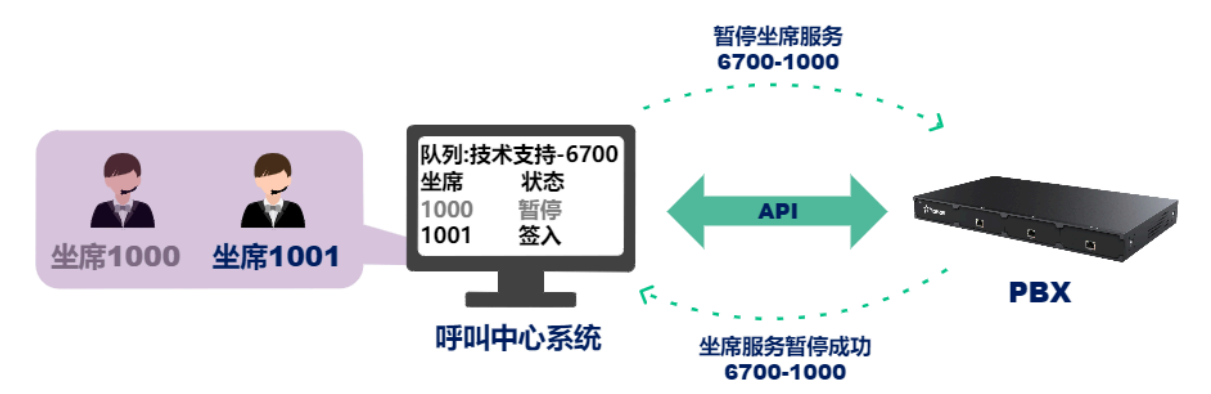

### • **恢复坐席服务**

坐席重新投入工作后,可以恢复坐席服务,坐席状态变更为空闲时,系统自动向签出队 列的坐席分配来电。

- 1. 坐席在呼叫中心系统启用恢复服务,呼叫中心系统向 PBX API 接口发送恢复坐席 服务的请求。
- 2. PBX 收到请求后,恢复坐席服务,并向呼叫中心系统发送处理结果。

对接接口请参阅 <u>恢复坐席服务</u>。

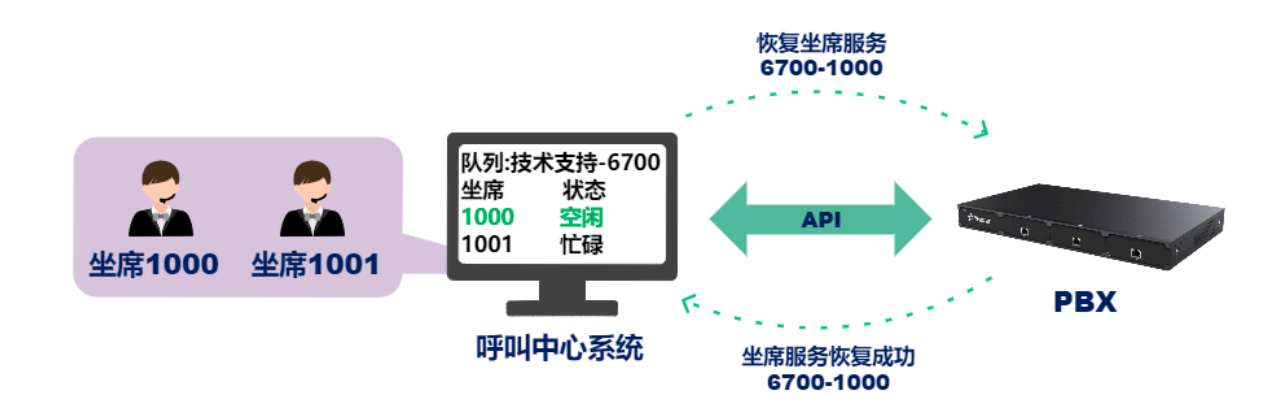

## 通话功能

#### • **外线拨号**

在做客户回访时,坐席直接使用分机呼叫客户。

1. 坐席在呼叫中心系统上发起外线呼叫,呼叫中心系统向 PBX API 接口发送外呼请 求。

2. PBX 收到请求后, 先呼叫坐席分机, 座席分机接听后, 再呼叫客户。

对接接口请参阅 <u>拨打外线号码</u>。

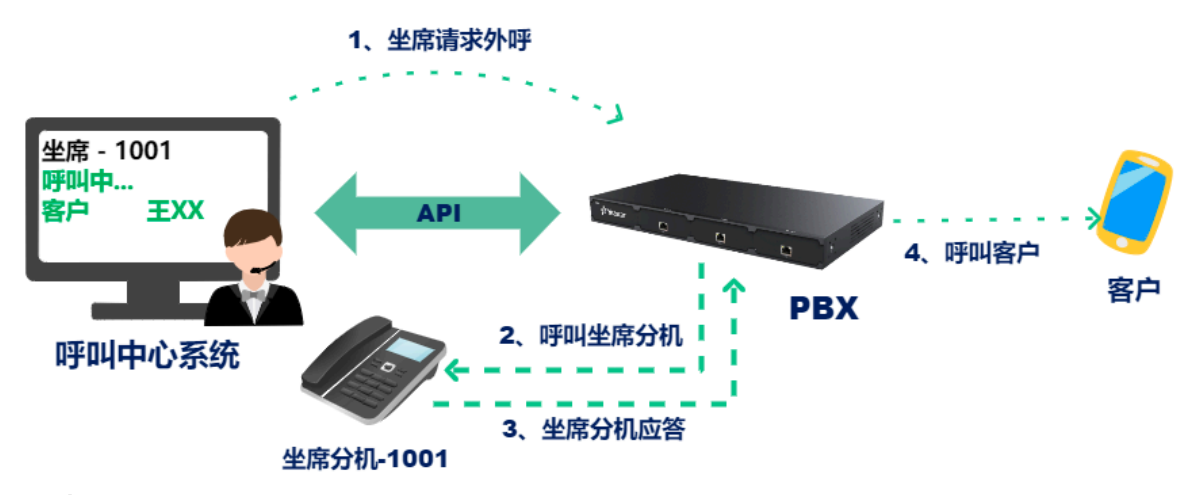

• **内线互拨**

- 1. 坐席在呼叫中心系统上发起分机呼叫,呼叫中心系统向 PBX API 接口发送分机呼 叫请求。
- 2. PBX 收到请求后, 先呼主叫分机; 主叫分机接听后, 再呼被叫分机。

对接接口请参阅 [分机互拨](#page-187-0)。

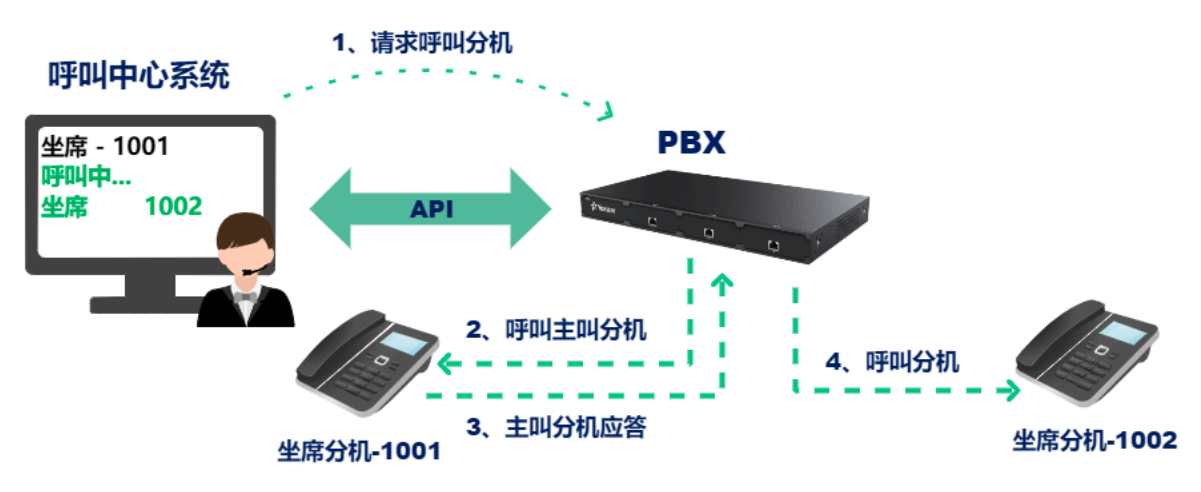

#### • **⾃动外呼**

在电话销售时,呼叫中心可以自动呼叫客户,在客户接听后,将通话转接给坐席,避免 繁琐的拨号操作,提高坐席工作效率。

- 1. 呼叫中心系统向 PBX API 接口发送外呼请求。
- 2. PBX 收到请求后,呼叫客户, 在客户接听后, 将通话转接到队列中, 再由分配的 坐席进行对接。

对接接口请参阅 [队列外呼](#page-187-0)。

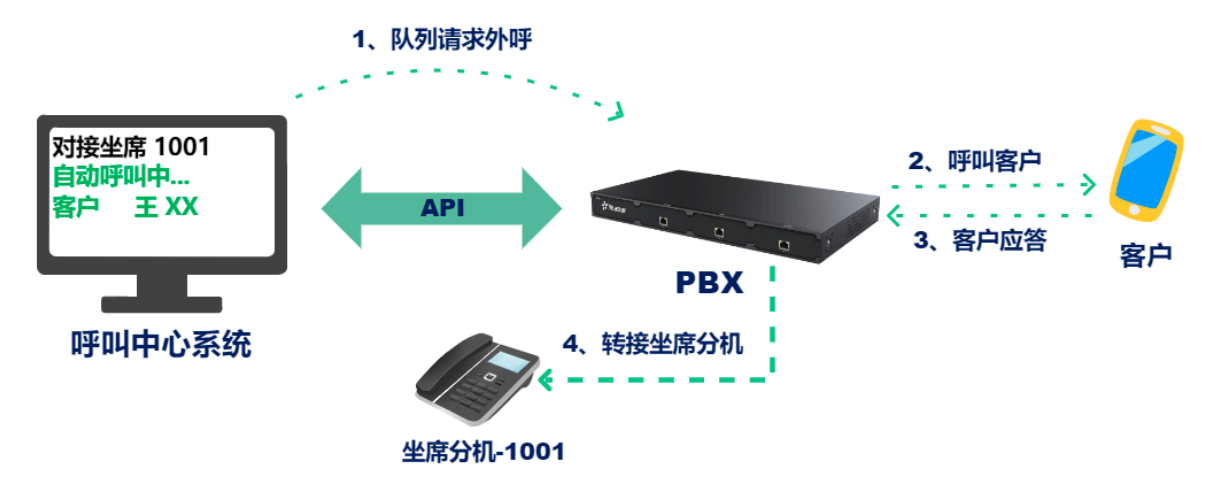

### 满意度调查

座席挂断电话后,系统自动引导客户完成满意度调查,快速收集客户评价,以便更好的改善 服务质量。

- 1. 坐席挂断电话, 系统自动向客户播报满意度调查提示, 客户根据提示按键评价。
- 2. PBX 收集按键信息, 生成 [满意度调查报告,](#page-246-0) 发送给呼叫中心系统, 快速实现客服质量 信息收集。

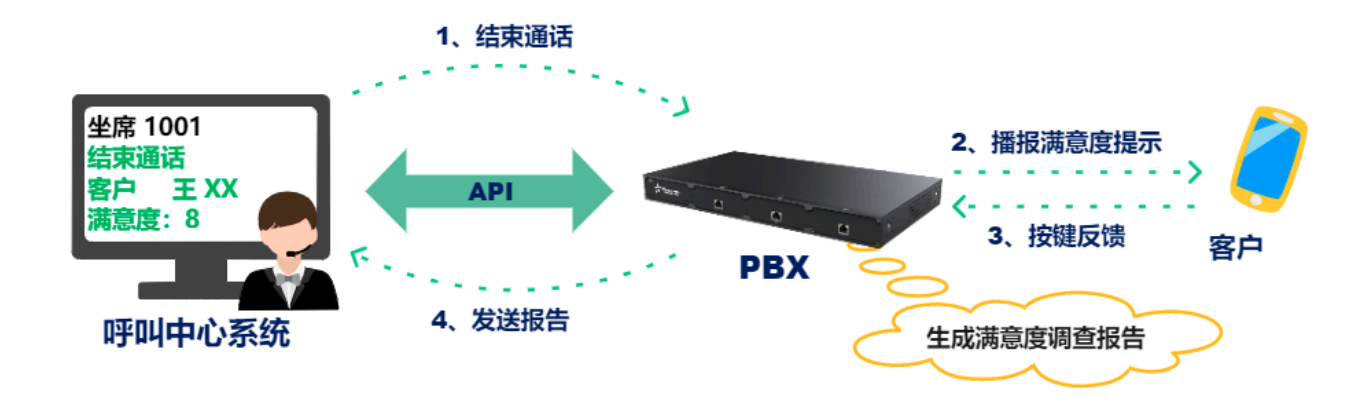

# IVR 预警系统应用方案

通过 API 对接 云 PBX 和预警系统,提供语音预警播报。

### **应⽤场景**

预警系统常用于工业生产、气象灾害监测、消防等,是安全生产、防灾减灾、 运营管理中的重要预防手段之一。预警信息传递渠道的单一性,往往导致险情 预报时,不能够快速、及时、有效地传达警情信息。云 PBX 提供的 API 接口, 可以将预警系统与 PBX 结合。当监测对象达到预警值时,可以通过 IVR 自动呼 叫相关人员,快速、有效地传达警报。相关人员可以根据不同的预警等级,联 系不同的部门, 进行联动防控。

## IVR 拨打外线

- 1. 预警系统向 PBX API 接口发送 IVR 外呼请求。
- 2. PBX 收到请求,使用 IVR 呼叫相关人员。
- 3. 相关人员听到报警信息后,可以根据 IVR 语音提示,按相应的按键呼叫应急中心坐席或 其它人员。

对接接口请参阅 [IVR 拨打外线](#page-187-0)。

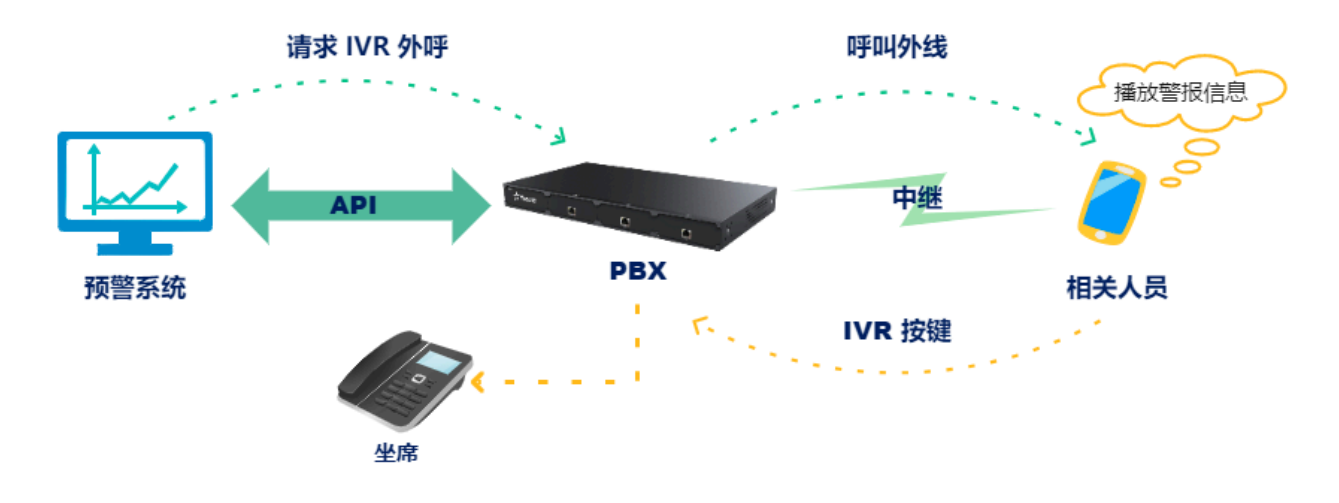

## IVR 预警状态报告

Í

PBX 向预警系统实时发送当前呼叫的状态。

• 当呼出的通话被应答时, PBX 会向预警系统发送["通话被应答"报告](#page-225-0)。

**注:** 如果是模拟外线,呼出的通话默认都是被应答的,如果要区分"应答"或"未 被应答",需要模拟外线开通应答反极信号,并且在 PBX 上开通"应答反极检 测"。如果要准确的返回是否被应答,建议使用 E1 或 IMS 线路。

- PBX 给分机号码或外线号码播放提示音结束后,会发送"语音播放结束"报告。通过记 录语音播放结束时间,可以了解相关人员是否完整的听完了语音。
- 当一通通话结束后,PBX 向预警系统实时发送 [通话记录](#page-228-0) 报告(CDR)。通过此报告, 可以记录警情发⽣时间和频率。

## IVR 设置

- 1. 上传 IVR 播放的语音。
	- 通过 PBX 上传 IVR 语⾳。

登录 PBX 网页界面,进入 **配置 > PBX > 提示音 > 自定义提示音**,上传自定义的 提示音。

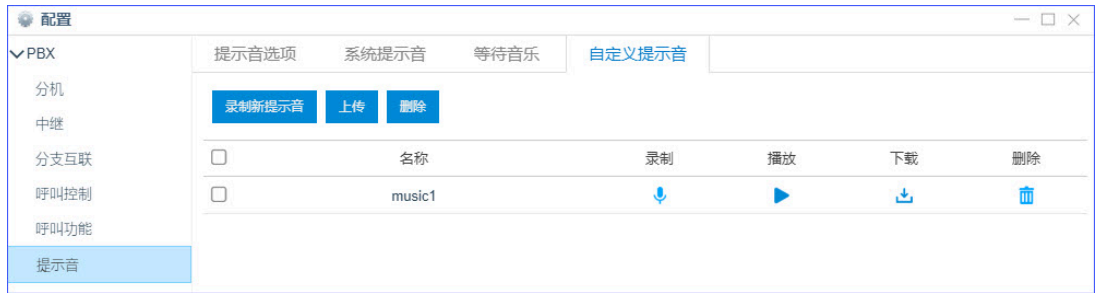

### • 通过 FTP 上传录音文件。

如下图所⽰,FTP 路径:/ysapps/pbxcenter/var/lib/asterisk/sounds/record/。

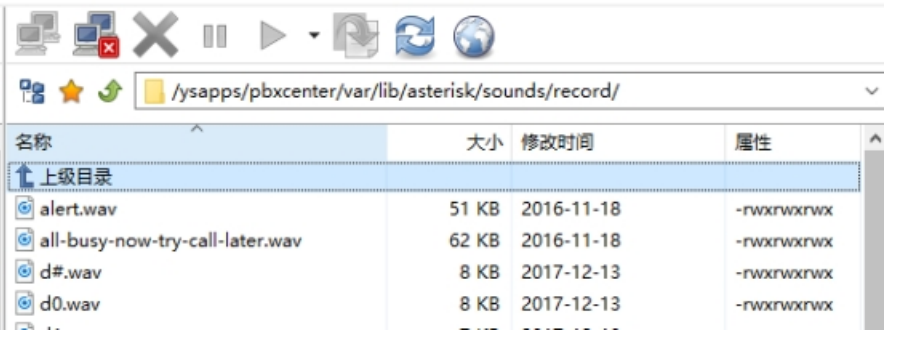

2. 设置 IVR。

进入配置> PBX> 呼叫功能> IVR, 点击 添加 创建 IVR, 选择提示音。

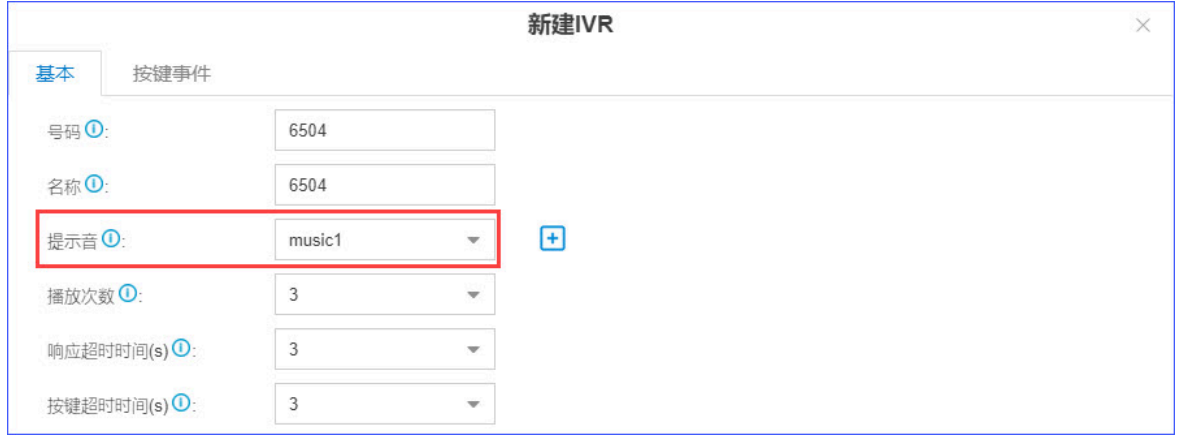

3. 设置按键事件。

用户接听后可以根据预警级别的不同,通过按键转给相应部门。

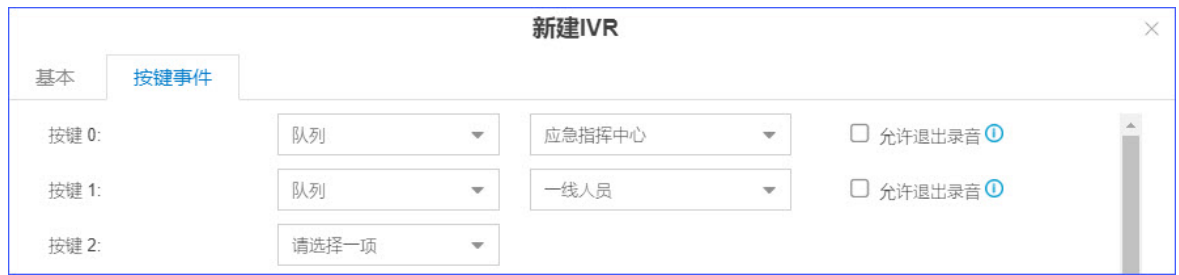

# IVR 语音互动服务应用方案

通过 API 对接 云 PBX 和业务系统,提供语音互动服务。

#### **应⽤场景**

语音互动服务,是一种功能强大的电话自动服务系统。它用预先录制或 TTS 文 本转语音技术合成的语音进行自动应答,为客户提供语音菜单导航,常用于信 息查询与确认、问卷调查、满意度调查、业务推广等。云 PBX 提供的 API 接 口,可以将业务系统与 PBX 结合,通过 IVR 语音交互引导客户操作,自动完成 客户的信息收集,信息确认等工作,减少人力投入,提高业务办理效率。

### IVR 应用流程示例

以业务办理为例,系统呼叫用户,通过 IVR 播放业务内容和操作提示,自动引导用户输入验 证码,完成业务办理。

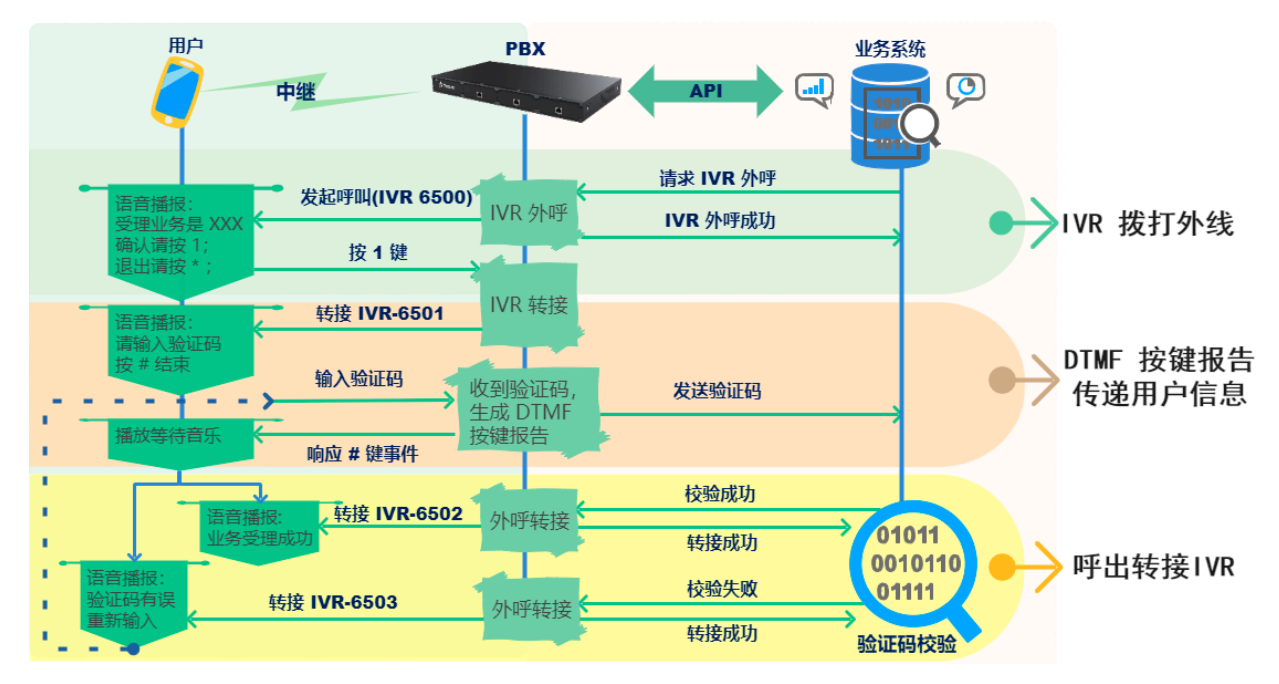

- 1. 业务系统请求 PBX 通过 IVR 呼叫用户, 用户接听后, 向客户播报 IVR 6500 语音。
- 2. 客户根据语音提示操作按 1 键,PBX 响应按键事件,将通话转接给 IVR 6501,提示用户 输⼊验证码。
- 3. 客户根据语音提示输入验证码。PBX 收到按键信息, 向客户播放等待音乐, 并生成 DTMF 按键报告, 将用户信息发送给业务系统。
- 4. 业务系统收到按键信息报告,校验客户数据。根据校验结果向 PBX 发送通话转接请 求。
	- 校验成功,PBX 将当前通话转接 IVR 6502,语音提示用户业务受理成功。
	- 校验失败, PBX 将当前通话转接 IVR 6503, 提示客户验证码有误, 重新输入。

## IVR 拨打外线

- 1. 业务系统向 PBX API 接口发送 IVR 外呼请求。
- 2. PBX 收到请求,使用 IVR 呼叫客户。

IVR 外呼对接接口请参阅 [IVR 拨打外线](#page-187-0)。

3. PBX 向业务系统实时发送当前呼叫的状态。

通话状态接口请参阅 CallStatus (通话状态变更事件)。

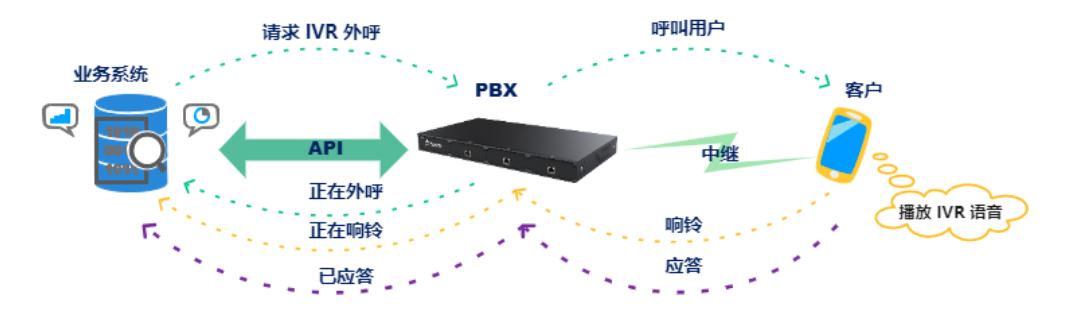

### DTMF 按键报告

- 1. 客户根据语音提示输入相关信息。
- 2. PBX 收集相关的按键信息, 生成 ["按键信息"报告,](#page-235-0) 并发送给业务系统。

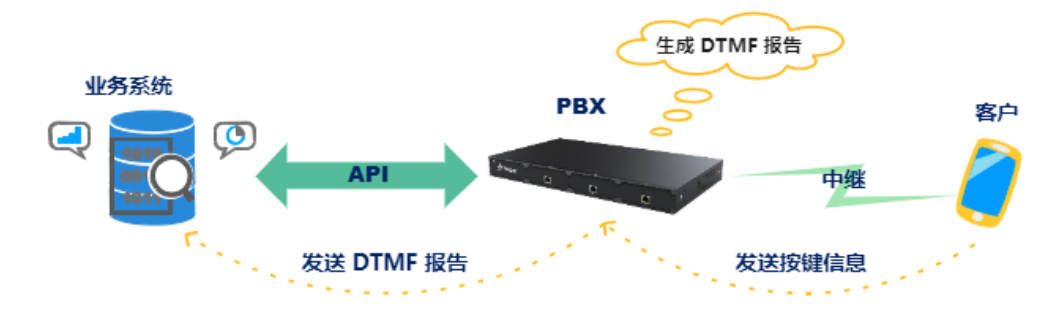

## 呼出转接 IVR

- 1. 业务系统收到 DTMF 报告, 验证用户信息后, 向 PBX 发送通话转接请求。
- 2. PBX 收到请求,将通话转接给相应的 IVR,向客户播放相应的 IVR 语音。

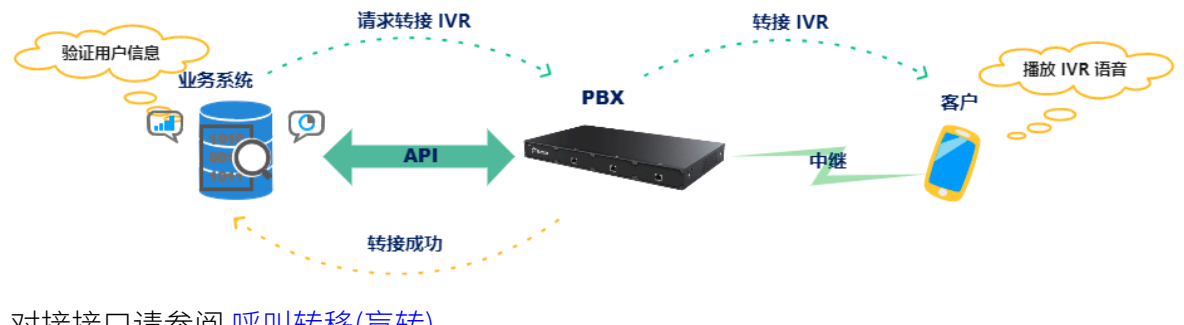

对接接口请参阅 [呼叫转移\(盲转\)](#page-202-0)。

## IVR 语音菜单设置

1. 在 PBX 上创建 IVR。

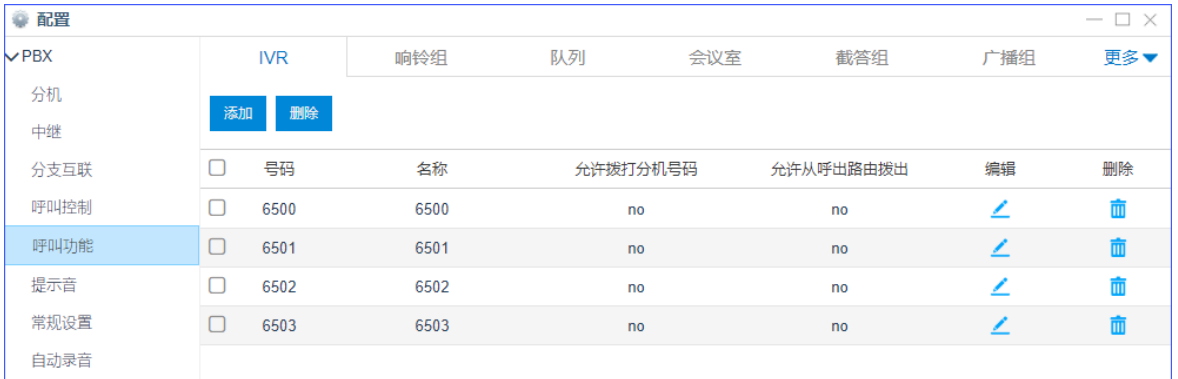

2. 设置 IVR 语音文件。

语音由 TTS 产生 wav 文件,放到网络磁盘位置供 PBX 调用。

a. 将 IVR 语音上传到网络存储盘, 并将存储 IVR 语音的文件夹设置为共享。

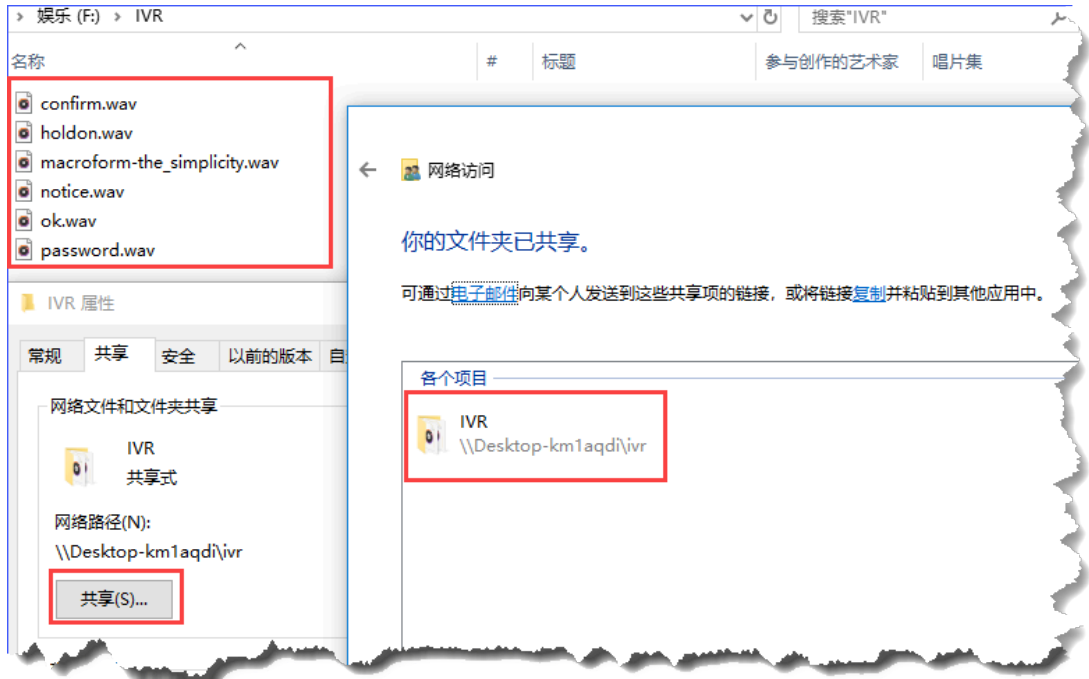

- b. 将⽹络存储盘挂载到 PBX。
	- 第一个网络磁盘挂载后,路径为 /tmp/media/networkdisk1。

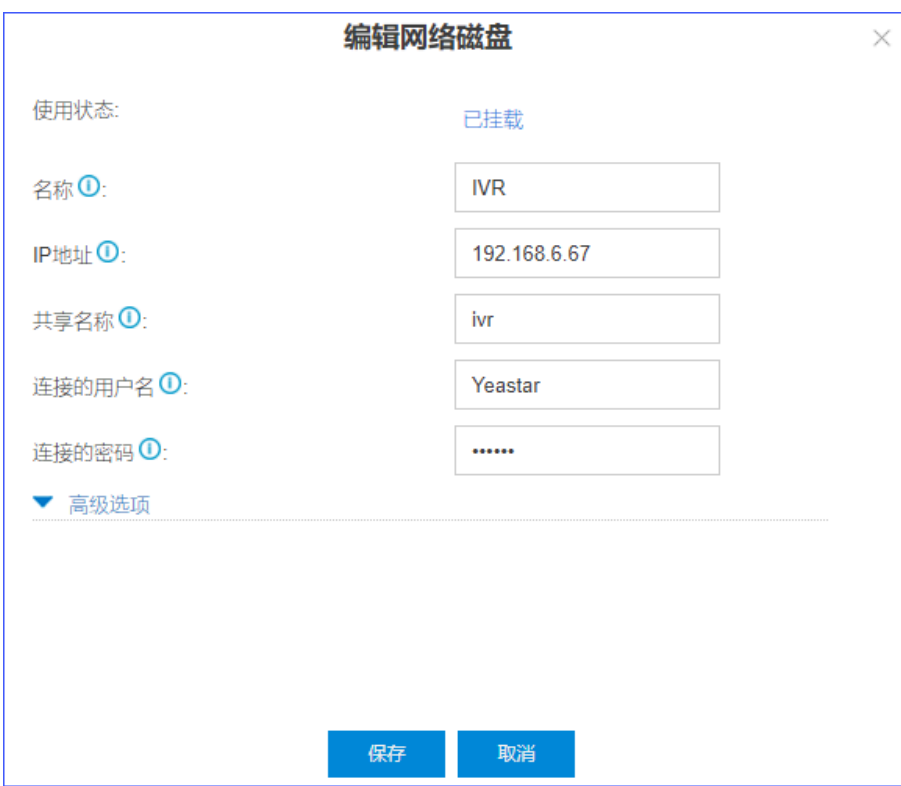

3. 设置 IVR 语音菜单。

联系Yeastar技术支持获取 IVR 语音菜单脚本。

登录 PBX 网页, 使用 SSH 方式, 进入/ysdisk/support//customcfq/ extensions support.conf, 编辑 extensions support.conf文件。

• IVR 6500: 语音播报语音当前业务类型, 并告知按 1 键进预约。

```
[ivr_6500]
exten = 6500,1,NoOp(6500)
exten = 6500, n, Set(TIMEOUT(digit)=3)exten = 
 6500,n,Background(/tmp/media/networkdisk1/notice) //notice.wav 
这里是 xxx 业务受理平台
exten = 
 6500,n,Background(/tmp/media/networkdisk1/${EXTEN}) //以被叫手机号
为命名的文件,每个被叫的语音都不一样。文件暂命名phone.wav。语音内容: 为您预约3
月12日科目二考试
exten = 
 6500,n,Background(/tmp/media/networkdisk1/confirm}) //confirm.wa
v 同意请按 1
exten = 6500,n,UserEvent(PlayPromptEnd,Ivrid: ${EXTEN})
exten = 6500, n, WaitExten(1)exten = 6500, n, Set(TIMEOUT(digit)=3)exten = 
 6500,n,Background(/tmp/media/networkdisk1/notice) //notice.wav 
这里是 XXX 业务受理平台
exten = 
 6500,n,Background(/tmp/media/networkdisk1/${EXTEN}) //以被叫手机号
为命名的文件,每个被叫的语音都不一样。文件暂命名test.wav。语音内容: 为您预约3
月12日科目二考试
exten = 
 6500,n,Background(/tmp/media/networkdisk1/confirm}) //confirm.wa
v 同意请按1
exten = 6500, n, UserEvent(PlayPromptEnd, Ivrid: $ {EXTEM})
exten = 6500, n, WaitExten(1)exten = 6500, n, ExecIf(\frac{5}{3}[\frac{1}{2}outbound} =
 yes]?Set(CDR(Ivr2outbound)=yes))
exten = 6500, n, ExecIf(\frac{5}{3}[\frac{1}{2}outbound} =
 yes]?Set(CDR(INGORELOCAL1CDR)=yes))
exten = 6500, n, Goto(t, 1)exten = 1, 1, ExecIf(\frac{1}{5}[\frac{1}{1}vr2outbound} =
 yes]?Set(CDR(Ivr2outbound)=yes))
exten = 1, 2, ExecIf(\frac{1}{5}[\frac{1}{1}vr2outbound} =
 yes]?Set(CDR(INGORELOCAL1CDR)=yes))
exten = 1,3,ExecIf($[${CHANDISABLERECORD} = yes]?Noop(skip 
  setting disablerecord again):Set(CHANDISABLERECORD=no))
exten = 1,4,Goto(ivrs,6501,1)
```

```
exten = unknown,1,NoOp(No Action)
```
• IVR6501:当客户听到语音提示后,按1,进入 IVR6501,可以输入短信验证码, 输入完毕会继续听到相关语音,以及等待音乐。

```
[ivr_6501]
exten = 6501, 1, NoOp(6501)exten = 6501,n,Set(TIMEOUT(digit)=3)
exten = 
 6501,n,Background(/tmp/media/networkdisk1/password) //password.w
av 请输入您收到约考短信验证码,按#号键结束
exten = 6501, n, UserEvent(PlayPromptEnd, Ivrid: ${EXTEM})
exten = 6501, n, WaitExten(4)exten = 6501, n, Set(TIMEOUT(digit)=3)exten = 
 6501,n,Background(/tmp/media/networkdisk1/password) //password.w
av 请输入您收到约考短信验证码,按#号键结束
exten = 6501,n,UserEvent(PlayPromptEnd,Ivrid: ${EXTEN})
exten = 6501, n, WaitExten(4)exten = 6501, n, ExecIf\frac{5}{5}[\frac{5}{1}vr2outbound} =
 yes]?Set(CDR(Ivr2outbound)=yes))
exten = 6501, n, ExecIf(\frac{5}{3}[\frac{5}{1}vr2outbound} =
 yes]?Set(CDR(INGORELOCAL1CDR)=yes))
exten = _X.#,1,UserEvent(DtmfEndString,Info: \S{EXTEN})
exten = 
  _X.#,n,Playback(/tmp/media/networkdisk1/holdon) //holdon.wav 
请稍后
exten = 
  _X.#,n,Playback(/tmp/media/networkdisk1/macroform-the_simplicity
) //播放等待音乐
exten = _X.#,n,Playback(/tmp/media/networkdisk1/holdon) //请稍后
exten = 
  _X.#,n,Playback(/tmp/media/networkdisk1/macroform-the_simplicity
) //播放等待音乐
exten = X.*, n, NoOp(exten:E\times TEN)
exten = _X.*, n, Goto(ivrs, 6501, 1)
exten = 6501, n, Goto(t, 1)exten = t, 1, ExecIf(\frac{5}{3}[Vr2outbound} =
 yes]?Set(CDR(Ivr2outbound)=yes))
exten = t, 2, ExecIf(\frac{1}{s}[\frac{1}{s}[vr2outbound} =
 yes]?Set(CDR(INGORELOCAL1CDR)=yes))
exten = t, 3, EXECIF(\frac{5}{5}[\text{CHANDISABLERECORD}] = yes]?Noop(skip
  setting disablerecord again):Set(CHANDISABLERECORD=no))
exten = t,4,Goto(always-Hangup,h,1)
exten = unknown,1,NoOp(No Action)
```
• IVR6502: 当系统验证通过后,转 IVR6502, 告知客户业务办理成功, 并挂断电 话。

```
[ivr_6502]
exten = 6502,1,NoOp(6502)
exten = 6502, n, Set(TIMEOUT(digit)=3)exten = 
  6502,n,Background(/tmp/media/networkdisk1/ok) //已经预约成功,再
见!
exten = 6502,n,UserEvent(PlayPromptEnd,Ivrid: ${EXTEN})
exten = 6502, n, WaitExten(1)exten = 6502, n, \text{Exact}[5][\frac{1}{2}] =
 yes]?Set(CDR(Ivr2outbound)=yes))
exten = 6502, n, ExecIf(\frac{5}{3}[\frac{1}{2}outbound} =
 yes]?Set(CDR(INGORELOCAL1CDR)=yes))
exten = 6502, n, Goto(t, 1)exten = t, 1, ExecIf(\frac{5}{3}[Vr2outbound} =
 yes]?Set(CDR(Ivr2outbound)=yes))
exten = t, 2, ExecIf(\frac{1}{s}[\frac{1}{s}[\frac{1}{s}] =
 yes]?Set(CDR(INGORELOCAL1CDR)=yes))
exten = t, 3, ExecIf(S[S{CHANDISABLERECORD] = yes}]?Noop(skip
 setting disablerecord again):Set(CHANDISABLERECORD=no))
exten = t,4,Goto(always-Hangup,h,1)
exten = unknown,1,NoOp(No Action)
```
• IVR6503: 当短信验证失败,转 IVR6503,告知客户重新输入短信验证码,并且根 据验证成功与否转 IVR6502 或 6503。

```
[ivr_6503]
exten = 6503,1,NoOp(6503)
exten = 6503,n,Set(TIMEOUT(digit)=3)
exten = 
 6503,n,Background(/tmp/media/networkdisk1/password1) //password1
.wav验证码错误,请输入您收到约考短信验证码,按#号键结束
exten = 6503,n,UserEvent(PlayPromptEnd,Ivrid: ${EXTEN})
exten = 6503, n, WaitExten(4)exten = 6503,n,Set(TIMEOUT(digit)=3)
exten = 
  6503,n,Background(/tmp/media/networkdisk1/password1) //password1
.wav验证码错误,请输入您收到约考短信验证码,按#号键结束
exten = 6503,n,UserEvent(PlayPromptEnd,Ivrid: ${EXTEN})
exten = 6503, n, WaitExten(4)exten = 6503, n, \text{ExecIf}(\frac{1}{2}[\frac{1}{2}Vr2outbound =
 yes]?Set(CDR(Ivr2outbound)=yes))
exten = 6503, n, ExecIf(\frac{5}{3}[\frac{1}{2}outbound} =
 yes]?Set(CDR(INGORELOCAL1CDR)=yes))
```
```
exten = _X.#,1,UserEvent(DtmfEndString,Info: \S{EXTEN})
exten = 
 _X.#,n,Playback(/tmp/media/networkdisk1/holdon) //holdon.wav请稍
后
exten = 
 _X.#,n,Playback(/tmp/media/networkdisk1/macroform-the_simplicity
) //播放保留音乐
exten = _X.#,n,Playback(/tmp/media/networkdisk1/holdon) //请稍后
exten = 
 _X.#,n,Playback(/tmp/media/networkdisk1/macroform-the_simplicity
) //播放保留音乐
exten = X.*, n, NoOp(exten:EXTEN)
exten = _X.*, n, Goto(ivrs, 6503, 1)
exten = 6503, n, Goto(t, 1)exten = t, 1, ExecIf(\frac{1}{s}[\frac{1}{s}[Ivr2outbound] =
 yes]?Set(CDR(Ivr2outbound)=yes))
exten = t, 2, ExecIf(\frac{1}{s}[\frac{1}{s}[Ivr2outbound} =
 yes]?Set(CDR(INGORELOCAL1CDR)=yes))
exten = t, 3, ExecIf(\frac{5}{5}[CHANDISABLERECORD} = yes]?Noop(skip
 setting disablerecord again):Set(CHANDISABLERECORD=no))
exten = t,4,Goto(always-Hangup,h,1)
exten = unknown,1,NoOp(No Action)
```